# UNIVERSIDAD TÉCNICA DEL NORTE

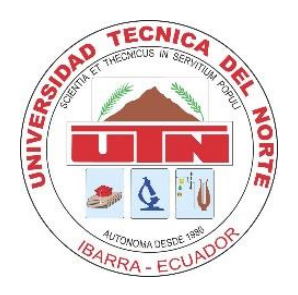

# Facultad de Ingeniería en Ciencias Aplicadas

Carrera de Ingeniería en Sistemas Computacionales

**Desarrollo del módulo de gestión del Plan Operativo Anual en el Sistema Integrado de Gestión de la Empresa Eléctrica Regional Norte aplicando SCRUM como marco de trabajo.**

Trabajo de grado presentado ante la Ilustre Universidad Técnica del Norte previo a la obtención del título de Ingeniero en Sistemas Computacionales

Autor:

René Mauricio Ipiales Gubio

Director:

MSc. Xavier Mauricio Rea Peñafiel

Ibarra - Ecuador

2021

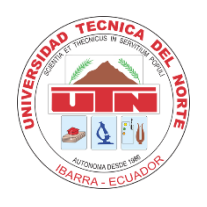

# **UNIVERSIDAD TÉCNICA DEL NORTE BIBLIOTECA UNIVERSITARIA**

# **AUTORIZACIÓN DE USO Y PUBLICACIÓN A FAVOR DE LA UNIVERSIDAD TÉCNICA DEL NORTE**

### **1. IDENTIFICACIÓN DE LA OBRA**

En cumplimiento del Art. 144 de la Ley de Educación Superior, hago la entrega del presente trabajo a la Universidad Técnica del Norte para que sea publicado en el Repositorio Digital Institucional, para lo cual pongo a disposición la siguiente información:

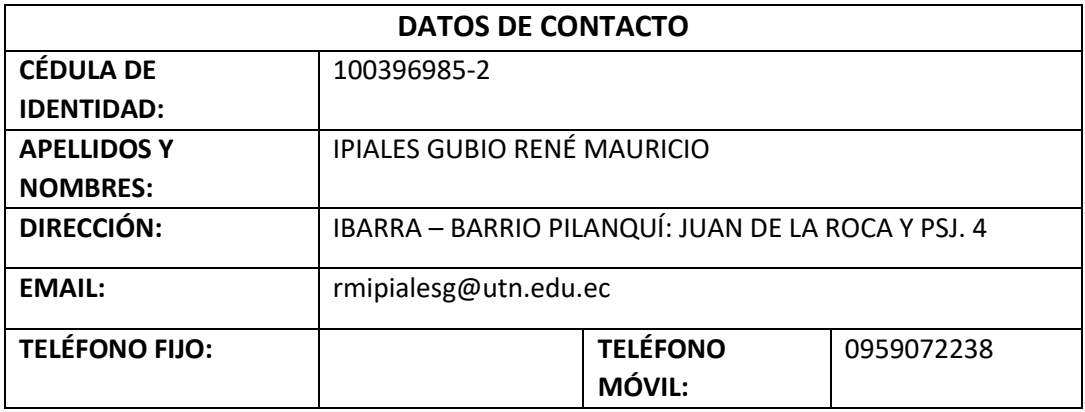

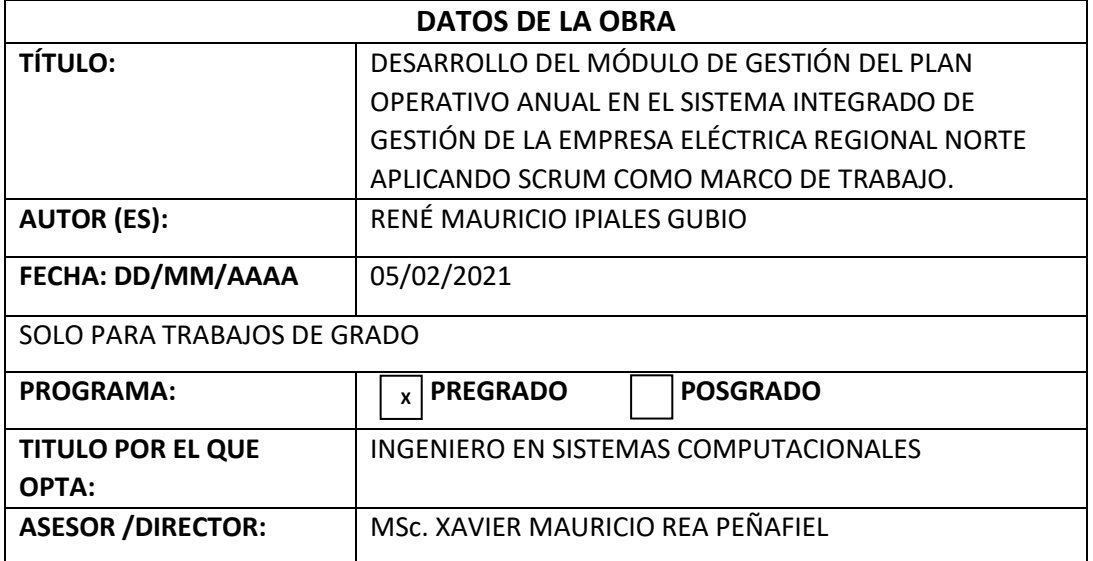

#### 2. CONSTANCIAS

El autor manifiesta que la obra objeto de la presente autorización es original y se la desarrolló, sin violar derechos de autor de terceros, por lo tanto, la obra es original y que es el titular de los derechos patrimoniales, por lo que asume la responsabilidad sobre el contenido de esta y saldrá en defensa de la Universidad en caso de reclamación por parte de terceros.

Ibarra, a los 09 días del mes de Marzo de 2021

**EL AUTOR:** 

Nombre: René Mauricio Ipiales Gubio CI: 100396985-2

. . . . . . . .

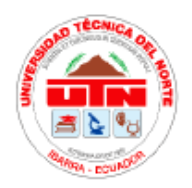

#### UNIVERSIDAD TÉCNICA DEL NORTE

#### **FACULTAD DE INGENIERÍA EN CIENCIAS APLICADAS**

Ibarra. 08 de marzo de 2021

#### CERTIFICACIÓN DEL DIRECTOR

En mi calidad de Tutor del Trabajo de Grado presentado por el egresado, Ipiales Gubio René Mauricio para optar por el Título de Ingeniero en Sistemas Computacionales, cuyo tema es: "Desarrollo del módulo de gestión del Plan Operativo Anual en el Sistema Integrado de Gestión de la Empresa Eléctrica Regional Norte aplicando SCRUM como marco de trabajo". Considero que el presente trabajo reúne los requisitos y méritos suficientes para ser sometido a la presentación pública y evaluación por parte del tribunal examinador.

Es todo cuento puedo certificar en honor a la verdad.

Atentamente,

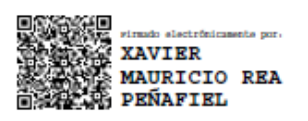

MSc. Mauricio Rea

Director de tesis

# **Dedicatorias**

<span id="page-4-0"></span>El presente trabajo de grado está dedicado a Dios, a mis amados padres Santiago Ipiales y Teresa Gubio por darme la vida y haber hecho un gran sacrificio al educarme y apoyarme con el estudio. Siempre estaré eternamente agradecido con ellos ya que han sido de gran apoyo para salir adelante y superarme en cada obstáculo que me ha puesto la vida. También dedico a mis hermanas Anita y Gabriela que me han permitido ser mejor persona cada día.

René Mauricio Ipiales Gubio

# **Agradecimientos**

<span id="page-5-0"></span>A Dios, por iluminar mi camino y darme sabiduría para seguir adelante.

Agradezco de todo corazón a mis padres por darme su amor, confianza y saber guiarme por el buen camino para lograr cumplir mis objetivos y ser un hombre de bien.

A Luisa Narváez por ser un gran apoyo en estos últimos años y ser parte de esta maravillosa etapa de mi vida.

Gracias infinitas para el personal de la empresa EMELNORTE del área de TICs y Planificación por involucrarse de una buena manera en mi proyecto de titulación y ayudarme a mejorar en varios aspectos.

Gracias de todo corazón para la ingeniera Alexandra Cruz, por ser una gran mentora y sobre todo ser una calidad de persona, siempre estaré agradecido todo lo que ha hecho por mí.

A mi tutor MSc. Mauricio Rea por ser un gran docente que ha compartido su conocimiento con gran calidad, también me ha apoyado de varias maneras en mi proceso de titulación, cuyo apoyo ha sido fundamental para obtener éxito en mi trabajo de grado.

A mis asesores de tesis, el MSc. Antonio Quiña y el MSc. Irving Reascos por tener esa gran voluntad de apoyarme, brindarme su conocimiento y su valiosa experiencia para que salga de la mejor manera mi trabajo.

A todos los docentes que han fomentado los valores y sus conocimientos para ser profesionales de calidad.

A mis amigos y compañeros que fueron parte de la carrera con quienes estuve realizando los trabajos en equipo para que salgan de la mejor manera.

Gracias a todas las personas que pusieron su granito de arena para culminar mi carrera universitaria y con ello voy a ser un gran profesional y dar lo mejor de mí.

# Contenido

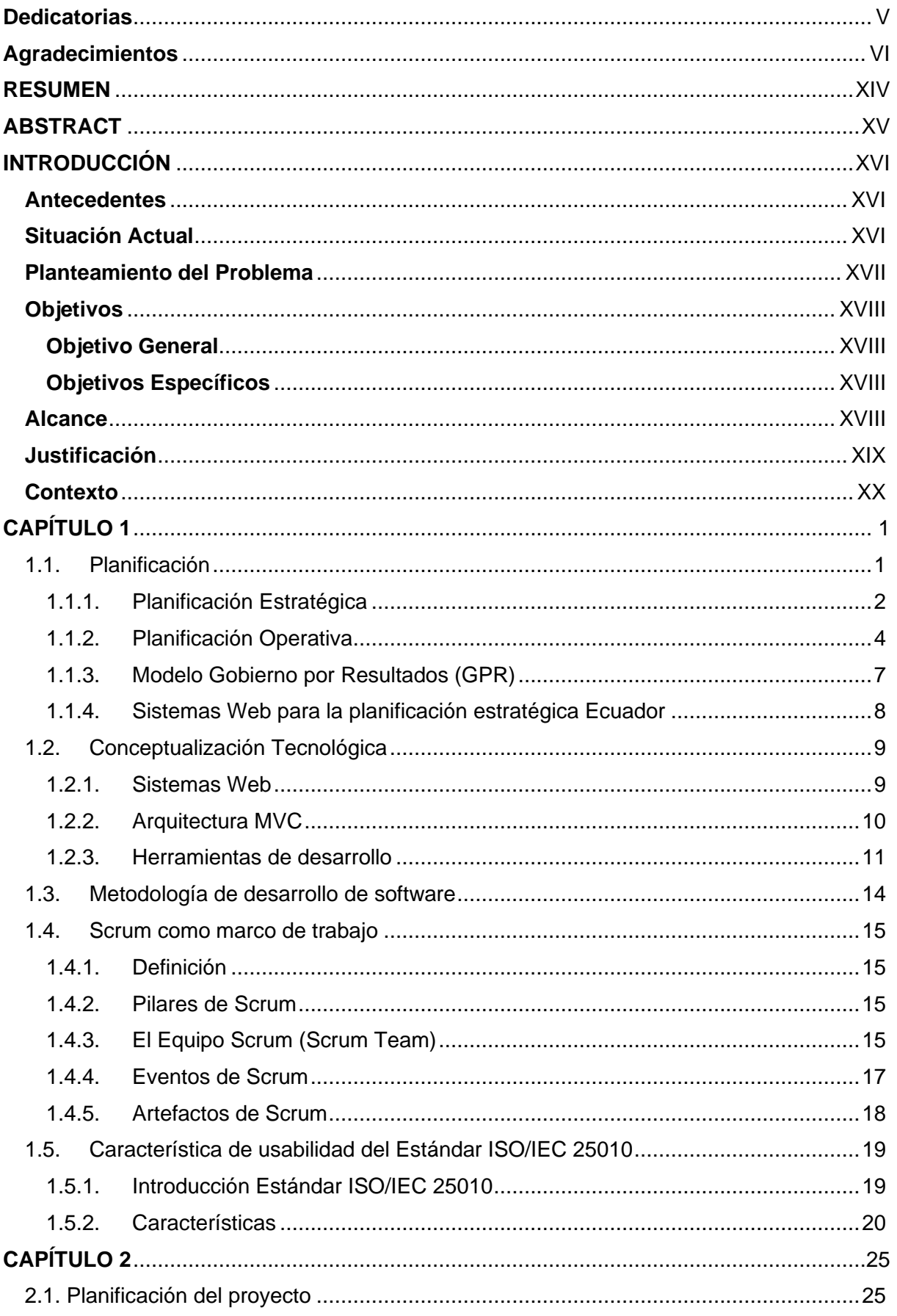

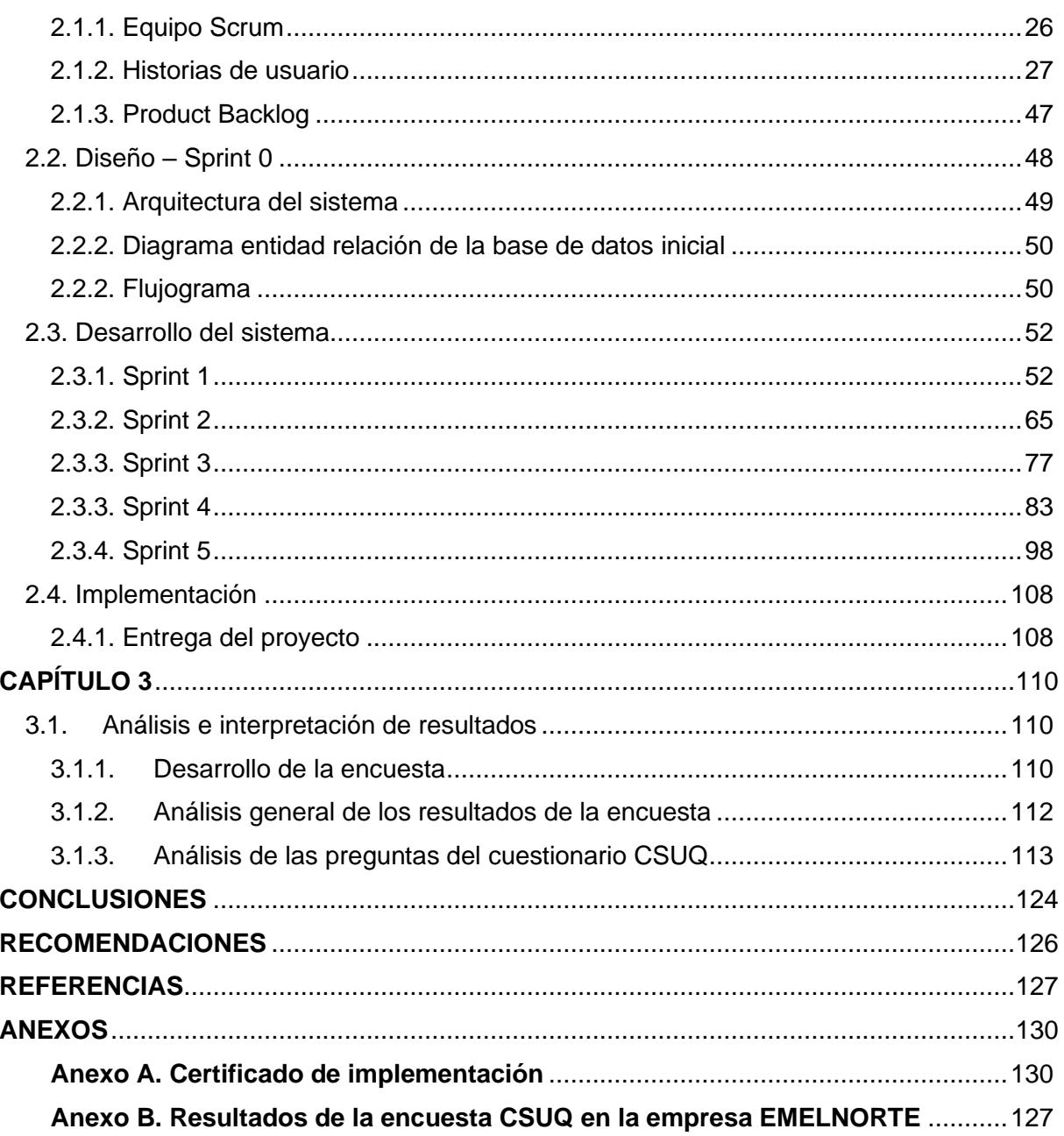

# **Índice de Figuras**

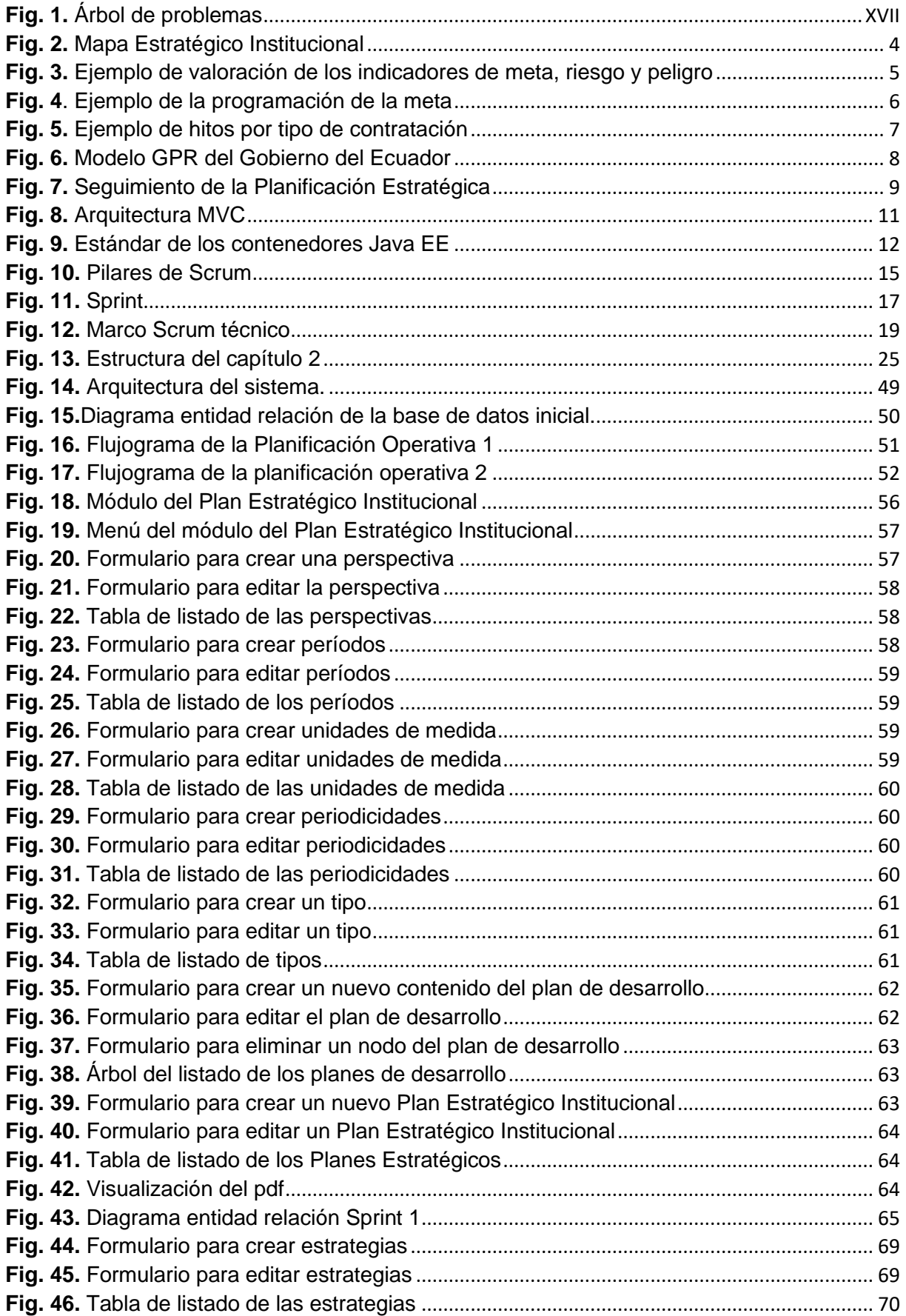

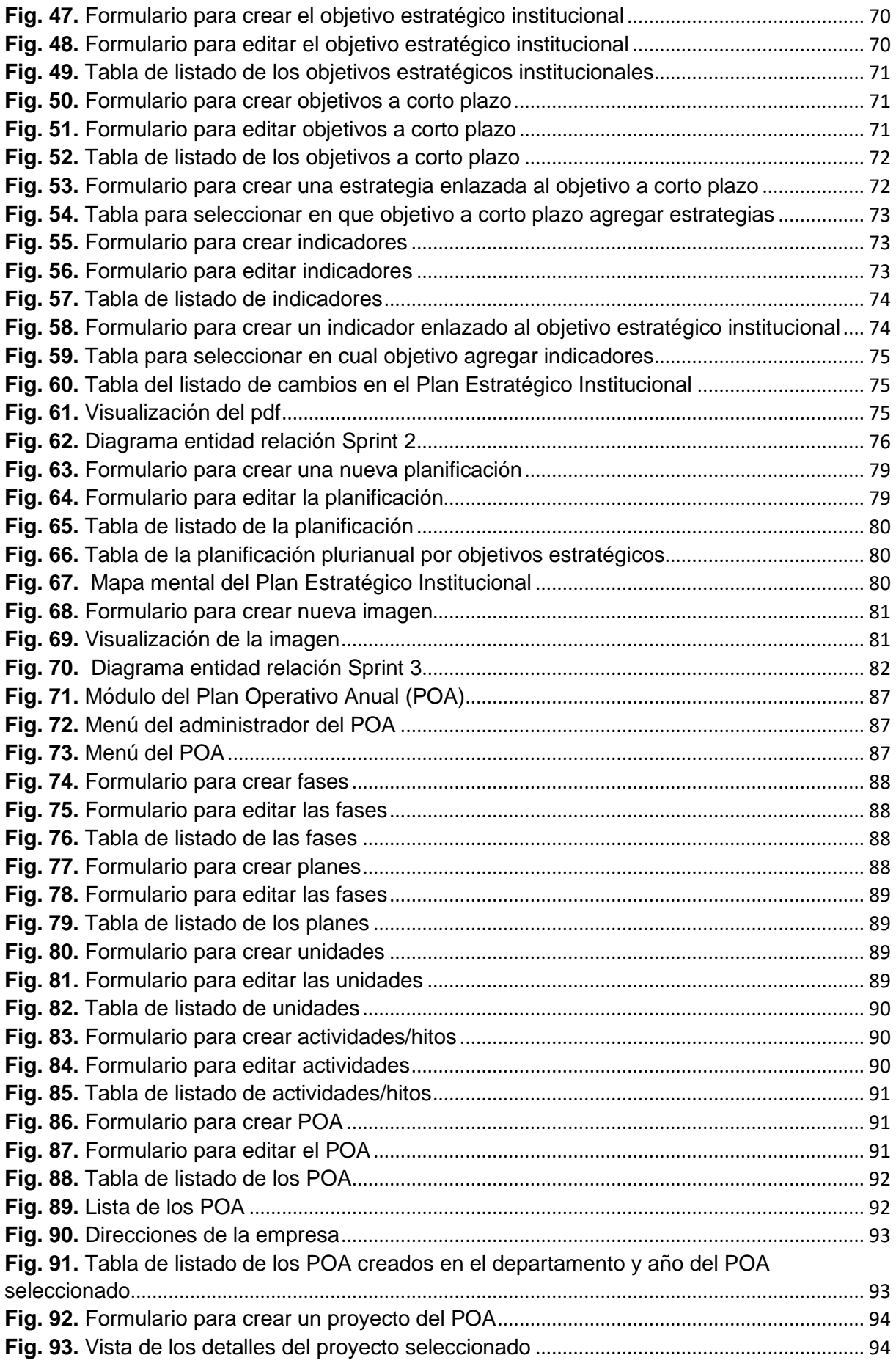

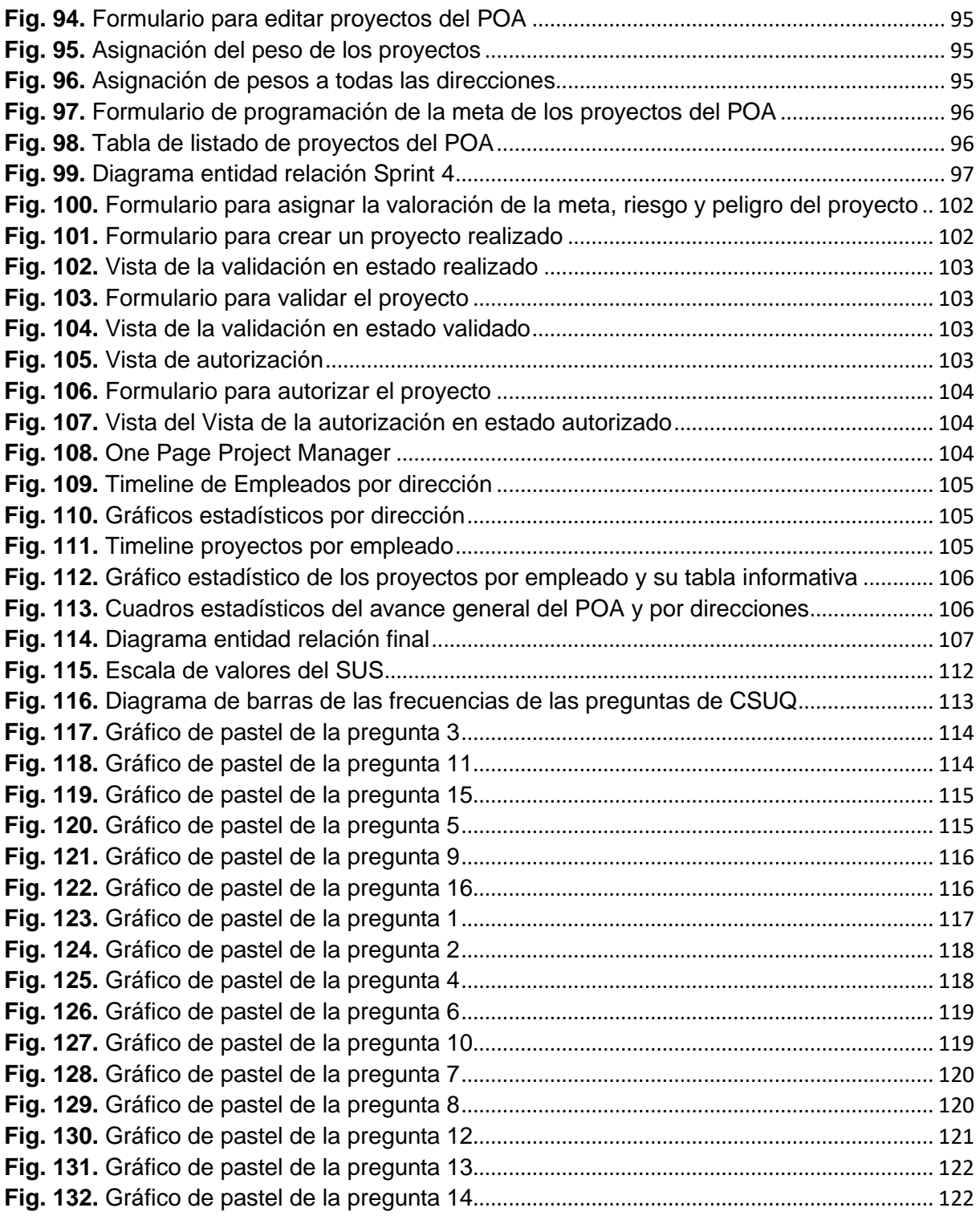

# **Índice de Cuadros**

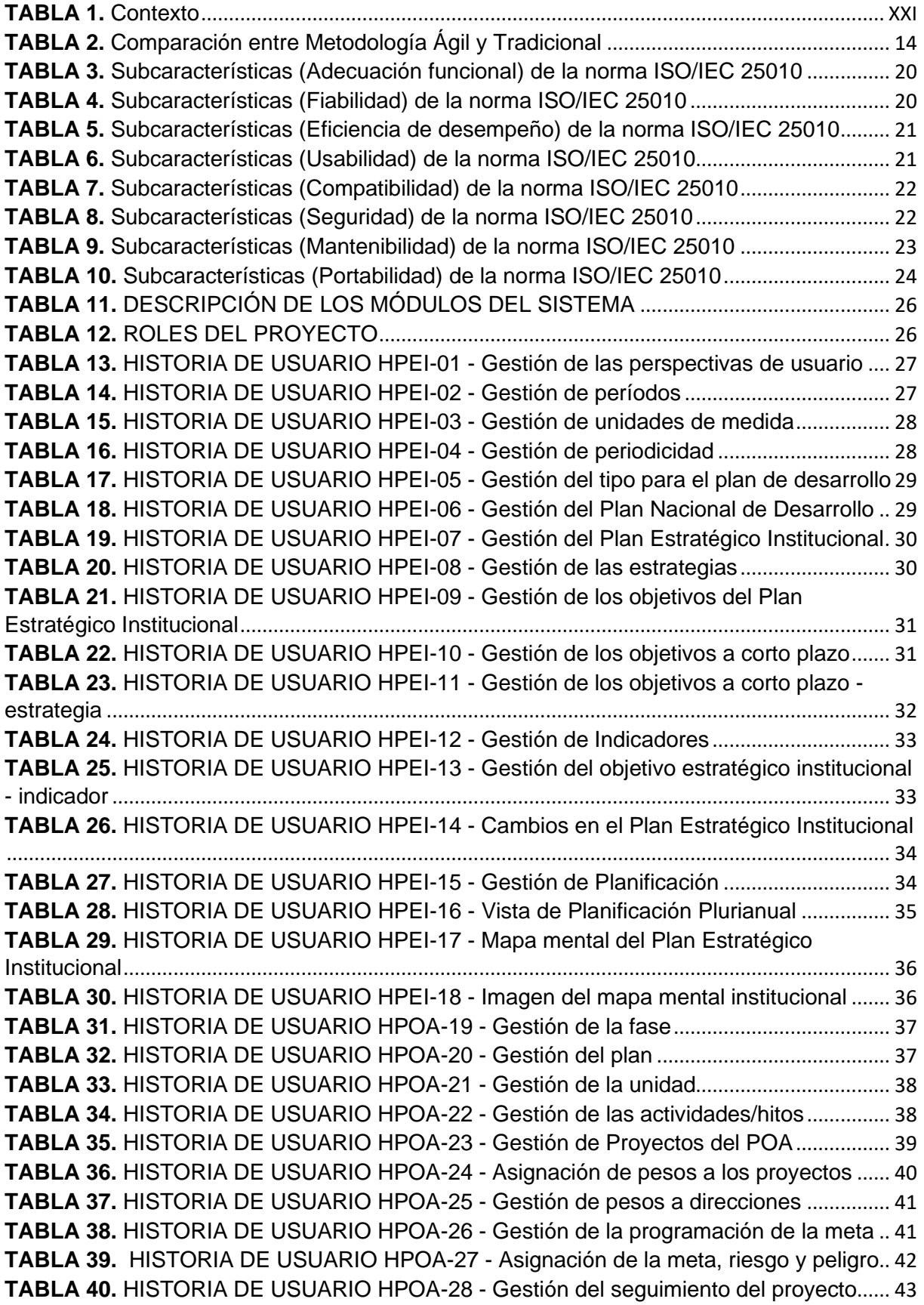

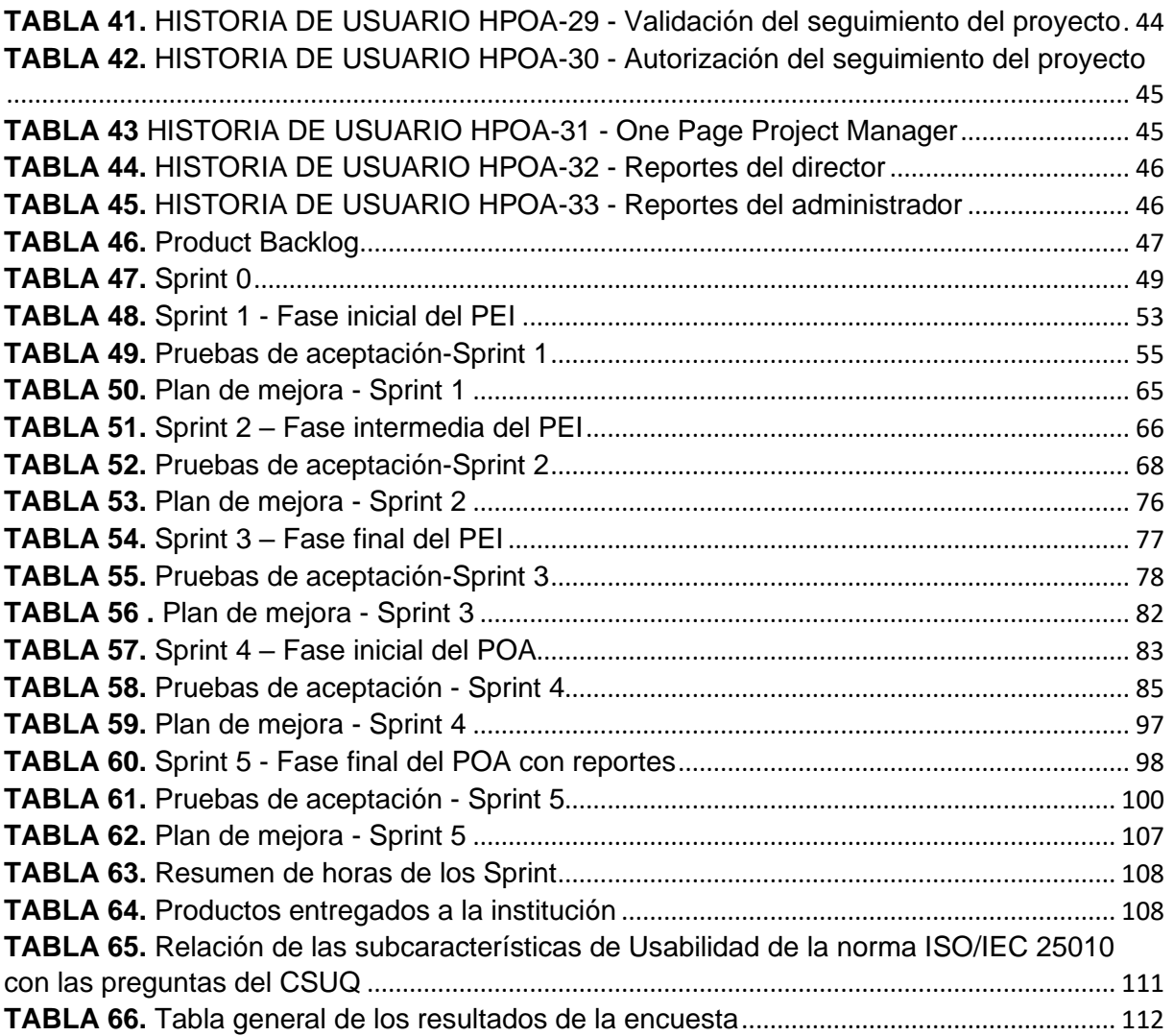

# **RESUMEN**

<span id="page-13-0"></span> El proyecto de titulación "Desarrollo del módulo de gestión del Plan Operativo Anual (POA) en el Sistema Integrado de Gestión de la Empresa Eléctrica Regional Norte aplicando SCRUM como marco de trabajo", surge al detectar inconsistencias de información en procesos del POA de la empresa EMELNORTE, especialmente en la dirección de planificación misma que se encarga de dirigir los procesos del POA.

 Para solucionar varias inconsistencias de información en los proyectos del POA y la falta de seguimiento en los proyectos, se optó por el desarrollo de dos módulos administrables en el sistema integrado de ésta. Mismo que permite su gestión por períodos, y están enlazados con el Plan Nacional de Desarrollo. Cada dirección y empleado cumple un rol importante en el proceso del POA. Por ello, el sistema desarrollado está pensado para cumplir con las necesidades empresariales, ayudando con la gestión y seguimiento de los proyectos del POA.

 Por otra parte, el documento presenta un marco teórico con información relacionada a los procesos del POA, el cual sirvió como base para realizar los módulos del sistema web. Mismo que se realizó aplicando la metodología Scrum, misma que permitió agilizar el tiempo de desarrollo dando un total de 6 Sprints. Cada uno tuvo una duración de 4 semanas, donde se trabajó 5 horas diarias de lunes a viernes obteniendo 100 horas, excepto el Sprint 0, ya que éste dura 30 horas. Y como resultado se obtuvo 33 historias de usuario mismas que fueron distribuidas en las iteraciones de los Sprints mencionados.

 Finalmente, para validar los resultados se utilizó el cuestionario de usabilidad "Computer System Usability Questionnaire" (CSUQ) o en español "Cuestionario de Usabilidad de Sistemas Informáticos", mismo que permite evaluar cuatro factores: calidad del sistema, calidad de información, calidad de interfaz y satisfacción general. Además, tiene 16 preguntas, mismas que se aplicaron a 7 usuarios de la empresa EMELNORTE, dando como resultado el 96.28% de aceptabilidad y comprobando la satisfacción del sistema en la empresa.

**Palabras clave:** Plan Operativo Anual, Plan Estratégico Institucional, Scrum, JEE, Primefaces, POA, CSUQ.

# **ABSTRACT**

<span id="page-14-0"></span> The titling project "Development of the management module of the Annual Operative Plan (AOP) in the Integrated Management System of the North Regional Electric Company applying SCRUM as a framework", arises [by](https://dictionary.cambridge.org/es-LA/dictionary/english-spanish/by) detecting [information](https://dictionary.cambridge.org/es-LA/dictionary/english-spanish/information) inconsistencies [in](https://dictionary.cambridge.org/es-LA/dictionary/english-spanish/in) EMELNORTE['s](https://dictionary.cambridge.org/es-LA/dictionary/english-spanish/s) AOP processes, especially in the planning department itself, which is in charge of directing the AOP processes.

 To fix various information inconsistencies in the POA projects and the lack of follow-up in the projects, it was decided to develop two administrable modules in the integrated system of this. Same that allows its management by periods and are linked to the National Development Plan. Every management and employee plays an important role in the AOP process. Therefore, the developed system is designed to meet business needs, helping with the management and monitoring of AOP projects.

 On the other hand, the document presents a theoretical framework with information related to the AOP processes, which served as the basis for making the modules of the web system. The same that was carried out applying the Scrum methodology, which allowed to speed up the development time giving a total of 6 Sprints. Each lasted 4 weeks, where it was worked 5 hours a day from Monday to Friday getting 100 hours, except for Sprint 0, which lasts 30 hours. And as a result, 33 user stories were obtained, which were distributed in the iterations of the mentioned Sprints.

 Finally, to validate the results, the Computer System Usability Questionnaire (CSUQ) or in spanish "Cuestionario de Usabilidad de Sistemas Informáticos" was used, which allows evaluating four factors: system quality, information quality, interface quality and overall satisfaction. Besides, it has 16 questions, which were applied to 7 users of the EMELNORTE company, resulting in 96.28% acceptability and checking the satisfaction of the system in the company.

**Keywords:** Annual Operative Plan, Institutional Strategic Plan, Scrum, JEE, Primefaces, AOP, CSUQ.

# **INTRODUCCIÓN**

#### <span id="page-15-1"></span><span id="page-15-0"></span>**Antecedentes**

 En Ecuador las empresas públicas y privadas deben realizar una planificación institucional, donde deben estar enlazadas con el régimen establecido a nivel nacional. De acuerdo con el artículo 280 de la Constitución de la república que dice:

"*El Plan Nacional de Desarrollo es el instrumento al que se sujetarán las políticas, programas y proyectos públicos; la programación y ejecución del presupuesto del Estado; y la inversión y la asignación de los recursos públicos; y coordinar las competencias exclusivas entre el Estado central y los gobiernos autónomos descentralizados. Su observancia será de carácter obligatorio para el sector público e indicativo para los demás sectores.*"(Constitución de la República del Ecuador, 2008, art. 280).

 Por lo tanto, el Plan Nacional de Desarrollo es fundamental para la planificación de proyectos empresariales en el sector público. Adicionalmente para lograr una correcta alineación con seguimiento en los proyectos propuestos, las entidades públicas suelen usar la metodología llamada Gobierno por resultados.

"*La metodología y herramienta Gobierno Por Resultados - GPR busca dar transparencia y continuidad a la gestión de todas las instituciones de la Administración Pública Central, Institucional y dependiente de la Función Ejecutiva, mediante la definición, alineación, seguimiento y actualización de Planes Estratégicos, Específicos y Operativos, en todos los niveles de la Institución*."(Secretaría Nacional de Planificación y Desarrollo, 2018, p. 4).

 La Empresa Eléctrica Regional Norte (EMELNORTE) elabora los Planes de Expansión de acuerdo con los lineamientos emitidos por la ARCONEL; también se cuenta con el Plan Operativo que se constituyen en un instrumento importante que facilita la ejecución de proyectos priorizados en función de las metas establecidas por el MEER (Ministerio de Electricidad y Energía Renovable) y de los recursos disponibles.(EMELNORTE, 2018)

#### <span id="page-15-2"></span>**Situación Actual**

 EMELNORTE ha realizado procesos de manera sistematizada y en su gran mayoría la empresa cuenta con un software de gestión llamado "Sistema Integrado de Gestión de la Empresa Eléctrica Regional Norte" (SIGEERN) mismo que ha permitido automatizar muchos procesos internos de la empresa entre ellos están (las horas extra, pagos, facturación, etc.),

sin embargo, existen procesos que no cuentan con total automatización como es el caso de la gestión del Plan Operativo Anual (POA).

Los inconvenientes surgen porque el proceso de cumplimiento del POA debe regirse en determinados períodos del año y a los encargados de su gestión no les alcanza el tiempo para ejecutarlos. Generalmente los empleados de las direcciones y departamentos de la empresa llenan su información al finalizar el plazo de entrega lo que implica demoras en los procesos internos. Además, los archivos Excel que se manejan de manera interna son entregados en desorden de modo que el responsable del proceso debe cuadrar la información presupuestaria y solventar la inconsistencia de información de los proyectos de la empresa en general.

## <span id="page-16-0"></span>**Planteamiento del Problema**

 Para el desarrollo del POA la empresa lo realiza de manera manual en archivos Excel, lo que dificulta el seguimiento del avance de los proyectos en cada departamento y también el traspaso de información surge de manera inconsistente, ya que al momento de unir información de cada departamento, la persona que se encarga de la sistematización de éste proceso suele tener grandes inconvenientes porque en los diferentes departamentos de la empresa no se realizan de manera oportuna y muchas de las veces envían información errónea. En la Fig. 1 se observa el árbol de problemas planteado para el proyecto.

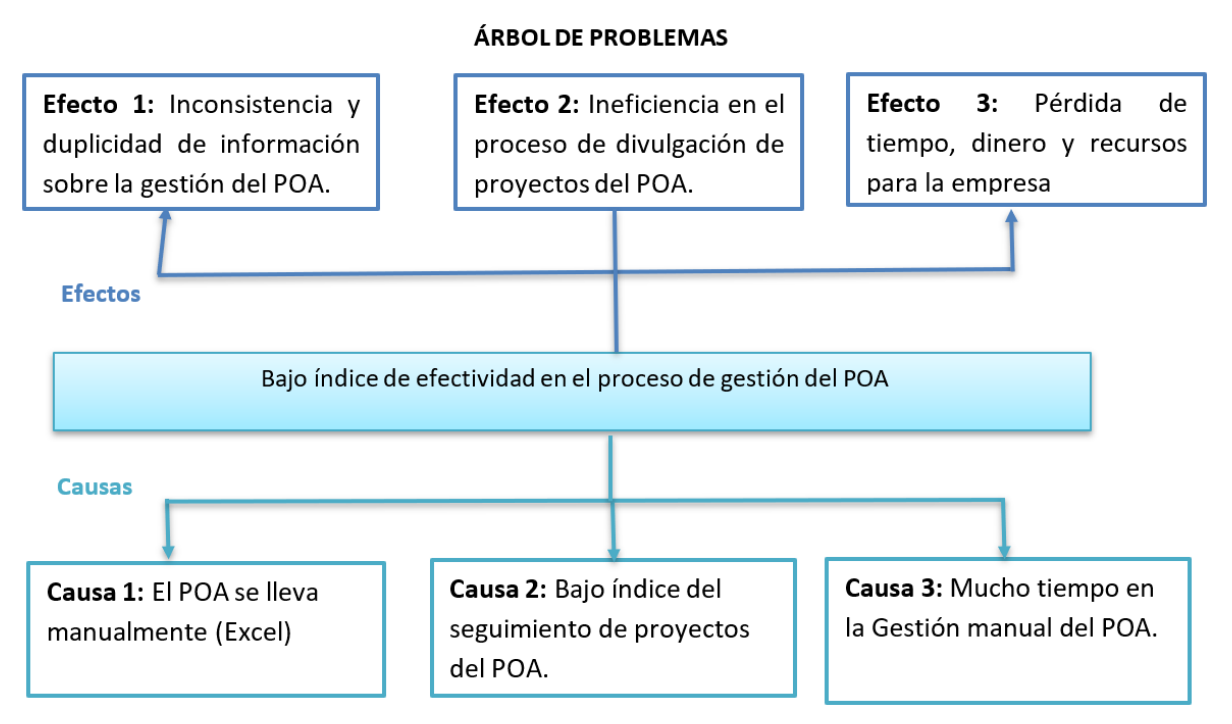

<span id="page-16-1"></span>**Fig. 1.** Árbol de problemas

# <span id="page-17-0"></span>**Objetivos**

# <span id="page-17-1"></span>**Objetivo General**

 Implementar el módulo de gestión del proceso de Plan Operativo Anual en el Sistema Integrado de Gestión de la Empresa Eléctrica Regional Norte aplicando SCRUM como marco de trabajo de desarrollo.

## <span id="page-17-2"></span>**Objetivos Específicos**

- 1. Establecer una base teórica que se enfoque a la propuesta de investigación.
- 2. Desarrollar e implementar un módulo de gestión del Plan Estratégico Institucional y un módulo de gestión del proceso del POA dentro del SIGEERN de la empresa EMELNORTE, basado en SCRUM como marco de trabajo de desarrollo.
- 3. Validar los resultados obtenidos.

# <span id="page-17-3"></span>**Alcance**

 El proyecto planteado se va a desarrollar e implementar en el SIGEERN de EMELNORTE, el cual contará con el uso de las siguientes tecnologías:

- Base de datos: Oracle
- Frontend: Primefaces, css, JavaScript
- Backend: JSF JavaServer Faces
- Servidor de aplicaciones: JavaEE Wildfly
- IDE de desarrollo: Eclipse

 El módulo de gestión del Plan Estratégico Institucional (PEI) se encargará de las siguientes actividades:

- Crear, editar, eliminar, listar (las estrategias institucionales, planes estratégicos institucionales, planes nacionales, los objetivos estratégicos, objetivos a corto plazo, los períodos) en base a la estructura de la institución
- Visualizar la parte presupuestaria por años y por objetivos estratégicos.

 El módulo de gestión del Plan Operativo Anual (POA), se encargará de las siguientes actividades:

- Registrar, editar, eliminar, mostrar las fases, requerimiento de proyectos del POA en base a los formatos que exige la empresa las acciones o actividades registradas aquí debes estar enlazadas al plan estratégico institucional.
- Mostrar el porcentaje de ejecución de proyectos del POA.
- Visualizar los resultados del seguimiento anual de proyectos del POA.
- Reportes del seguimiento del POA.
- Mostrar los encargados, el proyecto, el presupuesto en una ventana general.

## <span id="page-18-0"></span>**Justificación**

 En las empresas públicas, la planificación debe estar estrechamente vinculada con el Plan Nacional de Desarrollo mismo que posee lineamientos para cumplir con programas, proyectos, etc. En el caso de la Empresa Eléctrica Regional Norte "EMELNORTE cumple las políticas y lineamientos del sector, ejecuta los proyectos programados orientados a la prestación del servicio con calidad, continuidad y responsabilidad social"(EMELNORTE, 2018, p. 12).

"*La planificación en la Empresa Eléctrica Regional Norte (EMELNORTE), es un proceso integral y sistémico, articulado al Plan Nacional de Desarrollo acorde a los lineamientos*  establecidos por la Secretaría Nacional de Planificación, con especial énfasis en el Eje 2 *"Economía al servicio de la sociedad", Objetivo 5 "Impulsar la productividad y competitividad para el crecimiento económico sustentable de manera redistributiva y solidaria"; es decir se mantiene un trabajo coordinado con las distintas áreas de la Empresa*".(EMELNORTE, 2018, p. 13).

 Para la concreción de esas perspectivas, EMELNORTE elabora y desarrolla un Plan Operativo Anual (POA), el cual está compuesto por cuatro perspectivas:

- Aprendizaje y crecimiento
- Proceso
- Cliente
- Financiero

 Los encargados de cada dirección deben dar cumplimiento a las ejecutorías del Plan Estratégico Institucional, orientado al logro de los objetivos estratégicos.(EMELNORTE, 2019, p. 2)

 Para el desarrollo del POA la empresa lo realiza de manera manual (Excel), lo que dificulta el seguimiento del avance los proyectos en cada departamento y también en el traspaso surge información inconsistente.

 Para solucionar los inconvenientes existentes se propone el desarrollo de un módulo para la gestión del POA en el "Sistema Integrado de Gestión de la Empresa Eléctrica Regional Norte" (SIGEERN), mismo que permitirá que todos los involucrados y encargados del seguimiento, gestionen la información que les corresponde, a fin de unificar los procesos que involucran al seguimiento de los proyectos y a su vez ir viendo los avances de una manera gráfica para prevenir posibles contratiempos. Con el software planteado también se pretende minimizar la pérdida e inconsistencia de información presupuestaria que se maneja en la empresa.

#### **Tecnológica**

 Actualmente la tecnología es imprescindible para el manejo de procesos que se encuentran automatizados en empresas grandes y pequeñas. EMELNORTE no es la excepción, por tal motivo cuenta con su propio Sistema Integrado de Gestión que ayuda a agilizar gran parte de procesos internos de la empresa. Sin embargo, todavía existen algunas partes que siguen sin ser automatizadas ni incluidas en ese sistema interno por lo que se va a desarrollar nuevos módulos en base a las necesidades empresariales, es decir a medida.

#### **Metodológica**

 El método para el fundamento se basa en la investigación documental para el desarrollo de software para la gestión del POA y PEI, aplicando Scrum para el mejoramiento del desarrollo.

#### **Social**

 La gestión automatizada del proceso en la empresa baja el estrés de las personas y mejora la calidad de vida de los responsables del seguimiento del POA.

#### **Ambiental**

 El proyecto al utilizar tecnología para la gestión de procesos reduce el uso de papel y materiales no ecológicos.

#### <span id="page-19-0"></span>**Contexto**

<span id="page-20-0"></span>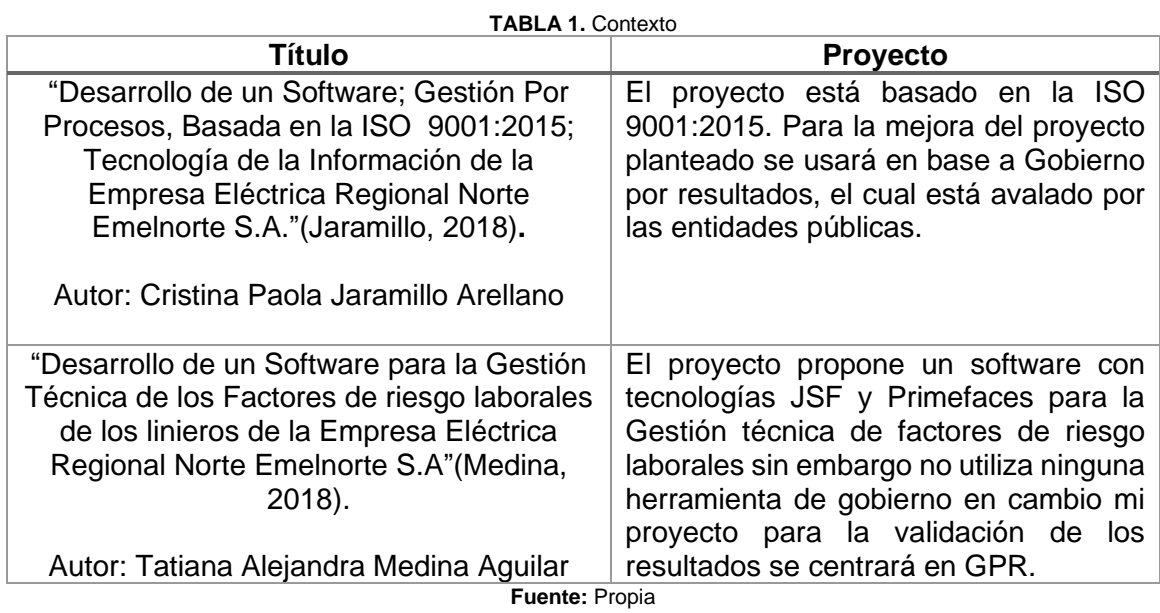

# **CAPÍTULO 1**

# **Marco Teórico**

#### <span id="page-21-1"></span><span id="page-21-0"></span>1.1. Planificación

 Planificación es un conjunto de actividades para la consecución de un objetivo o meta para optimizar recursos presupuestarios, humanos y de tiempo. A su vez permite a la empresa estar preparada ante posibles adversidades y estar a la vanguardia de las nuevas metodologías para enfrentarlas adecuadamente. "Su realización exige del conocimiento y aplicación de fundamentos teóricos, metodológicos y organizativos"(López, Mata, & Francisco, 2018, p. 14).

 La planificación es un instrumento para dar coherencia y entrelazar diferentes planes de desarrollo gubernamentales basada en razones de interés y mejoramiento público, que los ciudadanos han incluido en la carta constitucional que los une y los afirma como nación. La única y exclusiva razón de la planificación es la de pensar antes de actuar, o lo que es lo mismo, tomar las providencias del caso para que dichas razones sean alcanzadas(Albavera, 2003).

El rol de la planificación ha sufrido modificaciones y mejoramiento a través del tiempo por medio de la promulgación de la Carta Magna del 2008 misma que crea el Sistema Nacional de Planificación Participativa y, a su vez el artículo 280 establece al Plan Nacional de Desarrollo(PND) siendo este el principal instrumento de carácter obligatorio para el sector público, al que se sujetarán las políticas, programas, proyectos y presupuestos; convirtiendo la planificación en el elemento central para la consecución integral de la política pública en los diferentes ámbitos, en estricto cumplimiento(Ministerio de Economía y Finanzas, 2019).

"*La planificación es tanto estratégica como operativa. La primera tiene que ver con la gestión de los grandes objetivos nacionales y en ese sentido es de mediano y largo plazo. Los objetivos nacionales están sujetos constantemente a cambios, debido a nuevos aportes como de cuestionamientos. La imagen objetivo de una nación es siempre variable y relativa en el tiempo histórico. Depende de las transformaciones sociales, económicas y tecnológicas y de cómo se configure la forma de ejercicio de los poderes públicos y de la relación entre éstos y de sus interacciones con los ciudadanos y sus organizaciones*".(Albavera, 2003, p. 17).

#### <span id="page-22-0"></span>1.1.1. Planificación Estratégica

Anderson afirma que la planificación estratégica "Es el proceso sistemático construido sobre el análisis continuo de la situación actual y del pensamiento orientado al futuro, el cual genera información para la toma de decisiones con el fin de lograr los objetivos estratégicos establecidos" (Anderson, 2014, p. 3).

 La planificación estratégica es un procedimiento indispensable en cualquier empresa, organización o institución; es establecer una visión, misión y objetivos que se desean alcanzar en un futuro que a través del tiempo dirigen o guían el camino ideado. Se aplica a instituciones gubernamentales, comerciales o financieras siendo principalmente un instrumento metodológico para organizar, integrar, dirigir y administrar proyectos o actividades en el mediano o largo plazo.(Muyón & Zambrano, 2015).

#### • Plan Estratégico Institucional (PEI)

 La Dirección de planificación es la encargada de preparar y encaminar al cumplimiento de los objetivos institucionales.

 El plan estratégico está enlazado al Plan Nacional de buen vivir del gobierno nacional, está conformado de perspectivas de usuario, objetivos a corto plazo, objetivos institucionales, estrategias, indicadores, y sus elementos orientadores de la institución (misión y visión).

- a) Misión: Es la razón de ser de la institución y parte del rol y las competencias de esta. El consenso y la participación son elementos fundamentales a la hora de definir la misión, ya que permite el compromiso y la motivación necesaria para movilizar a los y las integrantes de la organización.(Secretaría Nacional de Planificación y Desarrollo, 2012, p. 22)
- b) Visión: "se refiere a la situación futura que desea tener la empresa"(López et al., 2018, p. 228).
- c) Objetivos estratégicos institucionales: en estos se encausan los esfuerzos y recursos destinados a la empresa, están enlazados al PND en base a sus competencias institucionales corresponden al desglose de la visión, misión y deben considerar el análisis FODA. Por lo tanto, son el futuro deseado de la empresa en un tiempo determinado adicionalmente estos deben hacer énfasis en ser medibles, claramente definidos, coherentes y realistas.(Secretaría Nacional de Planificación y Desarrollo, 2012).
- d) Perspectivas empresariales: es el punto de vista que tienen los involucrados de la empresa.
- e) Objetivos a corto plazo: están enlazados a los objetivos estratégicos de la institución y pueden cambiar en base al contexto, estos objetivos deberán alcanzarse en un periodo de un año.
- f) Estrategias: son lineamientos generales de acción que establecen una dirección e indican "como" lograr el objetivo estratégico institucional, varias estrategias pueden formularse para lograr un objetivo.
- g) Indicadores: permite medir el avance de una actividad, proyecto, programa, objetivo o política pública; así como evaluar la relación entre variables cualitativas y/o cuantitativas de las organizaciones, con el objeto de mostrar la situación actual, los retroceso y los avances donde se establecerán las metas con las que se podrá evaluar si el objetivo se cumplió o no en un momento determinado.(Secretaría Nacional de Planificación y Desarrollo, 2012).
- h) Planificación Plurianual: planificación macro de la empresa que está enlazada al Plan Nacional de Desarrollo, donde se debe considerar el presupuesto cuatrianual, teniendo en cuenta la limitación de los recursos públicos y sus restricciones.(Secretaría Nacional de Planificación y Desarrollo, 2012).
- i) Mapa estratégico institucional: es la representación gráfica general de las perspectivas, con respecto a sus objetivos y estrategias de la empresa. En la Fig. 2 se muestra un ejemplo de mapa estratégico institucional en este caso de la empresa EMELNORTE.

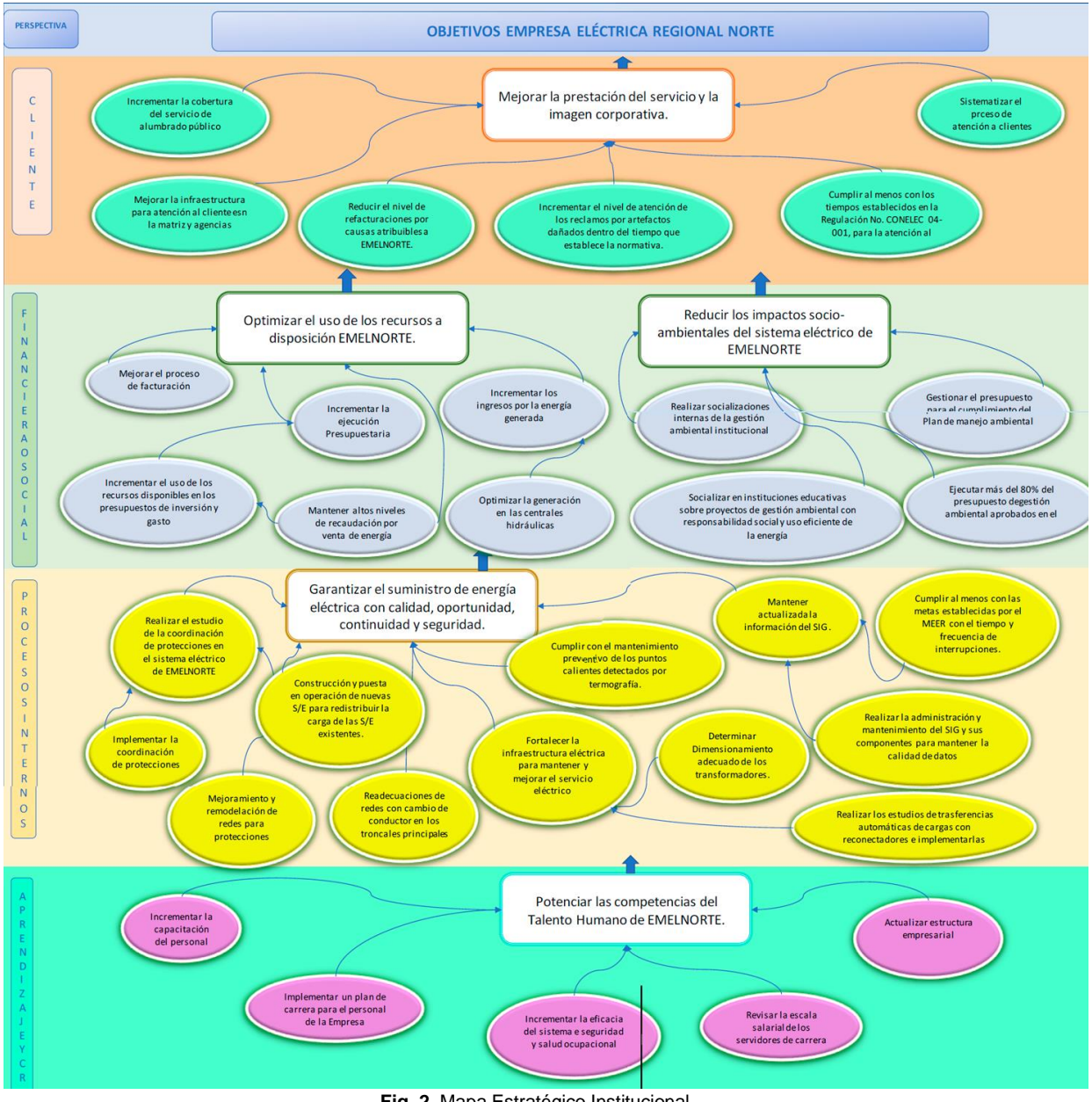

**Fig. 2.** Mapa Estratégico Institucional **Fuente:**(EMELNORTE, 2018, fig. 27).

#### <span id="page-24-1"></span><span id="page-24-0"></span>1.1.2. Planificación Operativa

 La planificación operativa es el desglose de los objetivos estratégicos institucionales de una manera más detallada, para coordinar de manera óptima los recursos humanos, financieros, administrativos y unidades de gestión con el fin de mejorar el capital social de la empresa. Alcanzando los objetivos y resultados mismos que derivan de la misión encomendada a la organización para llevar a cabo su cumplimiento en el año fiscal y del mismo modo su evaluación de desempeño.(Albavera, 2003).

#### • Plan Operativo Anual EMELNORTE

 El Plan Operativo Anual (POA) es catalogado como una herramienta de gestión que vincula la planificación de acciones con la ejecución presupuestaria en base al Plan Estratégico Institucional.(Empresa Eléctrica Regional Sur S.A, 2020).

 Cuando se elabora el POA, las instituciones deben tener en cuenta su PEI que por lo general es de un período de cuatro años y sus lineamientos deben adaptarse al avance anual del POA.

#### • Proyectos del POA

Los proyectos en la empresa están divididos por dirección y POA, para tener un mejor control en el seguimiento de los proyectos. Están constituidos por la información del plan estratégico.

Cada proyecto tiene su objetivo estratégico institucional, objetivo de dirección, estrategia, tipo de proyecto (inversión o gasto), indicador (línea base, meta y periodicidad). Esta información es extraída del plan estratégico institucional, es decir, que está ligada al mismo. También hay información que es propia del POA como el nombre de cada proyecto y responsable, mismo que estará encargado de cumplir con proyecto planteado.

En cada proyecto existen subproyectos que son indispensables para el cumplimiento total del mismo.

• Programación del cumplimiento de la meta

En cada subproyecto del POA se asigna indicadores de meta, riesgo y peligro mismos que cuentan con un semáforo de color (verde para la meta, amarillo para el riesgo y rojo para el peligro). En cada uno de ellos se establece valores identificadores para su programación. En la Fig. 3 se muestra un ejemplo de valoración del indicador con su respectivo porcentaje y su color tipo semáforo.

| <b>VALORACIÓN INDICADOR</b> |               |                |  |  |  |  |  |  |
|-----------------------------|---------------|----------------|--|--|--|--|--|--|
| META                        | <b>RIESGO</b> | <b>PELIGRO</b> |  |  |  |  |  |  |
| 100%                        | 40%           | 15%            |  |  |  |  |  |  |

**Fig. 3.** Ejemplo de valoración de los indicadores de meta, riesgo y peligro

<span id="page-25-0"></span>Para programar el cumplimiento de la meta en cada subproyecto, se debe tener en cuenta el alcance de cada uno y en cada mes del año poner un porcentaje de avance previsto para esa fecha. En la Fig. 4, se muestra un ejemplo que usualmente es usado para plantear la programación del cumplimiento de la meta.

| PROGRAMACIÓN DE CUMPLIMIENTO DE LA META |            |                 |            |     |            |            |       |            |            |            |      |
|-----------------------------------------|------------|-----------------|------------|-----|------------|------------|-------|------------|------------|------------|------|
| <b>ENE</b>                              | <b>FEB</b> | MAR             | <b>ABR</b> | MAY | <b>JUN</b> | <b>JUL</b> | AGO I | <b>SEP</b> | <b>OCT</b> | <b>NOV</b> | DIC. |
|                                         |            | 25% 25% 25% 25% |            |     |            |            |       |            |            |            |      |

**Fig. 4**. Ejemplo de la programación de la meta

#### <span id="page-26-0"></span>• Seguimiento de proyectos del POA

 En Ecuador se estableció un sistema de seguimiento que condensa las metodologías tanto de Gobierno por Resultados, así como la del Sistema integrado de Planificación e Inversión, establecidos por los órganos rectores Senplades<sup>1</sup> y SNAP<sup>2</sup>. Este sistema tiene alertas para la toma de acciones correctivas, así como el seguimiento de los hitos<sup>3</sup> de los proyectos de inversión, al igual que el cumplimiento de los objetivos generales y específicos de la planificación.(Solorzano & Rodriguez, 2014, p. 230).

 El seguimiento al Plan Operativo Anual se lo realiza a cada una a de las unidades responsables de ejecución de lo presupuestado en el POA, el seguimiento se lo realiza a nivel de tareas, identificando si aplica la ejecución de los tiempos establecidos en procesos precontractuales<sup>4</sup> y contractuales<sup>5</sup>, lo que permite levantar alertas tempranas y apoyar en la gestión.(Solorzano & Rodriguez, 2014, p. 221).

 En las empresas se aplican los hitos para supervisar el progreso de proyectos, éstos son asignados por tipo de contratación del proyecto y tienen su propio peso de acuerdo con su importancia. En la Fig. 5 se muestra un ejemplo que usualmente es empleado en empresas públicas.

<sup>&</sup>lt;sup>1</sup> Secretaría Nacional de Planificación y Desarrollo encargada administrar y coordinar el Sistema Nacional Descentralizado de Planificación Participativa (SNDPP) para la planificación del desarrollo del país.

<sup>2</sup> SNAP: Sistema Nacional de Áreas Protegidas del Ecuador

<sup>&</sup>lt;sup>3</sup> Hito: es un punto de referencia que marca un evento importante de un proyecto y se usa para supervisar el progreso del proyecto.

<sup>4</sup> Previo al contrato, es decir, al acuerdo de voluntades entre dos o más agentes por el cual se constituye, regula o extingue entre ellos una relación jurídica patrimonial.

<sup>5</sup> Que procede de un contrato o se deriva de él.

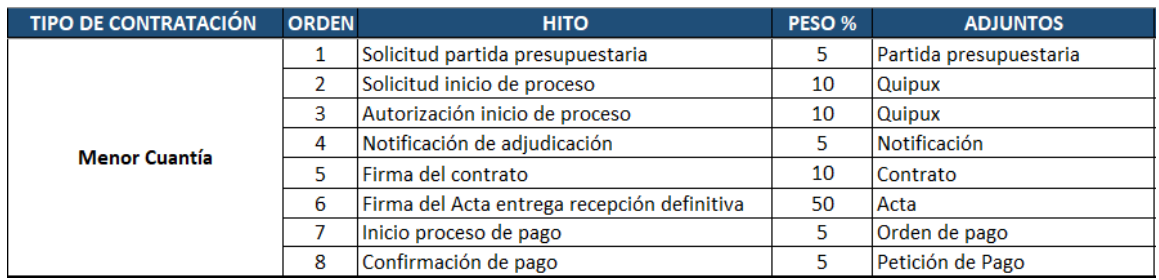

**Fig. 5.** Ejemplo de hitos por tipo de contratación

#### <span id="page-27-1"></span><span id="page-27-0"></span>1.1.3. Modelo Gobierno por Resultados (GPR)

 Es una estrategia de gestión pública que conlleva tomar decisiones sobre la base de información confiable acerca de los efectos que la acción gubernamental tiene en la sociedad. Algunos países han adoptado para mejorar la eficiencia y la eficacia de las políticas públicas.(García & García, 2010).

 El GPR busca dar transparencia y continuidad a la gestión de todas las instituciones de la Administración Pública Central, Institucional y dependiente de la Función Ejecutiva, mediante la definición, alineación, seguimiento y actualización de planes estratégicos, específicos y operativos, en todos los niveles de la institución. En el gobierno ecuatoriano el modelo GPR destaca la importancia de tener una jerarquía de planes y la alineación de todas las organizaciones participantes hacia objetivos comunes, como también marca la importancia de las unidades operativas donde se ejecutan los proyectos y procesos.

 A los planes de niveles superiores se les denomina "Estratégicos" de Nivel N1 y "Específicos" a los niveles N2 y N3 dentro de la jerarquía de planes de la Institución, la definición del nivel N3 se lo realizará en casos específicos dentro de la jerarquía de planes de la institución y a los planes de nivel más bajo de la jerarquía se los denomina "Operativos" de nivel N4, y corresponden a las unidades en las que se ejecutan los procesos y proyectos de la Institución.(Secretaría Nacional de Planificación y Desarrollo, 2018). De acuerdo con la Fig. 6 se muestra el modelo GPR que se aplica en Ecuador de acuerdo al tipo de empresa.

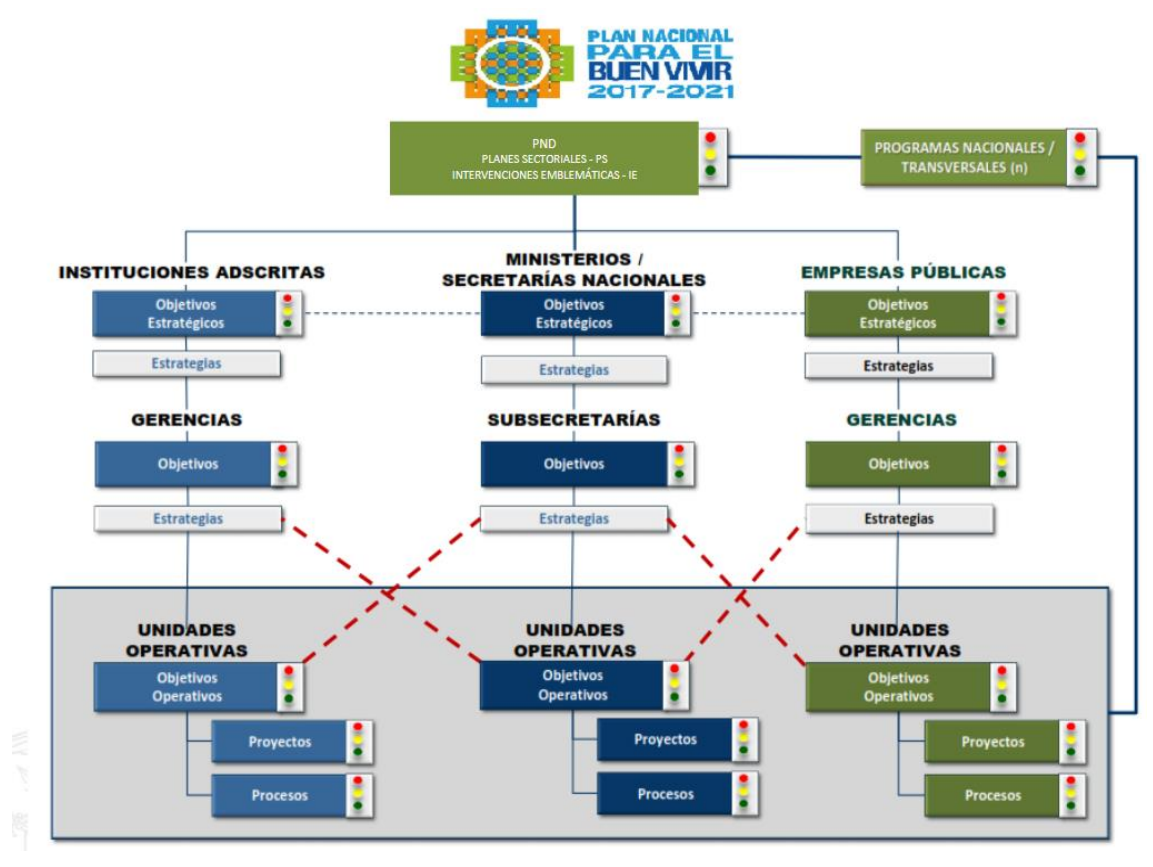

**Fig. 6.** Modelo GPR del Gobierno del Ecuador **Fuente:** (Secretaría Nacional de Planificación y Desarrollo, 2018, fig. 1)

### <span id="page-28-1"></span><span id="page-28-0"></span>1.1.4. Sistemas Web para la planificación estratégica Ecuador

#### • Sistema Integrado de Planificación e Inversión Pública (SIPeIP)

 Es la herramienta tecnológica puesta a disposición por parte de la Secretaria Nacional de Planificación y Desarrollo, que permite realizar transacciones en medios digitales. Las entidades públicas ingresarán información correspondiente a su planificación junto con información institucional (misión, visión, objetivos estratégicos institucionales, estrategias, indicadores, metas y programas institucionales).(Ministerio de Economía y Finanzas, 2019).

La herramienta GPR y el módulo de planificación del SIPeIP deben tener información de la institución homologada. En la Fig. 7 se muestra que los seguimientos del GPR y del SIPeIP se relacionan.

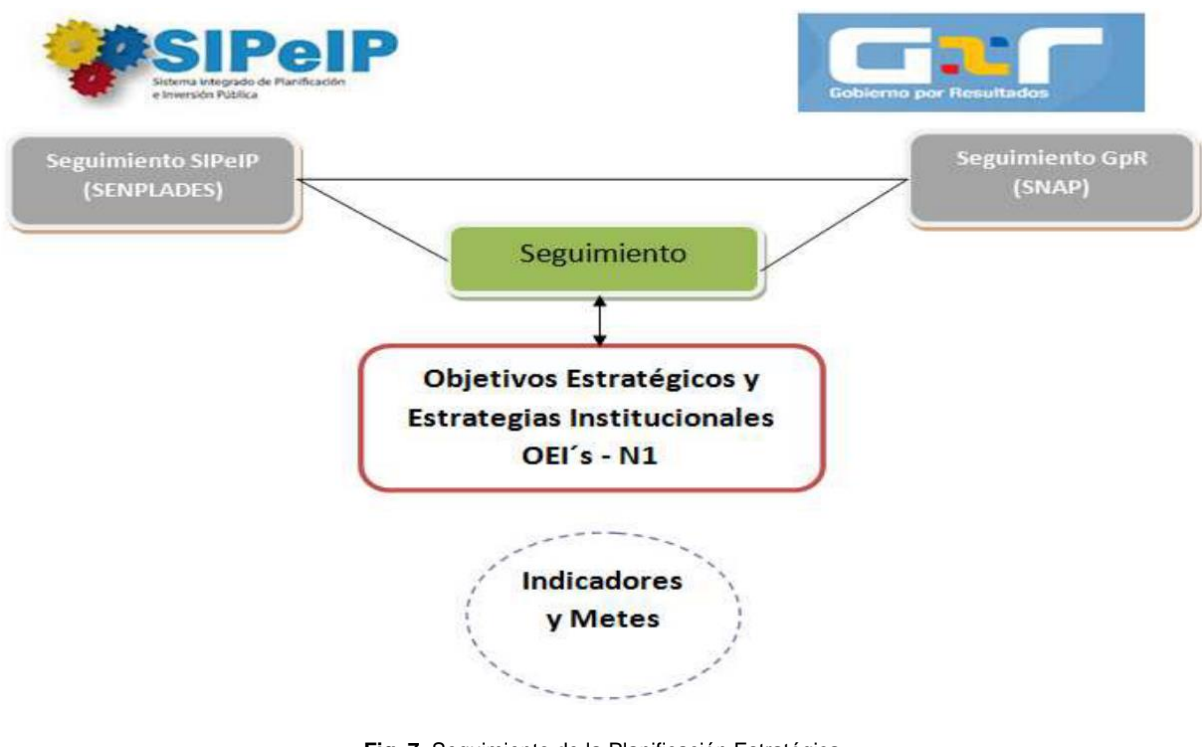

**Fig. 7.** Seguimiento de la Planificación Estratégica **Fuente:** (Solorzano & Rodriguez, 2014, fig. 29)

# <span id="page-29-2"></span><span id="page-29-0"></span>1.2. Conceptualización Tecnológica

### <span id="page-29-1"></span>1.2.1. Sistemas Web

 Sistema web o aplicación web es denominado al software que reside en un computador, denominado servidor<sup>6</sup> web, que los usuarios pueden utilizar a través de Internet o de una intranet<sup>7</sup>, con un navegador web<sup>8</sup>, para obtener los servicios que ofrezca.(Zofío, 2013, p. 8).

Según el tipo de acceso se dividen en:

- **a) Públicos:** Permiten acceder desde cualquier parte del mundo sin limitación.
- **b) Restringidos:** Son privadas como las intranets, que ofrecen servicios para mejorar las gestiones internas de una empresa tales como el pago de sueldos, control de asistencia, horas extra, etc.(Zofío, 2013).

Según su funcionalidad:

<sup>&</sup>lt;sup>6</sup> Software que recibe peticiones constantes desde el cliente, se encarga de contestar de forma adecuada y entregar resultados solicitados.

 $7$  El término intranet se utiliza en oposición a Internet para resaltar que se trata de una red establecida en el ámbito de una organización.

<sup>8</sup> Navegador web: aplicación que interpreta la información contenida en una página web y la visualiza.

- **c) Aplicación web estática:** son simples y no permiten la interacción con el usuario, usadas únicamente para mostrar información.
- **d) Aplicación web dinámica:** son robustas y tienen varias funcionalidades para interactuar con el usuario.
- **e) Tienda virtual:** especializadas para el comercio electrónico, venta de productos en línea.
- **f) Aplicación web con Gestor de contenido:** se conoce una herramienta de software que permite crear, organizar y publicar documentos y otros contenidos de forma colaborativa. Los sistemas de gestión de contenidos (Content Management System CMS) están formados por un conjunto de aplicaciones web que, de un modo similar a un portal, operan tanto en Internet como en una intranet.(Lerma, Murcia, & Misfud, 2013, p. 71).

Según su estructura de capas:

- **g) Capa de presentación (cliente y servidor):** equipo que solicita los recursos, equipado con una interfaz de usuario (generalmente un navegador web) para la presentación.(Ferrer Martínez, 2015).
- **h) Capa de proceso:** conocido como software intermedio, interviene el servidor de aplicaciones y gestiona la lógica de la aplicación para interactuar con el usuario.
- **i) Capa de datos:** gestiona todo lo relacionado a las bases de datos y la aplicación.

En la arquitectura en tres niveles las aplicaciones al nivel del servidor son descentralizadas de uno a otro, es decir, cada servidor se especializa en una determinada tarea, (por ejemplo, servidor web/servidor de bases de datos). La arquitectura en tres niveles permite:

- **a)** Un mayor grado de flexibilidad.
- **b)** Mayor seguridad, ya que la seguridad se puede definir independientemente para cada servicio y en cada nivel.
- **c)** Mejor rendimiento, ya que las tareas se comparten entre servidores.(Ferrer Martínez, 2015, p. 25).

### <span id="page-30-0"></span>1.2.2. Arquitectura MVC

Fernández y Días afirman que:

*"La estructura MVC ("Model-View-Controller") es un paradigma utilizado en el desarrollo de diversos software, a través de este patrón se logra una división de las diferentes partes que conforman una aplicación, permitiendo la actualización y mantenimiento del software de*  *una forma sencilla y en un reducido espacio de tiempo"*.(Fernández Romero & Díaz González, 2012, p. 56).

 En la empresa utilizan la arquitectura anteriormente citada debido a que presenta varias ventajas como:

- a) La vista y el modelo se acoplan fácilmente
- b) Centrada en la escalabilidad<sup>9</sup>
- c) Reutilización de componentes
- d) "Recomendable para el diseño de aplicaciones web compatibles con grandes equipos de desarrolladores y diseñadores web que necesitan gran control sobre el comportamiento de la aplicación"(marketiWeb, 2019).

En la Fig. 8 se muestra de manera más visual la arquitectura MVC.

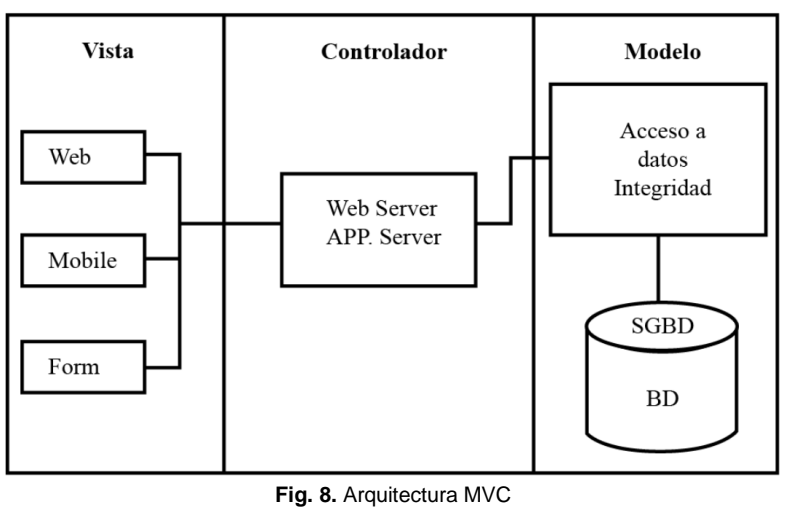

**Fuente:** (Trueba Espinosa, Camarena Sagredo, Martínez Reyes, & López García, 2012, fig. 1)

#### <span id="page-31-1"></span><span id="page-31-0"></span>1.2.3. Herramientas de desarrollo

 En la empresa utilizan sistemas transaccionales que les permiten gestionar los procesos de ésta. Destacando el llamado ALPHAWEB que está estructurado de la siguiente manera:

• Java Enterprise Edition

 Ideal para el desarrollo de aplicaciones empresariales. Puede ser visto como una extensión de Java SE<sup>10</sup> para facilitar el desarrollo de aplicaciones distribuidas, robustas, potentes y de alta disponibilidad.(Pech, Gomez, & Cruz, 2010)

<sup>9</sup> Propiedad de aumentar la capacidad de trabajo o de tamaño de un sistema sin comprometer el funcionamiento y calidad normales del mismo.

<sup>10</sup> Java SE: Edición estándar de java

Java EE se divide en dominios lógicos llamados contenedores. Cada contenedor tiene una función específica como:

- a) Soporte de un conjunto de APIs<sup>11</sup>
- b) Seguridad
- c) Acceso a base de datos
- d) Gestión de transacciones
- e) Inyección de recursos

 Los contenedores ocultan la complejidad técnica y mejoran la portabilidad. El contenedor  $EJB<sup>12</sup>$  es responsable de administrar la ejecución de los beans<sup>13</sup> mismo que contiene la lógica de negocio.(Pech et al., 2010). En la Fig.9 se muestra un ejemplo estándar de los contenedores de Java EE.

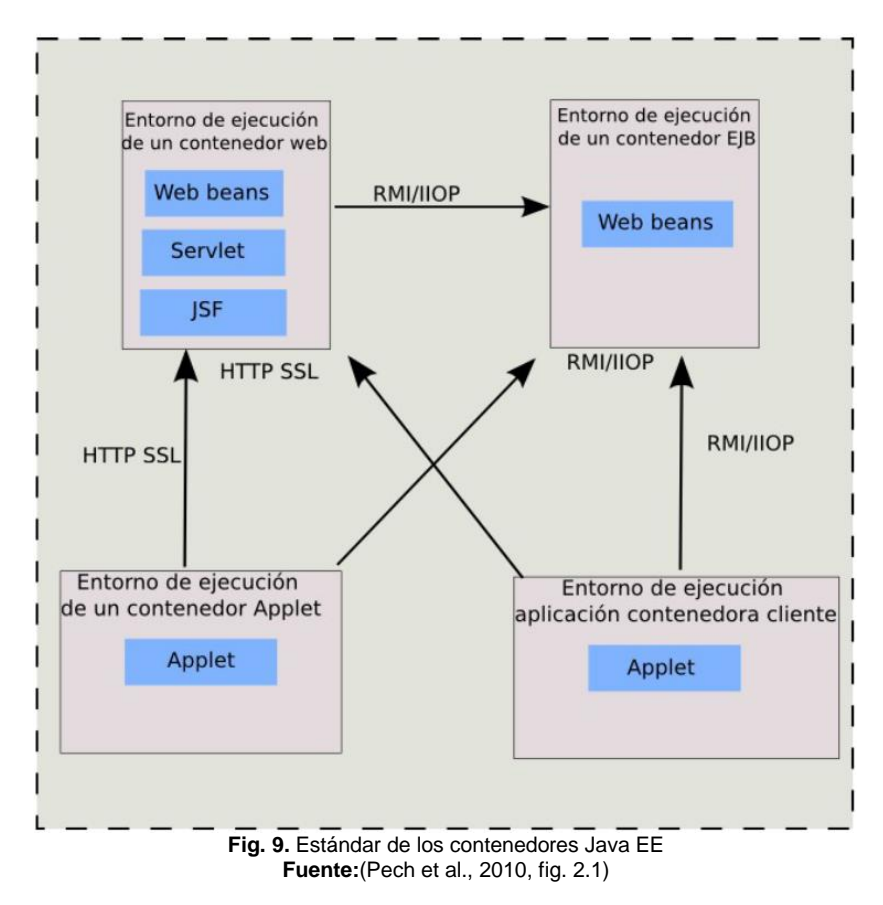

<span id="page-32-0"></span><sup>11</sup> APIs: Interfaz de programación de aplicaciones

<sup>&</sup>lt;sup>12</sup> EJB: Enterprise JavaBeans son una de las interfaces de programación de aplicaciones que forman parte del estándar de construcción de aplicaciones empresariales J2EE.

<sup>&</sup>lt;sup>13</sup> Componente de software reutilizable que puede ser manipulado visualmente por una herramienta de programación en lenguaje Java.

• Java Server Faces (JSF)

Es tecnología estándar de la edición empresarial de Java (Java EE) para la creación de interfaces de usuario en la web y que permite integrar otras tecnologías

JSF es un framework<sup>14</sup> MVC (Modelo-Vista-Controlador) basado en el API de Servlets<sup>15</sup> que proporciona un conjunto de componentes en forma de etiquetas definidas en páginas XHTML mediante el framework Facelets. Facelets se define en la especificación 2 de JSF como un elemento fundamental de JSF que proporciona características de plantillas y de creación de componentes compuestos. Antes de la especificación actual se utilizaba JSP<sup>16</sup> para componer las páginas JSF.(Universidad de Alicante, 2013, p. 6).

#### **Primefaces**

 Es una librería de componentes visuales de código abierto, cuyo principal objetivo es ofrecer un conjunto de componentes para facilitar la creación y diseño de aplicaciones web. Sus componentes tienen soporte nativo de Ajax<sup>17</sup>, pero no se encuentra implícito, por lo que se debe especificar que componentes se necesitan actualizar al realizar una petición, proporcionando así un mayor control en los eventos.(Pech et al., 2010).

• Wildfly

 Es una aplicación Java EE<sup>18</sup> desarrollada íntegramente en Java, por lo que se puede ejecutar en cualquier sistema operativo, tanto de 32 bits como de 64 bits. Tiene un proceso de arranque altamente optimizado; sus servicios se inician al mismo tiempo para eliminar el tiempo de espera entre el inicio de un servicio y el inicio de otro, y todos los servicios que no son necesarios en el momento del inicio se mantienen en espera hasta el momento del primer uso. Las principales características en las que enfatiza son la conectividad, la capacidad de respuesta y la escalabilidad y su gestión de memoria es muy agresiva para minimizar la asignación máxima de memoria dinámica.(Spolti, 2014).

#### • Oracle

 Es una base de datos de las más utilizadas del mundo. Sus servidores son muy poderosos y pueden funcionar sobre varias plataformas. Representa la base de datos preferida por miles de empresas, desarrolladores y administradores. Brinda confiabilidad y desempeño incomparables. Con la versión 10g, Oracle ofreció una base de datos de autoadministración

<sup>14</sup> Conjunto estandarizado de conceptos, prácticas y criterios para enfocar un tipo de problemática particular que sirve como referencia, para enfrentar y resolver nuevos problemas de índole similar.

<sup>15</sup> Son módulos java que nos sirven para extender las capacidades de los servidores web.

<sup>16</sup> JSP: Java Server Pages, es una tecnología que permite crear páginas web dinámicas basadas en HTML y XML.

 $17$  Ajax: Tecnologías que son muy usadas para crear contenido web dinámico y asíncrono.

<sup>18</sup> Java EE: Java Enterprise Edition es una plataforma de programación

con capacidades de administración avanzada, reduciendo drásticamente los costos de administración.(Oracle, 2007).

## <span id="page-34-0"></span>1.3. Metodología de desarrollo de software

 Una metodología de desarrollo de software es un marco de trabajo que se usa para estructurar, planificar y controlar el proceso de desarrollo de sistemas de información. Una gran variedad de estos marcos de trabajo ha evolucionado durante los años, cada uno con sus propias fortalezas y debilidades. Una metodología de desarrollo de sistemas no tiene que ser necesariamente adecuada para usarla en todos los proyectos. Cada una de las metodologías disponibles es más adecuada para tipos específicos de proyectos, basados en consideraciones técnicas, organizacionales, de proyecto y de equipo.(Maida & Pacienzia, 2015, p. 13).

<span id="page-34-1"></span>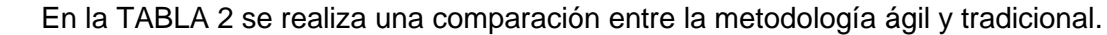

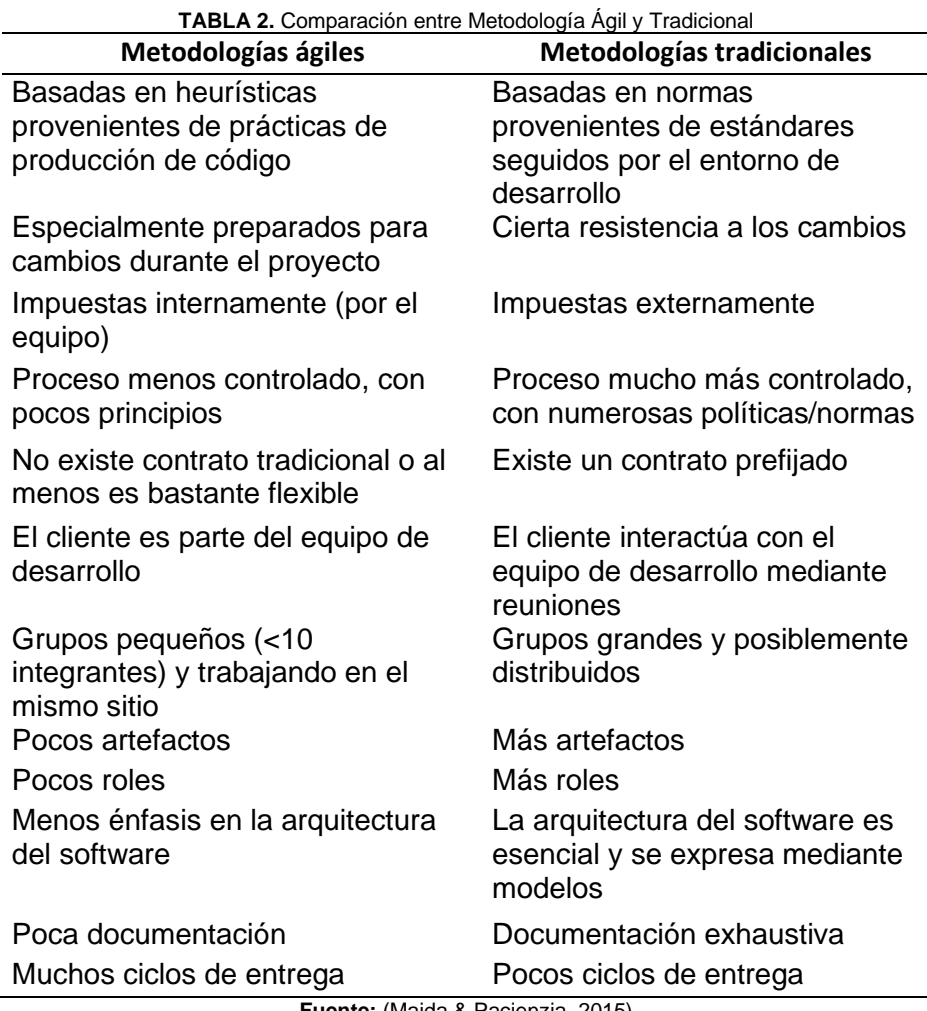

**Fuente:** (Maida & Pacienzia, 2015)

## <span id="page-35-0"></span>1.4. Scrum como marco de trabajo

### <span id="page-35-1"></span>1.4.1. Definición

 Galiano de "Scrum.org (una de las organizaciones más importantes en la promoción y perfeccionamiento de Scrum) define Scrum como un framework (marco de trabajo) para la gestión de productos, proyectos y servicios complejos que facilita un desarrollo mantenido e incremental"(Monte Galiano, 2016, p. 15).

### <span id="page-35-2"></span>1.4.2. Pilares de Scrum

Scrum tiene tres pilares fundamentales con los que trabaja, estos son:

- a) Transparencia: todo el equipo debe conocer los acontecimientos y artefactos de Scrum que se den.
- b) Inspección: el equipo debe estar constantemente pendientes de los resultados y cambios.
- c) Adaptación: Ajustar al equipo a cambios para reducir la desviación.

En Fig.10 se muestra de manera gráfica los pilares fundamentales de Scrum.

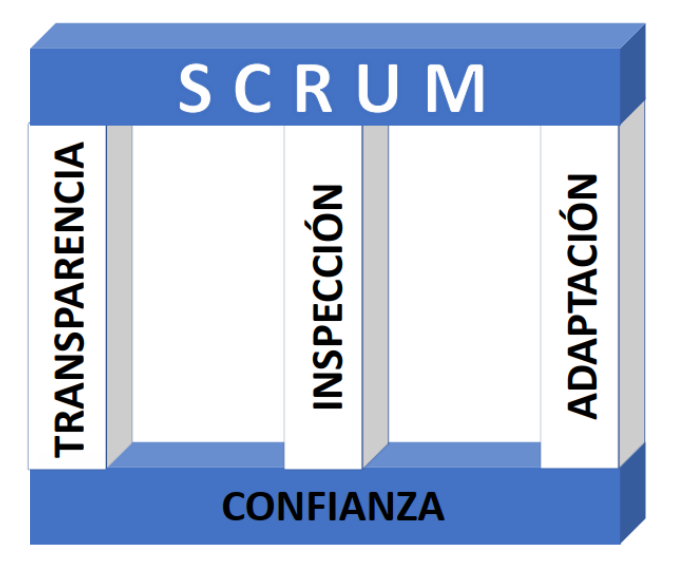

**Fig. 10.** Pilares de Scrum **Fuente:** https://on-time.es/wp-content/uploads/2019/05/PILARES-SCRUM.png

### <span id="page-35-4"></span><span id="page-35-3"></span>1.4.3. El Equipo Scrum (Scrum Team)

 Schwaber y Sutherland indican: "Los Equipos Scrum entregan productos de forma iterativa e incremental, maximizando las oportunidades de obtener retroalimentación. Las entregas
incrementales de producto "Terminado" aseguran que siempre estará disponible una versión potencialmente útil y funcional del producto" (Schwaber & Sutherland, 2017, p. 6).

• Dueño de Producto (Producto Owner)

 Es la persona que toma las decisiones del cliente. Responsable única de gestionar el product backlog<sup>19</sup> y ayuda al equipo a tener una visión clara del resultado final.

Como afirma Galiano:

El product owner no es solo el enlace con el usuario y administrador del product backlog, también debe conocer el negocio; ha de saber de qué se habla en el ámbito funcional; por qué una historia del product backlog es más importante que otra; y por qué la historia dice lo que dice. (Monte Galiano, 2016, p. 51).

• Equipo de Desarrollo (Development Team)

 Es el grupo de trabajo encargado de desarrollar el producto, enfocados en realizar el incremento del producto en cada Sprint<sup>20</sup>. Al finalizar cada Sprint es necesario tener una revisión.(Schwaber & Sutherland, 2017). El equipo de trabajo se caracteriza por ser:

- a) Flexible: cada persona puede ocupar varios roles en el equipo.
- b) Autoorganizado: el mismo equipo define su método de trabajo, se define sus roles y establece sus reuniones.
- c) Multidisciplinario: el equipo dispone de las habilidades individuales y colectivas suficientes para hacer frente con garantías a la ejecución del proyecto.(Monte Galiano, 2016).
	- Scrum master

 Es el responsable del cumplimiento de las metas de un marco de Scrum técnico, asegurando que se entiendan en la organización y se trabaje aplicando las reglas de Scrum.(Palacio, 2015). Entre sus actividades están:

- a) Ayudar a resolver problemas
- b) Crear y organizar las reuniones
- c) Revisar y validar la pila de producto para tener aceptación.

 $19$  El product backlog o pila de producto es un listado de todas las tareas que se pretenden hacer durante el desarrollo de un proyecto.

<sup>&</sup>lt;sup>20</sup> Sprint o intervalo de tiempo que se emplea para realizar el incremento de un producto.

#### 1.4.4. Eventos de Scrum

 Son actividades o hitos en el tiempo, donde el equipo tiene que ejecutar alguna acción o llegar a algún acuerdo clave para el avance del proyecto.(Monte Galiano, 2016).

• Sprint

 Es el nombre de cada iteración que generalmente tiene un período de tiempo de un mes o menos, en cada uno se traza una meta y genera un incremento. En Fig. 11 se presenta un ejemplo con las actividades que se deben generar para cada Sprint.

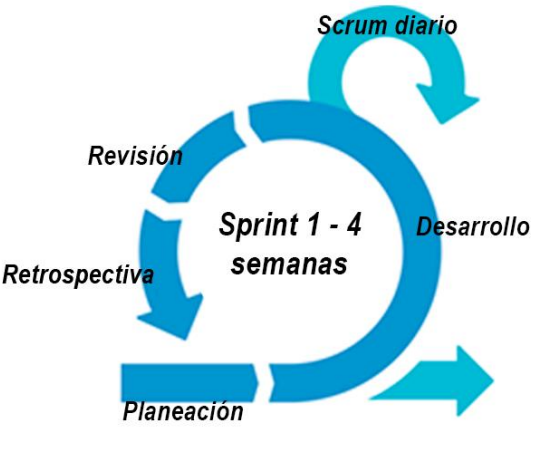

**Fig. 11.** Sprint

• Sprint 0

 Este sprint no es obligatorio, sin embargo, se utiliza para preparar la infraestructura con la que se trabajará en todo el proyecto, adicionalmente se establece las reglas de trabajo y los tiempos para cada actividad.

• Planificación de Sprint (Sprint Planning)

 Sirve para planificar a detalle el sprint en ese sentido el equipo completo de Scrum participa. La Planificación de Sprint dura máximo ocho horas para un Sprint de un mes. El Scrum Master se asegura de que el evento se lleve a cabo y que los asistentes entiendan su propósito. También enseña al Equipo Scrum a mantenerse dentro del bloque de tiempo.(Schwaber & Sutherland, 2017). Se responde a las preguntas:

- a) ¿Qué se puede hacer en este sprint?
- b) ¿Cómo se conseguirá completar el trabajo seleccionado?
	- Scrum Diario (Daily Scrum)

 Es una reunión breve que se realiza diariamente que no dura más de 15 minutos. Misma que responde a las siguientes preguntas:

- a) ¿Qué hice ayer que ayudó al Equipo de Desarrollo a lograr el Objetivo del Sprint?
- b) ¿Qué haré hoy para ayudar al Equipo de Desarrollo a lograr el Objetivo del Sprint?
- c) ¿Veo algún impedimento que evite que el Equipo de Desarrollo o yo logremos el Objetivo del Sprint?

 Este evento ayuda a mejorar la comunicación, identificar impedimentos y a la toma rápida de decisiones para agilizar las tareas. (Schwaber & Sutherland, 2017).

• Revisión de Sprint (Sprint Review)

 Al finalizar cada Sprint se lleva a cabo la revisión para mostrar a los usuarios o clientes el incremento. Durante la Revisión de Sprint, el Equipo Scrum y los interesados colaboran acerca de lo que se hizo durante el Sprint. Se trata de una reunión informal y la presentación del Incremento para facilitar la retroalimentación de información y fomentar la colaboración.(Schwaber & Sutherland, 2017).

• Retrospectiva de Sprint (Sprint Retrospective)

 "La Retrospectiva de Sprint es una oportunidad para el Equipo Scrum de inspeccionarse a sí mismo y de crear un plan de mejoras que sean abordadas durante el siguiente Sprint"(Schwaber & Sutherland, 2017, p. 14).

## 1.4.5. Artefactos de Scrum

Los artefactos son las herramientas que propone Scrum para que los diferentes roles definidos anteriormente puedan coordinarse y trabajar. No son las únicas herramientas posibles, pero se recomienda que el equipo, como mínimo, utilice las que se mencionan en este apartado, con independencia que pueda utilizar otras.(Monte Galiano, 2016, p. 55).

• Lista de Producto (Product Backlog)

 El product backlog es la lista de funcionalidades, productos o acciones que conforman el producto que se ha de construir. Se escribe en «el idioma» del cliente y se compone de user stories (historias de usuario)<sup>21</sup>. Cada historia se va completando y detallando a medida que se necesita. Debe tener suficiente información para permitir que el equipo pueda hacer una estimación de lo que costaría hacerla realidad.(Monte Galiano, 2016).

<sup>&</sup>lt;sup>21</sup> Historias de usuario: son descripciones cortas y simples de una característica contada desde la perspectiva del usuario o cliente.

• Lista de Pendientes del Sprint (Sprint Backlog)

 Schwaber y Sutherland afirman: "Es el conjunto de elementos de la Lista de Producto seleccionados para el Sprint, más un plan para entregar el Incremento de producto y conseguir el Objetivo del Sprint"(Schwaber & Sutherland, 2017, p. 16).

• Incremento

 Palacio afirma: "El incremento es la parte de producto producida en un sprint, y tiene como características que está completamente terminada y operativa: en condiciones de ser entregada al cliente final"(Palacio, 2015, p. 146).

En Fig.12 se presenta a Scrum en un panorama general.

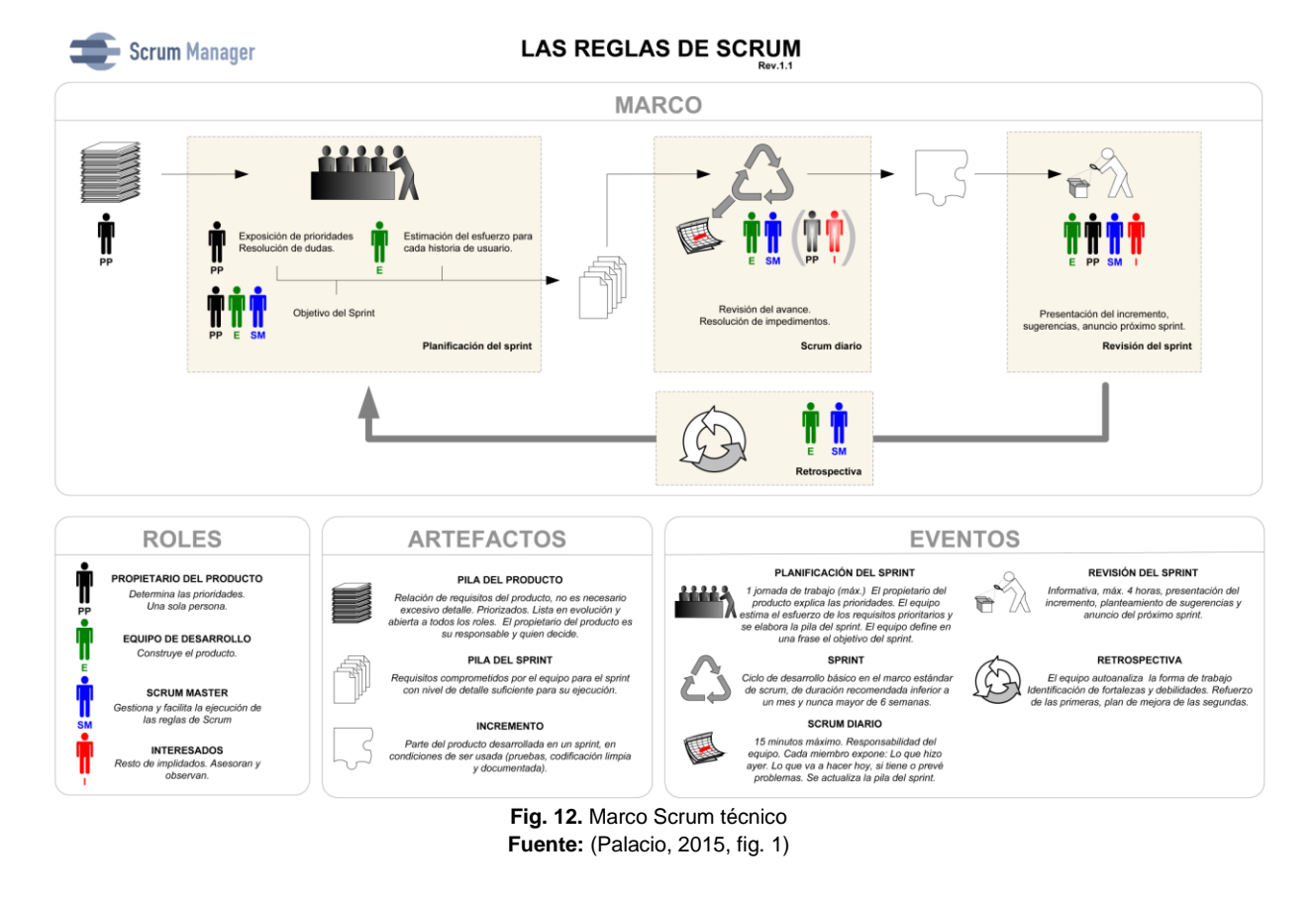

## 1.5. Característica de usabilidad del Estándar ISO/IEC 25010

## 1.5.1. Introducción Estándar ISO/IEC 25010

 Los modelos de calidad en esta Norma Internacional pueden ser usados para identificar las características de calidad relevantes que pueden ser usadas más adelante para establecer requisitos, sus criterios de satisfacción y las medidas correspondientes.

## 1.5.2. Características

 El modelo de calidad del producto definido por la ISO/IEC 25010 se encuentra compuesto por las 8 características que se detallan:

## • Adecuación funcional

 Representa la capacidad del producto software para proporcionar funciones que satisfacen las necesidades declaradas e implícitas, cuando el producto se usa en las condiciones especificadas (ISO/IEC-25000, 2020).

 En la TABLA 3 se detalla las subcaracterísticas de adecuación funcional de la ISO/IEC 25010.

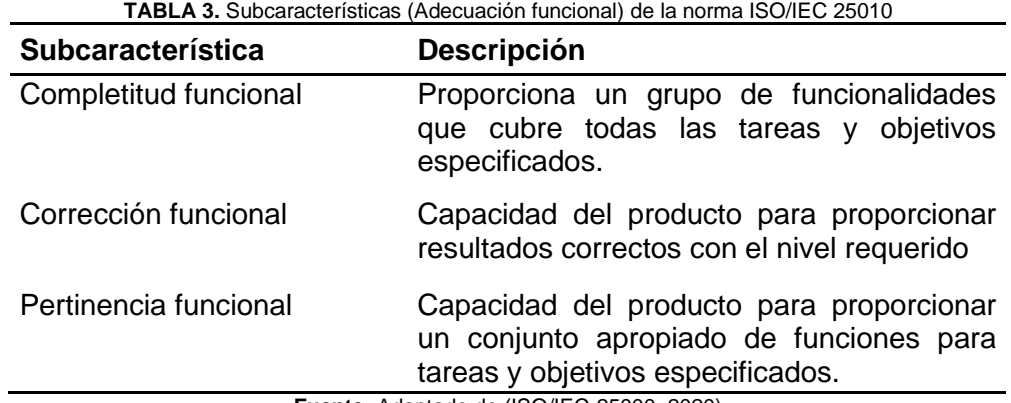

**Fuente:** Adaptado de (ISO/IEC-25000, 2020)

## • Fiabilidad

 Capacidad de un sistema o un componente para desempeñar las funciones especificadas, cuando se usa bajo unas condiciones y periodo de tiempo determinados (ISO/IEC-25000, 2020).

En la TABLA 4 se detalla las subcaracterísticas de fiabilidad de la ISO/IEC 25010.

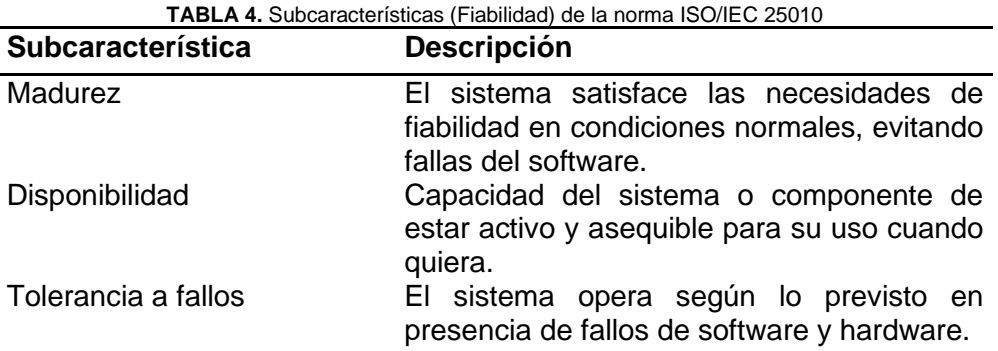

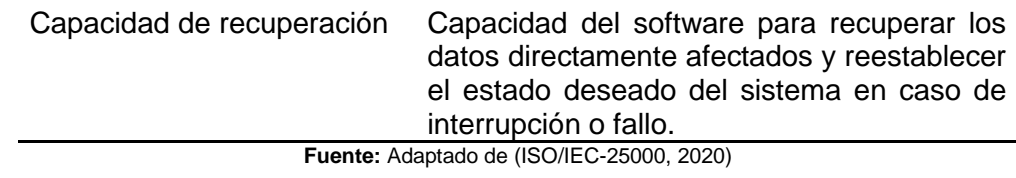

• Eficiencia de desempeño

 Esta característica representa el desempeño referente a la cantidad de recursos usados bajo determinadas condiciones (ISO/IEC-25000, 2020).

 En la TABLA 5 se detalla las subcaracterísticas de eficiencia de desempeño de la ISO/IEC 25010.

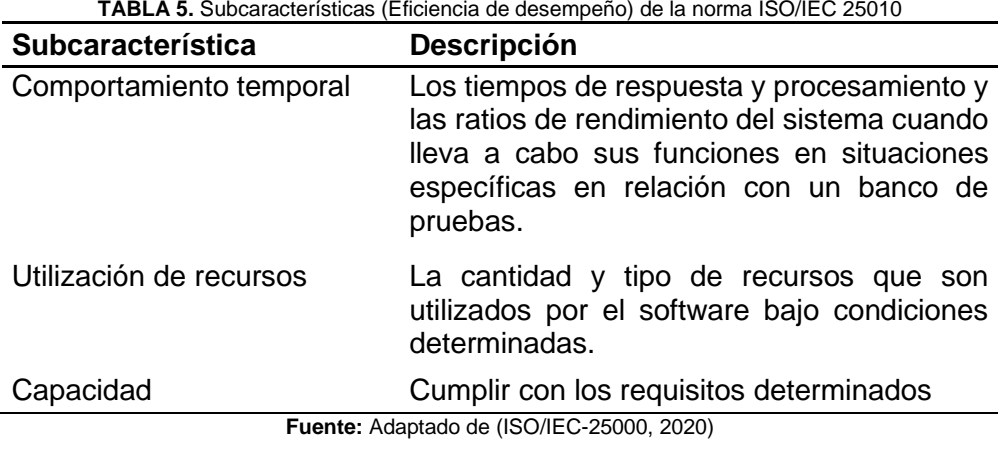

**TABLA 5.** Subcaracterísticas (Eficiencia de desempeño) de la norma ISO/IEC 25010

• Usabilidad

 Capacidad del producto de software para ser entendido, aprendido, usado y resultar atractivo para el usuario, cuando se usa en determinadas condiciones (ISO/IEC-25000, 2020).

En la TABLA 6 se detalla las subcaracterísticas de usabilidad de la ISO/IEC 25010.

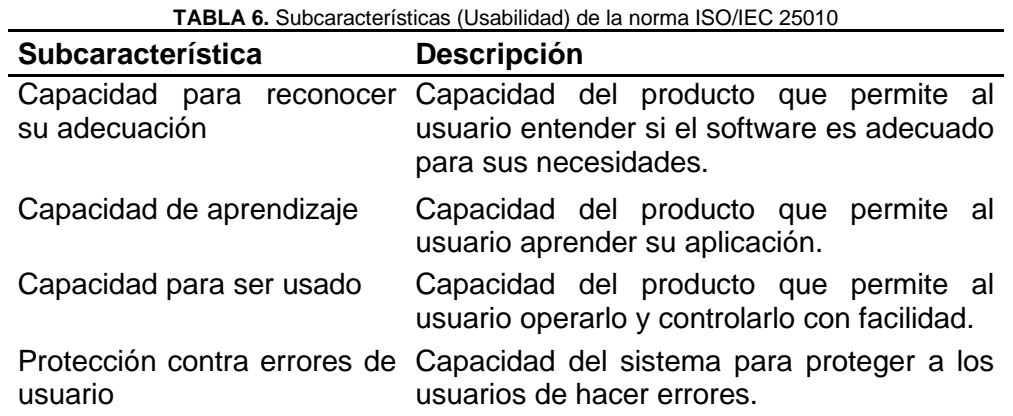

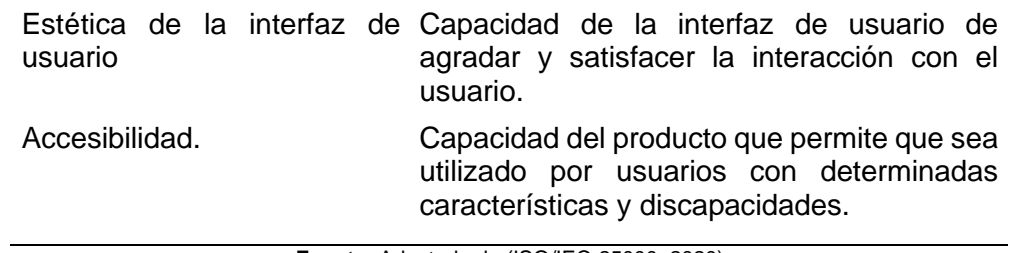

**Fuente:** Adaptado de (ISO/IEC-25000, 2020)

• Compatibilidad

 Capacidad de dos o más sistemas o componentes para intercambiar información y/o llevar a cabo sus funciones requeridas cuando comparten el mismo entorno hardware o software (ISO/IEC-25000, 2020).

En la TABLA 7 se detalla las subcaracterísticas de compatibilidad de la ISO/IEC 25010.

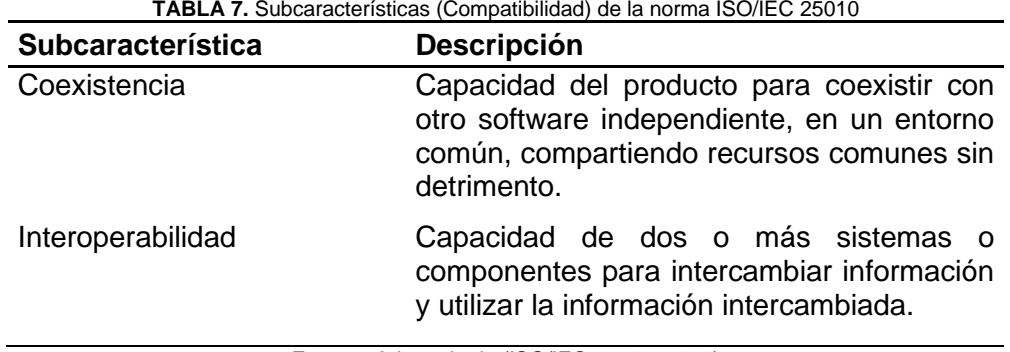

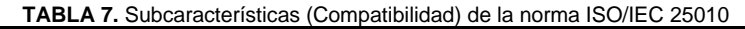

**Fuente:** Adaptado de (ISO/IEC-25000, 2020)

## • Seguridad

Capacidad de protección de la información y los datos de manera que personas o sistemas no autorizados no puedan leerlos o modificarlos (ISO/IEC-25000, 2020).

En la TABLA 8 se detalla las subcaracterísticas de seguridad de la ISO/IEC 25010.

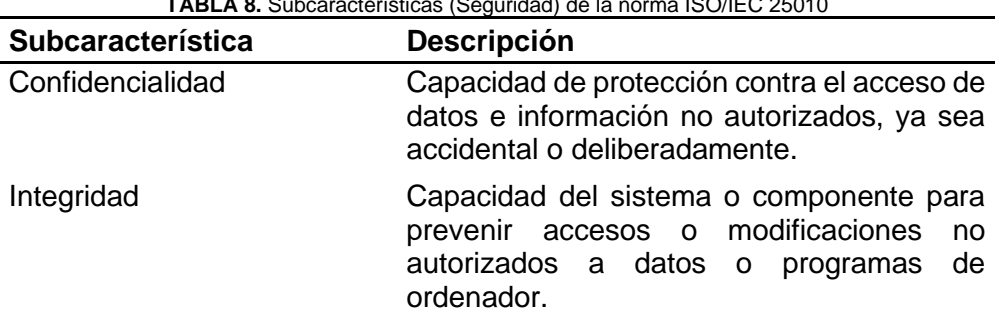

**TABLA 8.** Subcaracterísticas (Seguridad) de la norma ISO/IEC 25010

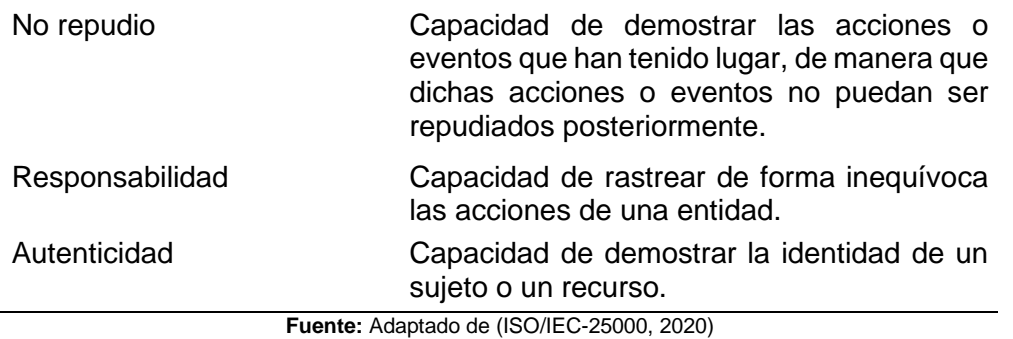

• Mantenibilidad

Esta característica representa la capacidad del producto software para ser modificado efectiva y eficientemente, debido a necesidades evolutivas, correctivas o perfectivas (ISO/IEC-25000, 2020).

En la TABLA 9 se detalla las subcaracterísticas de mantenibilidad de la ISO/IEC 25010.

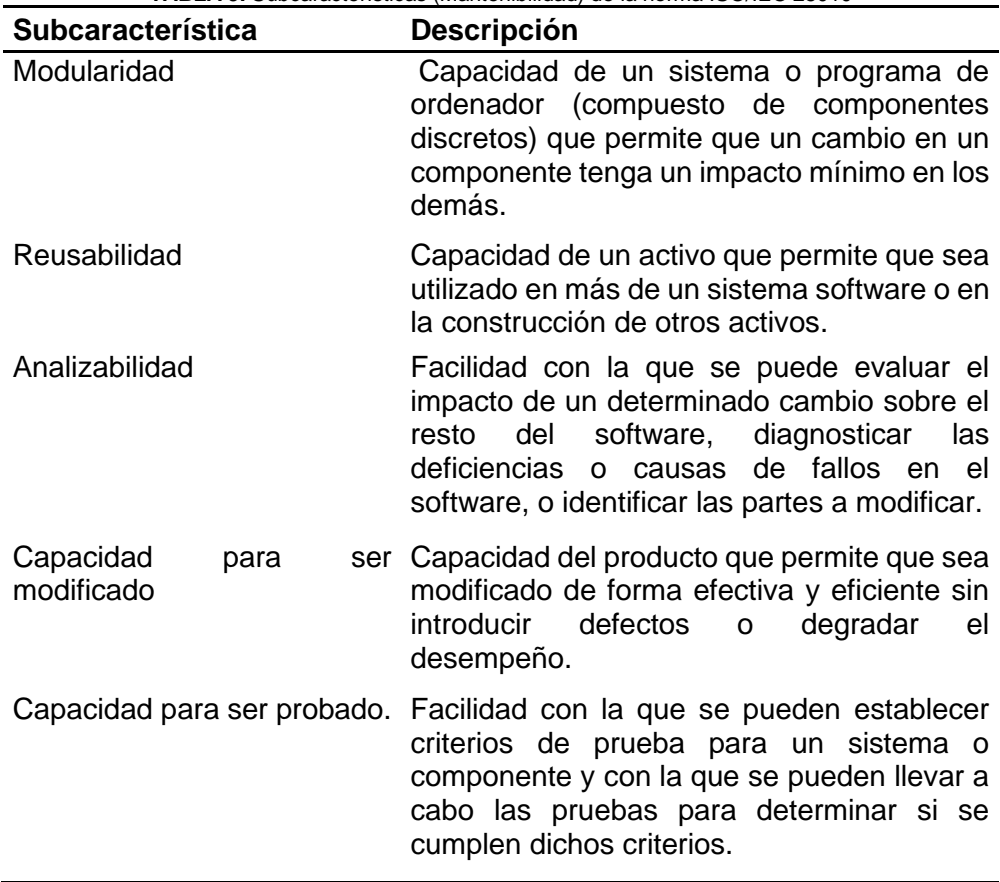

**TABLA 9.** Subcaracterísticas (Mantenibilidad) de la norma ISO/IEC 25010

**Fuente:** Adaptado de (ISO/IEC-25000, 2020)

#### • Portabilidad

 Capacidad del producto o componente de ser transferido de forma efectiva y eficiente de un entorno hardware, software, operacional o de utilización a otro (ISO/IEC-25000, 2020).

En la TABLA 10 se detalla las subcaracterísticas de portabilidad de la ISO/IEC 25010.

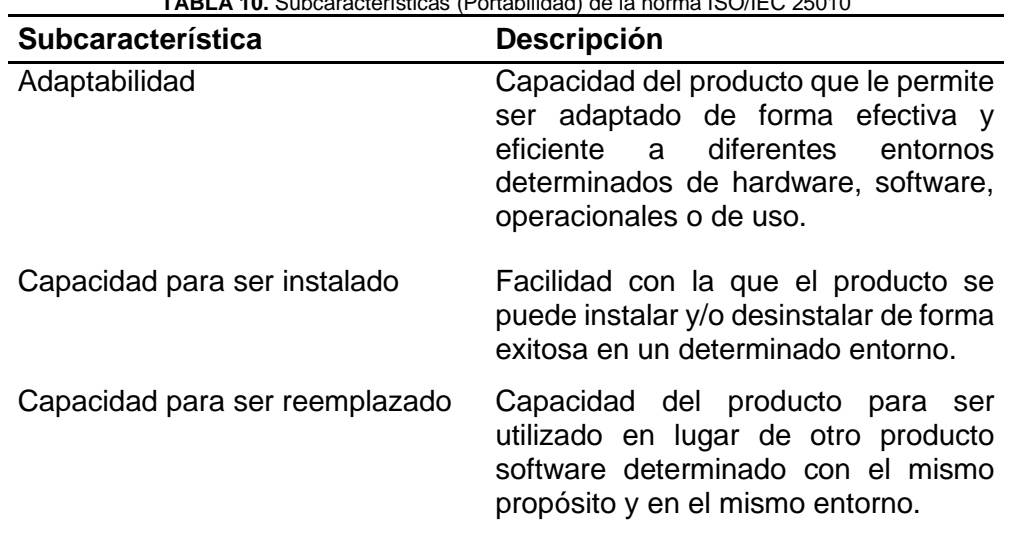

**TABLA 10.** Subcaracterísticas (Portabilidad) de la norma ISO/IEC 25010

**Fuente:** Adaptado de (ISO/IEC-25000, 2020)

# **CAPÍTULO 2**

## **Desarrollo**

## 2.1. Planificación del proyecto

 En el capítulo se da a conocer las etapas que han sido aplicadas para el desarrollo del sistema del PEI y el POA con la utilización de Scrum. A continuación, en la Fig. 13 se detalla mejor.

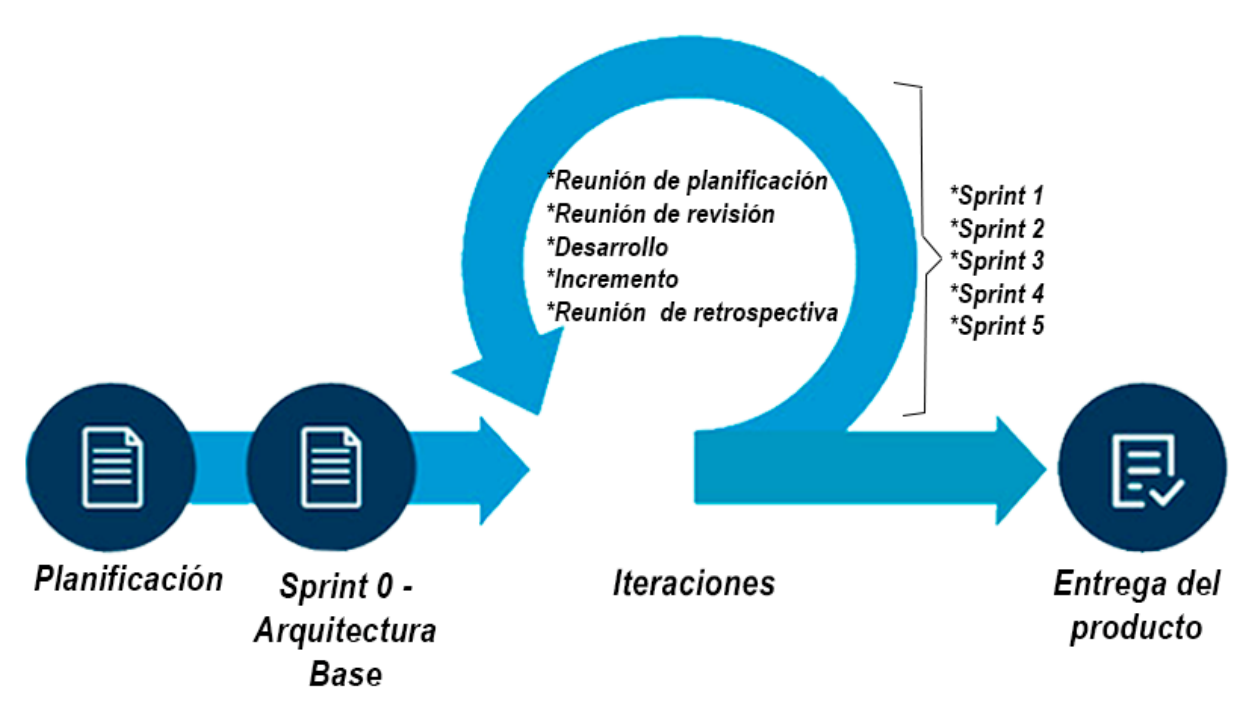

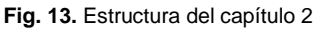

 El proyecto está divido en cuatro secciones (Planificación, Sprint 0 o arquitectura base, Iteraciones y entrega del producto). En la planificación se definió el equipo de Scrum, se realizó reuniones para establecer los requisitos iniciales del sistema para posteriormente obtener el Product Backlog. Después se estableció la arquitectura tecnológica para el desarrollo del software, con ello se diseñó el esquema de base de datos inicial para comenzar con el proyecto. Se realizó cinco Sprints, en cada uno de se realizó su respectiva (reunión de planificación, reunión de revisión, desarrollo, incremento y reunión de retrospectiva). Al finalizar las iteraciones del proyecto se puso en producción el software, se realizó la documentación necesaria con sus respectivos manuales de usuario para entregar el producto con satisfacción.

 Para el desarrollo del sistema del PEI y POA en el Sistema Integrado de Gestión de la Empresa Eléctrica Regional Norte "SIGEERN", el cual constará de 2 módulos que se complementan. En la TABLA 11 se detalla los roles que tiene cada módulo y su respectivo responsable.

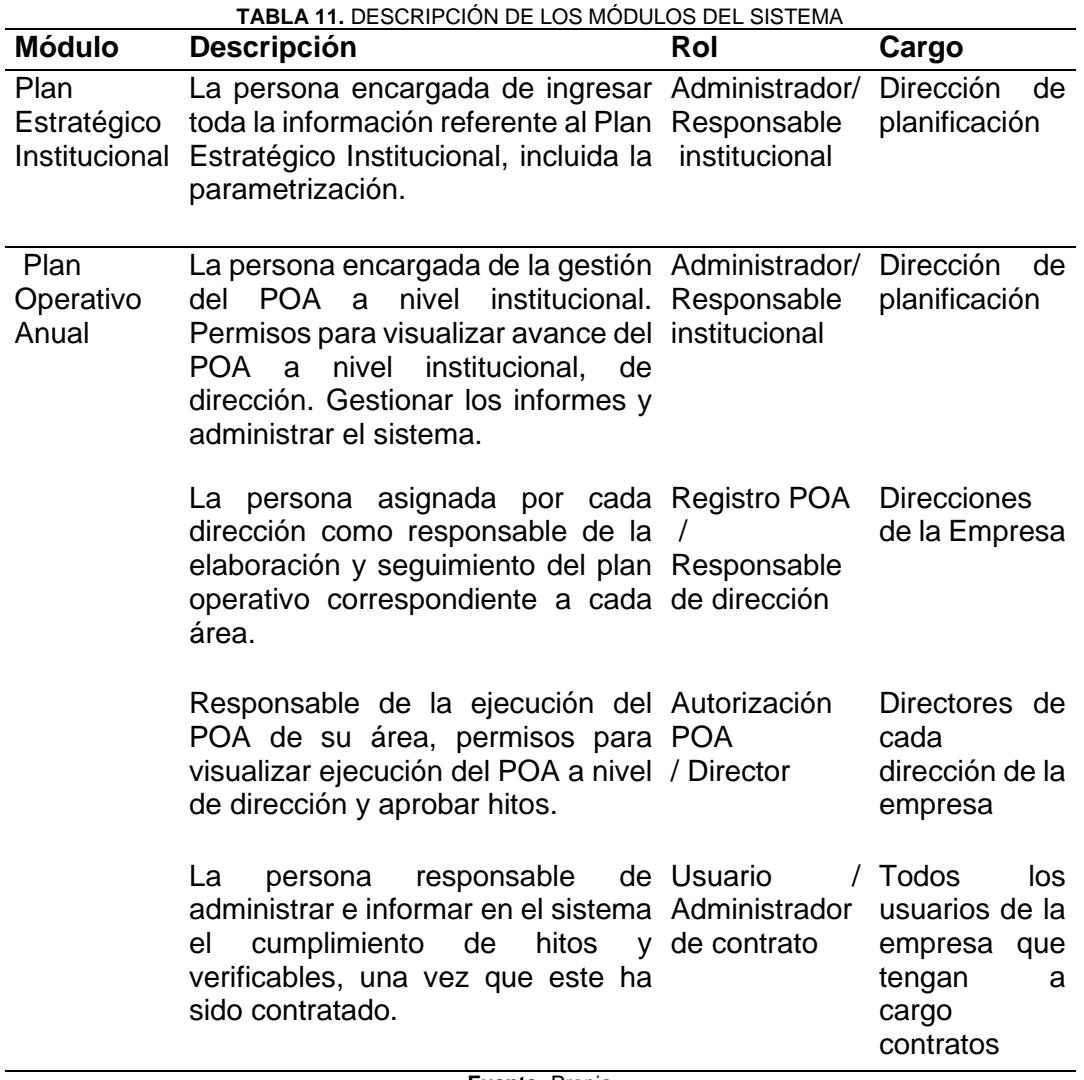

**Fuente:** Propia

## 2.1.1. Equipo Scrum

 El proyecto consta de los siguientes roles con su integrante y cargo para realizar de una mejor manera el producto.

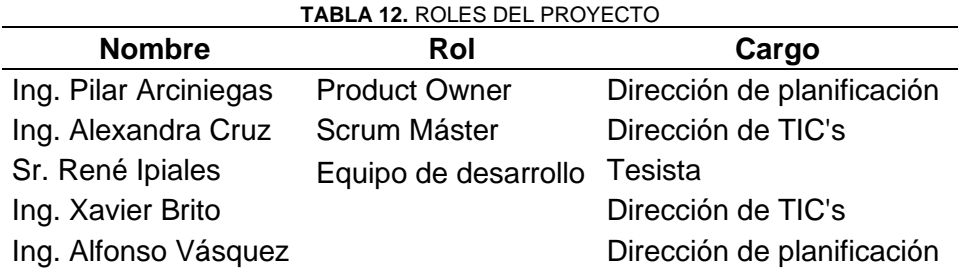

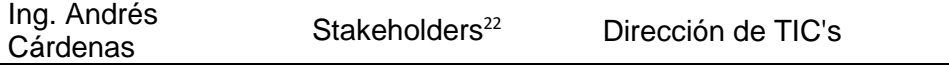

**Fuente:** Propia

#### 2.1.2. Historias de usuario

 Las historias de usuario que han sido definidas para el desarrollo del software son las siguientes:

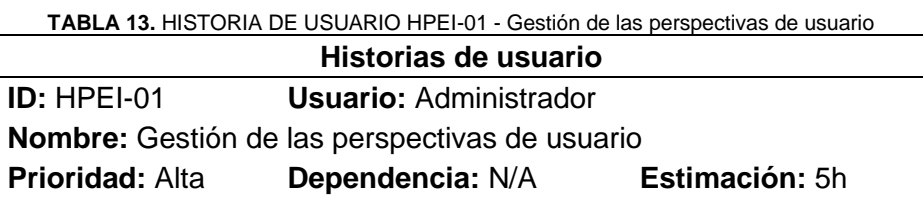

**Descripción:** Como administrador quiero ingresar, listar y editar las perspectivas de usuario para gestionarlas, con información que tenga los siguientes campos:

- Nombre
- Estado
- Observación

#### **Pruebas de aceptación:**

• Al ingresar una nueva perspectiva, los campos de "Nombre y Estado" deben ser obligatorios.

• Se debe validar los campos y mostrar su respectivo mensaje de error.

• El estado será Activo e Inactivo.

• Al editar una nueva perspectiva correctamente, el sistema debe mostrar un mensaje de éxito.

**Fuente:** Propia

**TABLA 14.** HISTORIA DE USUARIO HPEI-02 - Gestión de períodos

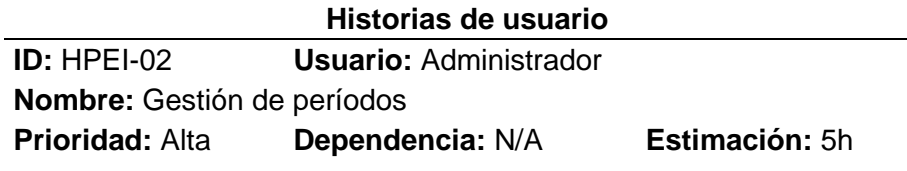

**Descripción:** Como administrador quiero listar, editar e ingresar los períodos de tiempo para gestionar el Plan Estratégico Institucional y el Plan de desarrollo donde, debe constar con los siguientes campos:

• Período de inicio

• Período de finalización

<sup>&</sup>lt;sup>22</sup> Son los receptores del producto acabado, también suelen ser los interesados y hacen la aceptación de este.

• Al ingresar un período, los campos de "Período de inicio y Período de finalización" deben ser obligatorios.

• Sólo debe ingresar fechas.

• Se debe validar los campos y mostrar su respectivo mensaje de error.

• Al editar un período correctamente, el sistema debe mostrar un mensaje de éxito.

**Fuente:** Propia

**TABLA 15.** HISTORIA DE USUARIO HPEI-03 - Gestión de unidades de medida

#### **Historias de usuario**

**ID:** HPEI-03 **Usuario:** Administrador

**Nombre:** Gestión de unidades de medida

**Prioridad:** Alta **Dependencia:** N/A **Estimación:** 5h

**Descripción:** Como administrador quiero listar, editar e ingresar las unidades de medida para gestionarlas donde, debe tener los siguientes campos:

• Unidad de medida

• Estado

#### **Pruebas de aceptación:**

**•** Debe listar correctamente los datos.

• Al ingresar una nueva unidad de medida, los campos de "Unidad de medida y Estado" deben ser obligatorios.

• Al registrar una nueva unidad de medida de manera exitosa, debe aparecer un mensaje de éxito.

• Se debe validar los campos y mostrar su respectivo mensaje de error.

• El estado será Activo e Inactivo.

• Al editar una unidad de medida de manera correcta, el sistema debe mostrar un mensaje de éxito.

**Fuente:** Propia

**TABLA 16.** HISTORIA DE USUARIO HPEI-04 - Gestión de periodicidad

#### **Historias de usuario**

**ID:** HPEI-04 **Usuario:** Administrador **Nombre:** Gestión de periodicidad

**Prioridad:** Media **Dependencia:** N/A **Estimación:** 5h

**Descripción:** Como administrador quiero listar, editar e ingresar la periodicidad para gestionarlas, lo cual debe tener los siguientes campos:

• Nombre

• Número de meses

**•** Debe listar correctamente las periodicidades

• Al ingresar una nueva periodicidad, los campos de "Nombre y Número de meses" deben ser obligatorios.

• Al registrar una nueva periodicidad de manera exitosa, debe aparecer un mensaje de éxito.

• Se debe validar los campos y mostrar su respectivo mensaje de error.

• El número de meses debe ser un número entero.

• Al editar una periodicidad de manera correcta, el sistema debe mostrar un mensaje de éxito.

**Fuente:** Propia

**TABLA 17.** HISTORIA DE USUARIO HPEI-05 - Gestión del tipo para el plan de desarrollo **Historias de usuario**

**ID:** HPEI-05 **Usuario:** Administrador

**Nombre:** Gestión del tipo para el plan de desarrollo

**Prioridad:** Media **Dependencia:** N/A **Estimación:** 5h **Descripción:** Como administrador quiero listar, crear y editar los tipos del plan de desarrollo para gestionarlos, donde debe tener los siguientes campos:

• Nombre

#### **Pruebas de aceptación:**

• Debe listar correctamente los tipos del plan de desarrollo

• Al ingresar un nuevo tipo, el campo de "Nombre" deben ser obligatorio.

• Al registrar un nuevo tipo de manera exitosa, debe aparecer un mensaje de éxito.

• Se debe validar los campos y mostrar su respectivo mensaje de error.

• Al editar una periodicidad de manera correcta, el sistema debe mostrar un mensaje de éxito.

**Fuente:** Propia

**TABLA 18.** HISTORIA DE USUARIO HPEI-06 - Gestión del Plan Nacional de Desarrollo

## **Historias de usuario**

**ID:** HPEI-06 **Usuario:** Administrador

**Nombre:** Gestión del Plan Nacional de Desarrollo

**Prioridad:** Alta **Dependencia:** 2 **Estimación:** 48h

**Descripción:** Como administrador quiero que se liste, cree, edite y elimine el Plan Nacional de Desarrollo con sus ejes y sus respectivos objetivos para gestionarlos, donde debe tener al menos los siguientes atributos:

• Nombre

• Observación

• Selección del tipo de Plan Nacional de Desarrollo

• Selección del período

• Al ingresar un registro del Plan Nacional de Desarrollo, los campos de "Nombre, Selección del tipo y selección del período" deben ser obligatorios .

• Al registrar un nuevo Plan Nacional de Desarrollo de manera exitosa, debe aparecer un mensaje de éxito.

• Si no existe el tipo en la lista debe existir un botón de ingreso del tipo

• Se debe validar los campos y mostrar su respectivo mensaje de error.

• Al editar el Plan Nacional de Desarrollo de manera correcta, el sistema debe mostrar un mensaje de éxito.

• Al eliminar algún plan de desarrollo o valores subsecuentes, el sistema debe mostrar un mensaje de eliminación exitosa.

**Fuente:** Propia

**TABLA 19.** HISTORIA DE USUARIO HPEI-07 - Gestión del Plan Estratégico Institucional

#### **Historias de usuario**

## **ID:** HPEI-07 **Usuario:** Administrador

**Nombre:** Gestión del Plan Estratégico Institucional

**Prioridad:** Alta **Dependencia:** 1 **Estimación:** 15h

**Descripción:** Como administrador quiero que se inserte, liste y edite el Plan Estratégico Institucional para gestionarlo, donde debe tener al menos los siguientes atributos:

- Nombre
- Usuario que ingresa
- Fecha de creación
- Selección del período
- Url del pdf
- Observación
- Misión
- Visión

#### **Pruebas de aceptación:**

• Al ingresar un registro del Plan Estratégico Institucional, los campos de "Nombre, Url del pdf, Misión, Visión y selección del período" deben ser obligatorios.

• Al registrar un nuevo Plan Nacional de Desarrollo de manera

- exitosa, debe aparecer un mensaje de ingreso exitoso.
- Se debe ingresar un documento en formato pdf.
- Se debe visualizar el pdf con un botón.
- Se debe validar los campos y mostrar su mensaje de error.

• Al editar el Plan Estratégico Institucional de manera correcta, el sistema debe mostrar un mensaje de éxito.

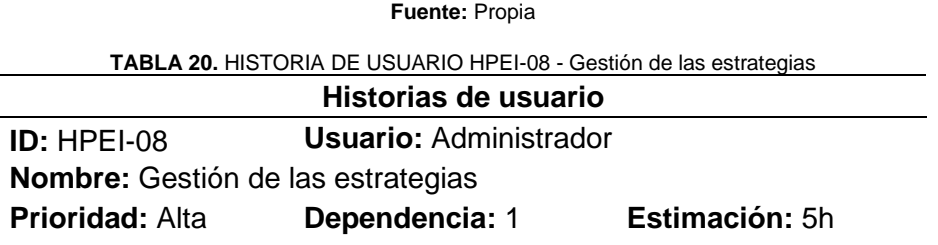

**Descripción:** Como administrador quiero listar, crear y editar registros de las estrategias pertenecientes al Plan Estratégico Institucional para gestionarlos, donde debe tener al menos los siguientes atributos:

- Nombre
- Observación

• Selección del Plan Estratégico Institucional

#### **Pruebas de aceptación:**

• Al ingresar un registro de las estrategias del Plan Estratégico Institucional, los campos de "Nombre y selección del Plan Estratégico Institucional " deben ser obligatorios.

• Al registrar una nueva estrategia de manera exitosa, debe aparecer un mensaje de ingreso exitoso.

• Se debe validar los campos y mostrar su mensaje de error.

• Al editar una estrategia de manera correcta, el sistema debe mostrar un mensaje de éxito.

**Fuente:** Propia

**TABLA 21.** HISTORIA DE USUARIO HPEI-09 - Gestión de los objetivos del Plan Estratégico Institucional

#### **Historias de usuario**

**ID:** HPEI-09 **Usuario:** Administrador

**Nombre:** Gestión de los objetivos del Plan Estratégico Institucional

#### **Prioridad:** Alta **Dependencia:** 3 **Estimación:** 5h

**Descripción:** Como administrador quiero que se pueda crear, listar y editar los objetivos del Plan Estratégico Institucional para gestionarlo, donde debe tener al menos los siguientes atributos:

• Objetivo

- Selección de la perspectiva
- Selección del Plan Estratégico Institucional
- Selección del Plan Nacional de Desarrollo

#### **Pruebas de aceptación:**

• Al ingresar un nuevo objetivo, los campos "Objetivo, selección de la perspectiva, selección del Plan Estratégico Institucional, selección del Plan Nacional de Desarrollo " deben ser obligatorios.

• Al registrar un nuevo objetivo de manera exitosa, debe aparecer un mensaje de ingreso exitoso.

• Se debe validar los campos y mostrar su respectivo mensaje de error.

• Al editar un objetivo a corto plazo correctamente, el sistema debe mostrar un mensaje de éxito.

**Fuente:** Propia

**TABLA 22.** HISTORIA DE USUARIO HPEI-10 - Gestión de los objetivos a corto plazo

#### **Historias de usuario**

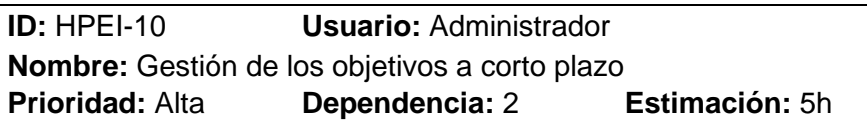

**Descripción:** Como administrador quiero que tenga la opción de listar, crear, y editar registros de los objetivos a corto plazo para gestionarlo, donde debe tener al menos los siguientes atributos:

- Objetivo a corto plazo
- Observación
- Selección del Plan Estratégico Institucional
- Selección del objetivo estratégico institucional

#### **Pruebas de aceptación:**

• Al ingresar un nuevo objetivo a corto plazo, los campos de "Objetivo a corto plazo, observación, selección del Plan Estratégico Institucional y selección del objetivo estratégico institucional " deben ser obligatorios.

• Al seleccionar un Plan Estratégico debe cargarse la lista de los objetivos de Plan Estratégico Institucional en ese período.

• Al registrar un nuevo objetivo a corto plazo de manera exitosa, debe aparecer un mensaje de ingreso exitoso.

• Se debe validar los campos y mostrar su respectivo mensaje de error.

• Al editar un objetivo a corto plazo correctamente , el sistema debe mostrar un mensaje de éxito.

**Fuente:** Propia

**TABLA 23.** HISTORIA DE USUARIO HPEI-11 - Gestión de los objetivos a corto plazo - estrategia **Historias de usuario**

**ID:** HPEI-11 **Usuario:** Administrador

**Nombre:** Gestión de los objetivos a corto plazo **-** estrategia

**Prioridad:** Alta **Dependencia:** 1 **Estimación:** 10h **Descripción:** Como administrador quiero que de acuerdo con cada objetivo a corto plazo se relacione con varias estrategias del mismo período del plan estratégico, debe existir un botón en el listado del objetivo a corto plazo para asignar las estrategias

#### **Pruebas de aceptación:**

• Debe aparecer una ventana modal para asignar las estrategias.

• Al asignar una nueva estrategia el campos de "Selección de las estrategias" es obligatorio.

• Al agregar una estrategia en el objetivo a corto plazo seleccionado no debe repetirse.

• Si no existe una estrategia, debe existir un botón de ingreso de una nueva estrategia.

• Debe mostrar las estrategias agregadas.

• Al asignar una nueva estrategia de manera exitosa, debe aparecer un mensaje de ingreso exitoso.

• Se debe validar los campos y mostrar su respectivo mensaje de error.

**Fuente:** Propia

**TABLA 24.** HISTORIA DE USUARIO HPEI-12 - Gestión de Indicadores

#### **Historias de usuario**

**ID:** HPEI-12 **Usuario:** Administrador

**Nombre:** Gestión de Indicadores

**Prioridad:** Alta **Dependencia:** 3 **Estimación:** 15h

**Descripción:** Como administrador quiero que tenga la opción de listar, crear y editar registros de los indicadores para gestionarlos, donde debe tener al menos los siguientes campos:

- Indicador
- Línea base
- Meta
- Valor Absoluto
- Selección del Plan Estratégico Institucional
- Selección de la unidad de medida
- Selección de la periodicidad

#### **Pruebas de aceptación:**

• Al ingresar un nuevo indicador, los campos "indicador, línea base, meta, valor absoluto, selección de la unidad de medida, selección del Plan Estratégico Institucional, selección de la periodicidad " deben ser obligatorios.

• Los campos línea base, meta y valor absoluto deben ser números decimales que no sean mayores de 100 y deben tener un rango decimal de dos valores.

• El campo valor absoluto puede aceptar valores negativos.

• Al registrar un nuevo indicador de manera exitosa, debe aparecer un mensaje de ingreso exitoso.

• Se debe validar los campos y mostrar su respectivo mensaje de error.

• Al editar un objetivo indicador correctamente, el sistema debe mostrar un mensaje de éxito.

**Fuente:** Propia

**TABLA 25.** HISTORIA DE USUARIO HPEI-13 - Gestión del objetivo estratégico institucional - indicador **Historias de usuario**

**ID:** HPEI-13 **Usuario:** Administrador **Nombre:** Gestión de objetivo estratégico institucional - indicador **Prioridad:** Alta **Dependencia:** 2 **Estimación:** 24h

**Descripción:** Como administrador necesito que de acuerdo con cada objetivo estratégico institucional se relacione con varios indicadores del mismo período del plan estratégico, debe existir un botón en el listado del objetivo del plan estratégico institucional para asignar los indicadores.

• Debe aparecer una ventana modal para asignar los indicadores.

• Al asignar un nuevo indicador el campo de "Selección del indicador" es obligatorio.

• Al agregar un indicador en el objetivo estratégico institucional seleccionado no debe repetirse.

• Debe mostrar los indicadores agregados.

• Al asignar un nuevo indicador de manera exitosa, debe aparecer un mensaje de ingreso exitoso.

• Se debe validar los campos y mostrar su respectivo mensaje de error.

**Fuente:** Propia

**TABLA 26.** HISTORIA DE USUARIO HPEI-14 - Cambios en el Plan Estratégico Institucional

## **Historias de usuario**

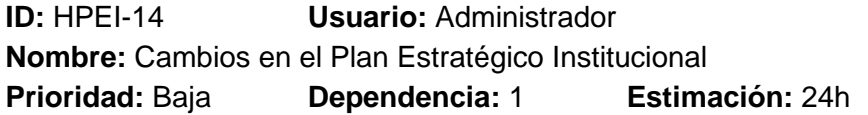

**Descripción:** Como administrador quiero que el sistema automáticamente me ingrese los valores que son modificados en el Plan Estratégico Institucional, también debe listar los cambios realizados, al menos debe existir estos campos:

- Nombre anterior
- Nombre nuevo
- Usuario que modificó
- Fecha de actualización
- Observaciones
- Url anterior del pdf

#### **Pruebas de aceptación:**

• Al editar el Plan Estratégico Institucional debe automáticamente ingresar un nuevo registro de cambios.

- No se debe ingresar manualmente.
- No debe permitir editar el registro a ningún usuario.
- Sólo se debe poder visualizar los datos.

**Fuente:** Propia

**TABLA 27.** HISTORIA DE USUARIO HPEI-15 - Gestión de Planificación

#### **Historias de usuario**

**ID:** HPEI-15 **Usuario:** Administrador **Nombre:** Gestión de Planificación **Prioridad:** Alta **Dependencia:** 2 **Estimación:** 12h **Descripción:** Como administrador quiero que se liste la planificación de acuerdo con el Plan Estratégico Institucional seleccionado y tenga la opción de crear y editar registros de la Planificación, para gestionarlos y debe tener al menos los siguientes atributos:

• Selección del objetivo estratégico institucional

- Monto planificado
- Selección del año
- Selección del tipo del Plan Estratégico Institucional

#### **Pruebas de aceptación:**

**•**Al seleccionar el Plan Estratégico Institucional debe aparecer la lista de la planificación del presupuesto, automáticamente debe estar seleccionado el último Plan Estratégico Institucional.

• Al ingresar un nuevo registro de planificación los campos "Selección del objetivo estratégico institucional, monto planificado, selección del año y selección del tipo" deben ser obligatorios.

• La lista de los años debe automáticamente aparecer de acuerdo con el período de tiempo que tiene el Plan Estratégico Institucional.

• El monto planificado debe ser un número decimal con dos decimales.

• El monto planificado no debe permitir números negativos.

• Al registrar una nueva planificación de manera exitosa, debe aparecer un mensaje de ingreso exitoso.

• Se debe validar los campos y mostrar su respectivo mensaje de error.

• Al editar un registro de planificación correctamente , el sistema debe mostrar un mensaje de éxito.

**Fuente:** Propia

**TABLA 28.** HISTORIA DE USUARIO HPEI-16 - Vista de Planificación Plurianual

#### **Historias de usuario**

**ID:** HPEI-16 **Usuario:** Administrador

**Nombre:** Vista de Planificación Plurianual

**Prioridad:** Alta **Dependencia:** 2 **Estimación:** 12h

**Descripción:** Como administrador quiero que se liste la planificación de acuerdo con el Plan Estratégico Institucional seleccionado donde

debe tener al menos los siguientes atributos:

• Objetivo estratégico institucional

• Inversión

• Gasto

- Total
- Año

**•**Al seleccionar el Plan Estratégico Institucional debe aparecer la lista de la planificación plurianual del presupuesto, automáticamente debe estar seleccionado el último Plan Estratégico Institucional.

• La lista debe presentar una vista agrupada por los años del plan estratégico, el objetivo que pertenece y los campos de inversión y gasto.

• El campo total debe sumar los que se tuvo planificado lo de inversión y gasto en el respectivo año.

• Debe existir una fila al final de la tabla sumando todas las columnas con valores.

**Fuente:** Propia

**TABLA 29.** HISTORIA DE USUARIO HPEI-17 - Mapa mental del Plan Estratégico Institucional **Historias de usuario**

**ID:** HPEI-17 **Usuario:** Administrador

**Nombre:** Mapa mental del Plan Estratégico Institucional

**Prioridad:** Media **Dependencia:** 5 **Estimación:** 58h **Descripción:** Como administrador quiero visualizar un mapa mental que tenga información del Plan estratégico Institucional, con sus períodos, objetivos del plan estratégico, objetivos a corto plazo, y estrategias.

#### **Pruebas de aceptación:**

**•** Debe mostrar el Plan Estratégico Institucional con los períodos creados.

**•** Al dar clic en los círculos de información debe ir al siguiente nivel.

• Al dar doble clic en los círculos debe aparecer un modal con la información completa.

**Fuente:** Propia

**TABLA 30.** HISTORIA DE USUARIO HPEI-18 - Imagen del mapa mental institucional

## **Historias de usuario**

**ID:** HPEI-18 **Usuario:** Administrador

**Nombre:** Imagen del mapa mental institucional

#### **Prioridad:** Alta **Dependencia:** 1 **Estimación:** 6h

**Descripción:** Como administrador quiero ingresar la imagen del mapa mental de la empresa, adicionalmente si se ingresa la imagen errónea poder eliminar y también visualizar lo ingresado.

#### **Pruebas de aceptación:**

**•** En el Plan Estratégico Institucional debe existir un botón que tenga una ventana para ingresar la imagen.

• En el formulario de ingreso de imagen debe permitir imágenes con el formato jpeg, png, jpg.

• También se debe poder ingresar un nombre o título para la imagen.

• Al presionar el botón agregar debe validar que los campos imagen y nombre sean obligatorios.

• Al registrar una nueva imagen de manera exitosa, debe aparecer un mensaje de ingreso exitoso.

• Debe existir un botón para visualizar la imagen ingresada.

**•** Se debe validar los campos y mostrar su respectivo mensaje de error.

**Fuente:** Propia

**TABLA 31.** HISTORIA DE USUARIO HPOA-19 - Gestión de la fase

### **Historias de usuario**

**ID:** HPOA-19 **Usuario:** Administrador / Responsable institucional **Nombre:** Gestión de la fase

**Prioridad:** Alta **Dependencia:** N/A **Estimación:** 3h **Descripción:** Como administrador quiero que se liste las fases de los proyectos del POA con la opción de crear y editar registros donde debe tener al menos el siguiente atributo:

• Nombre

#### **Pruebas de aceptación:**

• Al ingresar un nuevo registro de la fase el campo " Nombre " debe ser obligatorio.

• Al registrar una fase de manera exitosa, debe aparecer un mensaje de ingreso exitoso.

• Se debe validar el campo y mostrar su respectivo mensaje de error.

• Al editar un registro correctamente, el sistema debe mostrar un mensaje de éxito.

**Fuente:** Propia

**TABLA 32.** HISTORIA DE USUARIO HPOA-20 - Gestión del plan

#### **Historias de usuario**

**ID:** HPOA-20 **Usuario:** Administrador / Responsable institucional **Nombre:** Gestión del plan

**Prioridad:** Alta **Dependencia:** N/A **Estimación:** 3h **Descripción:** Como administrador quiero que se liste los planes de los proyectos del POA con la opción de crear y editar registros donde debe tener al menos el siguiente atributo:

• Nombre

#### **Pruebas de aceptación:**

• Al ingresar un nuevo registro del plan el campo " Nombre " debe ser obligatorio.

• Al registrar un plan de manera exitosa, debe aparecer un mensaje de ingreso exitoso.

• Se debe validar el campo y mostrar su respectivo mensaje de error.

• Al editar un registro correctamente, el sistema debe mostrar un mensaje de éxito.

**Fuente:** Propia

#### **TABLA 33.** HISTORIA DE USUARIO HPOA-21 - Gestión de la unidad **Historias de usuario**

**ID:** HPOA-21 **Usuario:** Administrador / Responsable institucional **Nombre:** Gestión de la unidad

**Prioridad:** Alta **Dependencia:** N/A **Estimación:** 3h **Descripción:** Como administrador quiero que se liste las unidades de los proyectos del POA con opción de crear y editar registros donde debe tener al menos el siguiente atributo:

• Nombre

### **Pruebas de aceptación:**

• Al ingresar un nuevo registro de la unidad el campo " Nombre " debe ser obligatorio.

• Al registrar una unidad de manera exitosa, debe aparecer un mensaje de ingreso exitoso.

• Se debe validar el campo y mostrar su respectivo mensaje de error.

• Al editar un registro correctamente, el sistema debe mostrar un mensaje de éxito.

**Fuente:** Propia

**TABLA 34.** HISTORIA DE USUARIO HPOA-22 - Gestión de las actividades/hitos

## **Historias de usuario**

**ID:** HPOA-22 **Usuario:** Administrador / Responsable institucional **Nombre:** Gestión de las Actividades/Hitos

**Prioridad:** Alta **Dependencia:** 1 **Estimación:** 6h **Descripción:** Como administrador quiero que se liste los hitos de acuerdo con los tipos de contratación que se maneja en la empresa con la opción de crear y editar registros donde debe tener al menos los siguientes campos:

- El peso de cada actividad
- El procedimiento que debe ser de selección
- El tipo de contratación de selección
- Un campo que especifique el documento a validar

• Al realizar un nuevo hito, deber tener los campos " Nombre, selección del procedimiento y selección del tipo de contratación y una descripción del documento a validar" mismos que deben ser obligatorios.

• Al crear un hito de manera exitosa, debe aparecer un mensaje de ingreso exitoso.

• Se debe validar los campos y mostrar su respectivo mensaje de error.

• Al editar un hito correctamente, el sistema debe mostrar un mensaje de éxito.

**Fuente:** Propia

**TABLA 35.** HISTORIA DE USUARIO HPOA-23 - Gestión de Proyectos del POA

#### **Historias de usuario**

**ID:** HPOA-23 **Usuario:** Registro POA / Responsable de dirección

**Nombre:** Gestión de Proyectos del POA

**Prioridad:** Alta **Dependencia:** 12 **Estimación:** 51h **Descripción:** Como responsable de dirección quiero que se liste los proyectos del POA de acuerdo con la dirección y Plan Operativo Anual seleccionado con opción de crear, editar y ver detalles de los registros creados. El ingreso de nuevo proyecto debe comportarse como un maestro detalle para el registro , donde la cabecera de los proyectos debe constar de los siguientes atributos:

- Dirección responsable
- Selección del centro costo
- Selección del objetivo institucional
- Selección del objetivo de dirección
- Selección de la estrategia
- Selección del plan
- Nombre del proyecto
- Selección del indicador
- Selección del año
- Selección del Plan Estratégico Institucional
- Selección del Indicador
- Selección del Responsable del indicador
- Selección del Tipo de proyecto

Para los atributos del detalle del proyecto debe constar los siguientes atributos:

- Selección de las fases
- Selección de la provincia
- Selección del cantón
- Selección de la parroquia
- Indicador
- Peso
- Cantidad
- Selección de la unidad
- Descripción
- Valor
- Selección del financiamiento de presupuesto
- Va al Plan Anual de contratación(PAC)
- Cuatrimestre

• Al ingresar un nuevo registro del POA todos los campos deben ser obligatorios tanto de la cabecera como del detalle con excepción de los campos:

- Porcentaje avance.
- Peligro
- Meta
- Riesgo

Estos campos por defecto deben ingresarse con el valor de cero.

• Al agregar la fila del detalle el peso debe sumarse automáticamente hasta llegar al 100%, una vez llegado a dicho número el botón guardar se habilita y guarda.

• Al seleccionar el centro costo debe cargarse la lista filtrada de los responsables del indicador.

• Al seleccionar el objetivo institucional se debe cargar la lista filtrada de objetivos de dirección.

• Al seleccionar el objetivo de dirección se debe cargar la lista filtrada de las estrategias.

• Al seleccionar el indicador se debe visualizar automáticamente la línea base, meta y periodicidad de ese indicador.

• El valor total debe calcularse automáticamente al agregar la fila del detalle.

• El subtotal debe calcularse con la cantidad y valor.

• Debe existir una fila al final de los detalles que sume el peso, valor y total de los detalles del proyecto.

• Al seleccionar la provincia se debe cargar la lista filtrada de los cantones.

• Al seleccionar el cantón se debe cargar la lista filtrada de las parroquias.

• El peso no debe ser mayor a cien por ciento y no debe ser menor a cero.

• La cantidad debe ser un número entero mayor a cero.

• El valor debe ser un número mayor a cero y con dos decimales.

• Al seleccionar va al PAC (Plan Anual de Contratación), si la respuesta es afirmativa el valor del cuatrimestre debe cargarse la lista con los tres cuatrimestres del año. Si la respuesta es negativa en el campo cuatrimestre debe aparecer el valor "No aplica".

• Al registrar un nuevo proyecto del POA de manera exitosa, debe aparecer un mensaje de ingreso exitoso.

• Se debe validar los campos y mostrar su respectivo mensaje de error.

• Al editar un registro del POA correctamente, el sistema debe mostrar un mensaje de éxito.

• Debe eliminar un detalle del proyecto si no es ingresado correctamente.

• Debe existir un botón de regresar.

**Fuente:** Propia

**TABLA 36.** HISTORIA DE USUARIO HPOA-24 - Asignación de pesos a los proyectos

## **Historias de usuario**

**ID:** HPOA-24 **Usuario:** Administrador / Responsable institucional **Nombre:** Asignación de pesos a los proyectos

**Prioridad:** Alta **Dependencia:** 2 **Estimación:** 6h

**Descripción:** Como administrador se requiere un botón que calcule el porcentaje de peso y asigne los pesos a todos los proyectos de la dirección seleccionada en base a su financiamiento.

- Al presionar el botón, debe aparecer un mensaje exitoso.
- La suma de todos los pesos deben ser igual al cien por ciento.

**Fuente:** Propia

**TABLA 37.** HISTORIA DE USUARIO HPOA-25 - Gestión de pesos a direcciones

#### **Historias de usuario**

**ID:** HPOA-25 **Usuario:** Administrador / Responsable institucional **Nombre:** Asignación de pesos a las direcciones

**Prioridad:** Alta **Dependencia:** 2 **Estimación:** 6h **Descripción:** Como administrador se requiere un botón que calcule el porcentaje de peso en cada dirección y asigne los pesos a todos los en base a su financiamiento.

**Pruebas de aceptación:** 

• Al presionar el botón, debe aparecer un mensaje exitoso y el valor que se asignó a cada dirección.

• La suma de todos los pesos deben ser igual al cien por ciento.

**Fuente:** Propia

**TABLA 38.** HISTORIA DE USUARIO HPOA-26 - Gestión de la programación de la meta

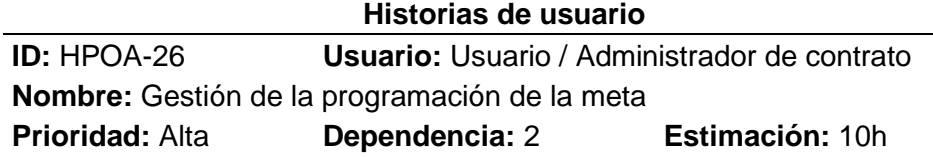

**Descripción:** Como administrador de contrato quiero que se liste los proyectos del POA de mi responsabilidad para asignar el cumplimiento de la meta, donde debe tener al menos los siguientes atributos:

• Selección de la actividad o hito

• Fecha planificada

• Días

• Debe visualizarse en pantalla la información del proyecto seleccionado.

• En cada detalle del proyecto debe existir un botón para asignar el cumplimiento de la meta.

• Al hacer clic en el botón de programación de la meta debe aparecer un formulario de ingreso de información.

• Las actividades o hitos deben aparecer de acuerdo con el tipo de proyecto, es decir si es de inversión aparecerán los hitos correspondientes a inversión y así respectivamente.

• La fecha planificada debe ser conforme al cuatrimestre seleccionado en el detalle del proyecto. Por ejemplo, si el cuatrimestre seleccionado es (I), se debe habilitar la fecha de enero hasta fines de abril, en el caso de que el proyecto no aplique cuatrimestre se debe habilitar la fecha para todo el año del plan operativo anual que ha sido seleccionado.

• Al realizar un nuevo registro de cumplimiento, los campos "Selección de actividad, fecha planificada y días " deben ser obligatorios.

• Al registrar el cumplimiento de manera exitosa, debe mostrar un mensaje de ingreso exitoso.

• Se debe validar los campos y mostrar su respectivo mensaje de error.

• En el mismo formulario debe aparecer una tabla con la información ingresada.

• En la tabla debe existir un botón para eliminar en caso de ingreso erróneo.

**Fuente:** Propia

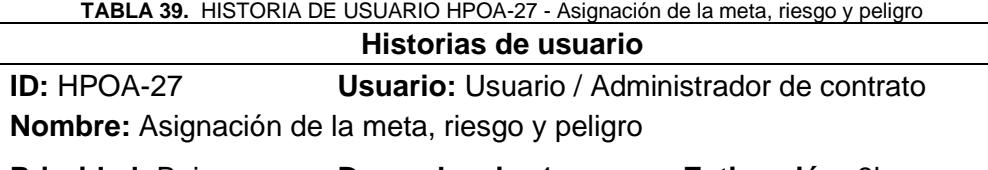

**Prioridad:** Baja **Dependencia:** 1 **Estimación:** 3h

**Descripción:** Como administrador de contrario quiero asignar la meta, riesgo y peso que pertenece al detalle de los proyectos del POA de mi responsabilidad.

• Debe visualizarse en pantalla la información del proyecto seleccionado.

• En cada detalle del proyecto debe existir un botón para ingresar la valoración del indicador.

• Al hacer clic en el botón de valoración del indicador debe aparecer un formulario de ingreso de información.

• Se debe identificar con un color a cada atributo:

- El rojo para indicar el peligro
- El amarillo para indicar el riesgo
- El verde para indicar la meta
- El campo meta no debe ser mayor a cien.
- El campo peligro debe ser mayor a cero.
- El campo meta debe ser mayor al riesgo y peligro.
- El campo riesgo de debe ser menor a la meta y mayor al peligro.
- El campo peligro debe ser el menor de todos.
- Los campos "meta , riesgo y peligro " deben ser obligatorios.

• Al actualizar los campos de manera exitosa, debe mostrar un mensaje de ingreso exitoso.

• Se debe validar los campos y mostrar su respectivo mensaje de error.

**Fuente:** Propia

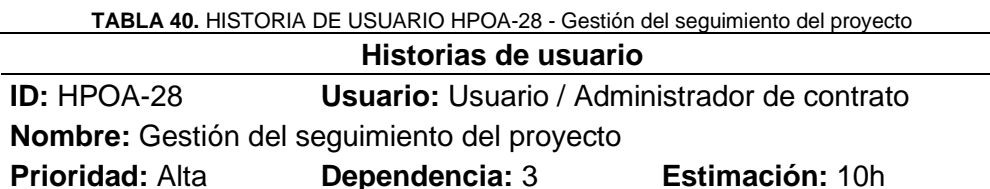

**Descripción:** Como administrador de contrato quiero que se liste los proyectos del POA de mi responsabilidad para asignar información del seguimiento, donde debe tener al menos los siguientes atributos:

- Selección de la actividad o hito
- Fecha de ejecución
- Url del adiunto
- Observación
- Fecha de validación
- Fecha de autorización
- Usuario que autoriza
- Usuario que valida
- Estado del seguimiento
- Fecha de ejecución

• Debe visualizarse en pantalla la información del proyecto seleccionado.

• En cada detalle del proyecto debe existir un botón para ingresar el seguimiento del proyecto.

• Al hacer clic en el botón del seguimiento del detalle del proyecto debe dirigir a un formulario de ingreso de información.

• Las actividades o hitos deben aparecer de acuerdo con el tipo de proyecto, es decir si es de inversión aparecerán los hitos correspondientes a inversión y así respectivamente.

• La fecha de ejecución debe ser conforme al cuatrimestre seleccionado en el detalle del proyecto. Por ejemplo, si el cuatrimestre seleccionado es (I), se debe habilitar la fecha de enero hasta fines de abril, en el caso de que el proyecto no aplique cuatrimestre se debe habilitar la fecha para todo el año del plan operativo anual que ha sido seleccionado.

• Para el seguimiento deben tener 3 estados (realizado, validado, autorizado).

*REALIZADO,* en el caso de que el técnico o administrador de contrato, cumpla con el hito.

*VALIDADO,* cuando es revisado por el responsable asignado por la dirección para el seguimiento del POA.

*AUTORIZADO***,** cuando el director de área revisa y envía a planificación.

• Al registrar el seguimiento los campos "Selección de actividad, fecha de ejecución y Url del adjunto " deben ser obligatorios.

• Al ingresar el seguimiento de manera exitosa, debe mostrar un mensaje de ingreso exitoso.

• Se debe validar los campos y mostrar su respectivo mensaje de error.

• En el mismo formulario debe aparecer una tabla con la información ingresada.

• En la tabla debe existir un botón para editar en caso de ingreso erróneo.

**•** Debe existir un botón para visualizar el pdf ingresado

**Fuente:** Propia

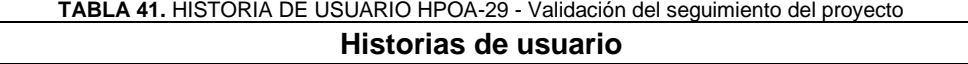

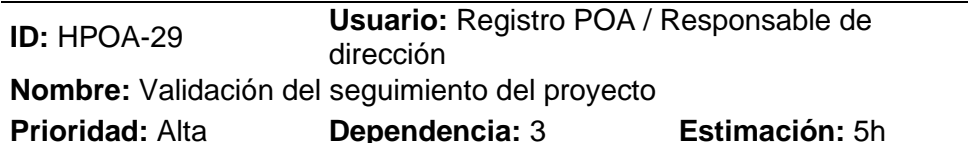

**Descripción:** Como responsable de dirección quiero que se liste los proyectos del POA de la dirección que corresponde para validar los proyectos.

• Debe visualizarse en pantalla la información del proyecto seleccionado.

• En cada detalle del proyecto debe existir un botón para ir al seguimiento del proyecto.

• Al hacer clic en el botón del seguimiento del detalle del proyecto debe dirigir las actividades que han sido realizadas por el administrador de contrato donde debe aparecer un botón para visualizar el adjunto ingresado.

• Debe existir un botón de "validar proyecto" para aprobar o rechazar según sea el caso. Si el proyecto es aprobado cambiará al estado de validado caso contrario debe aparecer una entrada de texto para ingresar las observaciones y el proyecto permanecerá con el mismo estado hasta que se corrija las observaciones.

• En el caso de cambiar de estado del proyecto al estado de validado, el botón debe desaparecer para no validar nuevamente.

• El sistema debe decirme la cantidad de proyectos que faltan de autorizar **Fuente:** Propia

**TABLA 42.** HISTORIA DE USUARIO HPOA-30 - Autorización del seguimiento del proyecto

#### **Historias de usuario**

**ID:** HPOA-30 **Usuario:** Autorización POA / Director

**Nombre:** Autorización del seguimiento del proyecto

**Prioridad:** Alta **Dependencia:** 3 **Estimación:** 8h **Descripción:** Como director quiero que se liste los proyectos del POA de la dirección que corresponde para validar los proyectos.

#### **Pruebas de aceptación:**

• Debe visualizarse en pantalla la información del proyecto seleccionado.

• En cada detalle del proyecto debe existir un botón para ir al seguimiento del proyecto.

• Al hacer clic en el botón del seguimiento del detalle del proyecto debe dirigir las actividades que han sido aprobadas por el responsable de dirección donde debe aparecer un botón para visualizar el adjunto ingresado.

• Debe existir un botón de "autorizar proyecto" para aprobar o rechazar según sea el caso. Si el proyecto es aprobado cambiará al estado de validado caso contrario debe aparecer una entrada de texto para ingresar las observaciones y el proyecto permanecerá con el mismo estado hasta que se corrija las observaciones.

• En el caso de cambiar de estado del proyecto al estado de autorizado, el botón debe desaparecer para no validar nuevamente.

• El cálculo de los avances se debe realizar al proyecto cuando es autorizado.

• El sistema debe decirme la cantidad de proyectos que faltan de validar **Fuente:** Propia

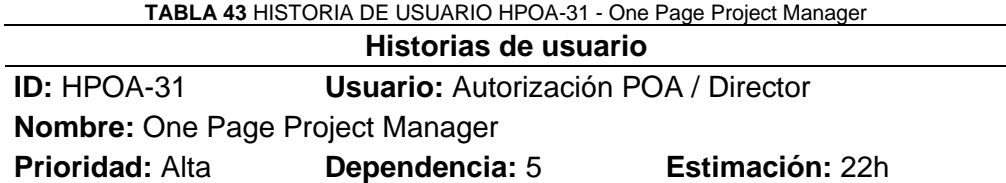

**Descripción:** Como director quiero que se visualice el avance y actividades en una vista similar a un One Page Project Manager para tener un control del seguimiento de los empleados. Para tener un mejor control se debe tener los siguientes atributos:

- Tareas de los proyectos
- Fecha planificada
- Fecha ejecutada
- Porcentaje de avance
- Tipo de proyecto
- Responsable del proyecto
- Mes

#### **Pruebas de aceptación:**

• Debe visualizarse en pantalla la información de acuerdo con el POA que se seleccione.

• Se debe pintar de una casilla en el mes que corresponde a la fecha planificada y de otro color a la fecha ejecutada.

**Fuente:** Propia

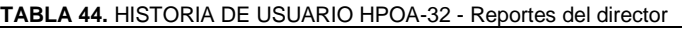

#### **Historias de usuario**

**ID:** HPOA-32 **Usuario:** Autorización POA / Director

**Nombre:** Reportes del director

**Prioridad:** Alta **Dependencia:** 3 **Estimación:** 20h **Descripción:** Como director quiero que se muestre en una línea de tiempo a los empleados con sus proyectos para tener una vista general de cada empleado. También que se muestre en un cuadro estadísticos el porcentaje de avance que tiene la dirección y por empleado.

#### **Pruebas de aceptación:**

• Debe visualizarse en pantalla un cuadro estadístico que muestre el porcentaje de avance de la dirección.

• Debe existir un cuadro estadístico con el porcentaje de avance por empleado.

• Debe existir un cuadro estadístico de los proyectos realizados por el empleado con su respectiva tabla informativa.

• La línea de tiempo debe pintarse de color rojo si el proyecto está en peligro, en amarillo si está en riesgo y en verde si está cumpliendo con la meta.

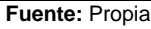

**TABLA 45.** HISTORIA DE USUARIO HPOA-33 - Reportes del administrador

#### **Historias de usuario**

**ID:** HPOA-33 **Usuario:** Administrador/Responsable institucional **Nombre:** Reportes del administrador

**Prioridad:** Alta **Dependencia:** 4 **Estimación:** 20h **Descripción:** Como responsable institucional quiero que se muestre el avance del POA en un cuadro estadístico junto con el porcentaje de avance que se tiene por dirección. También una línea de tiempo a los empleados con sus proyectos para tener una vista general de cada

empleado. También que se muestre en un cuadro estadísticos el porcentaje de avance que tiene la dirección y empleado seleccionado. **Pruebas de aceptación:** 

• Debe visualizarse en pantalla un cuadro estadístico con el porcentaje de avance del POA seleccionado.

• Debe visualizarse en pantalla un cuadro estadístico con el porcentaje de avance de cada dirección de la empresa.

• Debe existir un cuadro estadístico con el porcentaje de avance por empleado.

• Debe existir un cuadro estadístico de los proyectos realizados por el empleado con su respectiva tabla informativa.

• La línea de tiempo debe pintarse de color rojo si el proyecto está en peligro, en amarillo si está en riesgo y en verde si está cumpliendo con la meta.

**Fuente:** Propia

### 2.1.3. Product Backlog

 A continuación, se muestra el Product Backlog que es el resultado de las historias de usuario definidas con el Product Owner. En la TABLA 46 se muestra a detalle la estimación en horas con su respectiva descripción.

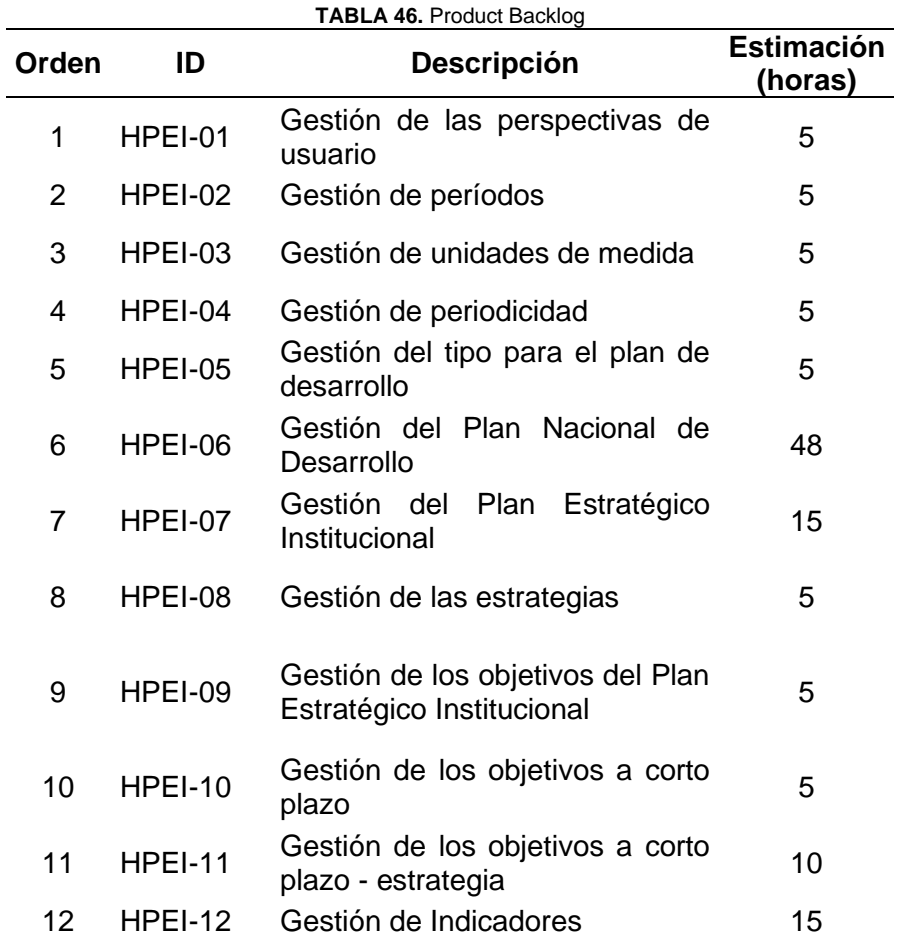

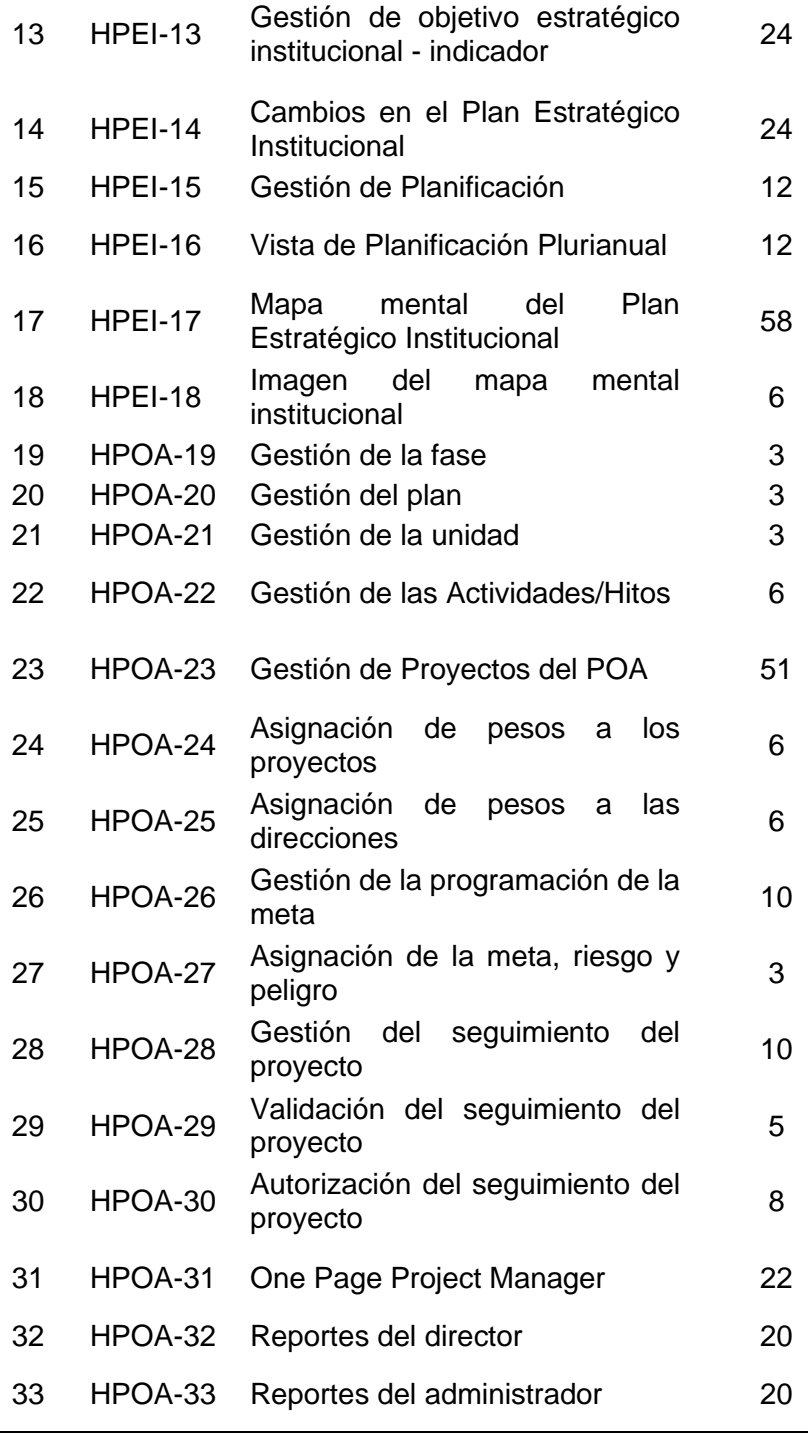

**Fuente:** Propia

## 2.2. Diseño – Sprint 0

L.

 Para el desarrollo del proyecto del POA se realizó la iteración del Scrum llamada Sprint 0, donde se diseñó de la Base de datos inicial, se analizó los procesos del esquema del Plan estratégico y del POA, también se estableció la arquitectura tecnológica que va a utilizar.

| TABLA 47. Sprint 0                                                                       |       |
|------------------------------------------------------------------------------------------|-------|
| Tarea                                                                                    | Horas |
| Análisis del diagrama de<br>procesos del Plan Estratégico<br>institucional de la empresa | З     |
| Diseño inicial de la base de<br>datos                                                    | 8     |
| Construcción del diseño de la<br>base de datos                                           | З     |
| Instalación y configuración del<br>entorno de desarrollo                                 | 5     |
| Pruebas del funcionamiento                                                               | 5     |
| Reunión de planificación                                                                 | 3     |
| Reunión de revisión                                                                      | З     |
| <b>Fuente: Propia</b>                                                                    |       |

En la TABLA 47 se detalla las horas y tareas realizadas en el Sprint 0.

## 2.2.1. Arquitectura del sistema

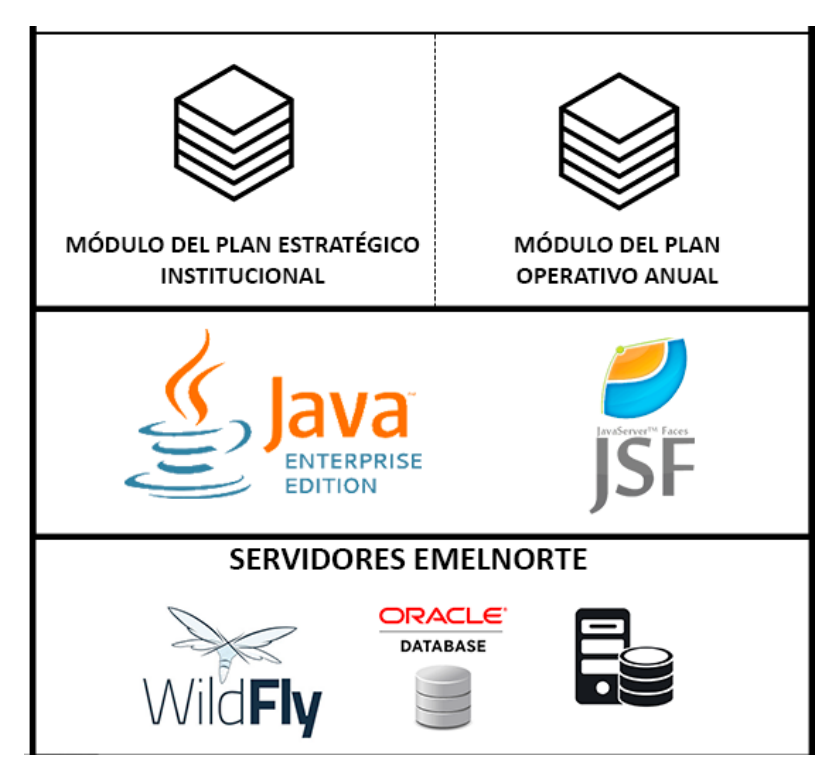

**Fig. 14.** Arquitectura del sistema.

## 2.2.2. Diagrama entidad relación de la base de datos inicial

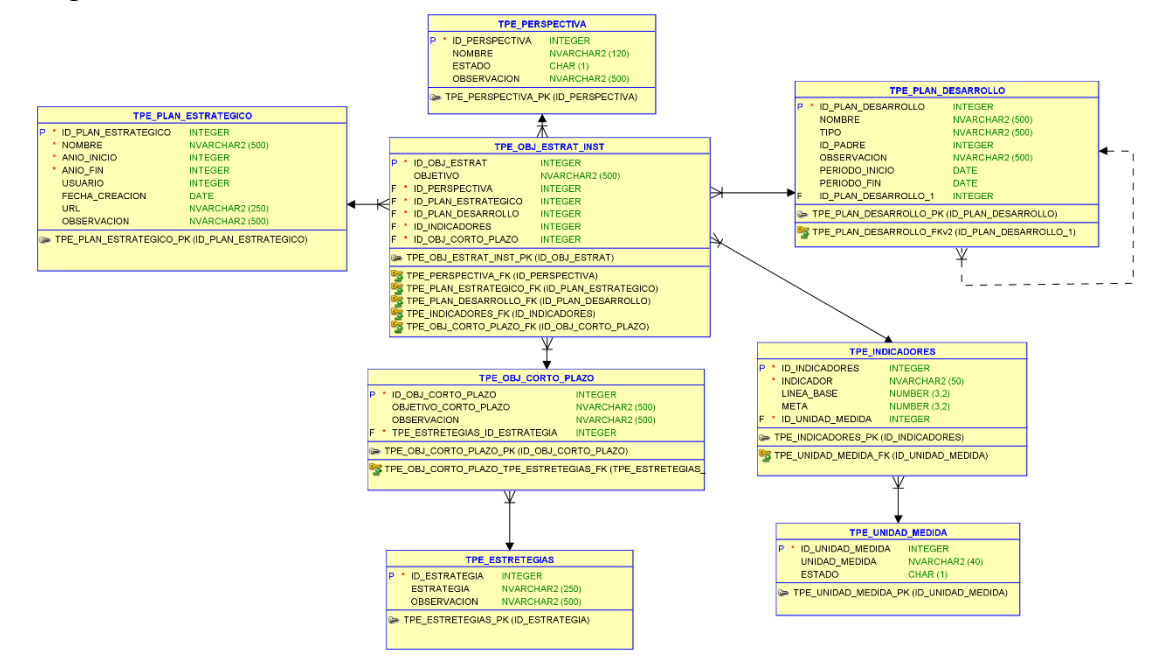

**Fig. 15.**Diagrama entidad relación de la base de datos inicial.

## 2.2.2. Flujograma

 EMELNORTE cuanta con un departamento que se encarga de la gestión de procesos, en la Fig.16 y Fig.17 se detalla el proceso de la planificación operativa.

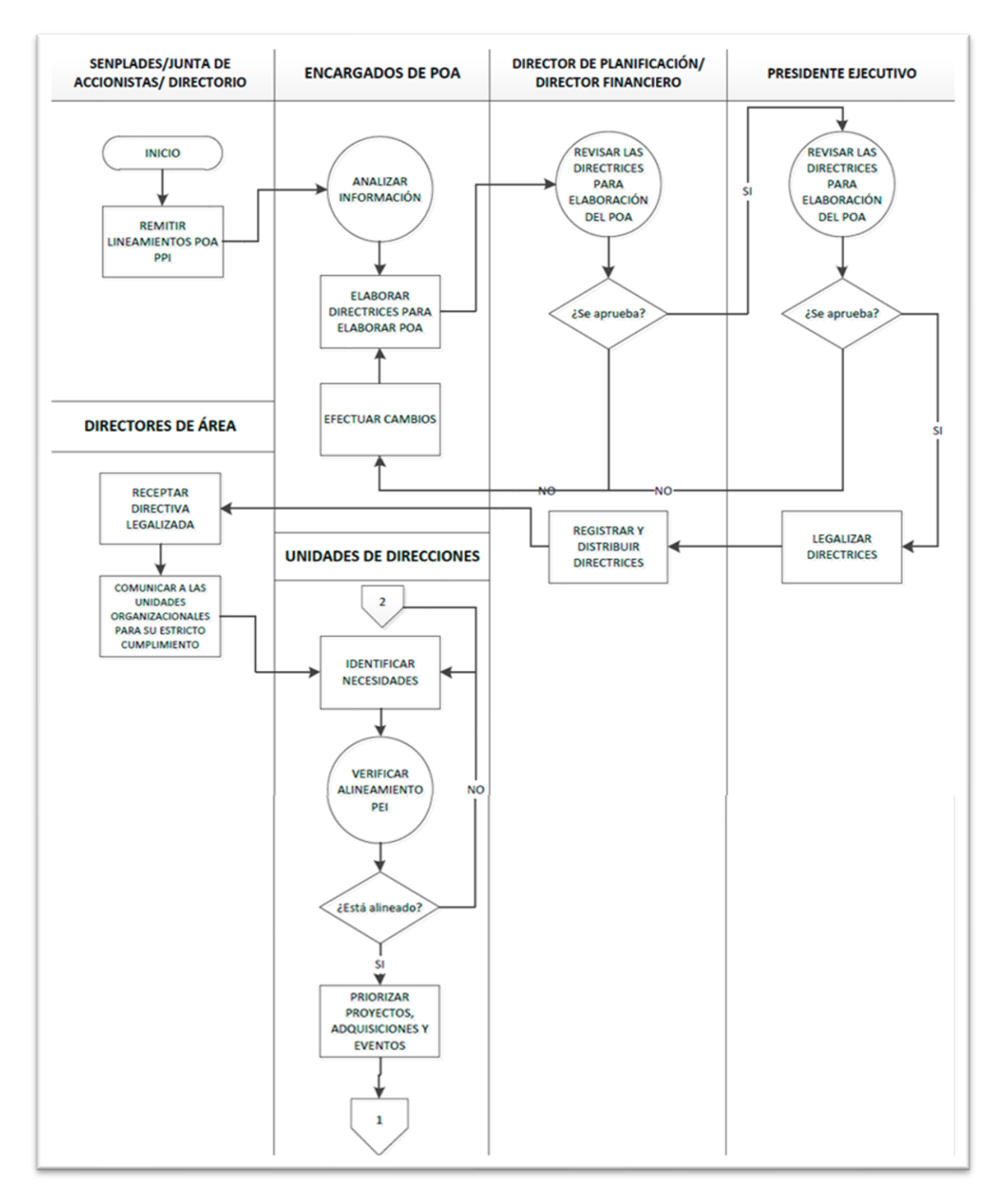

**Fig. 16.** Flujograma de la Planificación Operativa 1 **Fuente:** (EMELNORTE, 2011)
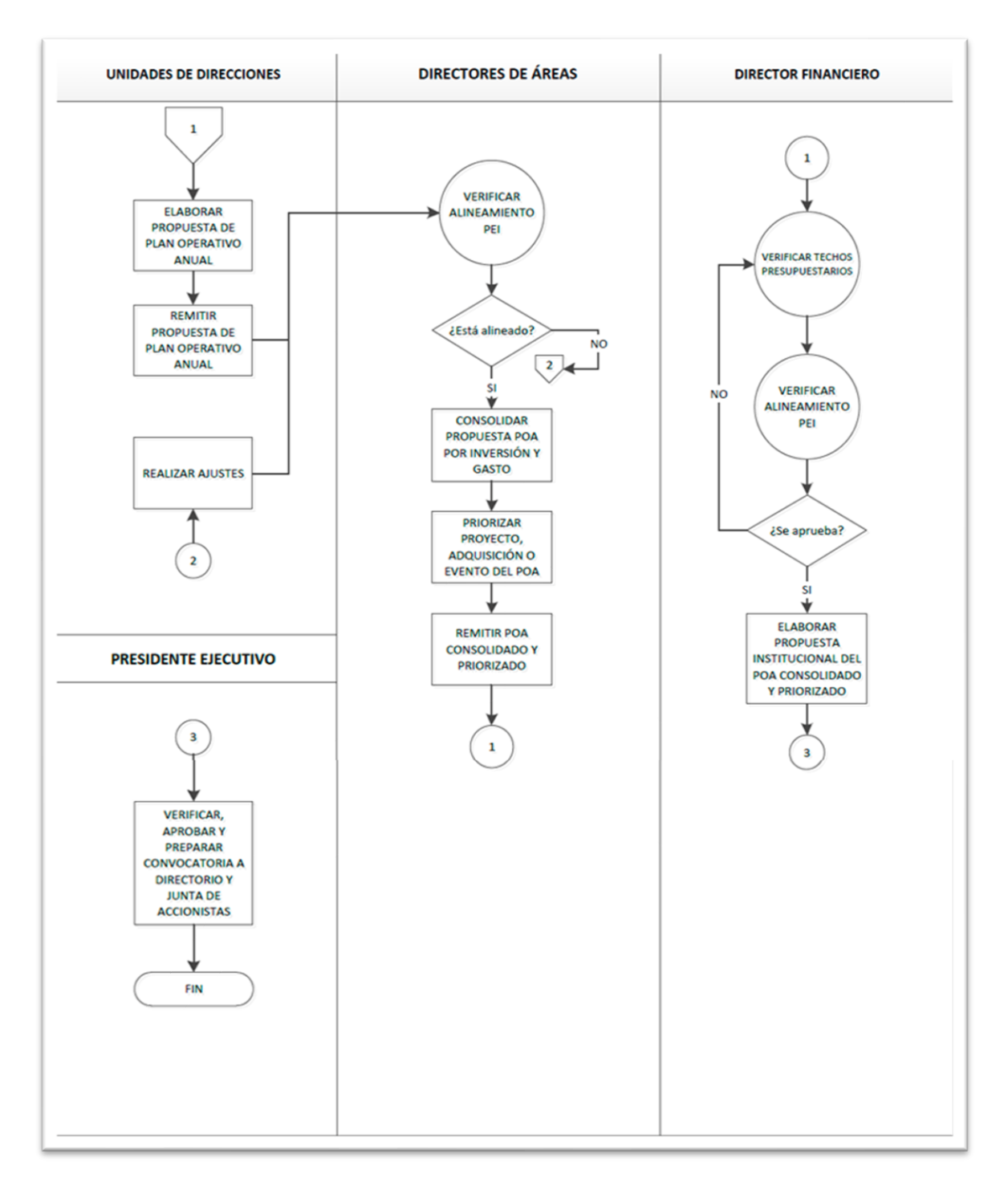

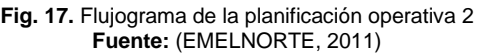

## 2.3. Desarrollo del sistema

- 2.3.1. Sprint 1 Fase inicial del PEI
- Reunión de Planificación

 **Fecha:** 05/02/2020

# **Asistentes:** Product Owner, Scrum Máster y Equipo de Desarrollo

**Resultado:** Sprint Backlog – Sprint 1

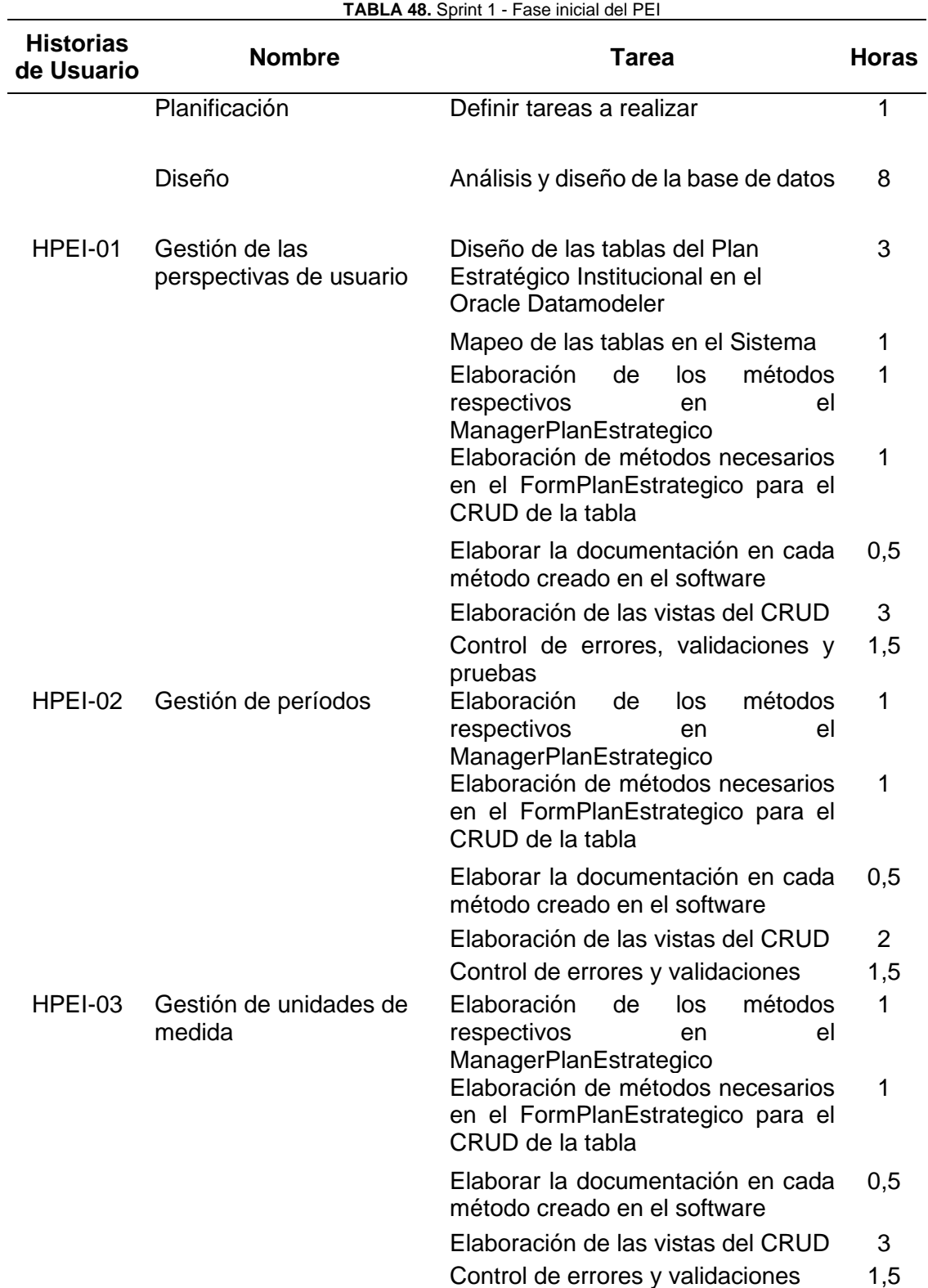

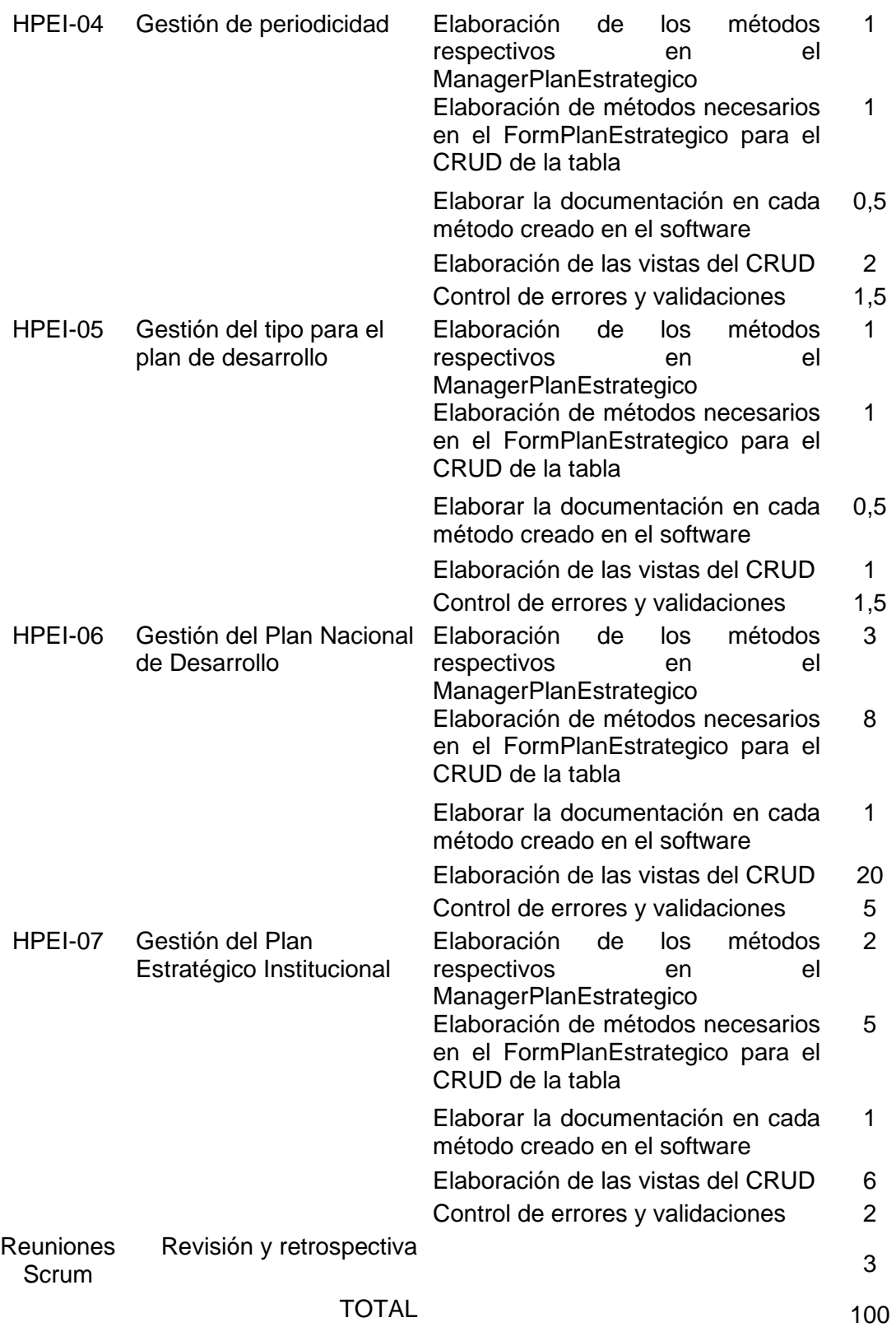

**Fuente:** Propia

• Reunión de Revisión

 **Fecha:** 13/03/2020

**Asistentes:** Product Owner, Scrum Máster y Equipo de desarrollo

 **Resultado:** Pruebas de aceptación y primer entregable.

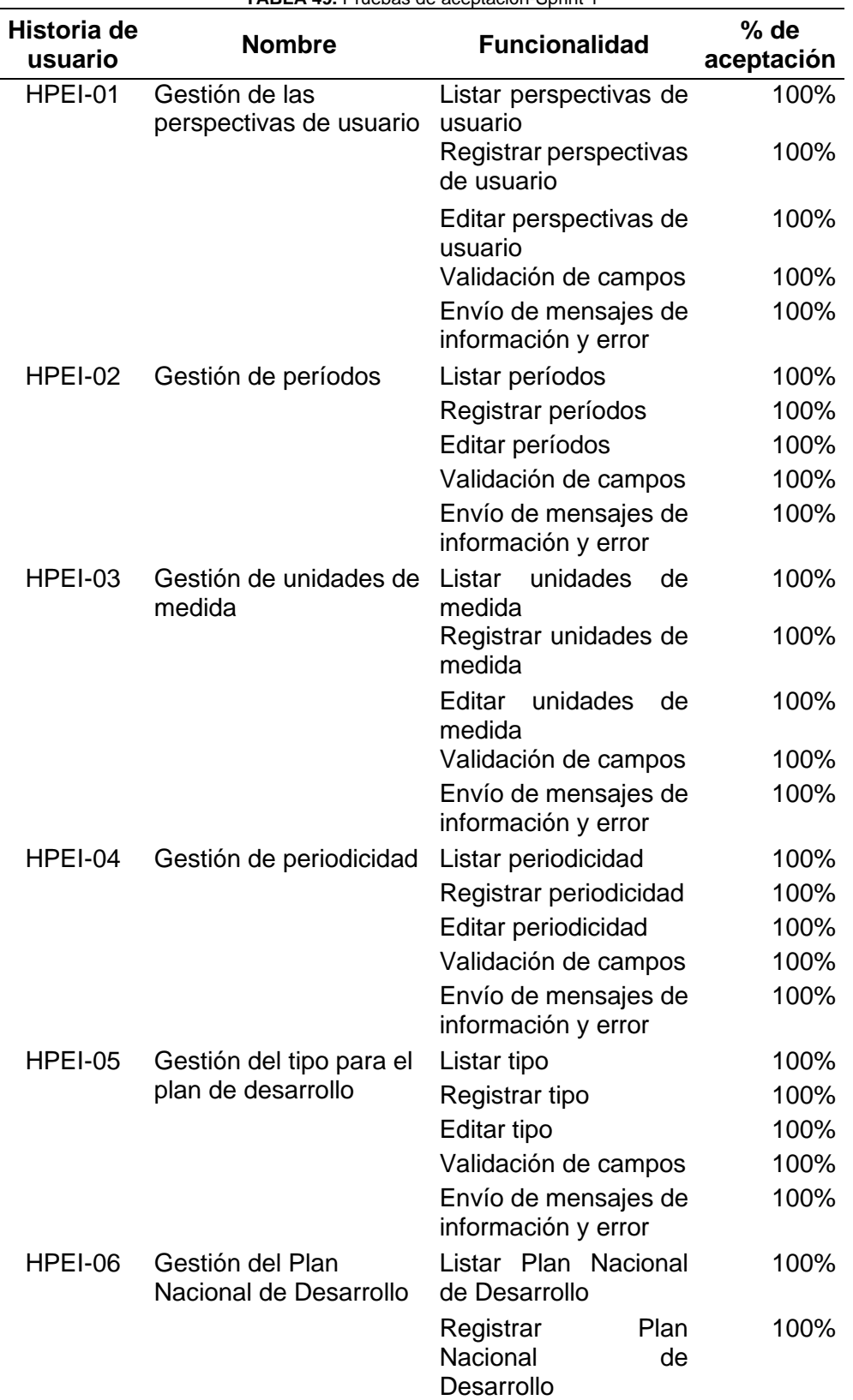

**TABLA 49.** Pruebas de aceptación-Sprint 1

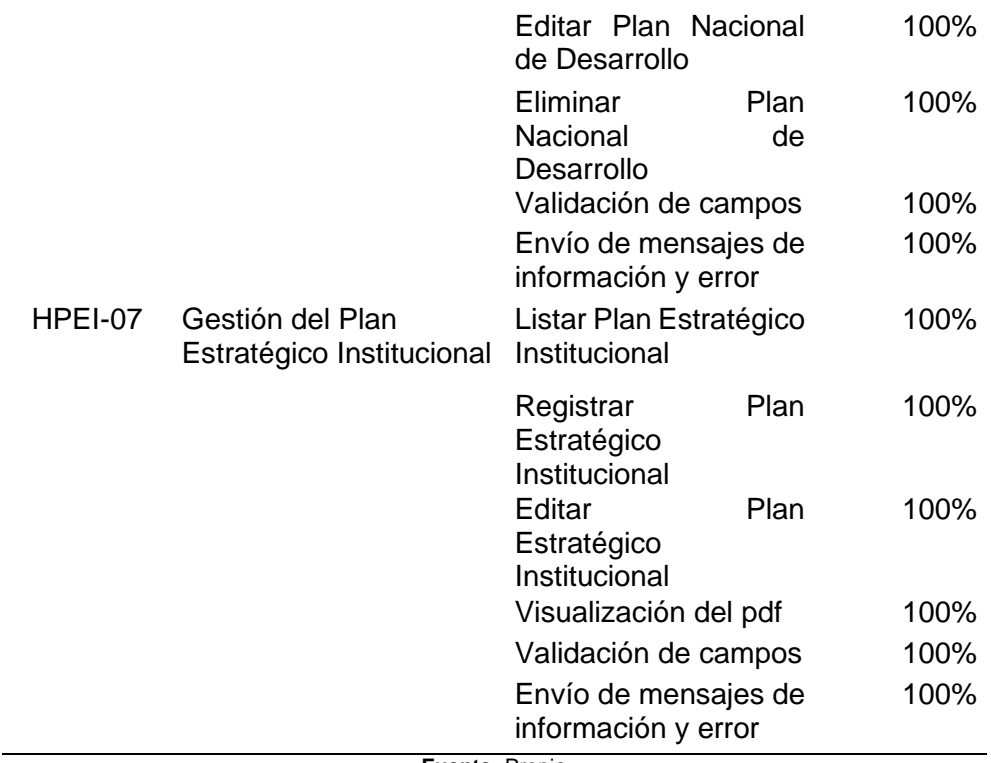

**Fuente:** Propia

### • Incremento

Para la gestión del Plan Estratégico Institucional, en la sección de proyectos del SIGEERN se ha creado un módulo llamado "Plan Estratégico", como indica en Fig. 18.

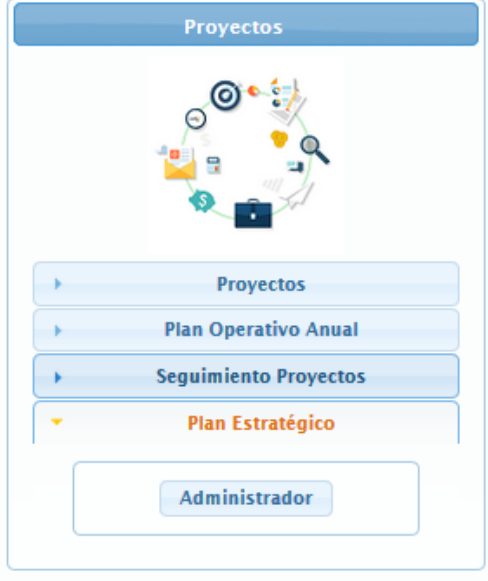

**Fig. 18.** Módulo del Plan Estratégico Institucional

 El módulo del Plan Estratégico Institucional (PEI), como indica en Fig.19 tiene un panel de administración en el que está dividido en tres partes. La primera es de la parametrización, el cual posee formularios que serán usados como complemento de otros, después viene la parte de administración que tiene el núcleo del PEI y finalmente está la sección de reportes.

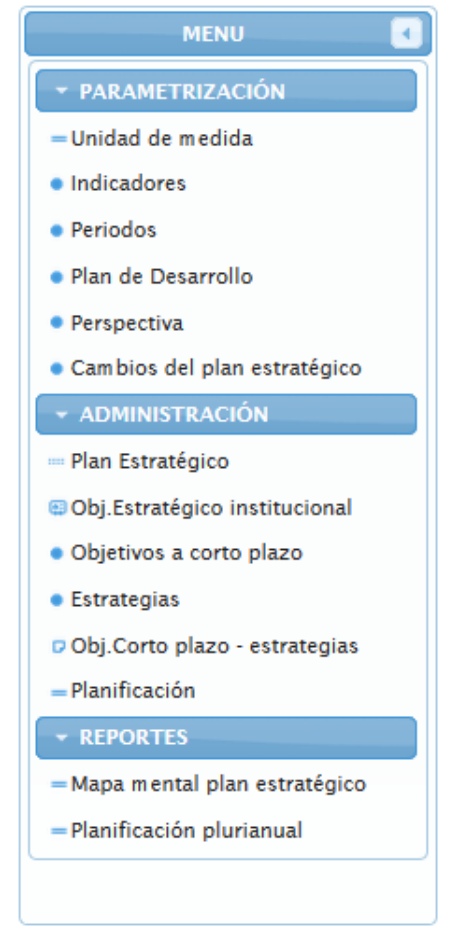

**Fig. 19.** Menú del módulo del Plan Estratégico Institucional

 Para la gestión de las perspectivas de usuario, ver Fig. 20, Fig. 21, Fig. 22. En Fig.20 se presenta el formulario para crear una perspectiva.

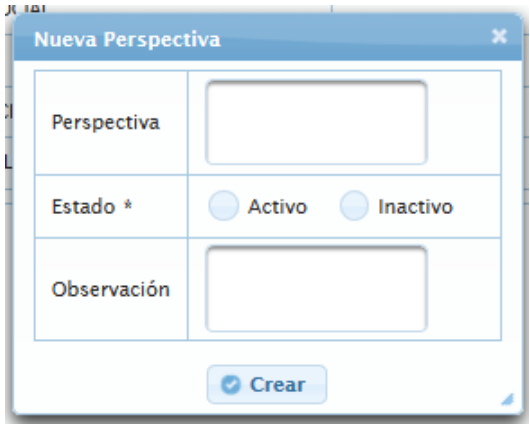

**Fig. 20.** Formulario para crear una perspectiva

En Fig. 21 está el formulario para editar una perspectiva.

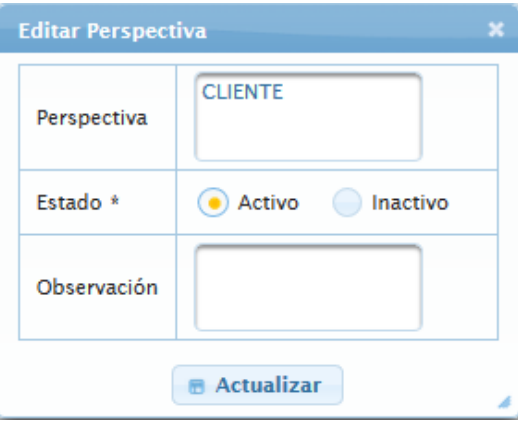

**Fig. 21.** Formulario para editar la perspectiva

En Fig.22 se presenta la lista de las perspectivas creadas.

|                            | <b>PERSPECTIVA</b> |               |
|----------------------------|--------------------|---------------|
| <b>O</b> NUEVO             |                    |               |
| <b>PERSPECTIVA ♦</b>       | ESTADO A           | <b>EDITAR</b> |
| <b>CLIENTE</b>             | ACTIVO             | Ø             |
| <b>FINANCIERA O SOCIAL</b> | ACTIVO             | Ø             |
| <b>PROCESOS</b>            | ACTIVO             | Ø             |
| APRENDIZAJE Y CRECIMIENTO  | ACTIVO             | Ø             |
| <b>FINANCIERA</b>          | <b>INACTIVO</b>    | Ø             |
| <b>EMPRESARIAL</b>         | <b>INACTIVO</b>    |               |

**Fig. 22.** Tabla de listado de las perspectivas

 Para la gestión de los períodos, ver Fig. 23, Fig. 24, Fig. 25. En Fig.23 se presenta el formulario para crear un período.

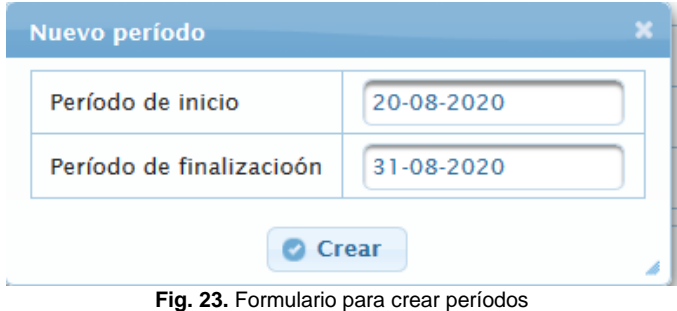

En Fig. 24 está el formulario para editar un período.

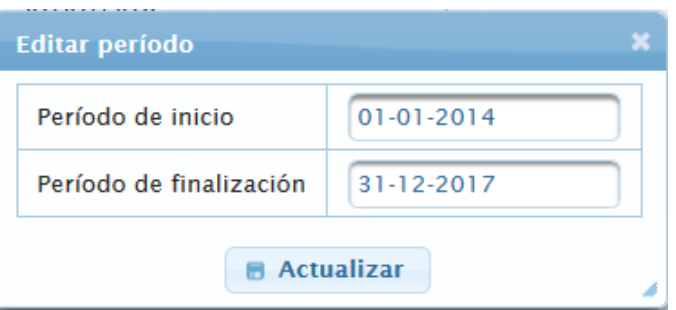

**Fig. 24.** Formulario para editar períodos

En Fig.25 se presenta la lista de los períodos creados.

|                               | <b>PERÍODO</b>                      |               |
|-------------------------------|-------------------------------------|---------------|
| <b>O</b> NUEVO                |                                     |               |
| PERÍODO INICIO (dd/MM/yyyy) ↓ | PERÍODO FINALIZACIÓN (dd/MM/yyyy) ↓ | <b>EDITAR</b> |
| 01/01/2014                    | 31/12/2017                          |               |
| 01/01/2018                    | 31/12/2021                          |               |
| 01/01/2022                    | 31/12/2025                          |               |
| 01/01/2017                    | 31/12/2021                          |               |
| 01/01/2013                    | 01/01/2017                          |               |

**Fig. 25.** Tabla de listado de los períodos

 Para la gestión de unidades de medida, ver Fig. 26, Fig. 27, Fig. 28. En Fig.26 se presenta el formulario para crear una unidad de medida.

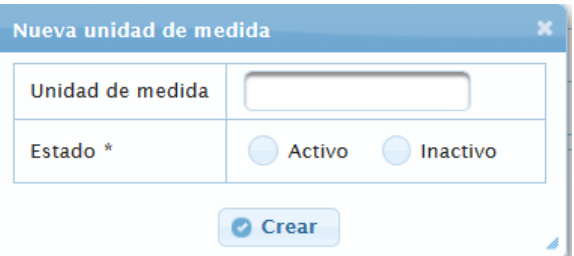

**Fig. 26.** Formulario para crear unidades de medida

En Fig. 27 está el formulario para editar una unidad de medida.

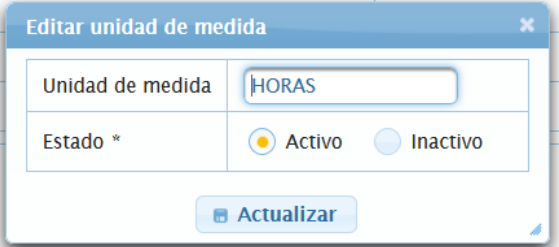

**Fig. 27.** Formulario para editar unidades de medida

En Fig.28 se presenta la lista de las unidades de medida creadas.

| <b>UNIDAD DE MEDIDA</b>     |                   |               |  |  |  |
|-----------------------------|-------------------|---------------|--|--|--|
| <b>O</b> NUEVO              |                   |               |  |  |  |
| UNIDAD DE MEDIDA $\Diamond$ | ESTADO $\diamond$ | <b>EDITAR</b> |  |  |  |
| <b>HORAS</b>                | <b>ACTIVO</b>     |               |  |  |  |
| <b>PORCENTAJE</b>           | ACTIVO            |               |  |  |  |
| NÚMERO DE VECES             | <b>ACTIVO</b>     |               |  |  |  |

**Fig. 28.** Tabla de listado de las unidades de medida

 Para la gestión de periodicidad, ver Fig. 29, Fig. 30, Fig. 31. En Fig.29 se presenta el formulario para crear una periodicidad.

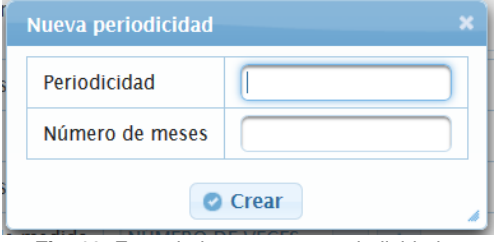

**Fig. 29.** Formulario para crear periodicidades

En Fig. 30 está el formulario para editar una periodicidad.

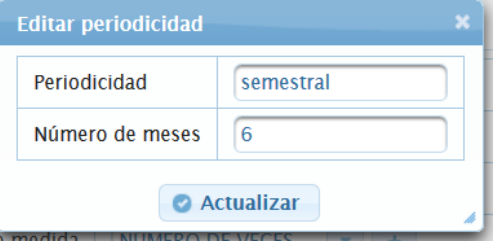

**Fig. 30.** Formulario para editar periodicidades

En Fig.31 se presenta la lista de las periodicidades creadas.

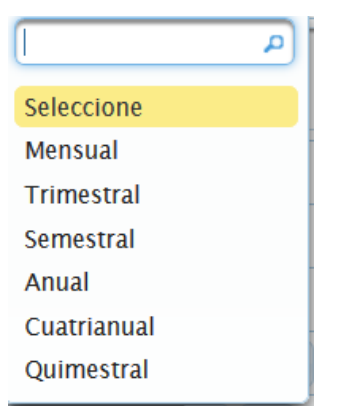

**Fig. 31.** Tabla de listado de las periodicidades

 Para la gestión de tipo, ver Fig. 32, Fig. 33, Fig. 34. En Fig.32 se presenta el formulario para crear un tipo.

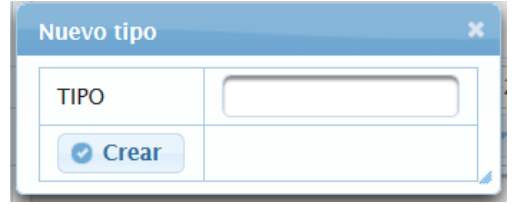

**Fig. 32.** Formulario para crear un tipo

En Fig. 33 está el formulario para editar un tipo.

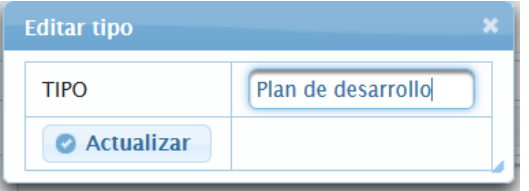

**Fig. 33.** Formulario para editar un tipo

En Fig.34 se presenta la lista de los tipos creados.

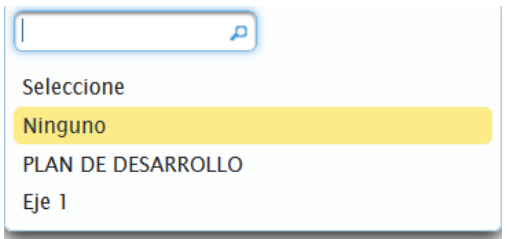

**Fig. 34.** Tabla de listado de tipos

 Para la gestión del Plan Nacional de Desarrollo, ver Fig. 35, Fig. 36, Fig. 37, Fig. 38. En Fig.35 se presenta el formulario para crear un plan de desarrollo.

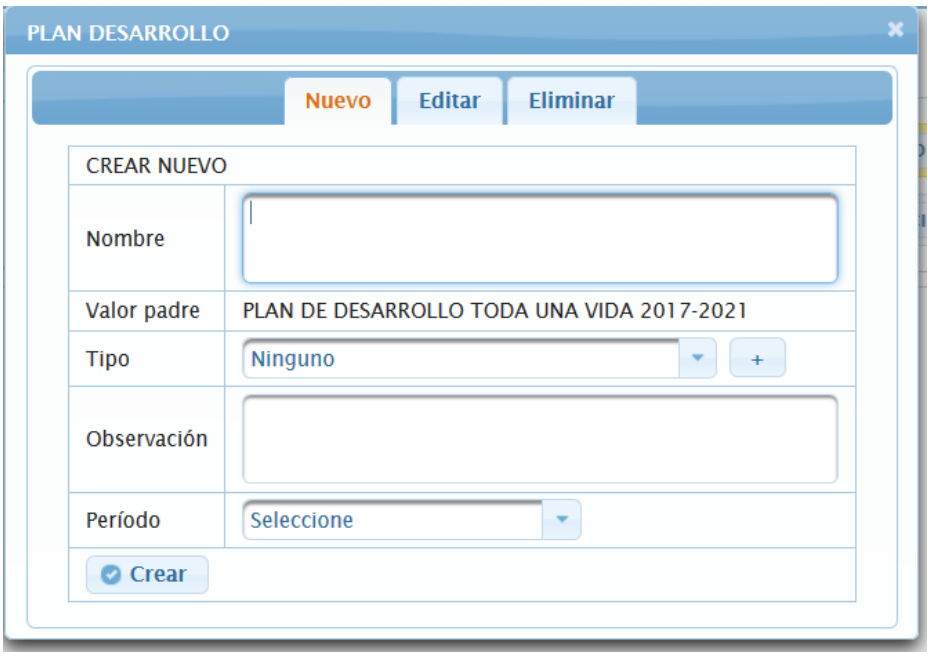

**Fig. 35.** Formulario para crear un nuevo contenido del plan de desarrollo

En Fig. 36 está el formulario para editar un plan de desarrollo.

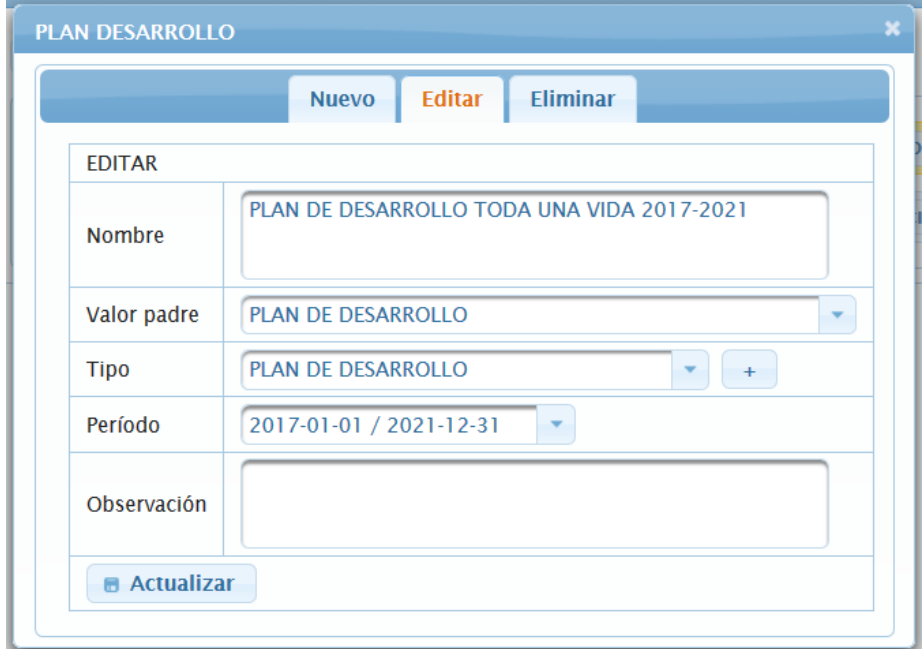

**Fig. 36.** Formulario para editar el plan de desarrollo

En Fig. 37 está el formulario para eliminar un plan de desarrollo seleccionado.

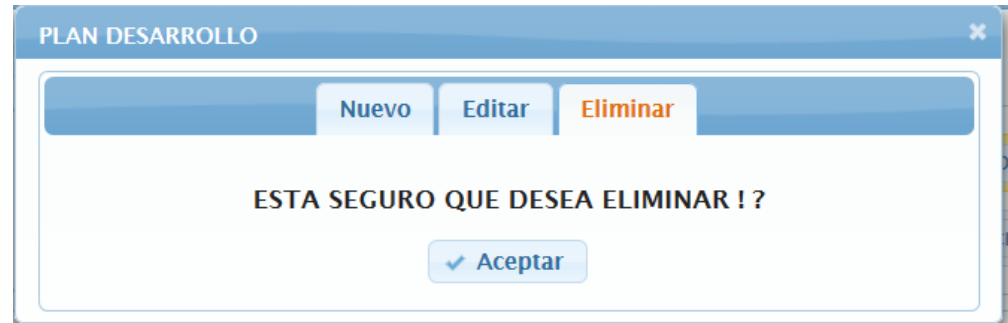

**Fig. 37.** Formulario para eliminar un nodo del plan de desarrollo

 En Fig.38 se presenta la lista de los planes de desarrollo creados en forma de árbol, para que se visualice de mejor manera.

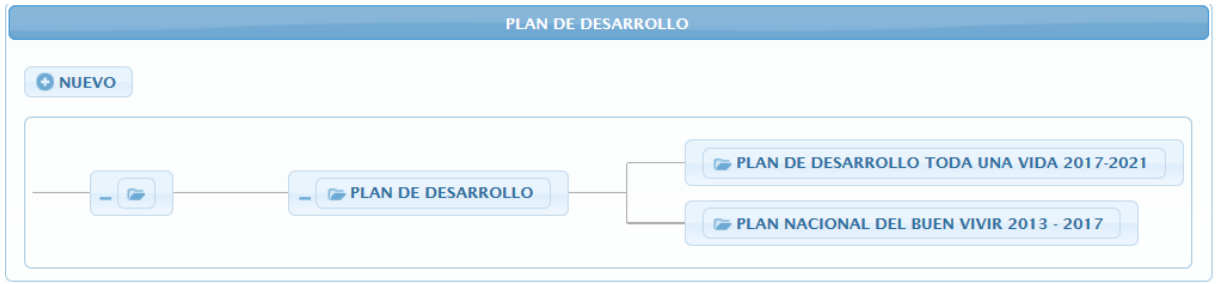

**Fig. 38.** Árbol del listado de los planes de desarrollo

 Para la gestión del plan estratégico institucional, ver Fig. 39, Fig. 40, Fig. 41, Fig. 42. En Fig.39 se presenta el formulario para crear un plan estratégico institucional.

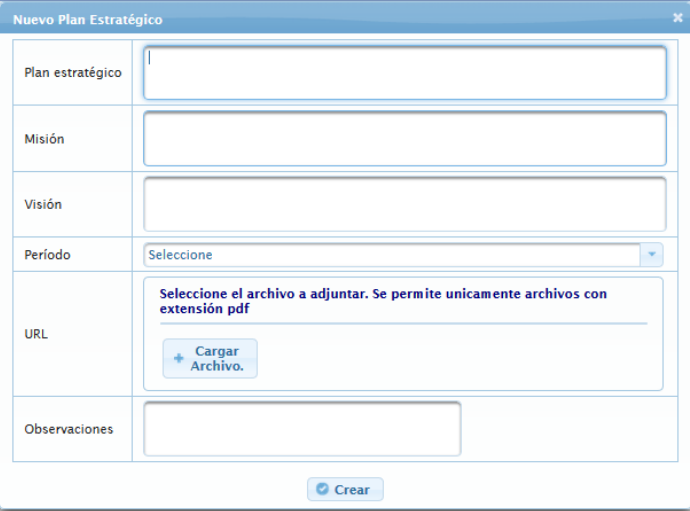

**Fig. 39.** Formulario para crear un nuevo Plan Estratégico Institucional

En Fig. 40 está el formulario para editar un plan estratégico seleccionado.

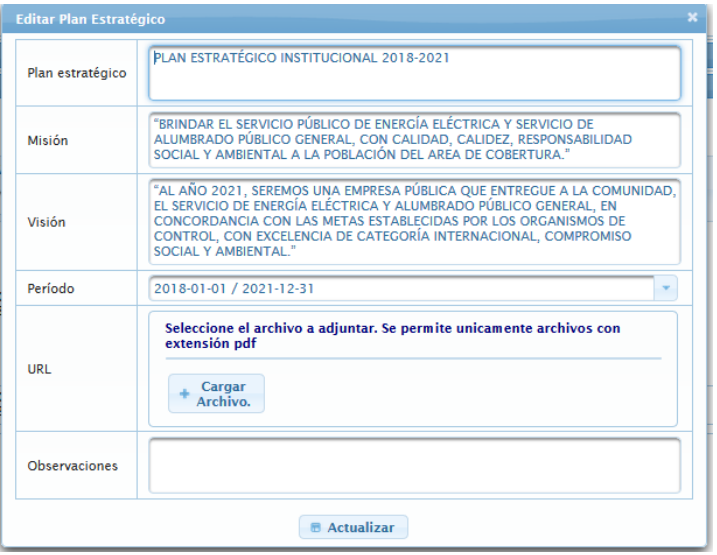

**Fig. 40.** Formulario para editar un Plan Estratégico Institucional

En Fig.41 se presenta la lista de los planes estratégicos creados.

|                                                           |                                                                                                    | <b>PLAN ESTRATÉGICO</b>                                                                                                    |                         |                                                               |           |                                                                 |               |
|-----------------------------------------------------------|----------------------------------------------------------------------------------------------------|----------------------------------------------------------------------------------------------------|-------------------------|---------------------------------------------------------------|-----------|-----------------------------------------------------------------|---------------|
| <b>O NUEVO</b>                                            |                                                                                                    |                                                                                                    |                         |                                                               |           |                                                                 |               |
| <b>NOMBRE PLAN ESTRATÉGICO</b>                            | <b>MISIÓN</b>                                                                                                    | VISIÓN ©                                                                                                    | PERIODO (dd-MM-yyyy) ↔  | <b>OBJETIVO</b><br><b>ESTRATÉGICO</b><br><b>INSTITUCIONAL</b> | URL       | <b>ASIGNAR</b><br><b>IMAGEN</b><br><b>MAPA</b><br><b>MENTAL</b> | <b>EDITAR</b> |
| <b>PLAN ESTRATÉGICO</b><br>INSTITUCIONAL 2018-2021        | "BRINDAR EL SERVICIO PÚBLICO DE<br>ENERGÍA ELÉCTRICA Y SERVICIO DE<br>ALUMBRADO PÚBLICO GENERAL.<br>CON CALIDAD, CALIDEZ,<br><b>RESPONSABILIDAD SOCIAL Y</b><br>AMBIENTAL A LA POBLACIÓN DEL<br>AREA DE COBERTURA." | "AL AÑO 2021, SEREMOS UNA<br><b>EMPRESA PÚBLICA QUE ENTREGUE A</b><br>LA COMUNIDAD, EL SERVICIO DE<br>ENERGÍA ELÉCTRICA Y ALUMBRADO<br>PÚBLICO GENERAL. EN<br><b>CONCORDANCIA CON LAS METAS</b><br><b>ESTABLECIDAS POR LOS</b><br>ORGANISMOS DE CONTROL, CON<br><b>EXCELENCIA DE CATEGORÍA</b><br>INTERNACIONAL, COMPROMISO<br>SOCIAL Y AMBIENTAL." | 01-01-2018 / 31-12-2021 | $\bullet$                                                     | 5         | 64                                                              | Ø             |
| <b>PLAN ESTRATEGICO</b><br><b>INSTITUCIONAL 2022-2025</b> | <b>NING</b>                                                                                                    | <b>NING</b>                                                                                                    | 01-01-2022 / 31-12-2025 | $\boldsymbol{\odot}$                                          | $\bullet$ | ۴4                                                              | Ø             |

**Fig. 41.** Tabla de listado de los Planes Estratégicos

En Fig.42 se muestra cómo se visualiza el pdf seleccionado.

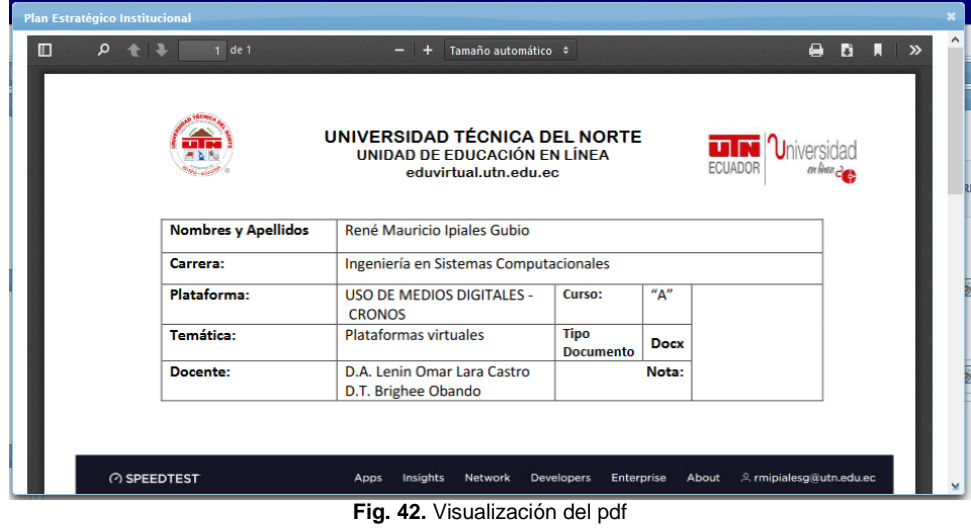

El resultado del diagrama entidad relación en el primer Sprint, ver Fig.43.

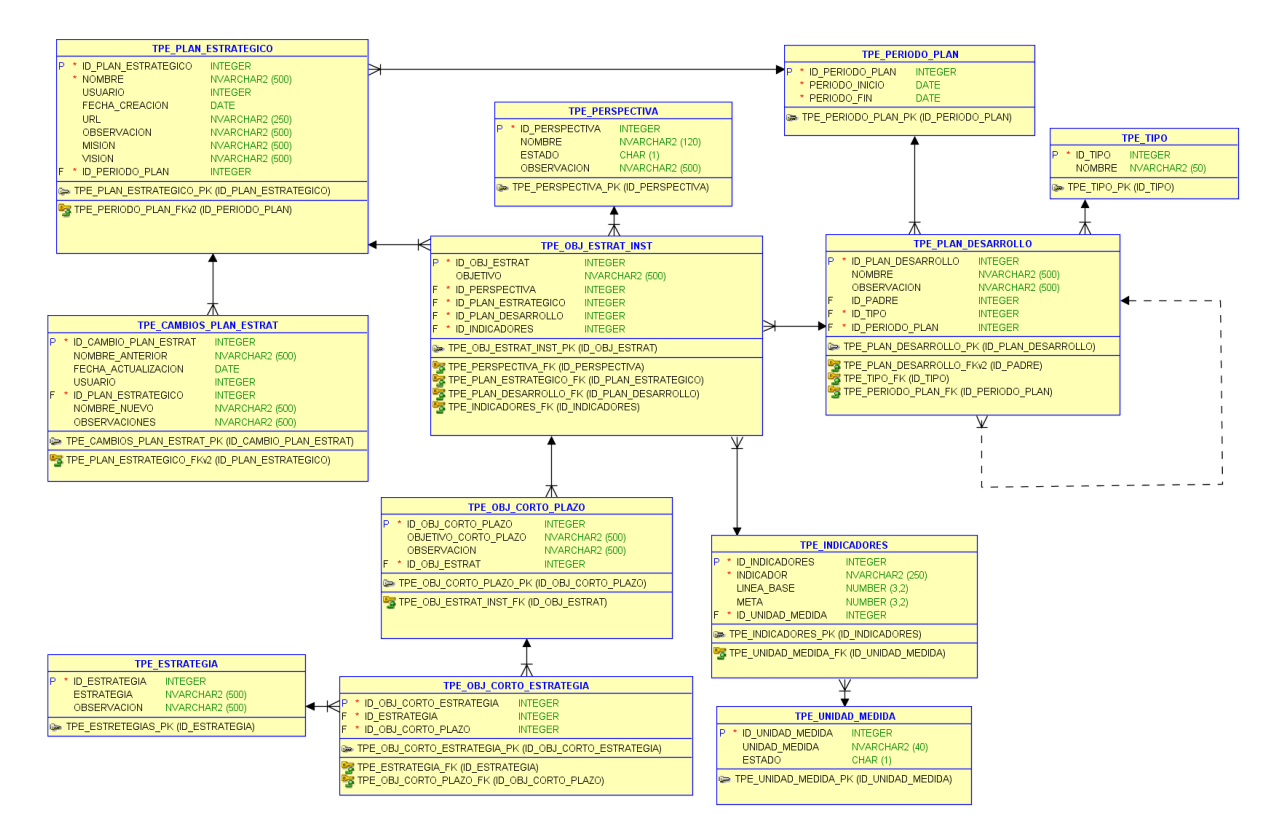

**Fig. 43.** Diagrama entidad relación Sprint 1

• Reunión de Retrospectiva – Sprint 1

 **Fecha:** 13/03/2020

 **Asistentes:** Product Owner, Scrum Máster y Equipo de Desarrollo

**Resultado:** Plan de mejora

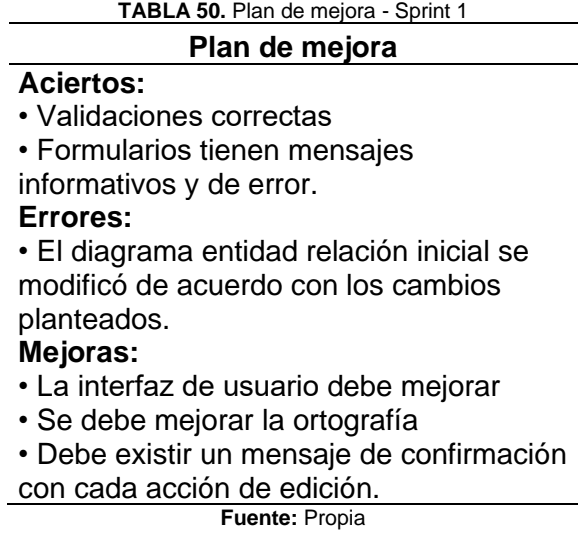

2.3.2. Sprint 2 – Fase intermedia del PEI

#### • Reunión de Planificación

 **Fecha:** 16/03/2020

 **Asistentes:** Product Owner, Scrum Máster y Equipo de Desarrollo

**Resultado:** Sprint Backlog – Sprint 2

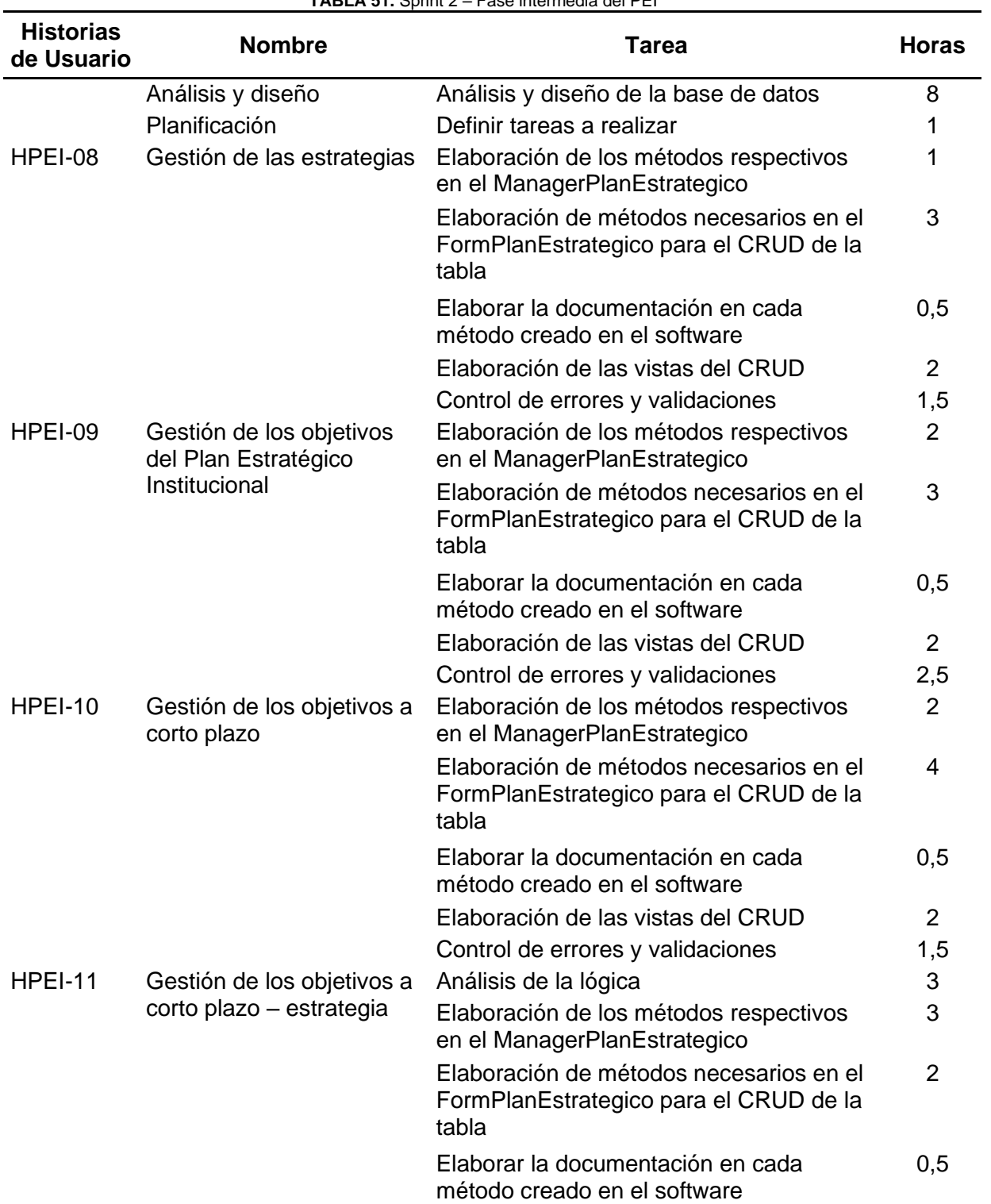

**TABLA 51.** Sprint 2 – Fase intermedia del PEI

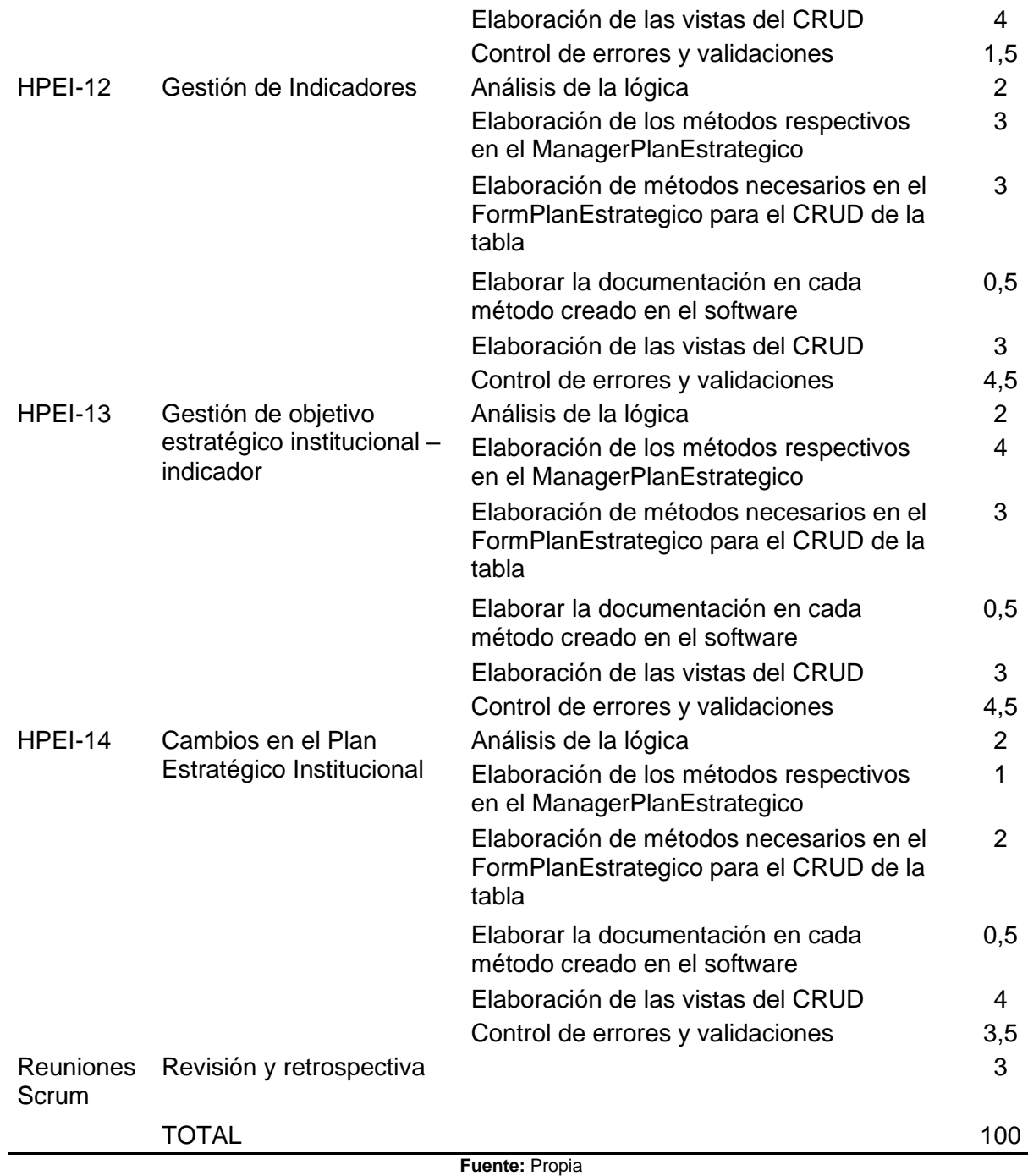

## • Reunión de Revisión

 **Fecha:** 30/04/2020

**Asistentes:** Product Owner, Scrum Máster y Equipo de desarrollo

 **Resultado:** Pruebas de aceptación y segundo entregable.

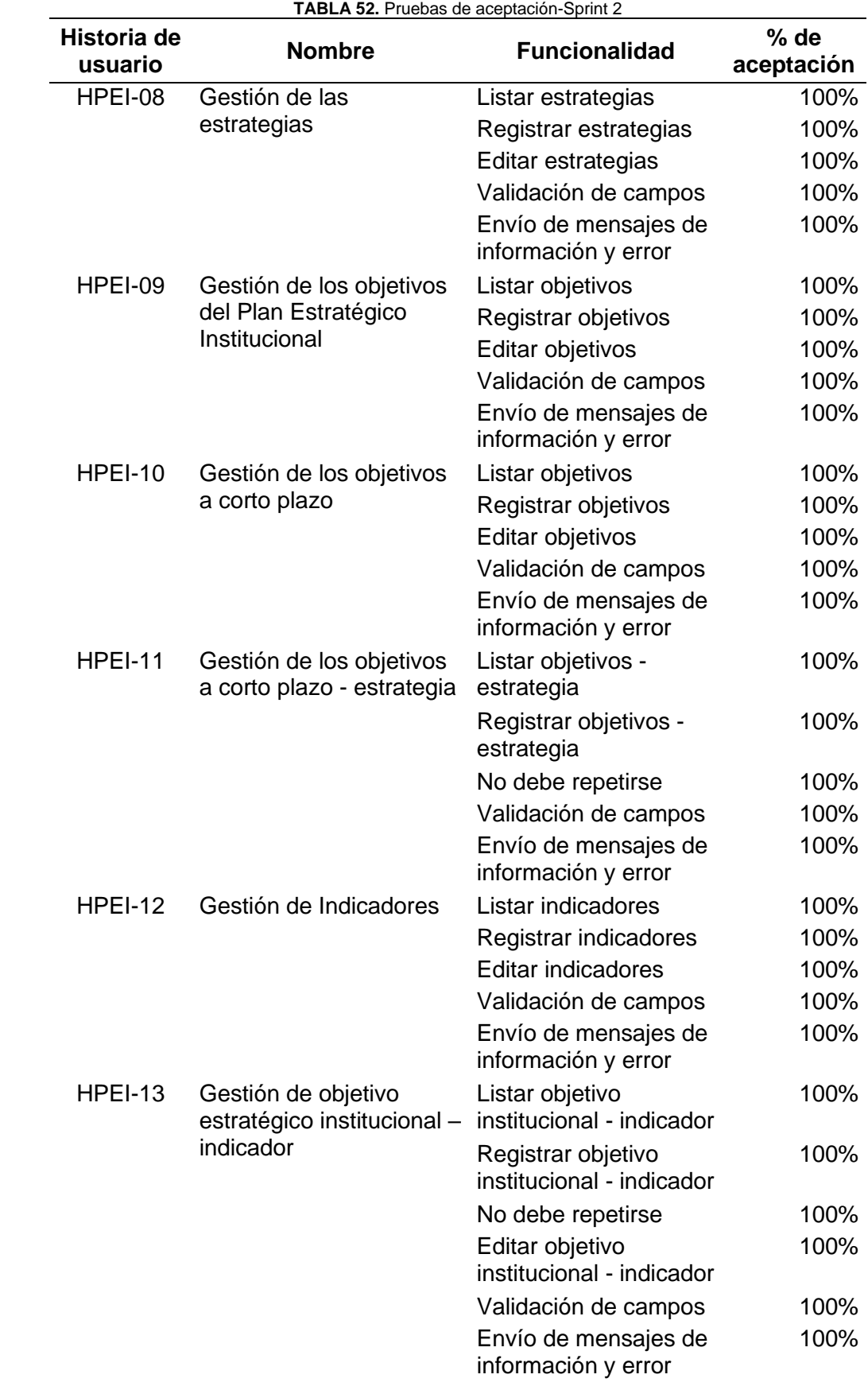

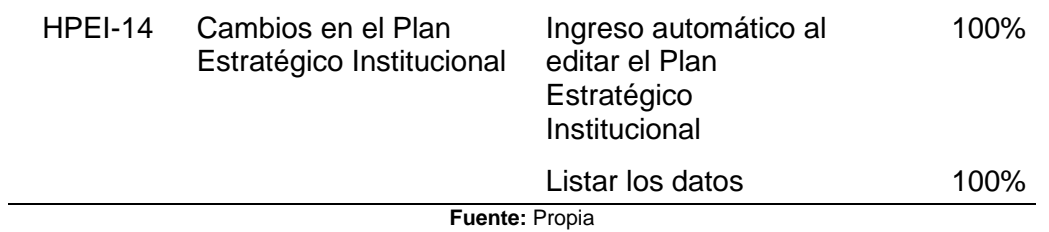

• Incremento

 Para la gestión de las estrategias, ver Fig. 44, Fig. 45, Fig. 46. En Fig.44 se presenta el formulario para crear una estrategia.

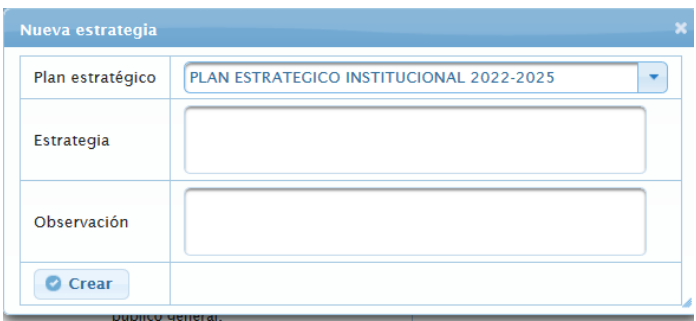

**Fig. 44.** Formulario para crear estrategias

En Fig. 45 está el formulario para editar una estrategia.

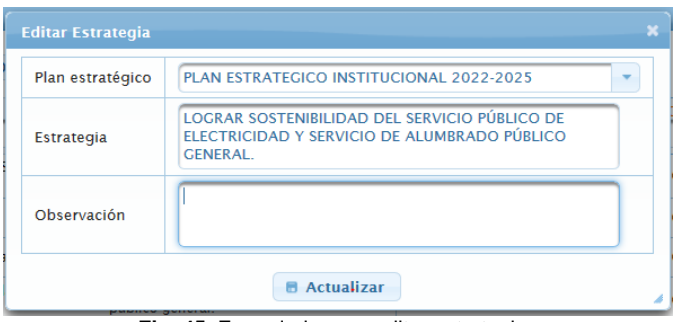

**Fig. 45.** Formulario para editar estrategias

 En Fig.46 se presenta la lista de las estrategias creadas, enlazadas al plan estratégico institucional.

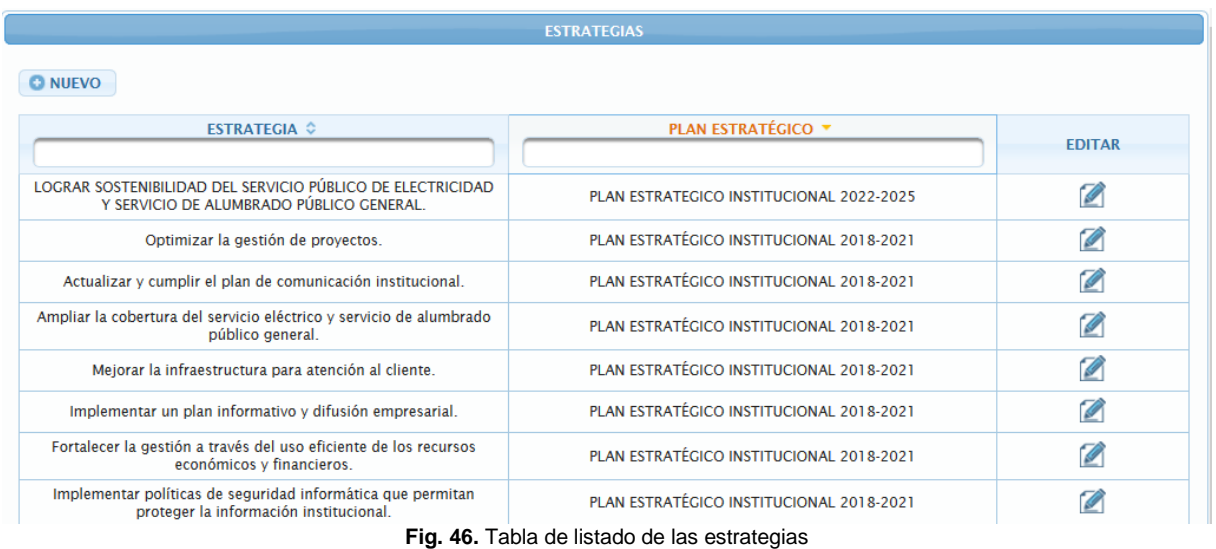

 Para la gestión del objetivo estratégico institucional, ver Fig. 47, Fig. 48, Fig. 49. En Fig.47 se presenta el formulario para un objetivo estratégico institucional.

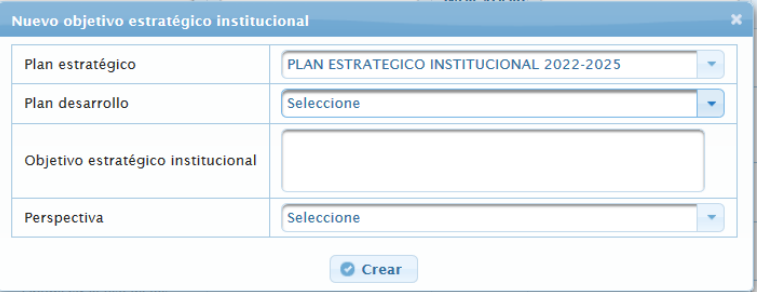

**Fig. 47.** Formulario para crear el objetivo estratégico institucional

En Fig. 48 está el formulario para editar un objetivo estratégico institucional

| Editar objetivo estratégico institucional |                                                                       |   |
|-------------------------------------------|-----------------------------------------------------------------------|---|
| Plan estratégico                          | PLAN ESTRATÉGICO INSTITUCIONAL 2018-2021                              | ÷ |
| Plan desarrollo                           | PLAN DE DESARROLLO TODA UNA VIDA 2017-2021                            |   |
| Objetivo estratégico institucional        | Potenciar las competencias del Talento Humano de<br><b>EMELNORTE.</b> |   |
| Perspectiva                               | <b>APRENDIZAJE Y CRECIMIENTO</b>                                      |   |
| <b>■ Actualizar</b>                       |                                                                       |   |

**Fig. 48.** Formulario para editar el objetivo estratégico institucional

En Fig.49 se presenta la lista de los objetivos estratégicos de la institución.

|                                                                                                    |                                  |                                     | <b>OBJETIVO ESTRATÉGICO INSTITUCIONAL</b>                 |                                                             |               |
|----------------------------------------------------------------------------------------------------|----------------------------------|-------------------------------------|-----------------------------------------------------------|-------------------------------------------------------------|---------------|
| <b>O NUEVO</b>                                                                                            |                                  |                                     |                                                           |                                                             |               |
| <b>OBJ.ESTRATÉGICO</b><br><b>INSTITUCIONAL ©</b>                                                          | <b>PERSPECTIVA ♦</b>             | <b>AGREGAR</b><br><b>INDICADORE</b> | PLAN ESTRATÉGICO ©                                        | <b>PLAN DESARROLLO ♦</b>                                    | <b>FDITAR</b> |
| Potenciar las competencias del<br>Talento Humano de<br><b>EMELNORTE.</b>                                  | <b>APRENDIZAJE Y CRECIMIENTO</b> | G                                   | PLAN ESTRATÉGICO<br>INSTITUCIONAL 2018-2021               | PLAN DE DESARROLLO TODA<br><b>UNA VIDA 2017-2021</b>        | Ø             |
| Garantizar el suministro de<br>energía eléctrica con calidad.<br>oportunidad, continuidad y<br>seguridad. | <b>PROCESOS</b>                  | G                                   | <b>PLAN ESTRATÉGICO</b><br>INSTITUCIONAL 2018-2021        | PLAN DE DESARROLLO TODA<br><b>UNA VIDA 2017-2021</b>        | Ø             |
| Mejorar la prestación del<br>servicio y la imagen<br>corporativa.                                         | <b>CLIENTE</b>                   | G                                   | PLAN ESTRATÉGICO<br>INSTITUCIONAL 2018-2021               | PLAN DE DESARROLLO TODA<br><b>UNA VIDA 2017-2021</b>        | Ø             |
| Reducir los impactos socio-<br>ambientales del sistema<br>eléctrico de EMELNORTE                          | <b>FINANCIERA O SOCIAL</b>       | G                                   | <b>PLAN ESTRATÉGICO</b><br><b>INSTITUCIONAL 2018-2021</b> | PLAN DE DESARROLLO TODA<br><b>UNA VIDA 2017-2021</b>        | Ø             |
| Optimizar el uso de los<br>recursos a disposición de<br><b>EMELNORTE.</b>                                 | <b>FINANCIERA O SOCIAL</b>       | G                                   | <b>PLAN ESTRATÉGICO</b><br>INSTITUCIONAL 2018-2021        | <b>PLAN DE DESARROLLO TODA</b><br><b>UNA VIDA 2017-2021</b> | Ø             |
| Mejorar permanentemente la<br>calidad de producto, servicio<br>técnico y servicio comercial.              | <b>PROCESOS</b>                  | G                                   | <b>PLAN ESTRATÉGICO</b><br>INSTITUCIONAL 2018-2021        | PLAN DE DESARROLLO TODA<br><b>UNA VIDA 2017-2021</b>        | Ø             |
| <b>OWEO</b>                                                                                               | <b>FINANCIERA O SOCIAL</b>       |                                     | <b>PLAN ESTRATEGICO</b><br><b>INSTITUCIONAL 2022-2025</b> | PLAN NACIONAL DEL BUEN<br>VIVIR 2013 - 2017                 | Ø             |

**Fig. 49.** Tabla de listado de los objetivos estratégicos institucionales

 Para la gestión del objetivo a corto plazo, ver Fig. 50, Fig. 51, Fig. 52. En Fig.50 se presenta el formulario para crear un objetivo a corto plazo.

| Crear objetivo a corto plazo       |                                          |  |
|------------------------------------|------------------------------------------|--|
| Plan estratégico institucional     | PLAN ESTRATEGICO INSTITUCIONAL 2022-2025 |  |
| Objetivo Estratégico Institucional | Seleccione                               |  |
| Objetivo a corto plazo             |                                          |  |
| <b>Observaciones</b>               |                                          |  |
| Crear                              |                                          |  |

Fig. 50. Formulario para crear objetivos a corto plazo

En Fig. 51 está el formulario para editar un objetivo a corto plazo.

| <b>Editar Objetivo corto plazo</b> |                                                                                 |  |
|------------------------------------|---------------------------------------------------------------------------------|--|
| Plan estratégico institucional     | PLAN ESTRATÉGICO INSTITUCIONAL 2018-2021                                        |  |
| Objetivo Estratégico Institucional | Mejorar la prestación del servicio y la imagen corporativa.                     |  |
| Objetivo a corto plazo             | Mejorar la infraestructura para atención al cliente es la<br>matriz y agencias. |  |
| <b>Observaciones</b>               |                                                                                 |  |
| <b>Actualizar</b>                  |                                                                                 |  |

**Fig. 51.** Formulario para editar objetivos a corto plazo

 En Fig.52 se presenta la lista de los objetivos a corto plazo creados de acuerdo con su período.

|                                                                                                    | <b>OBJETIVOS A CORTO PLAZO</b>                                  |                       |               |
|----------------------------------------------------------------------------------------------------|-----------------------------------------------------------------|-----------------------|---------------|
| <b>O NUEVO</b>                                                                                                    |                                                                 |                       |               |
| <b>OBJETIVO CORTO PLAZO ↓</b>                                                                                               | <b>OBJETIVO ESTRATÉGICO</b><br><b>INSTITUCIONAL C</b>           | <b>PERIODO ↓</b>      | <b>EDITAR</b> |
| Incrementar la cobertura del servicio de<br>alumbrado publico                                                               | Meiorar la prestación del servicio y la<br>imagen corporativa.  | 2018-01-01/2021-12-31 | Ø             |
| Mejorar la infraestructura para atención al<br>cliente es la matriz y agencias.                                             | Mejorar la prestación del servicio y la<br>imagen corporativa.  | 2018-01-01/2021-12-31 | Ø             |
| Reducir el nivel de refacturaciones por causas<br>atribuibles a FMFI NORTE                                                  | Mejorar la prestación del servicio y la<br>imagen corporativa.  | 2018-01-01/2021-12-31 | Ø             |
| Incrementar el nivel de atención de los<br>reclamos por artefactos dañados dentro del<br>tiempo que establece la normativa. | Mejorar la prestación del servicio y la<br>imagen corporativa.  | 2018-01-01/2021-12-31 | Ø             |
| Cumplir al menos con los tiempos<br>establecidos en la Regulación No. CONELEC<br>04-001, para la atención al cliente        | Mejorar la prestación del servicio y la<br>imagen corporativa.  | 2018-01-01/2021-12-31 | Ø             |
| Sistematizar el prceso de atención a clientes                                                                               | Mejorar la prestación del servicio y la<br>imagen corporativa.  | 2018-01-01/2021-12-31 | Ø             |
| Mejorar el proceso de facturación                                                                                           | Optimizar el uso de los recursos a<br>disposición de EMELNORTE. | 2018-01-01/2021-12-31 | Ø             |
| Mantener altos niveles de recaudación por<br>venta de energía                                                               | Optimizar el uso de los recursos a<br>disposición de EMELNORTE. | 2018-01-01/2021-12-31 |               |

**Fig. 52.** Tabla de listado de los objetivos a corto plazo

 Para la gestión de los objetivos a corto plazo - estrategia, ver Fig. 53, Fig. 54. En Fig.53 se presenta el formulario para enlazar una estrategia con un objetivo a corto plazo.

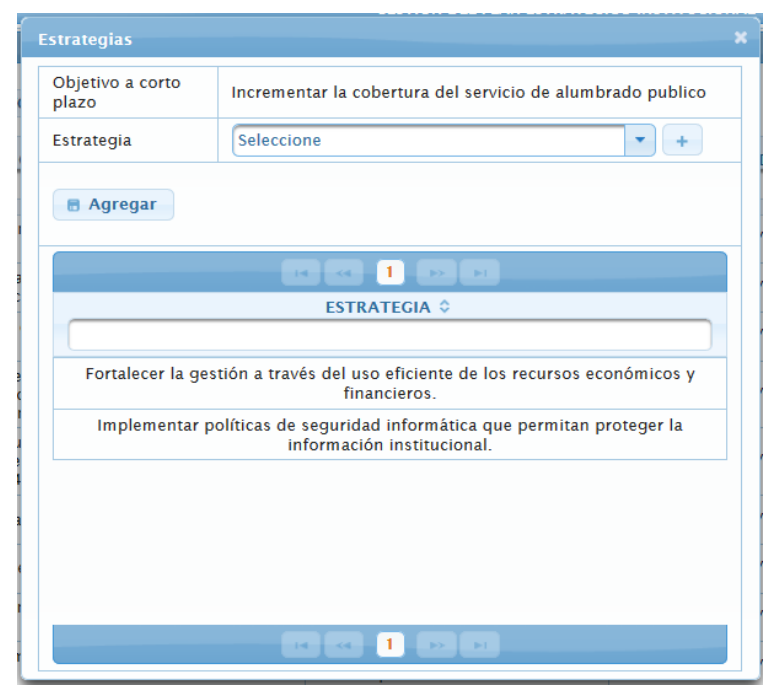

**Fig. 53.** Formulario para crear una estrategia enlazada al objetivo a corto plazo

 En Fig.54 se presenta la lista de los objetivos a corto plazo con un botón que muestra las estrategias enlazadas al objetivo seleccionado.

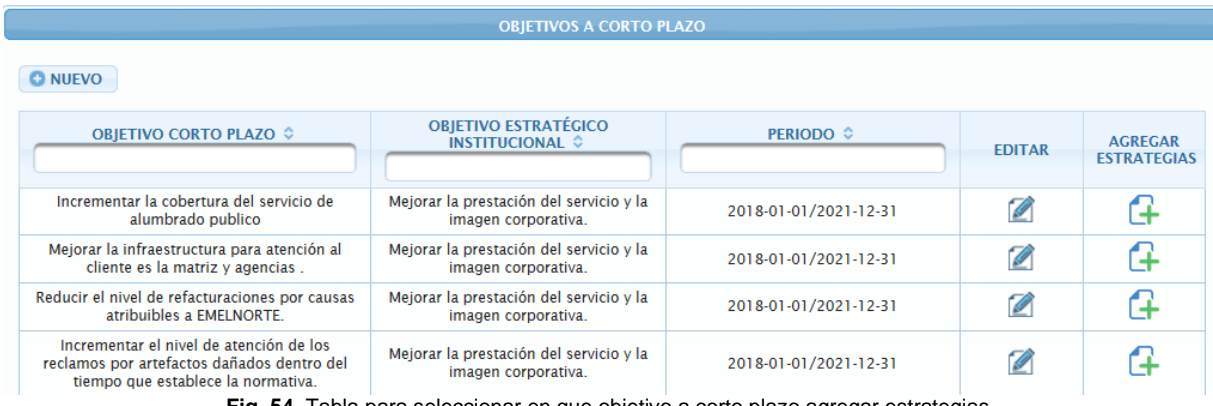

**Fig. 54.** Tabla para seleccionar en que objetivo a corto plazo agregar estrategias

 Para la gestión de los indicadores, ver Fig. 55, Fig. 56, Fig. 57. En Fig.55 se presenta el formulario para crear un indicador.

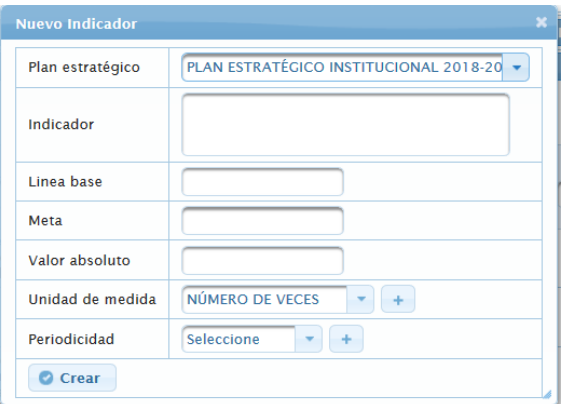

**Fig. 55.** Formulario para crear indicadores

En Fig. 56 está el formulario para editar un indicador.

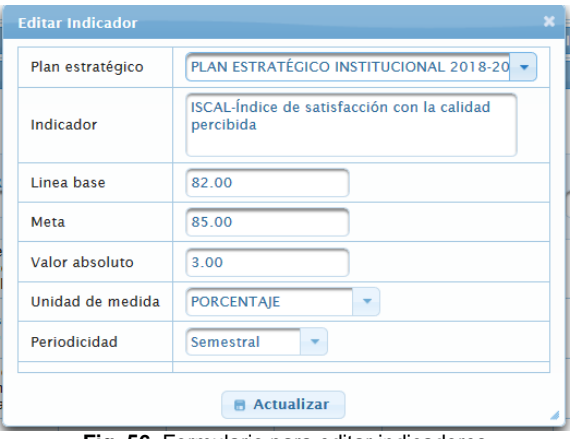

**Fig. 56.** Formulario para editar indicadores

En Fig.57 se presenta la lista de los indicadores.

| <b>INDICADORES</b>                                                 |                        |        |                                   |                           |                       |                                                              |               |
|--------------------------------------------------------------------|------------------------|--------|-----------------------------------|---------------------------|-----------------------|--------------------------------------------------------------|---------------|
| <b>O</b> NUEVO                                                     |                        |        |                                   |                           |                       |                                                              |               |
| INDICADOR $\diamond$                                               | <b>LÍNEA BASE</b><br>٠ | META ☆ | <b>VALOR</b><br><b>ABSOLUTO ♦</b> | <b>UNIDAD DE MEDIDA ↓</b> | <b>PERIODICIDAD ↔</b> | <b>PLAN ESTRATÉGICO</b><br><b>INSTITUCIONAL ↓</b>            | <b>EDITAR</b> |
| <b>ISCAL-Índice</b> de<br>satisfacción con la calidad<br>percibida | 82                     | 85     | з                                 | <b>PORCENTAJE</b>         | Semestral             | <b>PLAN ESTRATÉGICO</b><br><b>INSTITUCIONAL</b><br>2018-2021 | Ø             |
| Cobertura del servicio<br>eléctrico                                | 98.3                   | 98.5   | 0.2                               | <b>PORCENTAIE</b>         | Cuatrianual           | <b>PLAN ESTRATÉGICO</b><br><b>INSTITUCIONAL</b><br>2018-2021 | Ø             |
| Porcentaje de ejecución<br>presupuestaria                          | 65                     | 83     | 18                                | <b>PORCENTAJE</b>         | Anual                 | <b>PLAN ESTRATEGICO</b><br><b>INSTITUCIONAL</b><br>2022-2025 | Ø             |
| Factor de planta                                                   | 60                     | 66     | 6                                 | <b>PORCENTAJE</b>         | <b>Semestral</b>      | <b>PLAN ESTRATEGICO</b><br><b>INSTITUCIONAL</b><br>2022-2025 | Ø             |
| procentaje de<br>recaudacion                                       | 100                    | 99     | -1                                | <b>PORCENTAIE</b>         | <b>Semestral</b>      | <b>PLAN ESTRATÉGICO</b><br><b>INSTITUCIONAL</b><br>2018-2021 | Ø             |
| Porcentaje de<br>cumplimiento del Plan de<br>manejo ambiental      | 70                     | 85     | 15                                | <b>PORCENTAJE</b>         | Trimestral            | <b>PLAN ESTRATEGICO</b><br><b>INSTITUCIONAL</b><br>2022-2025 | Ø             |
| Porcentaje de pérdidas de<br>energía                               | 9.28                   | 7.5    | $-1.78$                           | <b>PORCENTAJE</b>         | <b>Trimestral</b>     | PLAN ESTRATÉGICO<br><b>INSTITUCIONAL</b><br>2018-2021        | Ø             |

**Fig. 57.** Tabla de listado de indicadores

 Para la gestión de objetivo estratégico institucional - indicador, ver Fig. 58, Fig. 59. En Fig.58 se presenta el formulario para enlazar un objetivo estratégico institucional con un indicador.

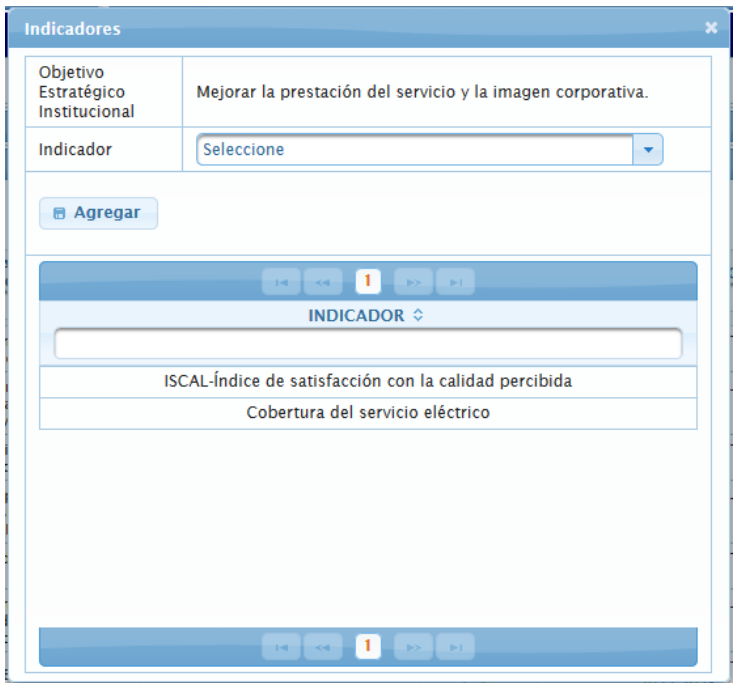

**Fig. 58.** Formulario para crear un indicador enlazado al objetivo estratégico institucional

 En Fig.59 se presenta la lista de los objetivos estratégicos de la institución con el botón para asignar indicadores en el objetivo seleccionado.

|                                                                                                    | <b>OBJETIVO ESTRATÉGICO INSTITUCIONAL</b> |                                      |                                             |                                               |               |  |
|----------------------------------------------------------------------------------------------------|-------------------------------------------|--------------------------------------|---------------------------------------------|-----------------------------------------------|---------------|--|
| <b>O</b> NUEVO                                                                                         |                                           |                                      |                                             |                                               |               |  |
| <b>OBJ.ESTRATÉGICO</b><br>INSTITUCIONAL $\diamond$                                                     | <b>PERSPECTIVA ☆</b>                      | <b>AGREGAR</b><br><b>INDICADORES</b> | <b>PLAN ESTRATÉGICO ©</b>                   | <b>PLAN DESARROLLO ♦</b>                      | <b>EDITAR</b> |  |
| Potenciar las competencias del<br>Talento Humano de EMELNORTE.                                         | APRENDIZAJE Y CRECIMIENTO                 | ⊕                                    | PLAN ESTRATÉGICO INSTITUCIONAL<br>2018-2021 | PLAN DE DESARROLLO TODA UNA<br>VIDA 2017-2021 | Ø             |  |
| Garantizar el suministro de energía<br>eléctrica con calidad, oportunidad,<br>continuidad y seguridad. | <b>PROCESOS</b>                           | G                                    | PLAN ESTRATÉGICO INSTITUCIONAL<br>2018-2021 | PLAN DE DESARROLLO TODA UNA<br>VIDA 2017-2021 | Ø             |  |
| Mejorar la prestación del servicio y<br>la imagen corporativa.                                         | <b>CLIENTE</b>                            | G                                    | PLAN ESTRATÉGICO INSTITUCIONAL<br>2018-2021 | PLAN DE DESARROLLO TODA UNA<br>VIDA 2017-2021 | Ø             |  |
| Reducir los impactos socio-<br>ambientales del sistema eléctrico<br>de EMELNORTE                       | <b>FINANCIFRA O SOCIAL</b>                | 14                                   | PLAN ESTRATÉGICO INSTITUCIONAL<br>2018-2021 | PLAN DE DESARROLLO TODA UNA<br>VIDA 2017-2021 | Ø             |  |
| Optimizar el uso de los recursos a<br>disposición de EMELNORTE.                                        | <b>FINANCIERA O SOCIAL</b>                | G                                    | PLAN ESTRATÉGICO INSTITUCIONAL<br>2018-2021 | PLAN DE DESARROLLO TODA UNA<br>VIDA 2017-2021 | Ø             |  |
| Mejorar permanentemente la<br>calidad de producto, servicio<br>técnico y servicio comercial.           | <b>PROCESOS</b>                           | 4                                    | PLAN ESTRATÉGICO INSTITUCIONAL<br>2018-2021 | PLAN DE DESARROLLO TODA UNA<br>VIDA 2017-2021 | Ø             |  |
| QWEQ                                                                                                   | <b>FINANCIERA O SOCIAL</b>                |                                      | PLAN ESTRATEGICO INSTITUCIONAL<br>2022-2025 | PLAN NACIONAL DEL BUEN VIVIR<br>$2013 - 2017$ | Ø             |  |

**Fig. 59.** Tabla para seleccionar en cual objetivo agregar indicadores

 En Fig.60 se muestra una tabla de los cambios se agrega cada vez que el PEI es modificado, su funcionamiento es similar al de una bitácora.

|                                                    |                                                    | <b>CAMBIOS DEL PLAN ESTRATÉGICO</b>             |                                 |                                                           |                 |
|----------------------------------------------------|----------------------------------------------------|-------------------------------------------------|---------------------------------|-----------------------------------------------------------|-----------------|
|                                                    |                                                    |                                                 |                                 |                                                           |                 |
| NOMBRE ANTERIOR $\hat{\circ}$                      | NOMBRE NUEVO $\Diamond$                            | USUARIO $\Diamond$                              | <b>OBSERVACIONES</b> $\Diamond$ | <b>PLAN ESTRATEGICO</b>                                   | URL             |
| PLAN ESTRATÉGICO<br>INSTITUCIONAL 2018-2021        | PLAN ESTRATÉGICO<br>INSTITUCIONAL 2018-2021        | <b>CRUZ RECALDE ALEXANDRA</b><br><b>MARIBEL</b> |                                 | PLAN ESTRATÉGICO<br>INSTITUCIONAL 2018-2021               | b               |
| <b>PLAN ESTRATÉGICO</b><br>INSTITUCIONAL 2018-2021 | <b>PLAN ESTRATÉGICO</b><br>INSTITUCIONAL 2018-2021 | <b>CRUZ RECALDE ALEXANDRA</b><br><b>MARIBEL</b> |                                 | <b>PLAN ESTRATÉGICO</b><br>INSTITUCIONAL 2018-2021        | b               |
| <b>PLAN ESTRATÉGICO</b><br>INSTITUCIONAL 2018-2021 | <b>PLAN ESTRATÉGICO</b><br>INSTITUCIONAL 2018-2021 | CRUZ RECALDE ALEXANDRA<br><b>MARIBEL</b>        |                                 | <b>PLAN ESTRATÉGICO</b><br>INSTITUCIONAL 2018-2021        | <u>i</u>        |
| <b>PLAN ESTRATÉGICO</b><br>INSTITUCIONAL 2018-2021 | <b>PLAN ESTRATÉGICO</b><br>INSTITUCIONAL 2018-2021 | <b>CRUZ RECALDE ALEXANDRA</b><br><b>MARIBEL</b> |                                 | <b>PLAN ESTRATÉGICO</b><br>INSTITUCIONAL 2018-2021        | $\bullet$       |
| <b>PLAN ESTRATÉGICO</b><br>INSTITUCIONAL 2018-2021 | <b>PLAN ESTRATÉGICO</b><br>INSTITUCIONAL 2018-2021 | CRUZ RECALDE ALEXANDRA<br><b>MARIBEL</b>        |                                 | <b>PLAN ESTRATÉGICO</b><br>INSTITUCIONAL 2018-2021        | $\dot{\bullet}$ |
| <b>PLAN ESTRATEGICO</b><br>INSTITUCIONAL 2022-2025 | <b>PLAN ESTRATEGICO</b><br>INSTITUCIONAL 2022-2025 | CRUZ RECALDE ALEXANDRA<br><b>MARIBEL</b>        |                                 | <b>PLAN ESTRATEGICO</b><br>INSTITUCIONAL 2022-2025        | $\bullet$       |
| <b>PLAN ESTRATEGICO</b><br>INSTITUCIONAL 2022-2025 | <b>PLAN ESTRATEGICO</b><br>INSTITUCIONAL 2022-2025 | CRUZ RECALDE ALEXANDRA<br><b>MARIBEL</b>        |                                 | <b>PLAN ESTRATEGICO</b><br><b>INSTITUCIONAL 2022-2025</b> | b               |

**Fig. 60.** Tabla del listado de cambios en el Plan Estratégico Institucional

En Fig.61 se muestra la visualización del pdf seleccionado del plan estratégico institucional.

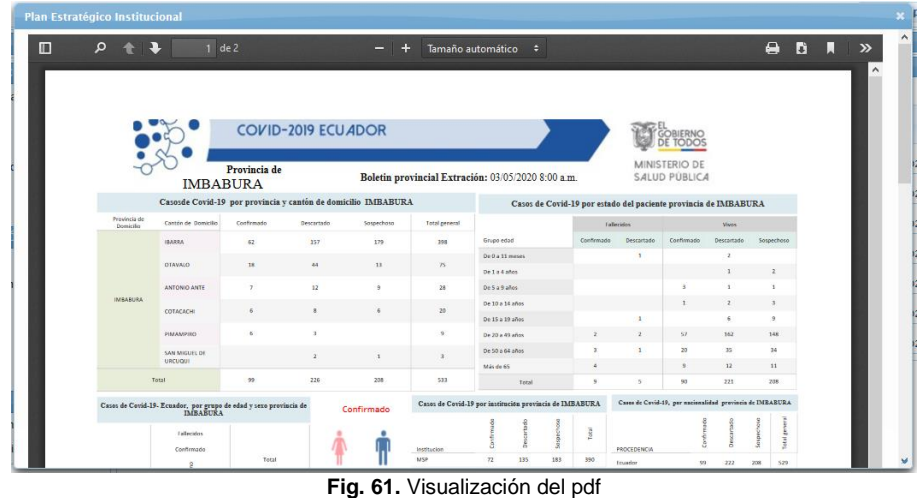

En Fig.62 se presenta el resultado del diagrama entidad relación en el segundo Sprint.

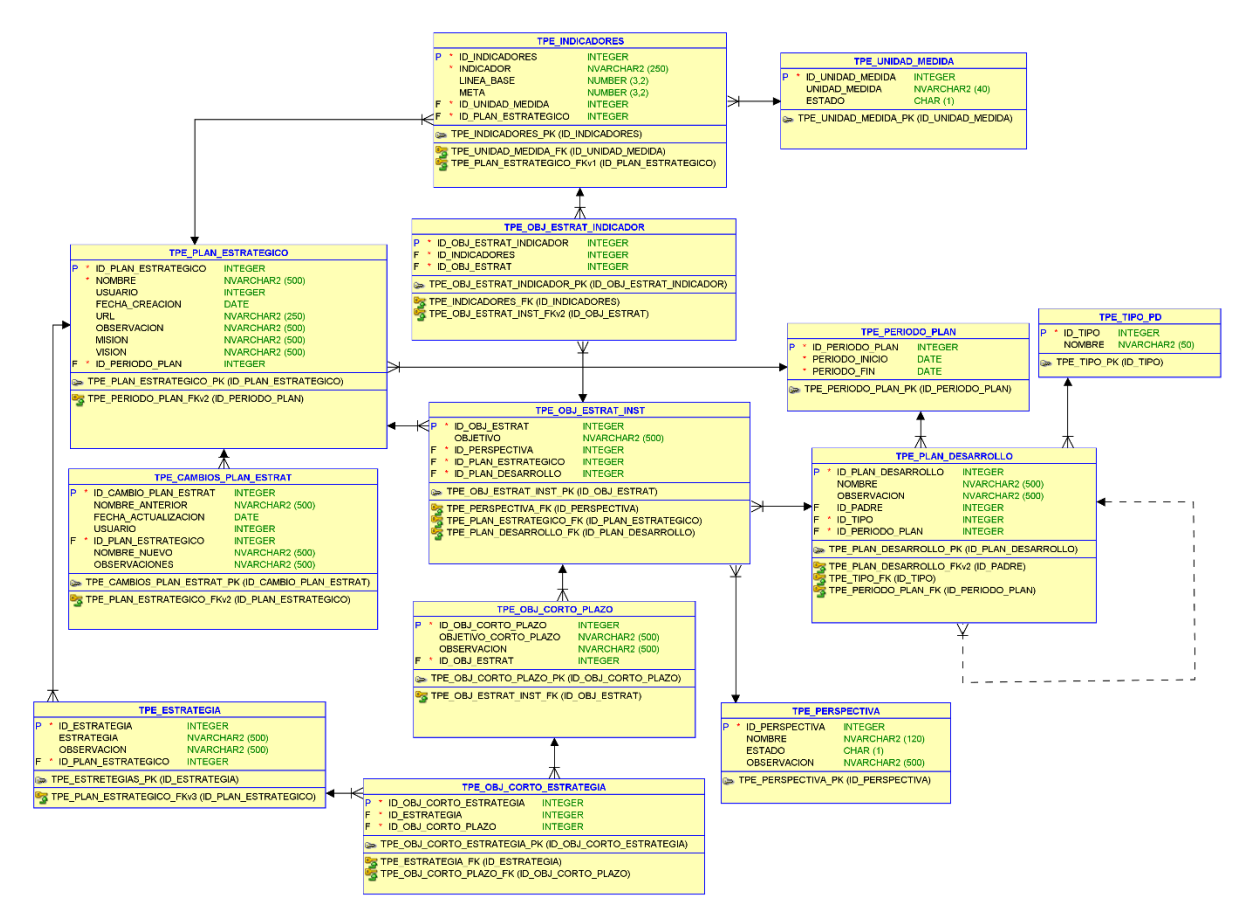

**Fig. 62.** Diagrama entidad relación Sprint 2

• Reunión de Retrospectiva – Sprint 2

 **Fecha:** 30/04/2020

 **Asistentes:** Product Owner, Scrum Máster y Equipo de Desarrollo

**Resultado:** Plan de mejora

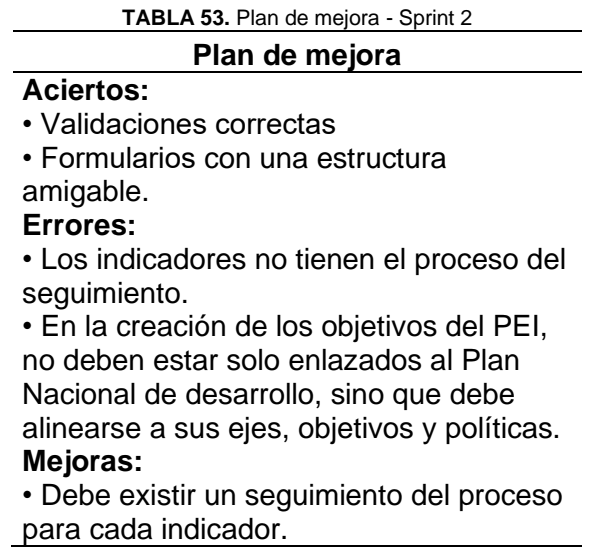

• Enlazar cada objetivo estratégico institucional con los ejes, objetivos y políticas del "Plan Nacional de Desarrollo".

**Fuente:** Propia

2.3.3. Sprint 3 – Fase final del PEI

• Reunión de Planificación

 **Fecha:** 11/05/2020

 **Asistentes:** Product Owner, Scrum Máster y Equipo de Desarrollo

**Resultado:** Sprint Backlog – Sprint 3

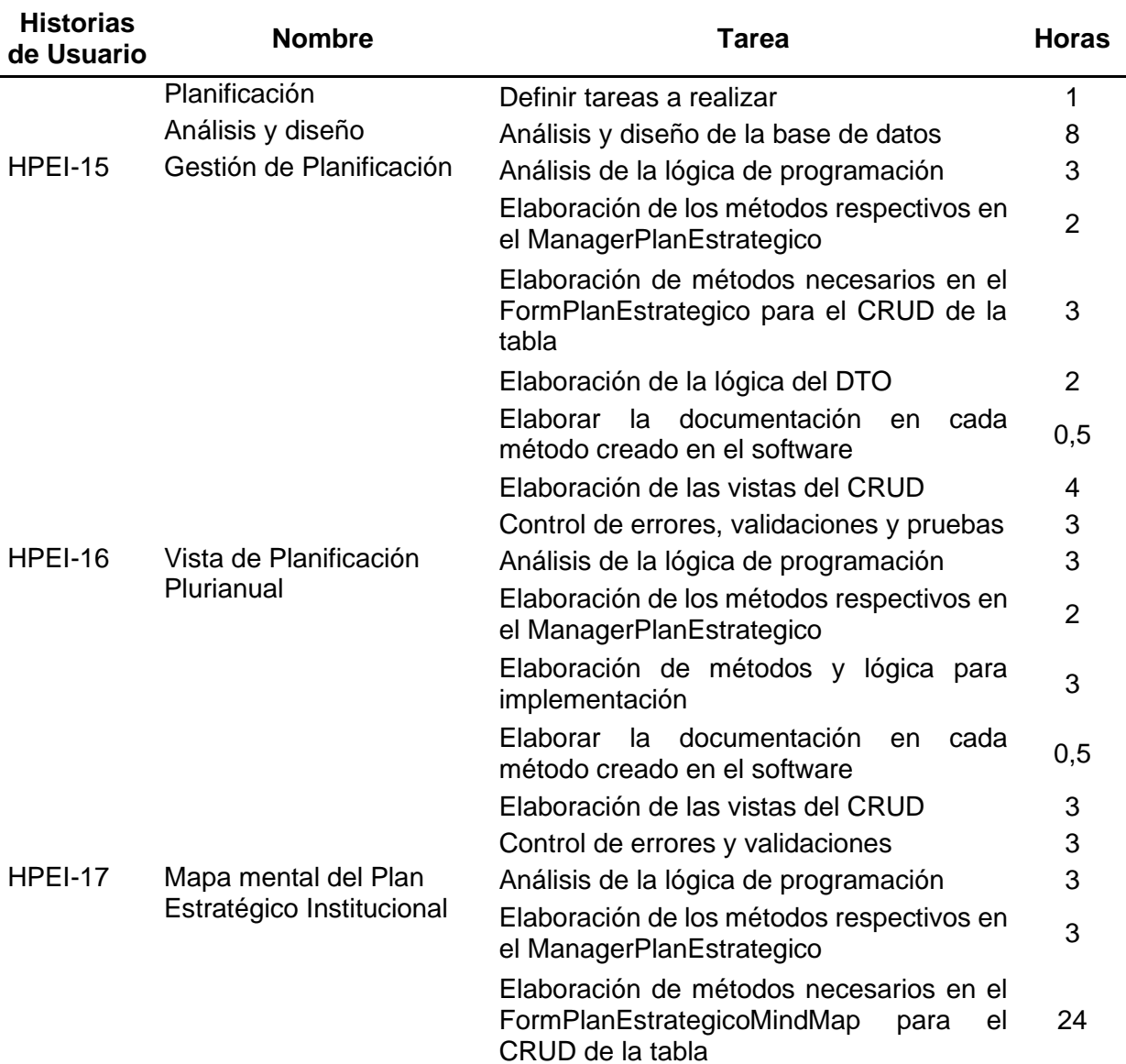

#### **TABLA 54.** Sprint 3 – Fase final del PEI

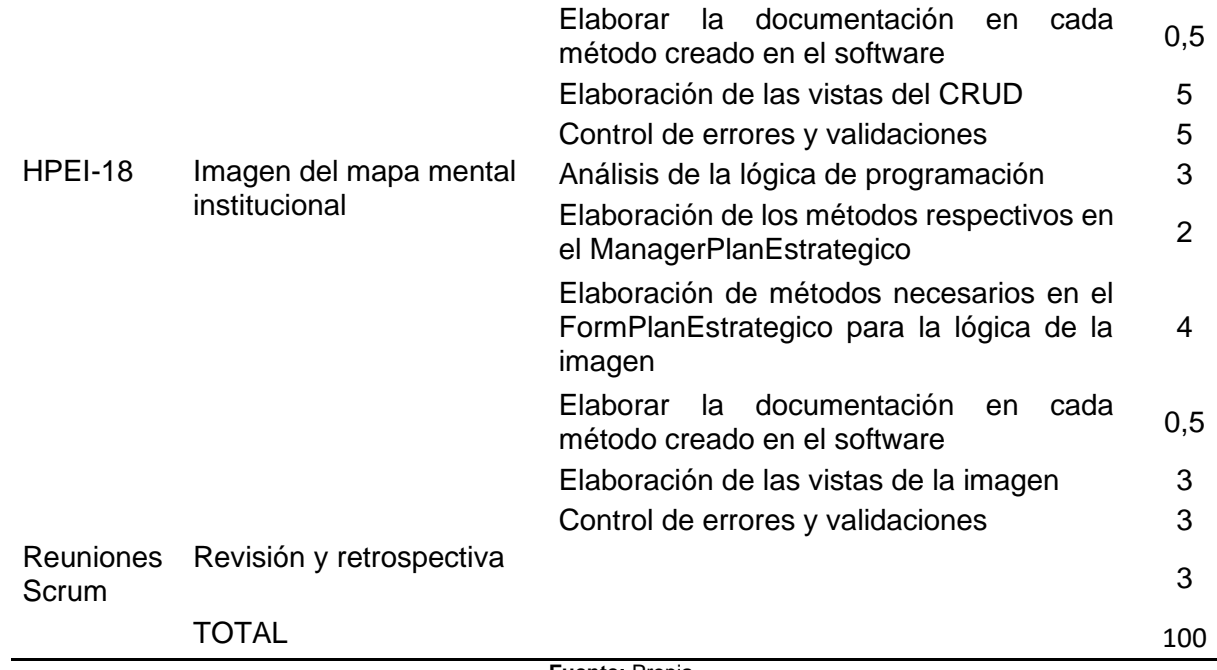

**Fuente:** Propia

• Reunión de Revisión

 **Fecha:** 25/06/2020

**Asistentes:** Product Owner, Scrum Máster y Equipo de desarrollo

 **Resultado:** Pruebas de aceptación y tercer entregable.

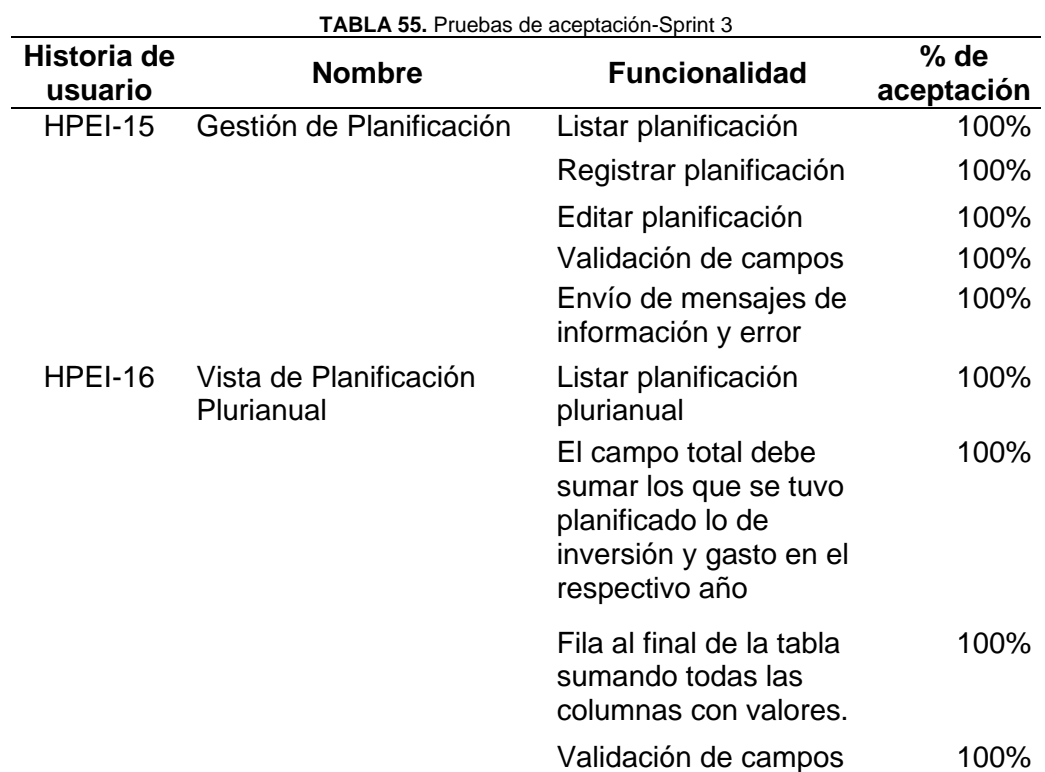

|         |                                                   | Envío de mensajes de<br>información y error                                 | 100% |
|---------|---------------------------------------------------|-----------------------------------------------------------------------------|------|
| HPEI-17 | Mapa mental del Plan<br>Estratégico Institucional | Mostrar el Plan<br>Estratégico<br>Institucional con los<br>períodos creados | 100% |
|         |                                                   | Modal con la<br>información                                                 | 100% |
| HPEI-18 | Imagen del mapa mental                            | Listar imágenes                                                             | 100% |
|         | institucional                                     | Registrar imágenes                                                          | 100% |
|         |                                                   | Visualizar imágenes                                                         | 100% |
|         |                                                   | Validación de campos                                                        | 100% |
|         |                                                   | Envío de mensajes de<br>información y error                                 | 100% |
|         | <b>Eugnte: Propis</b>                             |                                                                             |      |

**Fuente:** Propia

#### • Incremento

 Para la gestión de Planificación, ver Fig. 63, Fig. 64, Fig. 65. En Fig.63 se presenta el formulario para crear una planificación.

| <b>Nuevo</b>                       | $\boldsymbol{\ast}$                    |
|------------------------------------|----------------------------------------|
| Objetivo Estratégico Institucional | Seleccione<br>$\overline{\phantom{a}}$ |
| Monto Planificado                  |                                        |
| Año                                | Seleccione<br>٠                        |
| <b>Tipo</b>                        | Seleccione<br>$\overline{\phantom{a}}$ |
|                                    | <b>Q</b> Crear                         |

**Fig. 63.** Formulario para crear una nueva planificación

En Fig. 64 está el formulario para editar una planificación seleccionada.

| ×<br>Editar objetivo estratégico institucional |                                                               |  |  |  |  |
|------------------------------------------------|---------------------------------------------------------------|--|--|--|--|
| Objetivo Estratégico Institucional             | Mejorar la prestación del servicio y la imagen corporativa. v |  |  |  |  |
| <b>Monto Planificado</b>                       | 3.233.232.00                                                  |  |  |  |  |
| Tipo                                           | <b>GASTO</b>                                                  |  |  |  |  |
| <b>Actualizar</b>                              |                                                               |  |  |  |  |

**Fig. 64.** Formulario para editar la planificación

 En Fig.65 se presenta la lista de las planificaciones de acuerdo con su objetivo estratégico institucional y su año.

| PLANIFICACIÓN PLURIANUAL                                                                          |                                |                                        |                                            |      |                  |               |  |  |  |
|---------------------------------------------------------------------------------------------------|--------------------------------|----------------------------------------|--------------------------------------------|------|------------------|---------------|--|--|--|
|                                                                                                   | PLAN ESTRATÉGICO INSTITUCIONAL |                                        | PLAN ESTRATÉGICO INSTITUCIONAL 2018-2021   |      | <b>Mostar</b>    |               |  |  |  |
|                                                                                                   |                                | NUEVA PLANIFICACIÓN                    | <b>CALCULAR MONTO PRESUPUESTADO</b>        |      |                  |               |  |  |  |
| <b>CONUEVO</b>                                                                                    |                                |                                        |                                            |      |                  |               |  |  |  |
| <b>OBJ.ESTRATEGICO</b><br><b>INSTITUCIONAL ©</b>                                                  | <b>MONTO PLANIFICADO ©</b>     | <b>MONTO</b><br><b>PRESUPUESTADO ©</b> | <b>MONTO EJECUTADO ©</b>                   | AÑO  | TIPO ≎           | <b>EDITAR</b> |  |  |  |
| Mejorar la prestación del<br>servicio y la imagen<br>corporativa.                                 | 554545                         | 435                                    | 4543                                       | 2019 | <b>INVERSIÓN</b> | Ø             |  |  |  |
| Mejorar la prestación del<br>servicio y la imagen<br>corporativa.                                 | 3233232                        | 40762.12                               | 45                                         | 2020 | <b>GASTO</b>     | Ø             |  |  |  |
| <b>Reducir los impactos</b><br>socio- ambientales del<br>sistema eléctrico de<br><b>EMELNORTE</b> | 3333.05                        | 345                                    | 345                                        | 2019 | <b>GASTO</b>     | Ø             |  |  |  |
| Mejorar permanentemente<br>la calidad de producto,<br>servicio técnico y servicio<br>comercial.   | 5567.08                        | 545                                    | 5                                          | 2021 | <b>INVERSIÓN</b> | Ø             |  |  |  |
| Mejorar la prestación del<br>servicio y la imagen<br>corporativa.                                 | 986                            | 40762.12                               | 54                                         | 2020 | <b>GASTO</b>     | Ø             |  |  |  |
| Mejorar la prestación del<br>servicio y la imagen                                                 | 1855695.8                      | 2601.65                                | Fia CF Teble de l'etede de la minuticación | 2018 | <b>GASTO</b>     | Ø             |  |  |  |

**Fig. 65.** Tabla de listado de la planificación

 En Fig.66 se presenta la tabla de planificación plurianual por objetivos estratégicos y tipo de proyecto, dividido por años.

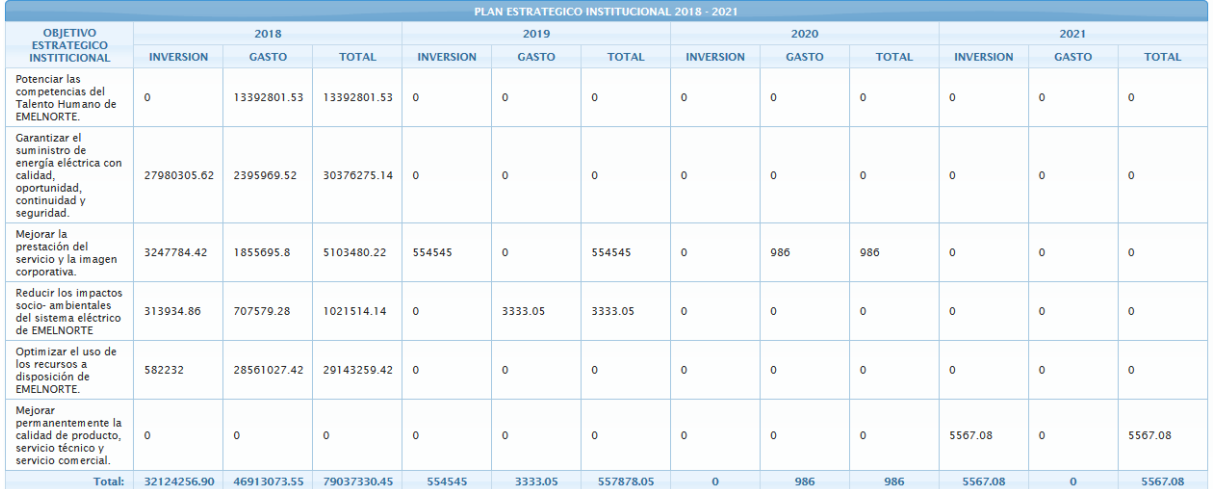

**Fig. 66.** Tabla de la planificación plurianual por objetivos estratégicos

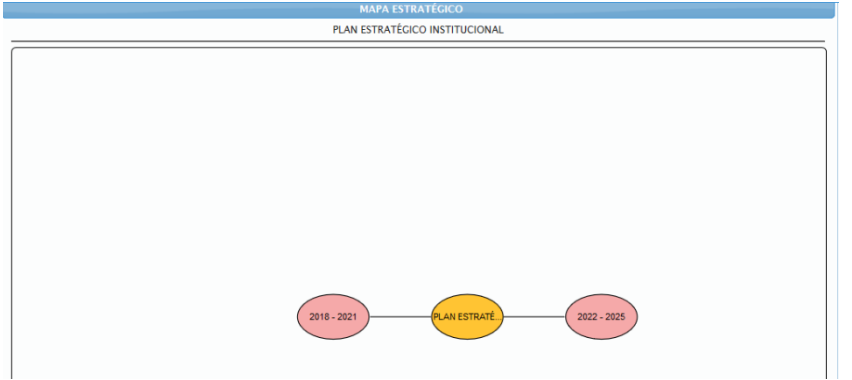

## Para la vista del Mapa mental del Plan Estratégico Institucional, ver Fig. 67.

**Fig. 67.** Mapa mental del Plan Estratégico Institucional

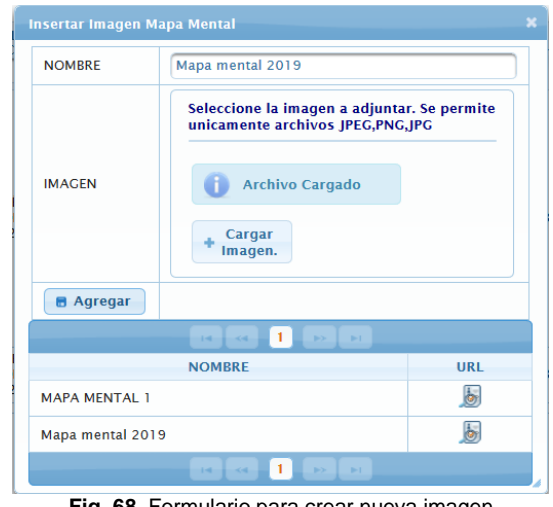

Para el ingreso de la imagen del mapa mental institucional, ver Fig. 68.

**Fig. 68.** Formulario para crear nueva imagen

 Para la visualización de la imagen seleccionada del plan estratégico institucional, ver Fig.69.

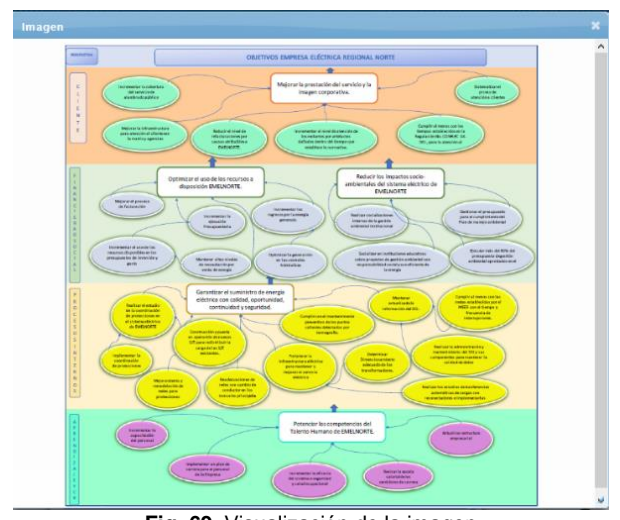

**Fig. 69.** Visualización de la imagen

El resultado del diagrama entidad relación en el tercer sprint, ver Fig.70.

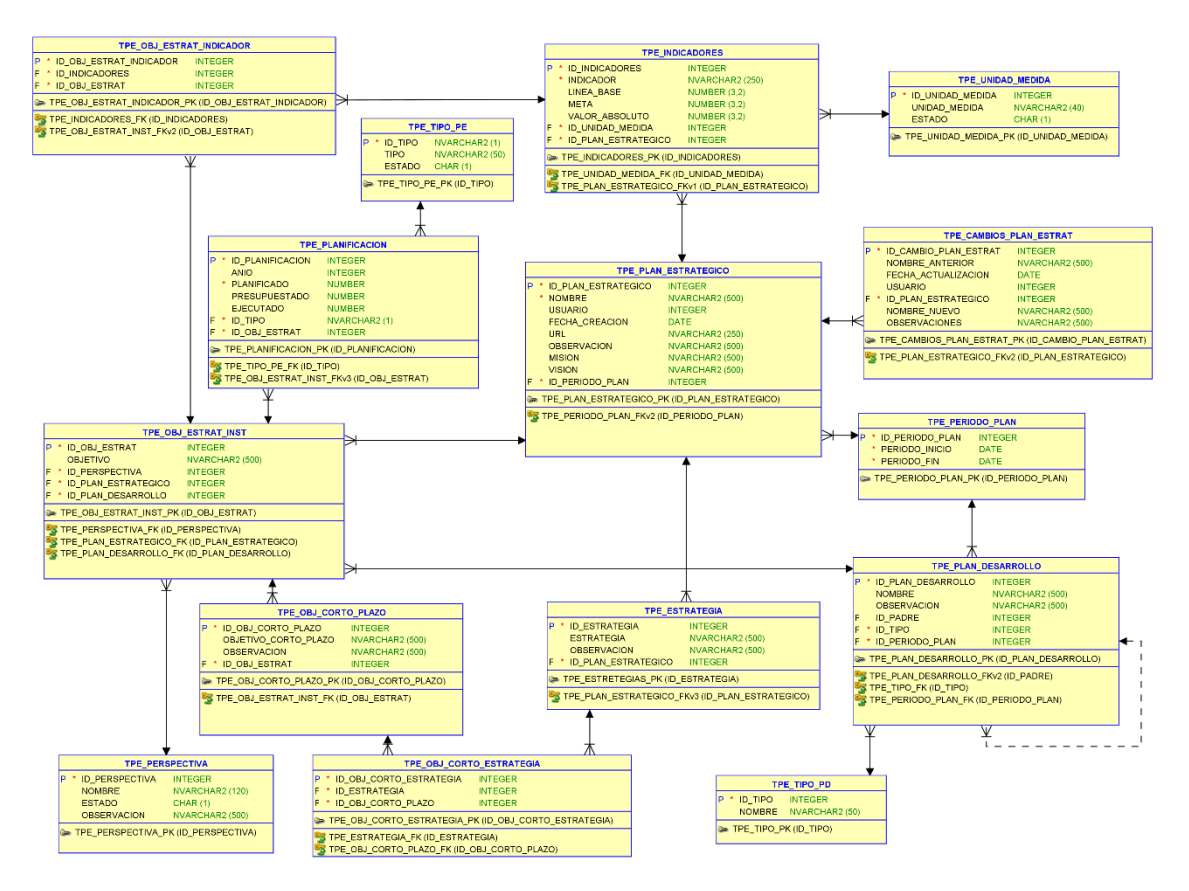

**Fig. 70.** Diagrama entidad relación Sprint 3

• Reunión de Retrospectiva – Sprint 3

#### **Fecha:** 25/06/2020

 **Asistentes:** Product Owner, Scrum Máster y Equipo de Desarrollo

**Resultado:** Plan de mejora

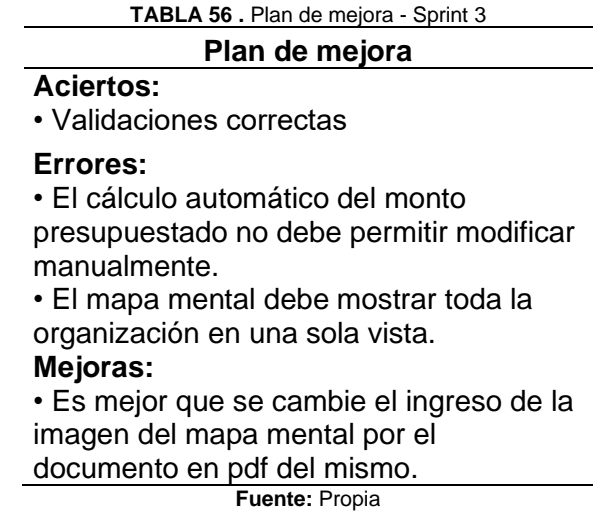

## 2.3.3. Sprint 4 – Fase inicial del POA

• Reunión de Planificación

 **Fecha:** 17/07/2020

 **Asistentes:** Product Owner, Scrum Máster y Equipo de Desarrollo

**Resultado:** Sprint Backlog – Sprint 4

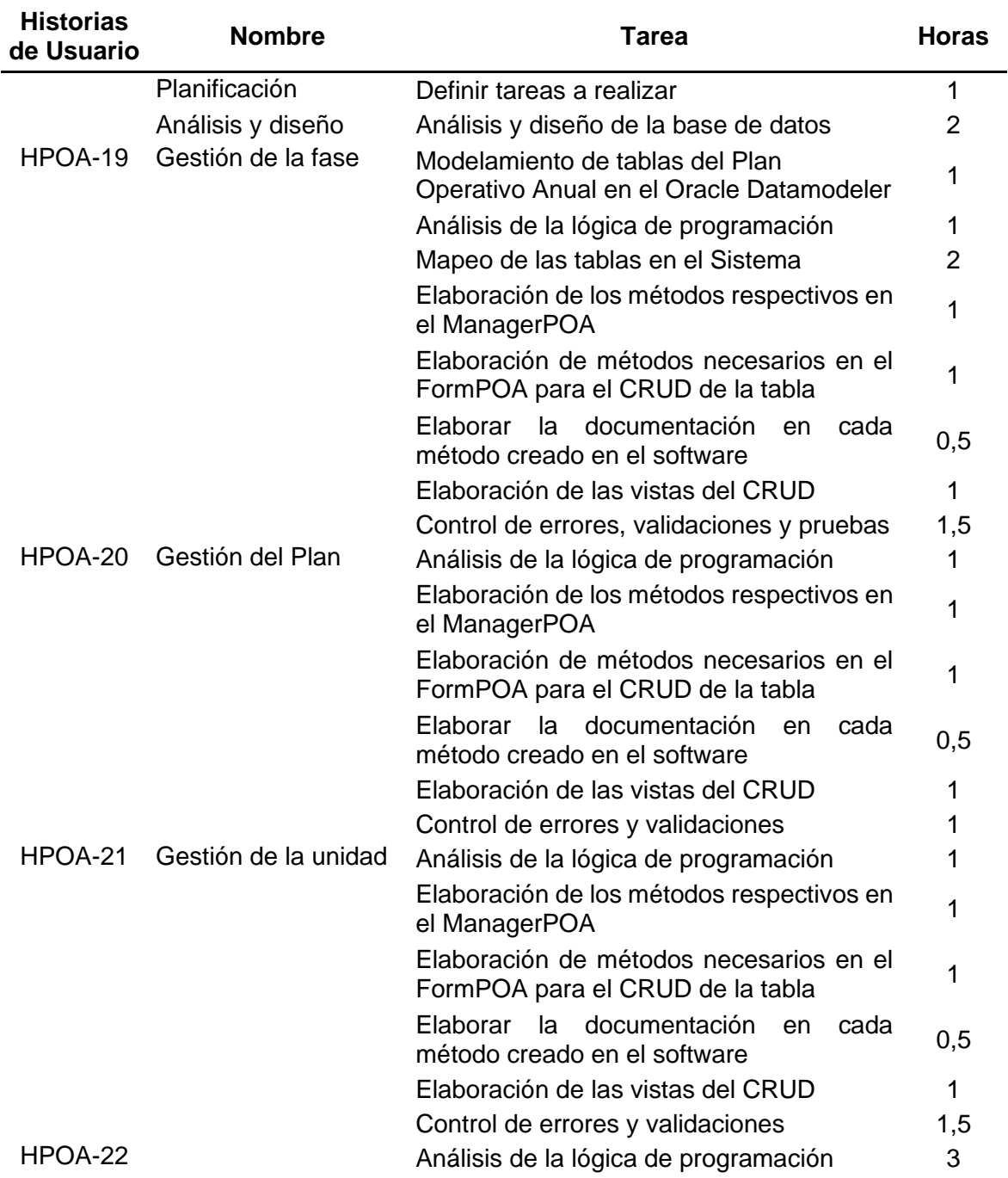

**TABLA 57.** Sprint 4 – Fase inicial del POA

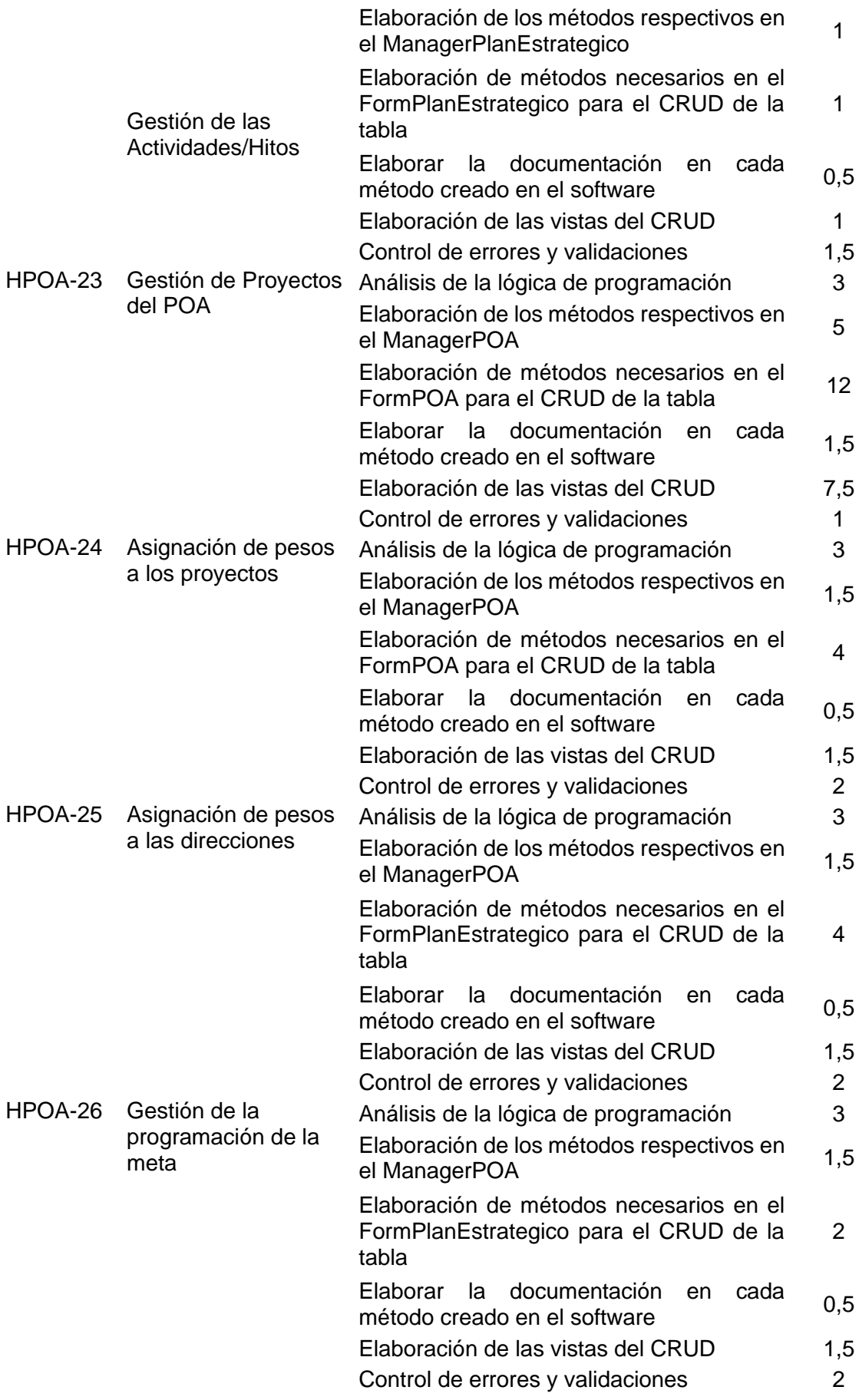

TOTAL 100

• Reunión de Revisión

 **Fecha:** 24/08/2020

**Asistentes:** Product Owner, Scrum Máster y Equipo de desarrollo

 **Resultado:** Pruebas de aceptación y cuarto entregable.

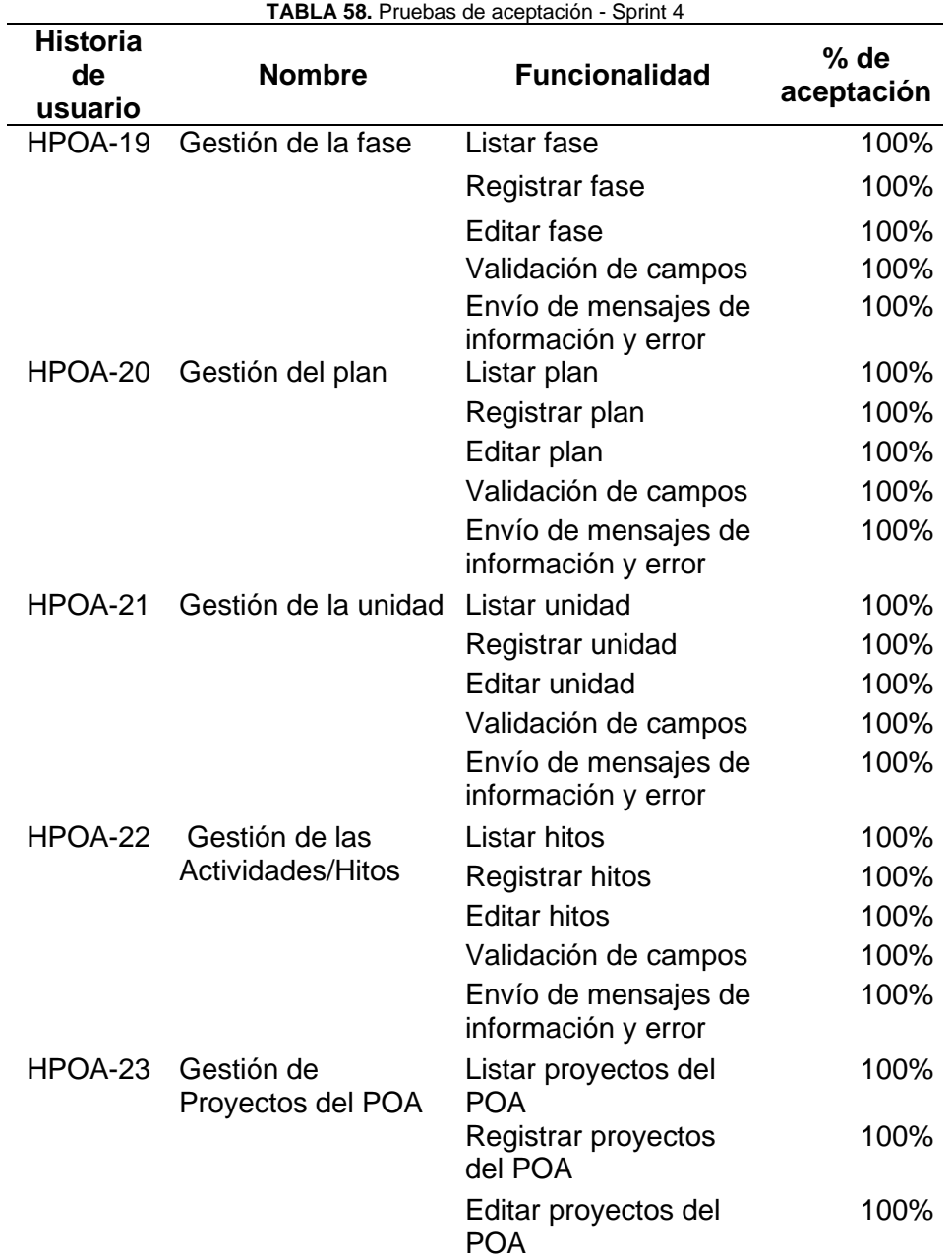

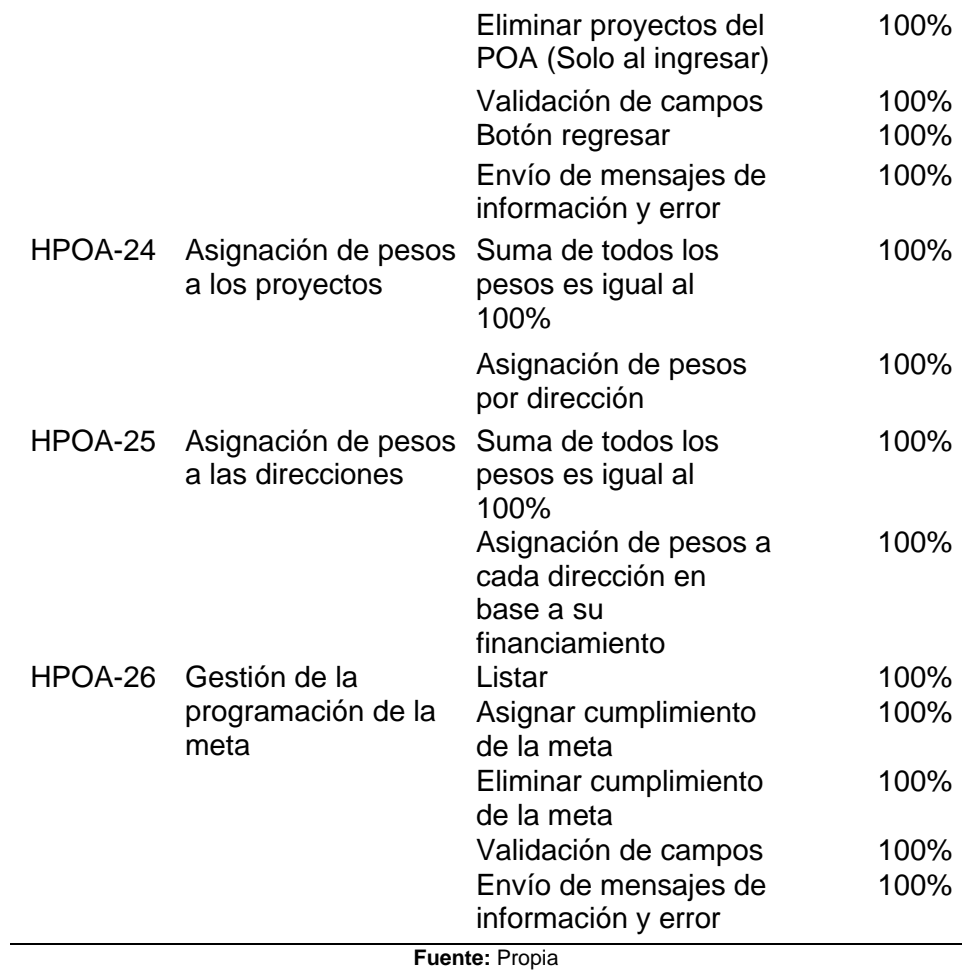

#### • Incremento

 Para la gestión del Plan Operativo Anual en la sección de proyectos del SIGEERN se ha creado un módulo llamado "Plan Operativo Anual". El módulo consta de varios submódulos, donde cada uno pertenece a su respectivo usuario, para tener más información revisar la TABLA 6.

La Fig.71 muestra los roles que presenta el POA y la sección de reportes.

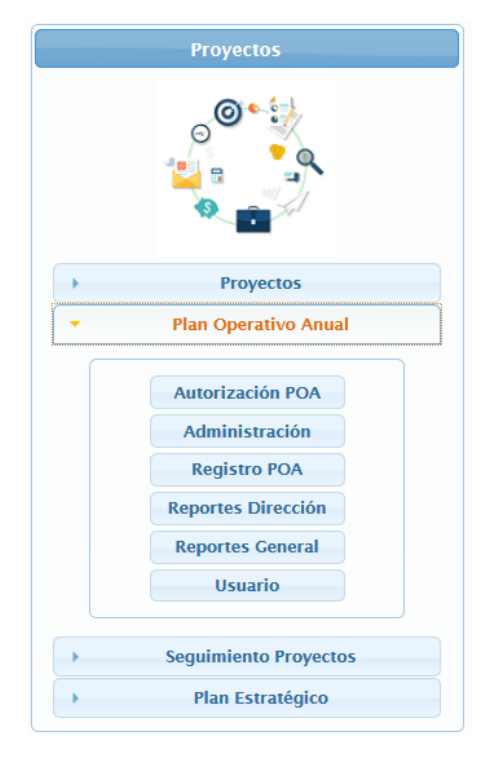

**Fig. 71.** Módulo del Plan Operativo Anual (POA)

 El módulo del Plan Operativo Anual (POA) tiene varios paneles de menú de acuerdo con el rol de usuario que haya ingresado. El rol de administrador es el que tiene más ítems de navegación, los demás roles solo cuentan con el ítem del "Plan Operativo Anual". Los paneles se visualizan en la Fig. 72 y Fig. 73.

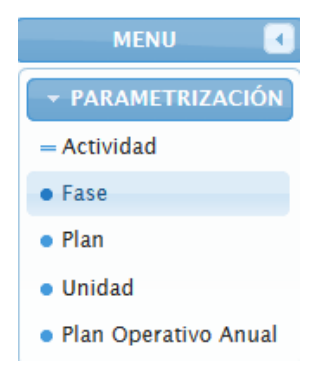

**Fig. 72.** Menú del administrador del POA

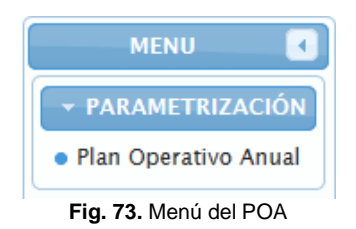
Para la gestión de las fases, ver Fig. 74, Fig. 75, Fig. 76. En Fig.74 se presenta el formulario para crear una fase.

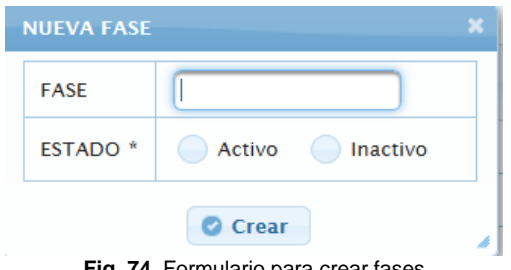

**Fig. 74.** Formulario para crear fases

En Fig.75 está el formulario para editar una fase.

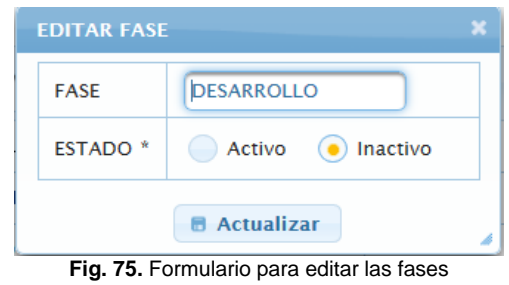

En Fig.76 se presenta la lista de las fases creadas.

|                     | <b>GESTIÓN DEL PLAN OPERATIVO ANUAL</b> |               |
|---------------------|-----------------------------------------|---------------|
|                     | FASE                                    |               |
| <b>O</b> NUEVO      |                                         |               |
| FASE $\diamond$     | <b>ACTIVO ↔</b>                         | <b>EDITAR</b> |
| <b>DESARROLLO</b>   | <b>INACTIVO</b>                         |               |
| <b>FINALIZACION</b> | ACTIVO                                  |               |
| <b>DISEÑO</b>       | <b>ACTIVO</b>                           |               |

**Fig. 76.** Tabla de listado de las fases

 Para la gestión del plan, ver Fig. 77, Fig. 78, Fig. 79. En Fig.77 se presenta el formulario para crear un plan.

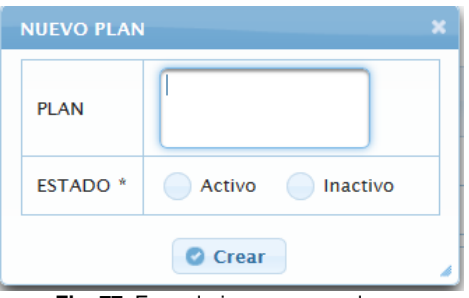

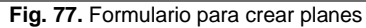

En Fig. 78 está el formulario para editar un plan.

| <b>EDITAR FASE</b> |                                  |  |
|--------------------|----------------------------------|--|
| <b>PLAN</b>        | Plan enlazado a los<br>objetivos |  |
| <b>ESTADO</b> *    | Activo<br>Inactivo               |  |
|                    | <b>Actualizar</b>                |  |

**Fig. 78.** Formulario para editar los planes

En Fig.79 se presenta la lista de los planes creados.

|                               | <b>GESTIÓN DEL PLAN OPERATIVO ANUAL</b> |               |
|-------------------------------|-----------------------------------------|---------------|
|                               | <b>PLAN</b>                             |               |
| <b>O</b> NUEVO                |                                         |               |
| <b>PLAN C</b>                 | <b>ACTIVO ↓</b>                         | <b>EDITAR</b> |
| Plan enlazado a los objetivos | ACTIVO                                  |               |
| Plan nùmero 1                 | <b>ACTIVO</b>                           |               |

**Fig. 79.** Tabla de listado de los planes

 Para la gestión de la unidad, ver Fig. 80, Fig. 81, Fig. 82. En Fig.80 se presenta el formulario para crear una unidad.

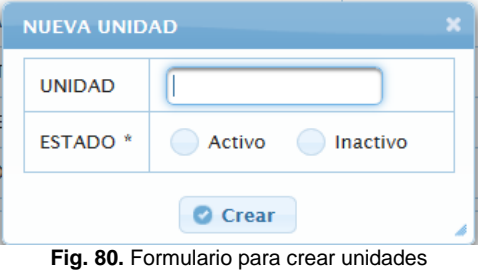

En Fig. 81 está el formulario para editar una unidad seleccionada.

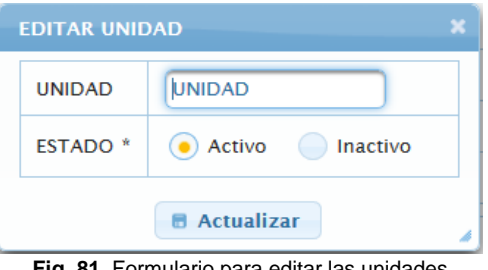

**Fig. 81.** Formulario para editar las unidades

En Fig.82 se presenta la lista de las unidades creadas.

|                  | <b>GESTIÓN DEL PLAN OPERATIVO ANUAL</b> |               |
|------------------|-----------------------------------------|---------------|
|                  | <b>UNIDAD</b>                           |               |
| <b>O</b> NUEVO   |                                         |               |
| UNIDAD $\hat{Q}$ | ACTIVO ↔                                | <b>EDITAR</b> |
| <b>PROBANDO</b>  | <b>INACTIVO</b>                         | Ø             |
| <b>ACTIVA</b>    | <b>INACTIVO</b>                         | Ø             |
| <b>CONTRATO</b>  | <b>INACTIVO</b>                         | Ø             |
| <b>PAQUETES</b>  | <b>INACTIVO</b>                         | Ø             |
| <b>UNIDAD</b>    | <b>ACTIVO</b>                           | Ø             |

**Fig. 82.** Tabla de listado de unidades

 Para la gestión de las actividades o hitos, ver Fig. 83, Fig. 84, Fig. 85. En Fig.83 se presenta el formulario para crear una actividad o hito.

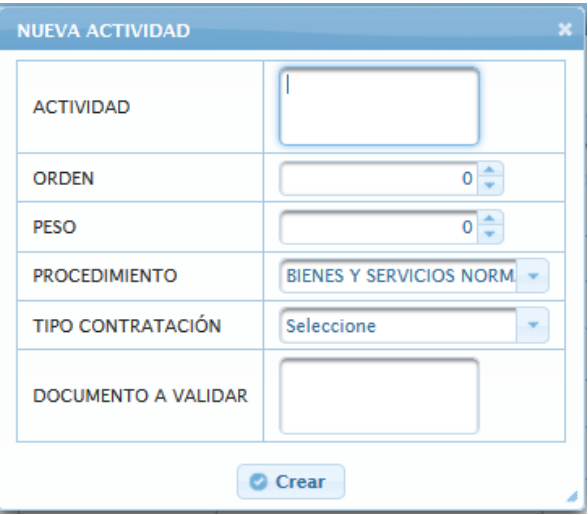

**Fig. 83.** Formulario para crear actividades/hitos

En Fig. 84 está el formulario para editar una actividad.

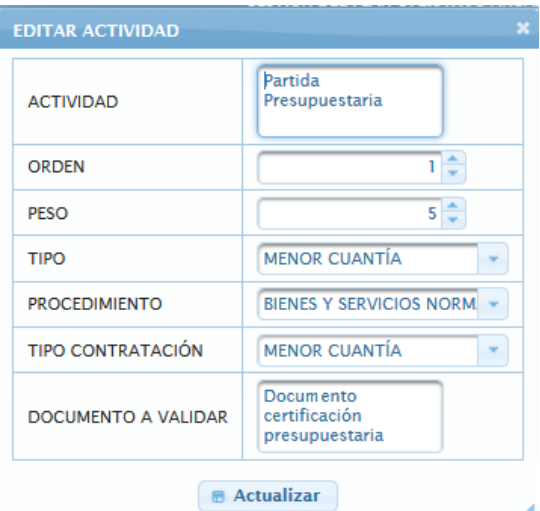

**Fig. 84.** Formulario para editar actividades

En Fig.85 se presenta la lista de las actividades creadas.

|                                                |                    |                        | <b>GESTIÓN DEL PLAN OPERATIVO ANUAL</b> |                             |                                                      |               |
|------------------------------------------------|--------------------|------------------------|-----------------------------------------|-----------------------------|------------------------------------------------------|---------------|
|                                                |                    |                        | <b>ACTIVIDAD</b>                        |                             |                                                      |               |
|                                                |                    |                        |                                         |                             |                                                      |               |
| <b>CO</b> NUEVO                                |                    |                        |                                         |                             |                                                      |               |
| <b>ACTIVIDAD ©</b>                             | <b>ORDEN &amp;</b> | PESO $\Leftrightarrow$ | <b>PROCEDIMIENTO &amp;</b>              | TIPO DE CONTRATACIÓN ©      |                                                      |               |
|                                                |                    |                        |                                         |                             | <b>DOCUMENTO A VALIDAR</b>                           | <b>EDITAR</b> |
| Partida Presupuestaria                         |                    | -5                     | <b>BIENES Y SERVICIOS NORMALIZADOS</b>  | <b>MENOR CUANTÍA</b>        | Documento certificación<br>presupuestaria            | Ø             |
| Pedido de inicio de proceso                    | $\overline{2}$     | 10                     | <b>BIENES Y SERVICIOS NORMALIZADOS</b>  | <b>MENOR CUANTÍA</b>        | Quipux de solicitud inicio de proceso                | Ø             |
| Resolución de inicio de proceso                | 3                  | 10 <sup>°</sup>        | BIENES Y SERVICIOS NORMALIZADOS         | <b>MENOR CUANTÍA</b>        | Resolución de inicio de proceso                      | Ø             |
| Informe de comisión para<br>adjudicación       | 4                  | 10                     | <b>BIENES Y SERVICIOS NORMALIZADOS</b>  | <b>MENOR CUANTÍA</b>        | Informe de comisión para<br>adjudicación             | Ø             |
| Contrato                                       | 5                  | 5                      | <b>BIENES Y SERVICIOS NORMALIZADOS</b>  | <b>MENOR CUANTÍA</b>        | Contrato                                             | Ø             |
| Firma del acta entrega recepción<br>definitiva | 6                  | 50                     | BIENES Y SERVICIOS NORMALIZADOS         | <b>MENOR CUANTÍA</b>        | Acta entrega recepción definitiva                    | Ø             |
| Petición de pago final                         | 7                  | -5                     | <b>BIENES Y SERVICIOS NORMALIZADOS</b>  | <b>MENOR CUANTÍA</b>        | Documento de petición de pago                        | Ø             |
| Confirmación de pago                           | 8                  | đ                      | BIENES Y SERVICIOS NORMALIZADOS         | <b>MENOR CUANTÍA</b>        | Confirmación de pago realizada por<br>Dir Financiera | Ø             |
| Cierre de proceso                              | 9                  |                        | BIENES Y SERVICIOS NORMALIZADOS         | <b>MENOR CUANTÍA</b>        | Captura pantalla, cierre de proceso<br><b>SERCOP</b> | Ø             |
| Partida Presupuestaria                         |                    | 5                      | <b>BIENES Y SERVICIOS NORMALIZADOS</b>  | SUBASTA INVERSA ELECTRÓNICA | Documento certificación<br>presupuestaria            | Ø             |
| Pedido de inicio de proceso                    | $\overline{2}$     | 10                     | BIENES Y SERVICIOS NORMALIZADOS         | SUBASTA INVERSA ELECTRÓNICA | Quipux de solicitud inicio de proceso                | Ø             |
|                                                |                    |                        |                                         |                             |                                                      | $-4$          |

**Fig. 85.** Tabla de listado de actividades/hitos

 El administrador creará un nuevo Plan Operativo Anual, cuando el período del POA actual haya finalizado. Automáticamente el sistema al crear un nuevo asignará el avance del POA creado en cero, para posteriormente con la creación de proyectos en cada departamento se empiece a calcular. Para la gestión del POA ver Fig. 86, Fig. 87, Fig. 88. En Fig.86 se presenta el formulario para crear un POA.

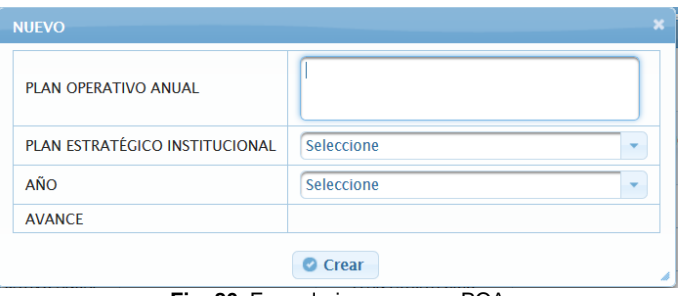

**Fig. 86.** Formulario para crear POA

En Fig. 87 está el formulario para editar un POA.

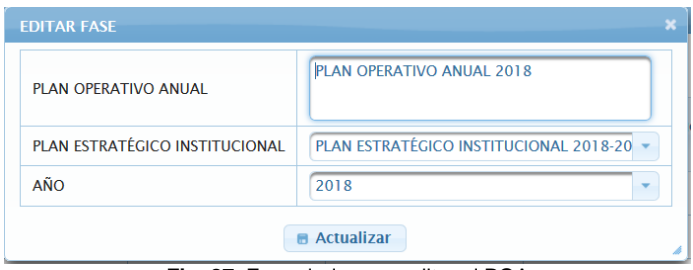

**Fig. 87.** Formulario para editar el POA

En Fig.88 se presenta la lista de los POA creados de acuerdo con el PEI seleccionado.

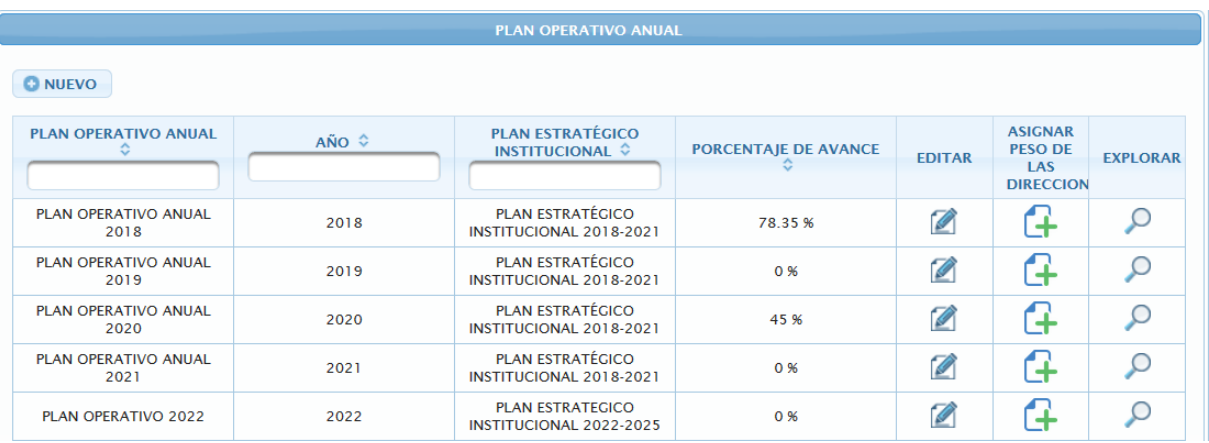

**Fig. 88.** Tabla de listado de los POA

 Para la gestión de Proyectos del POA, el rol de "Responsable de dirección" es el encargado de llenar los proyectos del POA de su dirección. La primera vista es general de todos los proyectos del POA ordenados por año y con su respectivo PEI. Ver Fig.89.

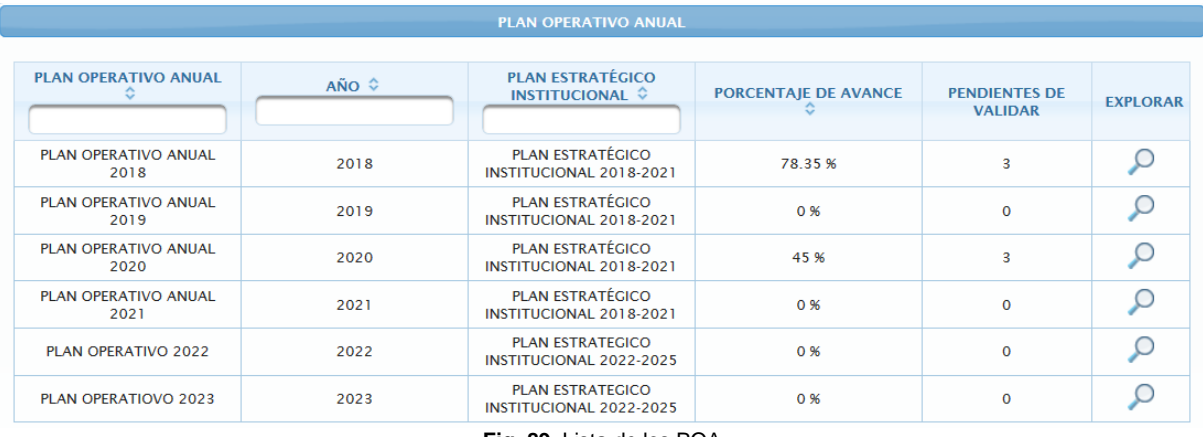

**Fig. 89.** Lista de los POA

 Al presionar el botón de explorar de la Fig.89, aparecerá una ventana con todas las direcciones de la empresa. Mediante el control de sesiones se habilitará el botón del empleado para la dirección que pertenece. La Fig. 90, muestra las direcciones de la empresa.

| <b>PLAN OPERATIVO ANUAL 2018</b>                            |                 |
|-------------------------------------------------------------|-----------------|
| DIRECCIÓN <sup>2</sup>                                      | <b>EXPLORAR</b> |
| <b>ASESORIA JURIDICA</b>                                    | O               |
| <b>AUDITORIA INTERNA</b>                                    | Ω               |
| DIRECCION DE COMERCIALIZACION                               | $\circ$         |
| <b>DIRECCION DE DISTRIBUCION</b>                            | Ω               |
| <b>DIRECCION DE FINANZAS</b>                                | Ω               |
| <b>DIRECCION DE GENERACION</b>                              | Ω               |
| DIRECCIÓN DE PLANIFICACION                                  | Q               |
| DIRECCION DE TALENTO HUMANO                                 | Ω               |
| DIRECCION DE TECNOLOGIAS DE LA INFORMACION Y COMUNICACIONES | Ω               |
| PRESIDENCIA EJECUTIVA                                       | $\cup$          |
| <b>REGRESAR</b><br>$\sim$ $\sim$ $\sim$ $\sim$              |                 |

**Fig. 90.** Direcciones de la empresa

 Al seleccionar el departamento al que pertenece, se mostrará los proyectos que han sido creados en el mismo. Ver Fig.91.

|                                                                            |                  |                                             |            | PROYECTOS DEL PLAN OPERATIVO ANUAL 2018 DE LA DIRECCION DE TECNOLOGIAS DE LA INFORMACION Y COMUNICACIONES |                                                  |               |                       |                                           |
|----------------------------------------------------------------------------|------------------|---------------------------------------------|------------|----------------------------------------------------------------------------------------------------|--------------------------------------------------|---------------|-----------------------|-------------------------------------------|
| <b>C NUEVO</b>                                                             |                  |                                             |            |                                                                                                    |                                                  |               |                       |                                           |
| <b>PROYECTO</b>                                                            | TIPO 0           | <b>VALOR TOTAL DEL</b><br><b>PROYECTO ©</b> | % AVANCE © | POA ©                                                                                                    | RESPONSABLE C                                    | <b>EDITAR</b> | <b>VER DETAILLES</b>  | <b>SEGUIMIENTO DEL</b><br><b>PROYECTO</b> |
| <b>PROYECTO 4</b>                                                          | <b>INVERSIÓN</b> | 260.1                                       | 100%       | PLAN OPERATIVO ANUAL 2018                                                                                 | <b>ENDARA OSEIO SANTIAGO</b><br>ERASMO           | Ø             | $\bullet$             | ₩                                         |
| Reposición Télefonos IP en toda<br>el área de concesión                    | <b>INVERSIÓN</b> | 6313.44                                     | 90%        | PLAN OPERATIVO ANUAL 2018                                                                                 | <b>VALLEIOS CALDERON JORGE</b><br><b>VINICIO</b> | Ø             | $\boldsymbol{\Omega}$ | ₩                                         |
| Implementación del sistema de<br>videovigilancia para agencias             | <b>INVERSIÓN</b> | 145650.04                                   | 100%       | PLAN OPERATIVO ANUAL 2018                                                                                 | <b>OREIUELA PEREZ ANA</b><br><b>CRISTINA</b>     | Ø             | $\bullet$             | ತ                                         |
| Reposición e implementación de<br>equipos de comunicación                  | <b>INVERSIÓN</b> | 28000                                       | 100%       | PLAN OPERATIVO ANUAL 2018                                                                                 | <b>OREIUELA PEREZ ANA</b><br><b>CRISTINA</b>     | Ø             | $\bullet$             | U                                         |
| REPOSICIÓN E IMPLEMENTACIÓN<br>DE EQUIPOS DE COMPUTACIÓN<br><b>CENERAL</b> | <b>INVERSIÓN</b> | 91337.24                                    | 46.29%     | PLAN OPERATIVO ANUAL 2018                                                                                 | <b>ARREDONDO LLAMUCA</b><br><b>MILTON ANDRES</b> | Ø             | $\boldsymbol{\Omega}$ | ₩                                         |
| Implementación de equipos para<br><b>Data Center</b>                       | <b>INVERSIÓN</b> | 33600                                       | 45%        | PLAN OPERATIVO ANUAL 2018                                                                                 | <b>VALLEIOS CALDERON IORGE</b><br><b>VINICIO</b> | Ø             | $\bullet$             | ₩                                         |
| PROBANDO                                                                   | CASTO            | 35446                                       | 27%        | PLAN OPERATIVO ANUAL 2018                                                                                 | <b>ENDARA OSEIO SANTIACO</b><br><b>FRASMO</b>    | Ø             | ⊙                     | ₩                                         |
| proyecto fin                                                               | <b>INVERSIÓN</b> | 128.25                                      | 0%         | PLAN OPERATIVO ANUAL 2018                                                                                 | CRUZ RECALDE ALEXANDRA<br><b>MARIBEL</b>         | Ø             | $\boldsymbol{\Omega}$ | ₩                                         |
| <b>TOTAL:</b>                                                              |                  | 340735.07\$                                 | 72.7750%   |                                                                                                    |                                                  |               |                       |                                           |

**Fig. 91.** Tabla de listado de los POA creados en el departamento y año del POA seleccionado

 Para crear un proyecto del POA se selecciona en el botón "NUEVO" y redireccionará a la vista. Ver Fig. 92.

|                               |       |                      |                                |                  |                                                             |                  | <b>INGRESE INFORMACIÓN DEL PLAN OPERATIVO ANUAL 2018</b> |                         |                    |                                    |                    |                    |                                                          |                                                |              |                     |                     |
|-------------------------------|-------|----------------------|--------------------------------|------------------|-------------------------------------------------------------|------------------|----------------------------------------------------------|-------------------------|--------------------|------------------------------------|--------------------|--------------------|----------------------------------------------------------|------------------------------------------------|--------------|---------------------|---------------------|
|                               |       |                      |                                |                  |                                                             |                  |                                                          |                         |                    |                                    |                    |                    |                                                          |                                                |              |                     |                     |
|                               |       |                      | <b>DIRECCIÓN RESPONSABLE:</b>  |                  | DIRECCION DE TECNOLOGIAS DE LA INFORMACION Y COMUNICACIONES |                  |                                                          |                         | <b>INDICADOR:</b>  |                                    |                    | Seleccione         |                                                          |                                                | ×.           |                     |                     |
|                               |       | <b>CENTRO COSTO:</b> |                                |                  | <b>EMPRESA ELECTRICA REGIONAL NORTE</b>                     |                  | ÷                                                        |                         | <b>LÍNEA BASE:</b> |                                    |                    |                    |                                                          |                                                |              |                     |                     |
|                               |       |                      | <b>OBJETIVO INSTITUCIONAL:</b> | Seleccione       |                                                             |                  |                                                          |                         | <b>META:</b>       |                                    |                    |                    |                                                          |                                                |              |                     |                     |
|                               |       |                      | <b>OBJETIVO DE DIRECCIÓN:</b>  | Seleccione       |                                                             |                  |                                                          |                         |                    | <b>PERIODICIDAD DEL INDICADOR:</b> |                    |                    |                                                          |                                                |              |                     |                     |
|                               |       | <b>ESTRATEGIA:</b>   |                                | Seleccione       |                                                             |                  |                                                          |                         |                    | <b>RESPONSABLE INDICADOR:</b>      |                    | Seleccione         |                                                          |                                                | ×            |                     |                     |
|                               | PLAN: |                      |                                | Seleccione       |                                                             |                  |                                                          |                         |                    | <b>TIPO DE PROYECTO</b>            |                    | Seleccione         |                                                          |                                                | ×            |                     |                     |
|                               |       |                      |                                |                  |                                                             |                  |                                                          |                         |                    |                                    |                    |                    |                                                          |                                                |              |                     |                     |
|                               |       | <b>PROYECTO:</b>     |                                |                  |                                                             |                  |                                                          |                         |                    | <b>VALOR TOTAL DEL PROYECTO:</b>   |                    | $\overline{0}$     |                                                          |                                                |              |                     |                     |
|                               |       |                      |                                |                  |                                                             |                  | æ                                                        |                         |                    |                                    |                    |                    |                                                          |                                                |              |                     |                     |
| <b>FASES</b>                  | ZONA  | <b>PROVINCIA</b>     |                                | <b>CANTÓN</b>    | <b>PARROQUIA</b>                                            | <b>INDICADOR</b> | PESO <sup>%</sup>                                        |                         | <b>CANTIDAD</b>    | <b>UNIDAD</b>                      |                    | <b>DESCRIPCIÓN</b> | <b>VALOR</b>                                             | <b>FINANCIAMIENTO</b><br><b>DE PRESUPUESTO</b> |              | <b>VA AL</b><br>PAC | <b>CUATRIMESTRE</b> |
|                               | Z1    |                      |                                |                  |                                                             |                  |                                                          |                         |                    |                                    |                    |                    |                                                          |                                                |              |                     |                     |
|                               |       |                      |                                |                  |                                                             |                  |                                                          |                         |                    |                                    |                    |                    |                                                          |                                                |              |                     |                     |
| <b>AGREGAR</b><br><b>FILA</b> |       |                      |                                |                  |                                                             |                  |                                                          |                         |                    |                                    |                    |                    |                                                          |                                                |              |                     |                     |
|                               |       |                      |                                |                  |                                                             |                  |                                                          |                         |                    |                                    |                    |                    |                                                          |                                                |              |                     |                     |
|                               |       |                      |                                |                  |                                                             |                  | the community of the                                     |                         |                    |                                    |                    |                    |                                                          |                                                |              |                     |                     |
| <b>FASES</b>                  |       | <b>ZONA</b>          | <b>PROVINCIA</b>               | <b>PARROQUIA</b> | <b>INDICADOR</b>                                            | <b>PESO</b>      | <b>CANTIDAD</b>                                          |                         | <b>UNIDAD</b>      |                                    | <b>DESCRIPCIÓN</b> | <b>VALOR</b>       | <b>FINANCIAMIENTO</b><br><b>DE</b><br><b>PRESUPUESTO</b> |                                                | <b>TOTAL</b> | VA AL<br>PAC        | <b>CUATRIMES</b>    |
| No records found.             |       |                      |                                |                  |                                                             |                  |                                                          |                         |                    |                                    |                    |                    |                                                          |                                                |              |                     |                     |
| SUMA:                         |       |                      |                                |                  |                                                             | 0%               |                                                          |                         |                    |                                    |                    | $\bf{0}$           |                                                          |                                                | $\bf{0}$     |                     |                     |
|                               |       |                      |                                |                  |                                                             |                  |                                                          | the search and the line |                    |                                    |                    |                    |                                                          |                                                |              |                     |                     |
|                               |       |                      |                                |                  |                                                             |                  |                                                          |                         |                    |                                    |                    |                    |                                                          |                                                |              |                     |                     |
|                               |       |                      |                                |                  |                                                             | $\leftarrow$     | <b>REGRESAR</b>                                          |                         | Ы                  | <b>GUARDAR</b>                     |                    |                    |                                                          |                                                |              |                     |                     |

**Fig. 92.** Formulario para crear un proyecto del POA

En la Fig.93 se muestra la vista de los detalles del proyecto y subproyectos que lo contiene.

|               |             |                    |                                           |                                                             |                |               |                | SU INFORMACIÓN DEL PLAN OPERATIVO ANUAL 2018                                                                                                    |                 |                 |                                |                                  |                   |                                                 |              |                  |                  |
|---------------|-------------|--------------------|-------------------------------------------|-------------------------------------------------------------|----------------|---------------|----------------|----------------------------------------------------------------------------------------------------|-----------------|-----------------|--------------------------------|----------------------------------|-------------------|-------------------------------------------------|--------------|------------------|------------------|
|               |             |                    |                                           |                                                             |                |               |                |                                                                                                    |                 |                 |                                |                                  |                   |                                                 |              |                  |                  |
|               |             |                    | <b>DIRECCIÓN RESPONSABLE:</b>             |                                                             |                |               |                | DIRECCION DE TECNOLOGIAS DE LA INFORMACION Y COMUNICACIONES                                                                                           |                 |                 | <b>INDICADOR:</b>              |                                  |                   | Porcentaje de pérdidas de energía               |              |                  |                  |
|               |             |                    | <b>OBIETIVO INSTITUCIONAL:</b>            | Mejorar la prestación del servicio y la imagen corporativa. |                |               |                |                                                                                                    |                 |                 | LÍNEA BASE:                    |                                  | 9.28              |                                                 |              |                  |                  |
|               |             |                    | OBJETIVO DE DIRECCIÓN :                   | Incrementar la cobertura del servicio de alumbrado publico  |                |               |                |                                                                                                    |                 |                 | <b>META:</b>                   |                                  | 7.5               |                                                 |              |                  |                  |
|               |             | <b>ESTRATEGIA:</b> |                                           |                                                             |                |               |                | Fortalecer la gestión a través del uso eficiente de los recursos económicos y financieros.                                                            |                 |                 |                                | PERIODICIDAD DEL INDICADOR :     | <b>Trimestral</b> |                                                 |              |                  |                  |
|               |             | PLAN:              |                                           | Plan número 1                                               |                |               |                |                                                                                                    |                 |                 | <b>RESPONSABLE INIDICADOR:</b> |                                  |                   | CRUZ RECALDE ALEXANDRA MARIBEL                  |              |                  |                  |
|               |             |                    |                                           |                                                             |                |               |                |                                                                                                    |                 |                 | <b>TIPO DE PROYECTO</b>        |                                  | <b>INVERSIÓN</b>  |                                                 |              |                  |                  |
|               |             | <b>PROYECTO:</b>   |                                           | proyecto fin                                                |                |               |                |                                                                                                    |                 |                 |                                | <b>VALOR TOTAL DEL PROYECTO:</b> | 128.25            |                                                 |              |                  |                  |
|               |             |                    |                                           |                                                             |                |               |                |                                                                                                    |                 |                 |                                |                                  |                   |                                                 |              |                  |                  |
|               |             |                    |                                           |                                                             |                |               |                | $\left\vert \alpha\right\vert$ $\left\vert \alpha\right\vert$ $\left\vert 1\right\vert$ $\left\vert \alpha\right\vert$ $\left\vert \alpha\right\vert$ |                 |                 |                                |                                  |                   |                                                 |              |                  |                  |
| <b>FASES</b>  | <b>ZONA</b> | <b>PROVINCIA</b>   | <b>CANTÓN</b>                             | <b>PARROQUIA</b>                                            | <b>META</b>    | <b>RIESCO</b> | <b>PELIGRO</b> | <b>INDICADOR</b>                                                                                                    | <b>PESO</b>     | <b>CANTIDAD</b> | <b>UNIDAD</b>                  | <b>DESCRIPCIÓN</b>               | <b>VALOR</b>      | <b>FINANCIAMIE</b><br>DE.<br><b>PRESUPUESTC</b> | <b>TOTAL</b> | VA<br>AL.<br>PAC | <b>CUATRIMES</b> |
| <b>DISEÑO</b> | Z1          | <b>IMBABURA</b>    | <b>SAN MIGUEL</b><br>DE<br><b>URCUOUÍ</b> | <b>URCUOUÍ</b><br>CABECERA<br><b>CANTONAL</b>               | 0 <sup>2</sup> | 0%            | 0%             | alqun<br>proyecto de                                                                                                    | 100             | 5               | <b>UNIDAD</b>                  | algun<br>oprouecto<br>de prueba  | 25.65             | <b>Tarifa Otros</b>                             | 128.25       | s                | $\mathbf{H}$     |
| SUMAN:        |             |                    |                                           |                                                             |                |               |                |                                                                                                    | 100 %           |                 |                                |                                  | 25.65             |                                                 | 128.25       |                  |                  |
|               |             |                    |                                           |                                                             |                |               |                | $14.1 - 4.4$                                                                                                    | $1 - 38$ and    |                 |                                |                                  |                   |                                                 |              |                  |                  |
|               |             |                    |                                           |                                                             |                |               |                |                                                                                                    |                 |                 |                                |                                  |                   |                                                 |              |                  |                  |
|               |             |                    |                                           |                                                             |                |               |                |                                                                                                    | <b>REGRESAR</b> |                 |                                |                                  |                   |                                                 |              |                  |                  |
|               |             |                    |                                           |                                                             |                |               |                |                                                                                                    |                 |                 |                                |                                  |                   |                                                 |              |                  |                  |

**Fig. 93.** Vista de los detalles del proyecto seleccionado

En Fig. 21 está el formulario para editar un proyecto del POA

|   |                               |                    |                                |                   |                                                      |                                           | <b>INGRESE INFORMACIÓN DEL PLAN OPERATIVO ANUAL 2018</b>    |                |                   |                                  |                 |                                     |                                       |                                                   |                                                          |
|---|-------------------------------|--------------------|--------------------------------|-------------------|------------------------------------------------------|-------------------------------------------|-------------------------------------------------------------|----------------|-------------------|----------------------------------|-----------------|-------------------------------------|---------------------------------------|---------------------------------------------------|----------------------------------------------------------|
|   |                               |                    |                                |                   |                                                      |                                           |                                                             |                |                   |                                  |                 |                                     |                                       |                                                   |                                                          |
|   |                               |                    | <b>DIRECCIÓN RESPONSABLE:</b>  |                   |                                                      |                                           | DIRECCION DE TECNOLOGIAS DE LA INFORMACION Y COMUNICACIONES |                | <b>INDICADOR:</b> |                                  |                 | Porcentaje de pérdidas de energía   |                                       | ×                                                 |                                                          |
|   |                               |                    | <b>CENTRO COSTO:</b>           |                   | DIRECCION DE TECNOLOGIAS DE LA INFORMACIO -          |                                           |                                                             |                | LÍNEA BASE:       |                                  |                 | 9.28                                |                                       |                                                   |                                                          |
|   |                               |                    | <b>OBJETIVO INSTITUCIONAL:</b> |                   | Reducir los impactos socio- ambientales del sister » |                                           |                                                             |                | <b>META:</b>      |                                  |                 | 7.5                                 |                                       |                                                   |                                                          |
|   |                               |                    | <b>OBIETIVO DE DIRECCIÓN:</b>  |                   | Realizar socializaciones internas de la gestión am v |                                           |                                                             |                |                   | PERIODICIDAD DEL INDICADOR :     |                 | <b>Trimestral</b>                   |                                       |                                                   |                                                          |
|   |                               | <b>ESTRATEGIA:</b> |                                |                   | Implementar políticas de seguridad informática q +   |                                           |                                                             |                |                   | <b>RESPONSABLE INDICADOR:</b>    |                 | <b>ENDARA OSEJO SANTIACO ERASMO</b> |                                       | ٠                                                 |                                                          |
|   |                               | PLAN:              |                                |                   | Plan número 1                                        |                                           |                                                             |                |                   | <b>TIPO DE PROYECTO</b>          |                 | <b>INVERSIÓN</b>                    |                                       | $\sim$                                            |                                                          |
|   |                               |                    |                                | <b>PROYECTO 4</b> |                                                      |                                           |                                                             |                |                   |                                  |                 |                                     |                                       |                                                   |                                                          |
|   |                               | <b>PROYECTO:</b>   |                                |                   |                                                      |                                           | .::                                                         |                |                   | <b>VALOR TOTAL DEL PROYECTO:</b> |                 | 260.1                               |                                       |                                                   |                                                          |
|   | <b>FASES</b>                  | <b>ZONA</b>        |                                | <b>PROVINCIA</b>  | <b>CANTÓN</b>                                        | <b>PARROQUIA</b>                          | <b>INDICADOR</b>                                            |                | <b>PESO</b>       |                                  | <b>CANTIDAD</b> | <b>UNIDAD</b>                       | <b>DESCRIPCIÓN</b>                    | <b>VALOR</b>                                      | <b>FINANCIAMIENTO</b><br><b>DE</b><br><b>PRESUPUESTO</b> |
|   | <b>DISEÑO</b>                 | Z1                 |                                | <b>IMBABURA</b>   | <b>IBARRA</b>                                        | <b>LA DOLOROSA</b><br><b>DEL PRIORATO</b> | indicador                                                   |                | 100               |                                  | 5               | <b>UNIDAD</b>                       | <b>Adquisicion de</b><br>computadores | 52.02                                             | <b>Tarifa Otros</b>                                      |
|   | <b>AGREGAR</b><br><b>FILA</b> |                    |                                |                   |                                                      |                                           | <b>THE REAL</b>                                             | $\blacksquare$ | $20 - 21$         |                                  |                 |                                     |                                       |                                                   |                                                          |
|   |                               | <b>FASES</b>       | <b>ZONA</b>                    | <b>PROVINCIA</b>  | <b>CANTÓN</b>                                        | <b>PARROQUIA</b>                          | <b>INDICADOR</b>                                            | <b>PESO</b>    |                   | <b>CANTIDAD</b>                  | <b>UNIDAD</b>   | <b>DESCRIPCIÓN</b>                  | <b>VALOR</b>                          | <b>FINANCIAMIENTO</b><br>DE<br><b>PRESUPUESTO</b> | <b>TOTAL</b>                                             |
| O | Ø                             | <b>DISEÑO</b>      | Z1                             | <b>IMBABURA</b>   | <b>IBARRA</b>                                        | LA DOLOROSA<br><b>DEL PRIORATO</b>        | indicador                                                   | 100%           |                   | 5                                | <b>UNIDAD</b>   | Adquisicion de<br>computadores      | 52.02                                 | <b>Tarifa Otros</b>                               | 260.1                                                    |
|   |                               | SUMA:              |                                |                   |                                                      |                                           |                                                             | 100 %          |                   |                                  |                 |                                     | 52.02                                 |                                                   | 260.1                                                    |
|   |                               |                    |                                |                   |                                                      |                                           | <b>Contract Contract</b>                                    | п              | $32 - 31$         |                                  |                 |                                     |                                       |                                                   |                                                          |
|   |                               |                    |                                |                   |                                                      | ਚ                                         | <b>REGRESAR</b>                                             | Н              |                   | <b>GUARDAR</b>                   |                 |                                     |                                       |                                                   |                                                          |

**Fig. 94.** Formulario para editar proyectos del POA

 Cuando los proyectos son creados en todas las direcciones, el administrador debe asignar los pesos a los proyectos de acuerdo con su presupuesto. Ver en la Fig. 95.

|                                                                                             |                  |                                             |                                    |                     | PROYECTOS DEL PLAN OPERATIVO ANUAL 2018 DE LA DIRECCION DE TECNOLOGIAS DE LA INFORMACION Y COMUNICACIONES |                                                  |                      |
|---------------------------------------------------------------------------------------------|------------------|---------------------------------------------|------------------------------------|---------------------|----------------------------------------------------------------------------------------------------|--------------------------------------------------|----------------------|
|                                                                                             |                  |                                             | Asignar peso de los provectos      |                     |                                                                                                    |                                                  |                      |
| <b>PROYECTO ↔</b>                                                                           | TIPO $\hat{z}$   | <b>VALOR TOTAL DEL</b><br><b>PROYECTO ©</b> | <b>PESO DEL</b><br><b>PROYECTO</b> | % AVANCE $\diamond$ | $POA$ $\hat{O}$                                                                                           | RESPONSABLE $\hat{\circ}$                        | <b>VER DETALLES</b>  |
| PROYECTO 4                                                                                  | <b>INVERSIÓN</b> | 260.1                                       | 0.1%                               | 100%                | PLAN OPERATIVO ANUAL<br>2018                                                                              | <b>ENDARA OSEIO SANTIAGO</b><br><b>ERASMO</b>    | $\bullet$            |
| Reposición Télefonos IP en<br>toda el área de concesión                                     | <b>INVERSIÓN</b> | 6313 44                                     | 185%                               | 90%                 | PLAN OPERATIVO ANUAL<br>2018                                                                              | <b>VALLEIOS CALDERON</b><br><b>JORGE VINICIO</b> | ◉                    |
| Implementación del sistema<br>de videovigilancia para<br>agencias                           | <b>INVERSIÓN</b> | 145650.04                                   | 42.75%                             | 100%                | PLAN OPERATIVO ANUAL<br>2018                                                                              | <b>OREIUELA PEREZ ANA</b><br><b>CRISTINA</b>     | ◉                    |
| Reposición e implementación<br>de equipos de comunicación                                   | <b>INVERSIÓN</b> | 28000                                       | 8%                                 | 100%                | PLAN OPERATIVO ANUAL<br>2018                                                                              | <b>OREIUELA PEREZ ANA</b><br><b>CRISTINA</b>     | $\mathbf o$          |
| <b>REPOSICIÓN E</b><br><b>IMPLEMENTACIÓN DE</b><br>EQUIPOS DE COMPUTACIÓN<br><b>GENERAL</b> | <b>INVERSIÓN</b> | 91337.24                                    | 26.81 %                            | 46.29%              | <b>PLAN OPERATIVO ANUAL</b><br>2018                                                                       | ARREDONDO I LAMUCA<br><b>MILTON ANDRES</b>       | $\boldsymbol{\odot}$ |
| Implementación de equipos<br>para Data Center                                               | <b>INVERSIÓN</b> | 33600                                       | 10%                                | 45%                 | PLAN OPERATIVO ANUAL<br>2018                                                                              | <b>VALLEIOS CALDERON</b><br><b>JORGE VINICIO</b> | $\bullet$            |
| <b>PROBANDO</b>                                                                             | <b>GASTO</b>     | 35446                                       | 10%                                | 27%                 | PLAN OPERATIVO ANUAL<br>2018                                                                              | <b>ENDARA OSEIO SANTIAGO</b><br><b>ERASMO</b>    | $\bullet$            |
| proyecto fin                                                                                | <b>INVERSIÓN</b> | 128.25                                      | 0.49%                              | 0%                  | PLAN OPERATIVO ANUAL<br>2018                                                                              | <b>CRUZ RECALDE ALEXANDRA</b><br><b>MARIBEL</b>  | ◉                    |
| <b>TOTAL:</b>                                                                               |                  | 340735.07\$                                 | 100.00%                            | 72,9303 %           |                                                                                                    |                                                  |                      |

**Fig. 95.** Asignación del peso de los proyectos

 Cuando se ha asignado el peso a los proyectos a cada dirección, el administrador también debe asignar pesos a cada dirección. Ver Fig. 96.

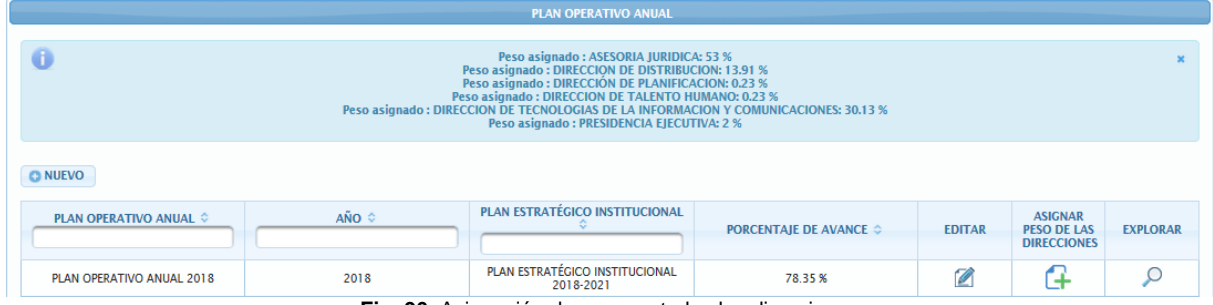

**Fig. 96.** Asignación de pesos a todas las direcciones

 Para programar el cumplimiento de la meta, el usuario encargado del proyecto debe seleccionar el proyecto que le involucre y asignar las fechas y actividades correspondientes al proyecto. Ver Fig. 97 y Fig. 98.

| <b>INDICADOR</b> |                                             | indicador                                                              |              |                                |                 |
|------------------|---------------------------------------------|------------------------------------------------------------------------|--------------|--------------------------------|-----------------|
| <b>ACTIVIDAD</b> |                                             | Seleccione                                                             |              |                                | ÷               |
|                  | <b>FECHA PLANIFICADA</b>                    |                                                                        |              |                                |                 |
| <b>DÍAS</b>      |                                             |                                                                        |              |                                |                 |
|                  | <b>BAGREGAR</b>                             |                                                                        |              |                                |                 |
| <b>Nro</b><br>õ  | <b>ACTIVIDAD ©</b>                          | <b>FECHA</b><br><b>PLANIFICADA</b><br>$(dd/MM/yyyy)$ $\Leftrightarrow$ | $DIAS \cong$ | <b>AVANCE</b><br>$%$ $\degree$ | <b>ELIMINAR</b> |
|                  | Elaborar                                    |                                                                        |              |                                |                 |
| ٦                | especificaciones<br>técnicas                | 01/01/2018                                                             | 12           | 5 %                            | Ø               |
| $\overline{2}$   | <b>Solicitar</b><br>cotizaciones            | 01/04/2018                                                             | 44           | 10%                            | Ø               |
| 3                | Soliciar<br>certificación<br>presupuestaria | 01/04/2018                                                             | 43           | 10%                            | ø               |
|                  | <b>SUMA AVANCE:</b>                         |                                                                        |              | 100 %                          |                 |

**Fig. 97.** Formulario de programación de la meta de los proyectos del POA

| PROYECTOS DEL PLAN OPERATIVO ANUAL 2018 DE LA DIRECCION DE TECNOLOGIAS DE LA INFORMACION Y COMUNICACIONES    |                  |                                             |          |                                            |                                                            |                               |                                                              |                                           |  |
|----------------------------------------------------------------------------------------------------|------------------|---------------------------------------------|----------|--------------------------------------------|------------------------------------------------------------|-------------------------------|--------------------------------------------------------------|-------------------------------------------|--|
| <b>PROYECTO &amp;</b>                                                                                        | TIPO &           | <b>VALOR TOTAL DEL</b><br><b>PROYECTO ©</b> | % AVANCE | POA $\Leftrightarrow$                      | <b>RESPONSABLE &amp;</b>                                   | <b>VER</b><br><b>DETALLES</b> | <b>PROGRAMAR</b><br><b>CUMPLIMIENTO DE</b><br><b>LA META</b> | <b>SEGUIMIENTO</b><br><b>DEL PROYECTO</b> |  |
| <b>PROYECTO 4</b>                                                                                            | <b>INVERSIÓN</b> | 260.1                                       | 100 %    | PLAN OPERATIVO<br><b>ANUAL 2018</b>        | <b>ENDARA OSEIO</b><br><b>SANTIAGO ERASMO</b>              | $\mathbf{\bullet}$            |                                                              | ₩                                         |  |
| Reposición Télefonos IP<br>en toda el área de<br>concesión                                                   | <b>INVERSIÓN</b> | 6313.44                                     | 90 %     | PLAN OPERATIVO<br><b>ANUAL 2018</b>        | <b>VALLEIOS CALDERON</b><br><b>JORGE VINICIO</b>           | $\mathbf o$                   | 「∔                                                           | ₩                                         |  |
| Implementación del<br>sistema de<br>videovigilancia para<br>agencias                                         | <b>INVERSIÓN</b> | 145650.04                                   | 100%     | <b>PLAN OPERATIVO</b><br><b>ANUAL 2018</b> | <b>OREIUELA PEREZ ANA</b><br><b>CRISTINA</b>               | $\boldsymbol{\Omega}$         |                                                              | ₩                                         |  |
| Reposición e<br>implementación de<br>equipos de<br>comunicación                                              | <b>INVERSIÓN</b> | 28000                                       | 100 %    | PLAN OPERATIVO<br><b>ANUAL 2018</b>        | <b>OREIUELA PEREZ ANA</b><br><b>CRISTINA</b>               | $\mathbf o$                   | ᄄᆃ                                                           | ₩                                         |  |
| <b>REPOSICIÓN E</b><br><b>IMPLEMENTACIÓN DE</b><br><b>EQUIPOS DE</b><br><b>COMPUTACIÓN</b><br><b>GENERAL</b> | <b>INVERSIÓN</b> | 91337.24                                    | 46 29 %  | PLAN OPERATIVO<br><b>ANUAL 2018</b>        | <b>ARREDONDO</b><br><b>LLAMUCA MILTON</b><br><b>ANDRES</b> | $\mathbf o$                   | 14                                                           | ₩                                         |  |
| Implementación de<br>equipos para Data<br>Center                                                             | <b>INVERSIÓN</b> | 33600                                       | 45 %     | <b>PLAN OPERATIVO</b><br><b>ANUAL 2018</b> | <b>VALLEIOS CALDERON</b><br><b>JORGE VINICIO</b>           | $\mathbf o$                   | A                                                            | ₩                                         |  |

**Fig. 98.** Tabla de listado de proyectos del POA

El resultado del diagrama entidad relación en el cuarto sprint, ver Fig.99.

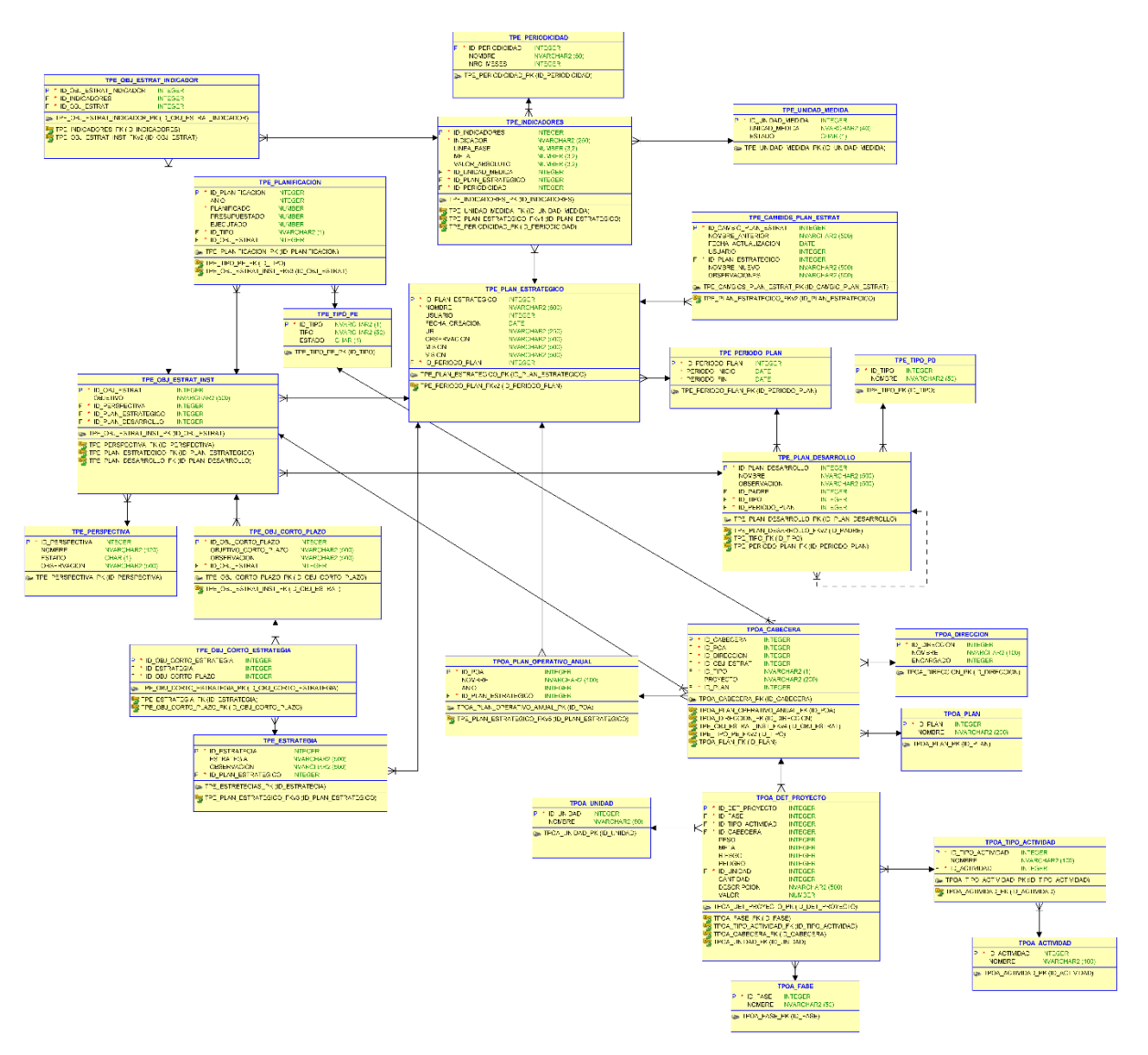

**Fig. 99.** Diagrama entidad relación Sprint 4

• Reunión de Retrospectiva – Sprint 4

 **Fecha:** 24/08/2020

 **Asistentes:** Product Owner, Scrum Máster y Equipo de Desarrollo

**Resultado:** Plan de mejora

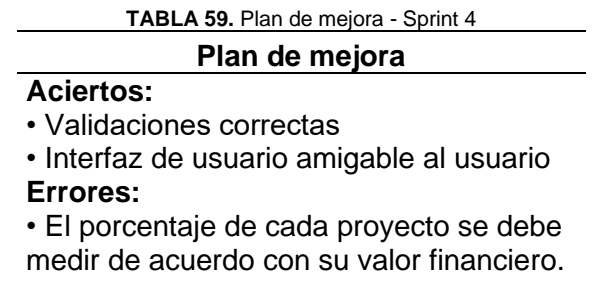

**Mejoras:**

vistosos.

• Los íconos de usuario deben ser más

**Fuente:** Propia

2.3.4. Sprint 5 – Fase final del POA con reportes

Reunión de Planificación

 **Fecha:** 28/08/2020

 **Asistentes:** Product Owner, Scrum Máster, Stakeholders y Equipo de Desarrollo

**Resultado:** Sprint Backlog – Sprint 5

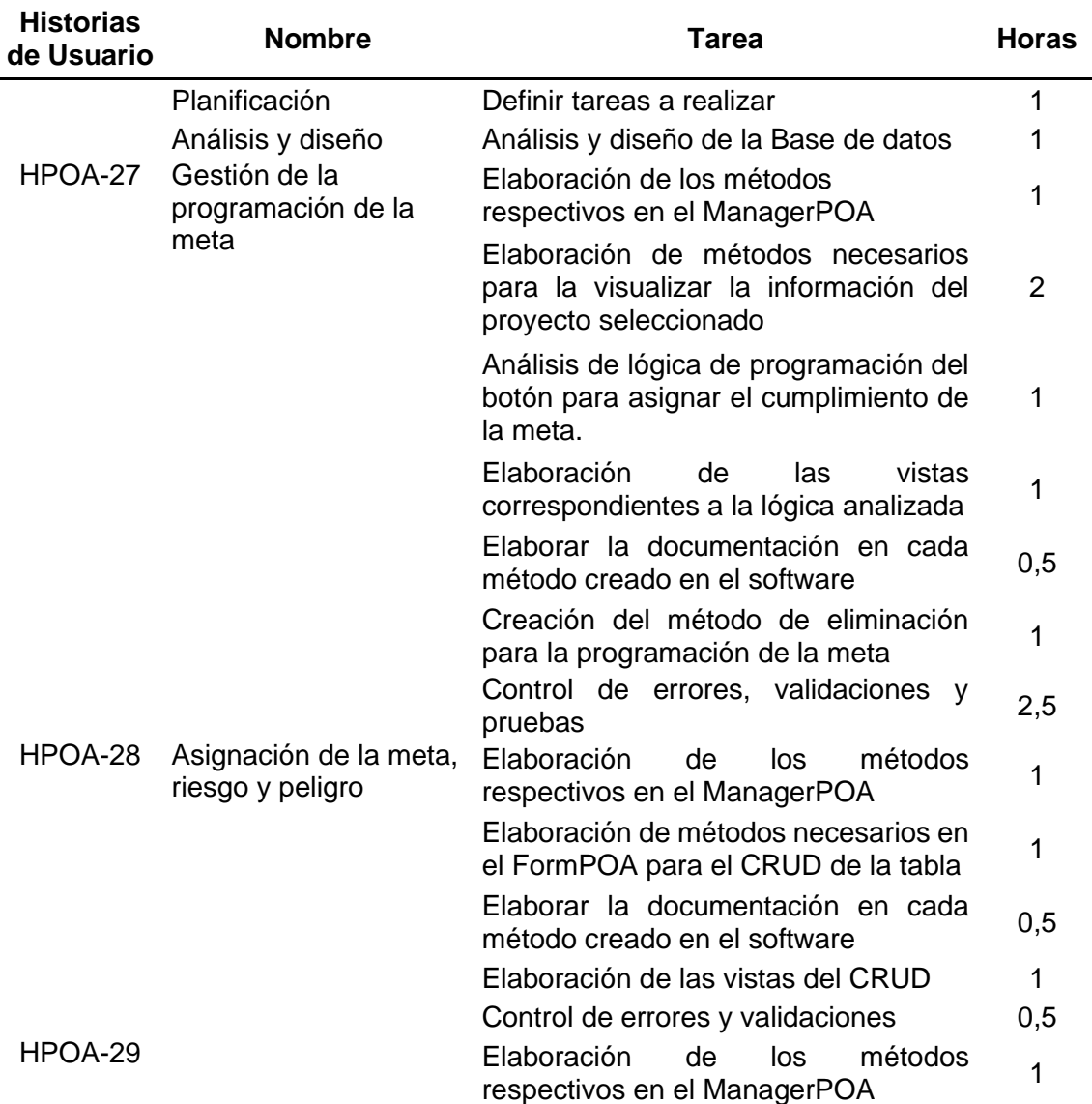

### **TABLA 60.** Sprint 5 - Fase final del POA con reportes

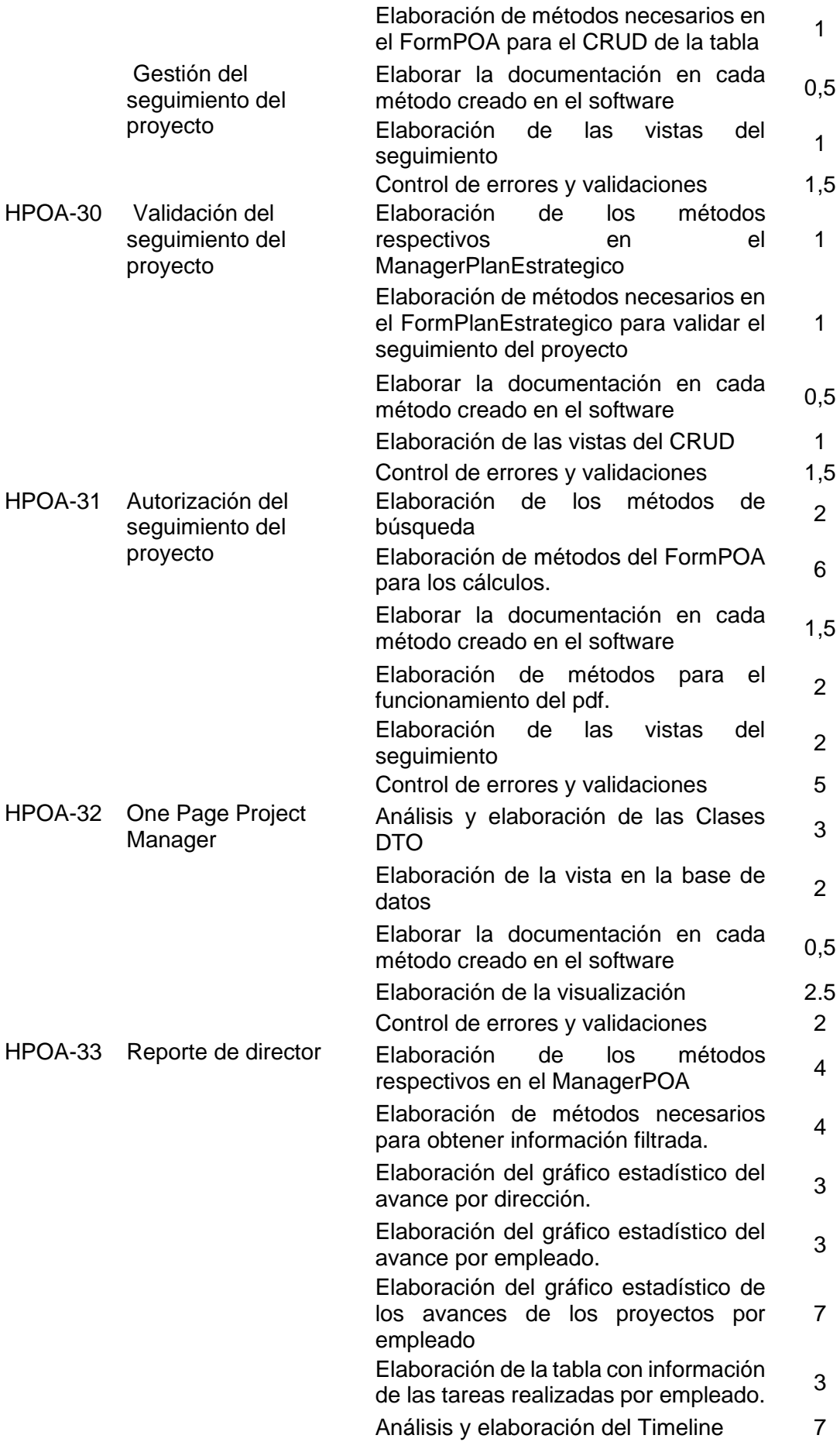

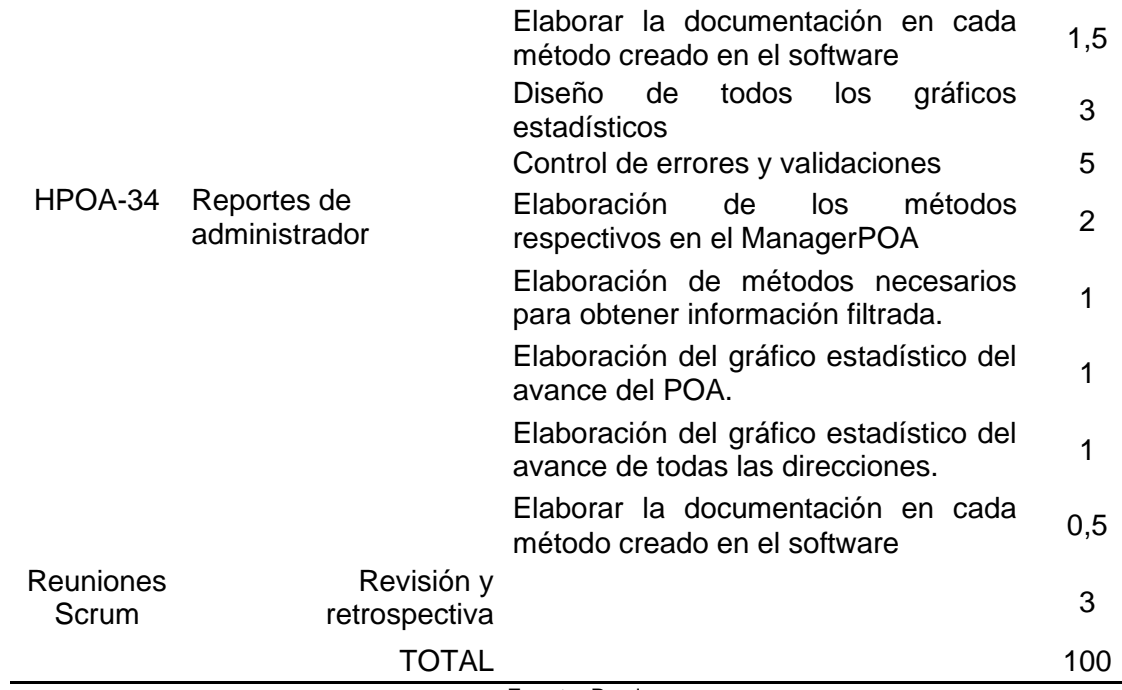

**Fuente:** Propia

Reunión de Revisión

 **Fecha:** 23/10/2020

**Asistentes:** Product Owner, Scrum Máster, Stakeholders y Equipo de desarrollo

 **Resultado:** Pruebas de aceptación y quinto entregable.

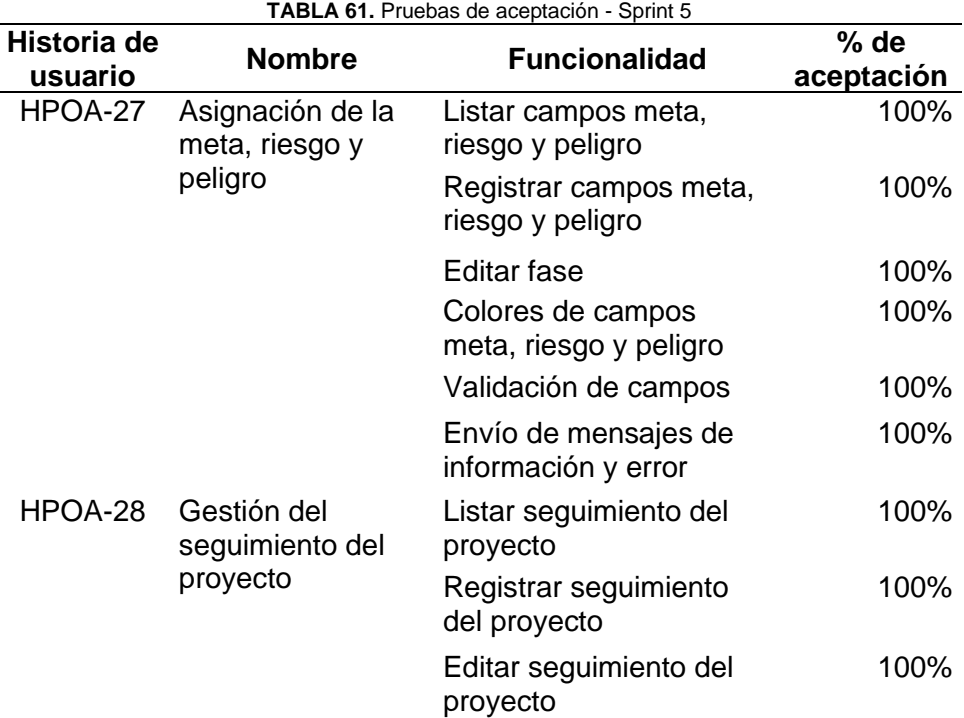

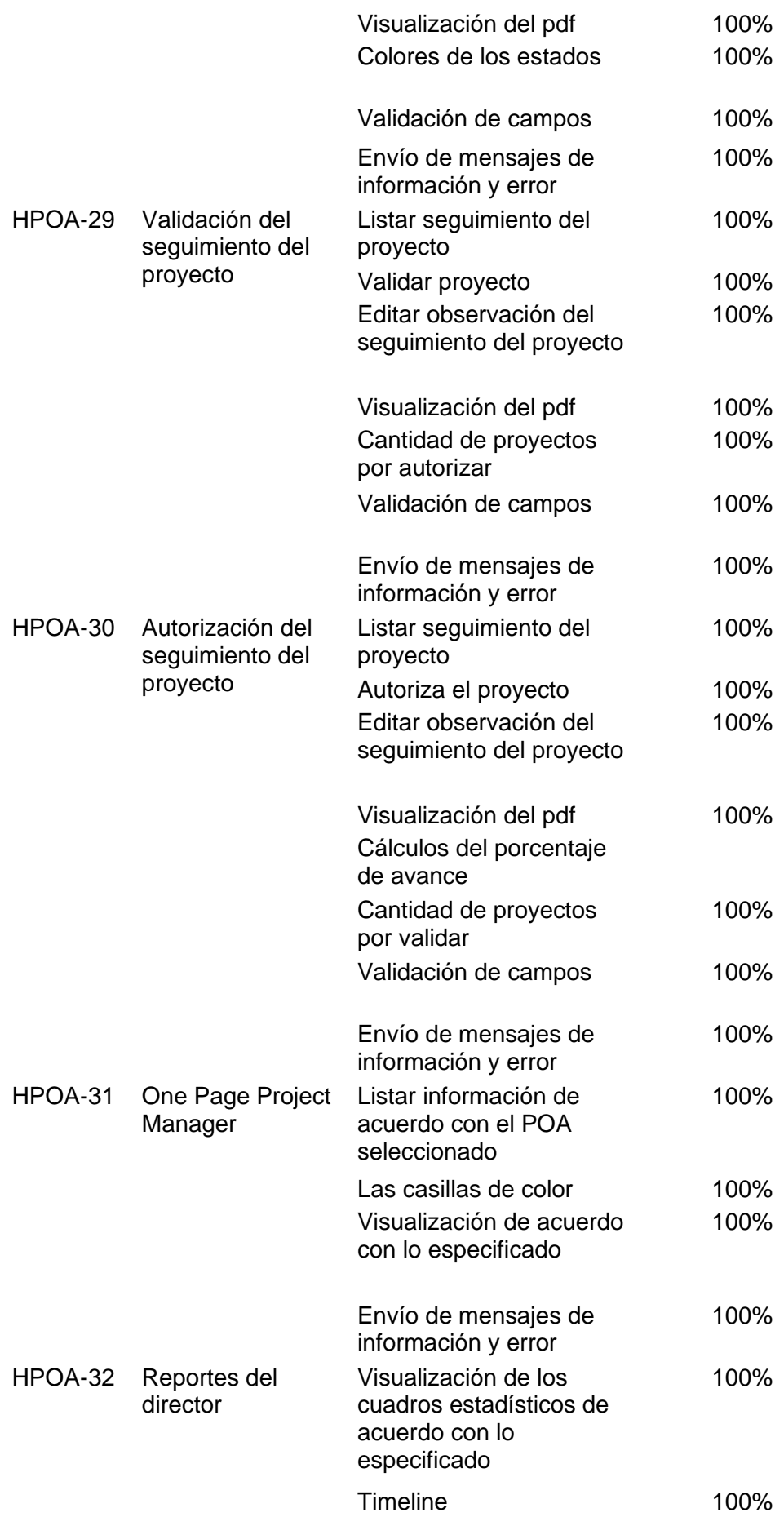

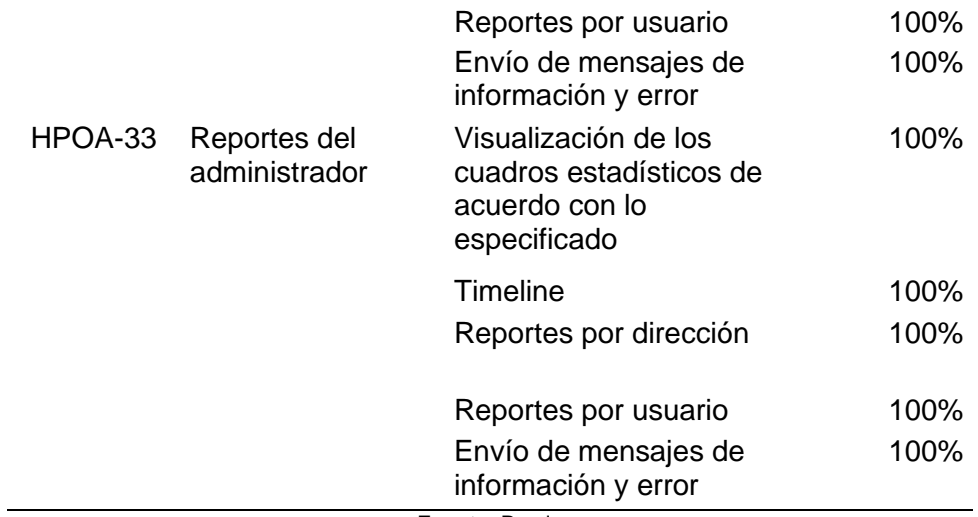

**Fuente:** Propia

### Incremento

 El usuario encargado del proyecto asignará sus valoraciones, para cumplir con los objetivos del proyecto. Ver Fig. 100.

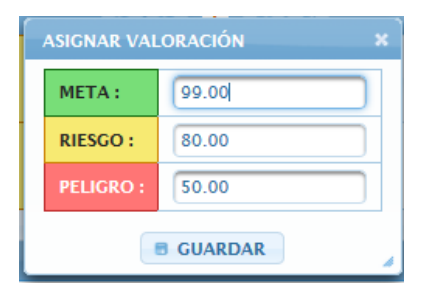

**Fig. 100.** Formulario para asignar la valoración de la meta, riesgo y peligro del proyecto

 Para el seguimiento del proyecto el usuario debe seleccionar el proyecto que le corresponde e ingresar su información correspondiente de acuerdo con cada hito existente. Ver Fig. 101.

|                     |                                    |               |                                |                                       | <b>GESTIÓN DEL PLAN OPERATIVO ANUAL</b> |                            |                                  |                                                                                                    |               |
|---------------------|------------------------------------|---------------|--------------------------------|---------------------------------------|-----------------------------------------|----------------------------|----------------------------------|----------------------------------------------------------------------------------------------------|---------------|
|                     | <b>PROYECTO:</b>                   | proyecto fin  |                                | <b>TIPO DE PROYECTO</b>               |                                         | <b>INVERSIÓN</b>           | <b>VALOR TOTAL DEL PROYECTO:</b> | 128.25\$                                                                                                    |               |
|                     | <b>FASE:</b>                       | <b>DISEÑO</b> |                                | <b>PROVINCIA:</b>                     |                                         | <b>IMBABURA</b>            | <b>PARROOUIA:</b>                | <b>URCUQUÍ CABECERA CANTONAL</b>                                                                            |               |
|                     | <b>RESPONSABLE:</b>                |               | CRUZ RECALDE ALEXANDRA MARIBEL | <b>INDICADOR:</b>                     |                                         | algun proyecto de          | PESO:                            | 100                                                                                                    |               |
|                     | <b>CANTIDAD:</b>                   | 5             |                                | <b>UNIDAD:</b>                        |                                         | <b>UNIDAD</b>              | <b>DESCRIPCIÓN:</b>              | algun oprouecto de prueba                                                                                   |               |
|                     | VALOR:                             | 25.65         |                                | <b>FINANCIAMIENTO DE PRESUPUESTO:</b> |                                         | <b>Tarifa Otros</b>        | <b>TOTAL:</b>                    | 128.25                                                                                                    |               |
| <b>ACTIVIDAD:</b>   |                                    | Seleccione    |                                | $\sim$                                |                                         |                            | <b>FECHA DE EJECUCIÓN:</b>       |                                                                                                    |               |
|                     |                                    |               |                                |                                       |                                         |                            |                                  |                                                                                                    |               |
| <b>OBSERVACIÓN:</b> |                                    |               |                                |                                       |                                         | <b>ADIUNTO:</b><br>$\cdot$ |                                  | Seleccione el archivo a adjuntar. Se permite<br>únicamente archivos con extensión pdf<br>Cargar<br>Archivo. |               |
| <b>AGREGAR</b>      |                                    |               |                                |                                       |                                         |                            |                                  |                                                                                                    |               |
| <b>ORDEN ©</b>      | <b>ACTIVIDAD ↓</b>                 |               | AVANCE $\hat{ }$               | FECHA DE<br>EJECUCIÓN ↓               |                                         | <b>OBSERVACIÓN ©</b>       | <b>ESTADO DEL PROYECTO ©</b>     | <b>URL</b>                                                                                                  | <b>EDITAR</b> |
|                     | Elaborar especificaciones técnicas |               | 5%                             | 2018-05-15                            |                                         |                            | <b>REALIZADO</b>                 | $\overline{b}$                                                                                              | Ø             |

**Fig. 101.** Formulario para crear un proyecto realizado

 Para la validación del proyecto ver las Fig.102, Fig.103 y Fig.104. En Fig.102 se presenta la vista para validar el subproyecto del POA.

|                                 |                                                                                 |                          | SU INFORMACIÓN DEL PLAN OPERATIVO ANUAL 2018              |                     |                                  |                                  |                |
|---------------------------------|---------------------------------------------------------------------------------|--------------------------|-----------------------------------------------------------|---------------------|----------------------------------|----------------------------------|----------------|
|                                 |                                                                                 |                          |                                                           |                     |                                  |                                  |                |
|                                 | <b>PROYECTO:</b>                                                                | proyecto fin             | <b>TIPO DE PROYECTO</b>                                   | <b>INVERSIÓN</b>    | <b>VALOR TOTAL DEL PROYECTO:</b> | 128.25\$                         |                |
|                                 | <b>FASE:</b>                                                                    | <b>DISEÑO</b>            | <b>IMBABURA</b><br><b>PARROQUIA:</b><br><b>PROVINCIA:</b> |                     |                                  | <b>URCUQUÍ CABECERA CANTONAL</b> |                |
|                                 | <b>RESPONSABLE:</b><br>CRUZ RECALDE ALEXANDRA MARIBEL<br><b>CANTIDAD:</b><br>5. |                          | <b>INDICADOR:</b>                                         | algun proyecto de   | PESO:                            | 100                              |                |
|                                 |                                                                                 |                          | <b>UNIDAD:</b>                                            | <b>UNIDAD</b>       | <b>DESCRIPCIÓN:</b>              | algun oprouecto de prueba        |                |
|                                 | <b>VALOR:</b>                                                                   | 25.65                    | <b>FINANCIAMIENTO DE PRESUPUESTO:</b>                     | <b>Tarifa Otros</b> | <b>TOTAL:</b>                    | 128.25                           |                |
|                                 |                                                                                 |                          |                                                           |                     |                                  |                                  |                |
| <b>SEGUIMIENTO DEL PROYECTO</b> |                                                                                 |                          |                                                           |                     |                                  |                                  |                |
|                                 | ACTIVIDAD $\diamond$                                                            |                          |                                                           |                     |                                  |                                  |                |
|                                 |                                                                                 | AVANCE $\Leftrightarrow$ | <b>OBSERVACIÓN ©</b>                                      |                     | <b>ESTADO DEL PROYECTO ©</b>     | <b>URL</b>                       | <b>VALIDAR</b> |
|                                 |                                                                                 |                          |                                                           |                     |                                  |                                  |                |
|                                 | Elaborar especificaciones técnicas                                              | 5%                       | REALIZADO                                                 |                     |                                  | S                                | ₩              |
|                                 | <b>AVANCE REAL:</b>                                                             | 0 %                      |                                                           |                     |                                  |                                  |                |
|                                 |                                                                                 |                          |                                                           |                     |                                  |                                  |                |
|                                 |                                                                                 |                          |                                                           |                     |                                  |                                  |                |
|                                 |                                                                                 |                          | <b>REGRESAR</b>                                           |                     |                                  |                                  |                |
|                                 |                                                                                 |                          |                                                           |                     |                                  |                                  |                |

**Fig. 102.** Vista de la validación en estado realizado

En la Fig.103 se presenta el formulario de confirmación para validar el proyecto.

| <b>VALIDAR PROYECTO</b>                                                                         |    |  |
|-------------------------------------------------------------------------------------------------|----|--|
| <b>ESTA SEGURO DE VALIDAR EL</b><br>PROYECTO ? El proyecto estará listo<br>para su autorización | הא |  |
| <b>GUARDAR</b>                                                                                  |    |  |

**Fig. 103.** Formulario para validar el proyecto

En la Fig.104 se muestra el cambio de color de la vista al validar el proyecto.

|                                 |                                          |                                      |                          | SU INFORMACIÓN DEL PLAN OPERATIVO ANUAL 2018 |                     |                                  |                           |                |
|---------------------------------|------------------------------------------|--------------------------------------|--------------------------|----------------------------------------------|---------------------|----------------------------------|---------------------------|----------------|
|                                 |                                          |                                      |                          |                                              |                     |                                  |                           |                |
|                                 | <b>PROYECTO:</b>                         |                                      | provecto fin             | <b>TIPO DE PROYECTO</b>                      | <b>INVERSIÓN</b>    | <b>VALOR TOTAL DEL PROYECTO:</b> | 128.25\$                  |                |
|                                 | <b>DISEÑO</b><br><b>FASE:</b>            |                                      | <b>PROVINCIA:</b>        | <b>IMBABURA</b>                              | <b>PARROQUIA:</b>   | <b>URCUQUÍ CABECERA CANTONAL</b> |                           |                |
|                                 | <b>RESPONSABLE:</b>                      | CRUZ RECALDE ALEXANDRA MARIBEL<br>-5 |                          | <b>INDICADOR:</b>                            | algun proyecto de   | PESO:                            | 100                       |                |
|                                 | <b>CANTIDAD:</b>                         |                                      |                          | UNIDAD:                                      | <b>UNIDAD</b>       | <b>DESCRIPCIÓN:</b>              | algun oprouecto de prueba |                |
|                                 | <b>VALOR:</b>                            | 25.65                                |                          | <b>FINANCIAMIENTO DE PRESUPUESTO:</b>        | <b>Tarifa Otros</b> | <b>TOTAL:</b>                    | 128.25                    |                |
|                                 |                                          |                                      |                          |                                              |                     |                                  |                           |                |
| <b>SEGUIMIENTO DEL PROYECTO</b> |                                          |                                      |                          |                                              |                     |                                  |                           |                |
|                                 | ACTIVIDAD C                              |                                      |                          |                                              |                     |                                  |                           |                |
|                                 |                                          |                                      | AVANCE $\Leftrightarrow$ | <b>OBSERVACIÓN ≎</b>                         |                     | <b>ESTADO DEL PROYECTO ©</b>     | <b>URL</b>                | <b>VALIDAR</b> |
|                                 |                                          |                                      |                          |                                              |                     |                                  |                           |                |
|                                 | 5%<br>Elaborar especificaciones técnicas |                                      |                          |                                              | <b>VALIDADO</b>     | b                                |                           |                |
|                                 | 0%<br><b>AVANCE REAL:</b>                |                                      |                          |                                              |                     |                                  |                           |                |
|                                 |                                          |                                      |                          |                                              |                     |                                  |                           |                |
|                                 |                                          |                                      |                          |                                              |                     |                                  |                           |                |
|                                 |                                          |                                      |                          | <b>REGRESAR</b><br>e                         |                     |                                  |                           |                |

**Fig. 104.** Vista de la validación en estado validado

 Una vez validado al director de cada dirección se habilitará un botón que le permitirá autorizar los proyectos del POA. Ver Fig.105, Fig.106 y Fig.107.

|                                    |                                                                                                    |                 | SU INFORMACION DEL PLAN OPERATIVO ANUAL 2018 |                                      |                                  |                                  |                  |
|------------------------------------|----------------------------------------------------------------------------------------------------|-----------------|----------------------------------------------|--------------------------------------|----------------------------------|----------------------------------|------------------|
|                                    |                                                                                                    |                 |                                              |                                      |                                  |                                  |                  |
|                                    | <b>PROYECTO:</b>                                                                                           | proyecto fin    | <b>TIPO DE PROYECTO</b>                      | <b>INVERSIÓN</b>                     | <b>VALOR TOTAL DEL PROYECTO:</b> | 128.25\$                         |                  |
|                                    | <b>DISEÑO</b><br><b>FASE:</b><br>CRUZ RECALDE ALEXANDRA MARIBEL<br><b>RESPONSABLE:</b><br><b>CANTIDAD:</b> |                 | <b>PROVINCIA:</b>                            | <b>IMBABURA</b>                      | <b>PARROQUIA:</b>                | <b>URCUQUÍ CABECERA CANTONAL</b> |                  |
|                                    |                                                                                                    |                 | <b>INDICADOR:</b>                            | algun proyecto de                    | PESO:                            | 100                              |                  |
|                                    |                                                                                                    |                 | UNIDAD:                                      | <b>DESCRIPCIÓN:</b><br><b>UNIDAD</b> |                                  | algun oprouecto de prueba        |                  |
|                                    | <b>VALOR:</b>                                                                                              | 25.65           | <b>FINANCIAMIENTO DE PRESUPUESTO:</b>        | <b>Tarifa Otros</b>                  | <b>TOTAL:</b>                    | 128.25                           |                  |
|                                    |                                                                                                    |                 |                                              |                                      |                                  |                                  |                  |
| <b>SEGUIMIENTO DEL PROYECTO</b>    |                                                                                                    |                 |                                              |                                      |                                  |                                  |                  |
| <b>ACTIVIDAD ≎</b>                 |                                                                                                    |                 |                                              |                                      |                                  |                                  |                  |
|                                    |                                                                                                    | <b>AVANCE C</b> | OBSERVACIÓN ©                                | <b>ESTADO DEL PROYECTO ::</b>        |                                  | URL                              | <b>AUTORIZAR</b> |
|                                    |                                                                                                    |                 |                                              |                                      |                                  |                                  |                  |
| Elaborar especificaciones técnicas |                                                                                                    | 5%              |                                              | <b>VALIDADO</b>                      |                                  | $\overline{\bullet}$             | ₩                |
|                                    | <b>AVANCE REAL:</b>                                                                                        | 0%              |                                              |                                      |                                  |                                  |                  |
|                                    |                                                                                                    |                 |                                              |                                      |                                  |                                  |                  |

**Fig. 105.** Vista de autorización

En Fig.106 está el formulario de confirmación para autorizar el proyecto del POA.

| <b>AUTORIZAR PROYECTO</b>                              |     |  |
|--------------------------------------------------------|-----|--|
| <b>ESTA SEGURO DE AUTORIZAR EL</b><br><b>PROYECTO?</b> | NO. |  |
| <b>GUARDAR</b><br>n                                    |     |  |

**Fig. 106.** Formulario para autorizar el proyecto

En la Fig.107 se muestra el cambio de color de la vista al autorizar el proyecto.

|                           |                                                       |              | SU INFORMACIÓN DEL PLAN OPERATIVO ANUAL 2018 |                            |                                  |                                  |                  |
|---------------------------|-------------------------------------------------------|--------------|----------------------------------------------|----------------------------|----------------------------------|----------------------------------|------------------|
|                           | <b>PROYECTO:</b>                                      | provecto fin | <b>TIPO DE PROYECTO</b>                      | <b>INVERSIÓN</b>           | <b>VALOR TOTAL DEL PROYECTO:</b> | 128.25\$                         |                  |
|                           | <b>DISEÑO</b><br><b>FASE:</b>                         |              | <b>PROVINCIA:</b>                            | <b>IMBABURA</b>            | <b>PARROOUIA:</b>                | <b>URCUOUÍ CABECERA CANTONAL</b> |                  |
|                           | <b>RESPONSABLE:</b><br>CRUZ RECALDE ALEXANDRA MARIBEL |              | <b>INDICADOR:</b>                            | PESO:<br>algun proyecto de |                                  | 100                              |                  |
|                           | <b>CANTIDAD:</b>                                      | 5            | UNIDAD:                                      | <b>UNIDAD</b>              | <b>DESCRIPCIÓN:</b>              | algun oprouecto de prueba        |                  |
|                           | <b>VALOR:</b>                                         | 25.65        | <b>FINANCIAMIENTO DE PRESUPUESTO:</b>        | <b>Tarifa Otros</b>        | <b>TOTAL:</b>                    | 128.25                           |                  |
| <b>ACTIVIDAD ≎</b>        |                                                       | AVANCE 0     | <b>OBSERVACIÓN ©</b>                         |                            | <b>ESTADO DEL PROYECTO ©</b>     | <b>URL</b>                       | <b>AUTORIZAR</b> |
|                           | Elaborar especificaciones técnicas                    |              |                                              | <b>AUTORIZADO</b>          |                                  | b                                |                  |
| 5%<br><b>AVANCE REAL:</b> |                                                       |              |                                              |                            |                                  |                                  |                  |

**Fig. 107.** Vista del Vista de la autorización en estado autorizado

 En la sección de reportes se han dividido para dos roles de usuario en específico. El primero es "reportes de director" y el "segundo del administrador". Los reportes por dirección se muestran en las Fig. 108, Fig. 109 y Fig. 110. En Fig.108 se presenta la vista del One Page Project Manager para el rol de director de área de la empresa.

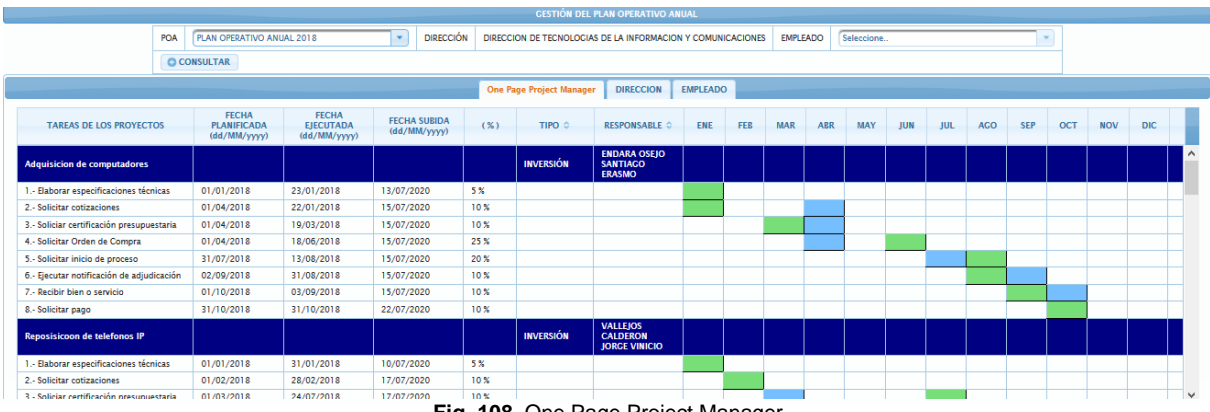

**Fig. 108.** One Page Project Manager

 En la Fig. 109 se muestra una vista de línea de tiempo o timeline por empleado y proyectos asignados, para visualizar el cumplimiento del POA.

| <b>EMPLEADO</b><br>DIRECCION DE TECNOLOGIAS DE LA INFORMACION Y COMUNICACIONES                           |                                 |                             |      |     |  |  |
|----------------------------------------------------------------------------------------------------|---------------------------------|-----------------------------|------|-----|--|--|
|                                                                                                    | ARREDONDO LLAMUCA MILTON ANDRES | $\mathcal{L}_{\mathcal{F}}$ |      |     |  |  |
|                                                                                                    |                                 |                             |      |     |  |  |
| <b>EMPLEADO</b>                                                                                          |                                 |                             |      |     |  |  |
|                                                                                                    |                                 |                             |      |     |  |  |
|                                                                                                    |                                 |                             | 2019 |     |  |  |
| Jul<br>Aug                                                                                               | Sep<br>Oct                      | <b>Dec</b><br><b>Nov</b>    | Jan  | Feb |  |  |
| Impresoras a color                                                                                       |                                 |                             |      |     |  |  |
| Adquisicion de computadores                                                                              |                                 | <b>RE</b>                   |      |     |  |  |
| <b>OREIUELA PEREZ ANA CRISTINA</b><br>Reposición e implementación de equipos de comunicación<br>agencias |                                 |                             |      |     |  |  |
| __<br>______<br>Reposisicoon de delefonos IP                                                             |                                 |                             |      |     |  |  |
|                                                                                                    |                                 |                             |      |     |  |  |
|                                                                                                    |                                 |                             |      |     |  |  |

**Fig. 109.** Timeline de Empleados por dirección

 En la Fig.110 se presenta una vista con los gráficos estadísticos del avance del POA por dirección.

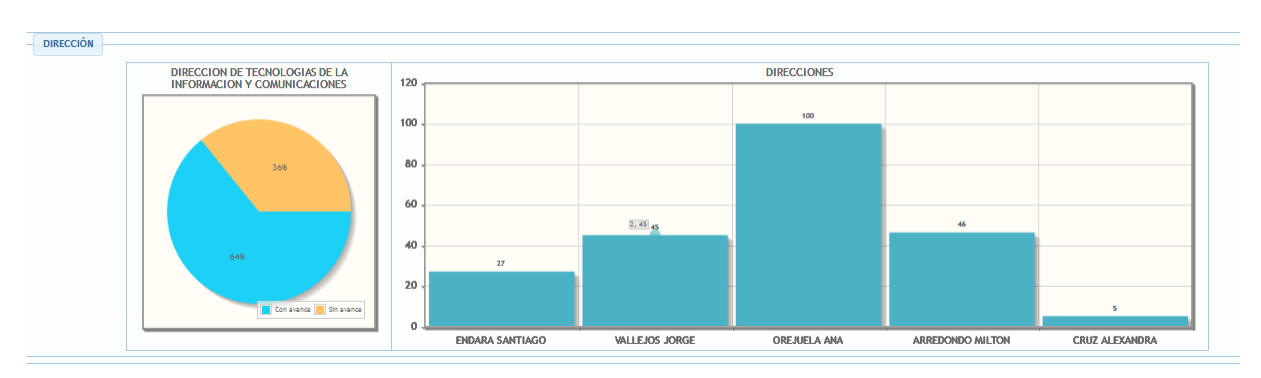

**Fig. 110.** Gráficos estadísticos por dirección

En la Fig.111 se muestra la línea de tiempo de los proyectos, desglosada por empleado.

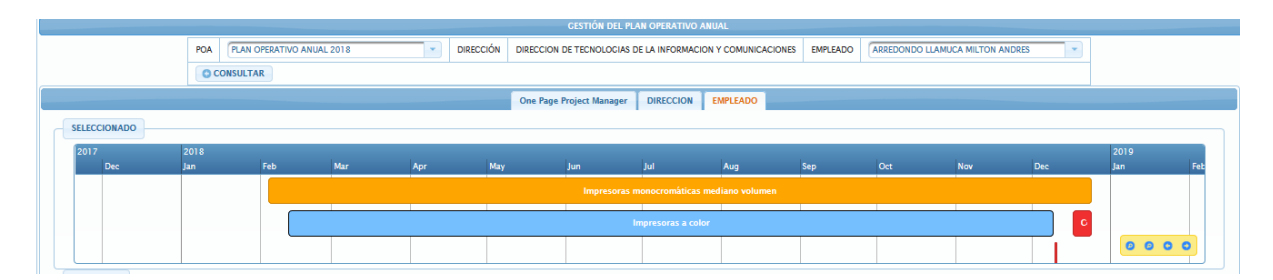

**Fig. 111.** Timeline proyectos por empleado

 En la Fig.112 se muestra un gráfico estadístico junto con una tabla que indica las actividades del POA realizadas por empleado, con su respectivo avance.

|          | <b>PROYECTOS</b>               |                                                                            |              |                                              |                   |                                                                                                    |
|----------|--------------------------------|----------------------------------------------------------------------------|--------------|----------------------------------------------|-------------------|----------------------------------------------------------------------------------------------------|
|          |                                |                                                                            |              | to a dealer the second second                |                   |                                                                                                    |
|          | PROYECTOS DEL EMPLEADO         | <b>PROYECTO</b>                                                            | <b>TOTAL</b> | <b>DESCRIPCIÓN</b>                           | <b>AVANCE</b>     | <b>TAREAS REALIZADAS</b>                                                                                                    |
| 50<br>40 | 46                             | REPOSICIÓN E IMPLEMENTACIÓN DE<br>EQUIPOS DE COMPUTACIÓN<br><b>CENERAL</b> | 91337.24     | Impresoras monocromáticas<br>mediano volumen | 35%               | · Solicitar Orden de Compra<br>· Solicitar inicio de proceso<br>· Elaborar especificaciones técnicas<br>· Solicitar cotizaciones<br>· Soliciar certificación presupuestaria |
| 30       |                                | REPOSICIÓN E IMPLEMENTACIÓN DE<br>EQUIPOS DE COMPUTACIÓN<br><b>CENERAL</b> | 91337.24     | Impresoras a color                           | 0.57 <sup>o</sup> | · Elaborar especificaciones técnicas                                                                                                    |
| 20       |                                | REPOSICIÓN E IMPLEMENTACIÓN DE<br>EQUIPOS DE COMPUTACIÓN<br><b>CENERAL</b> | 91337.24     | Computadoras de escritorio                   | 0.96 X            | · Elaborar especificaciones técnicas                                                                                                    |
| 10       |                                | REPOSICIÓN E IMPLEMENTACIÓN DE<br>EQUIPOS DE COMPUTACIÓN<br>CENERAL        | 91337.24     | Computadores portátiles                      | 9.76%             | · Elaborar especificaciones técnicas<br>· Solicitar cotizaciones<br>· Soliciar certificación presupuestaria<br>· Solicitar Orden de Compra                                  |
|          | REPOSICIÓN E IMPLEMENTACIÓN DE |                                                                            |              |                                              |                   |                                                                                                    |
|          |                                |                                                                            |              | $1 - 10$<br><b>SALE AND</b>                  |                   |                                                                                                    |

**Fig. 112.** Gráfico estadístico de los proyectos por empleado y su tabla informativa

 En el caso de los reportes por administrador posee los reportes vistos anteriormente con adición del gráfico estadístico del avance general del POA de toda la empresa y por dirección. En la Fig. 113 se visualiza.

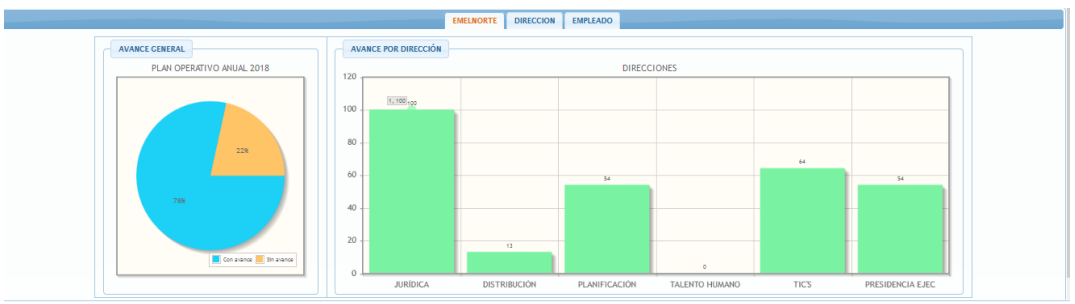

**Fig. 113.** Cuadros estadísticos del avance general del POA y por direcciones

En la Fig.114 se presenta el resultado del diagrama entidad relación del último Sprint.

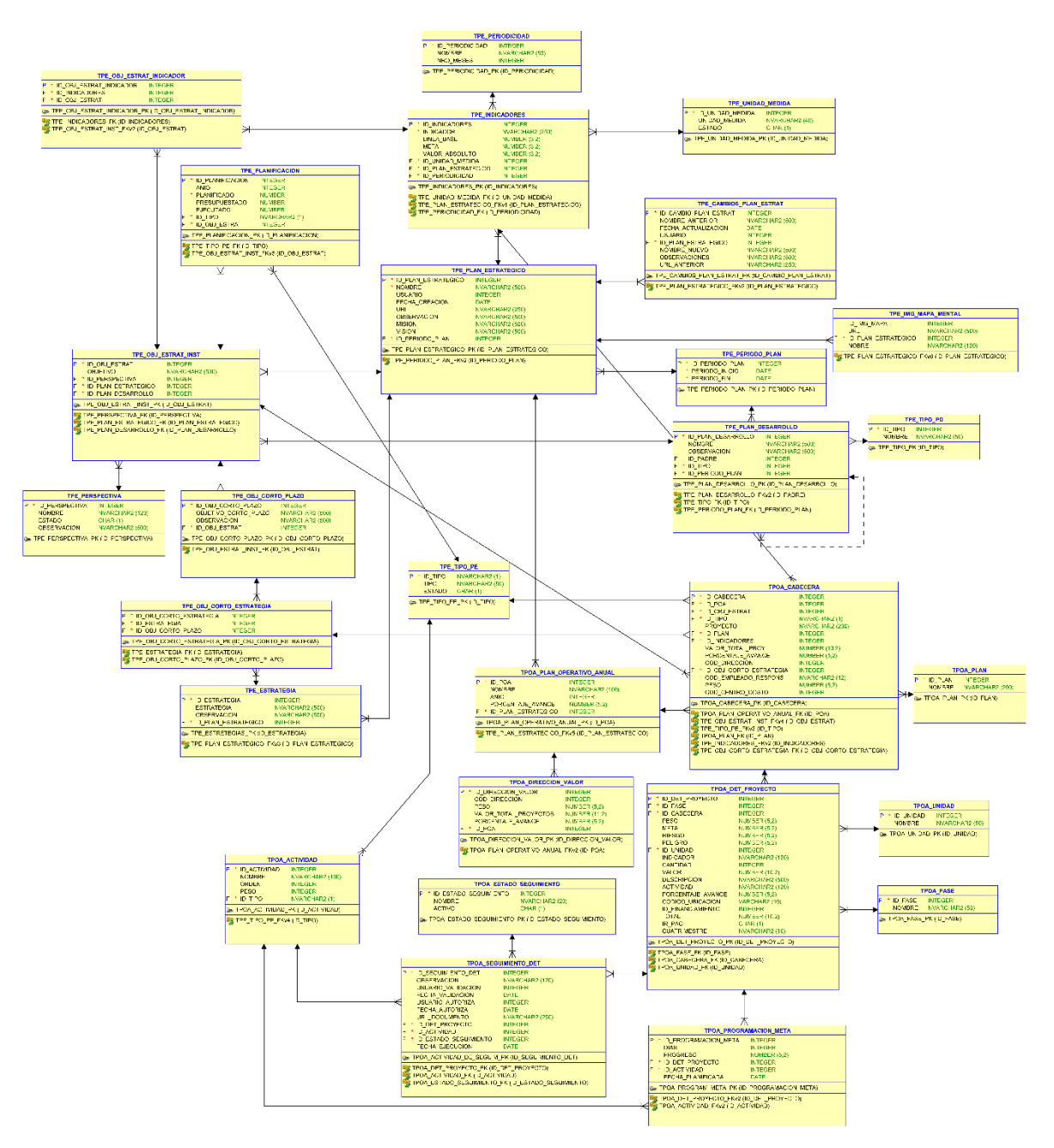

**Fig. 114.** Diagrama entidad relación final

• Reunión de Retrospectiva – Sprint 5

 **Fecha:** 23/10/2020

 **Asistentes:** Product Owner, Scrum Máster y Equipo de Desarrollo

**Resultado:** Plan de mejora

**TABLA 62.** Plan de mejora - Sprint 5 **Plan de mejora**

### **Aciertos:**

• Validaciones correctas

• Interfaz amigable

**Errores:**

• Ninguno **Mejoras:**

• Los hitos deben contener información

real

• Las tablas con campos numéricos

deben tener su respectiva simbología.

**Fuente:** Propia

En la TABLA 63. Se muestra el resumen de horas de los Sprint del proyecto.

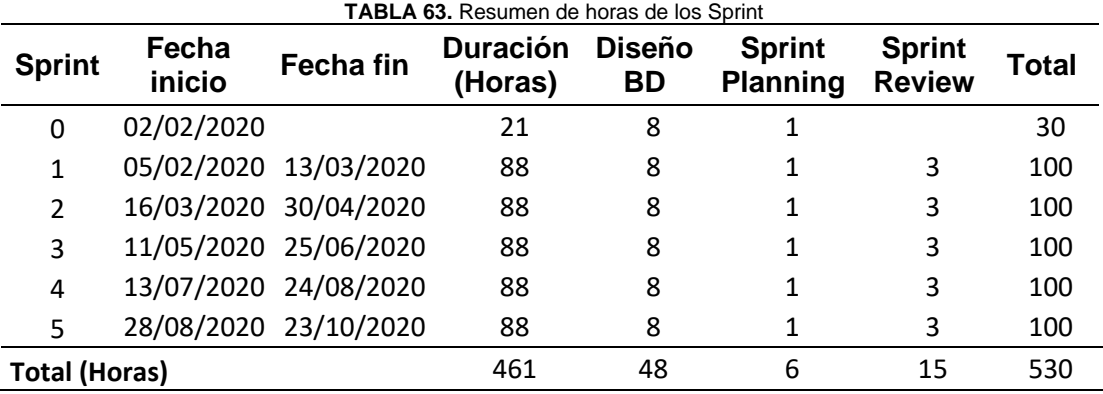

**Fuente:** Propia

# 2.4. Implementación

## 2.4.1. Entrega del proyecto

 Al finalizar el desarrollo de los módulos para la empresa EMELNORTE y haber cumplido satisfactoriamente con todos los requisitos. En la TABLA 64 se muestra los productos entregados por el tesista a la institución.

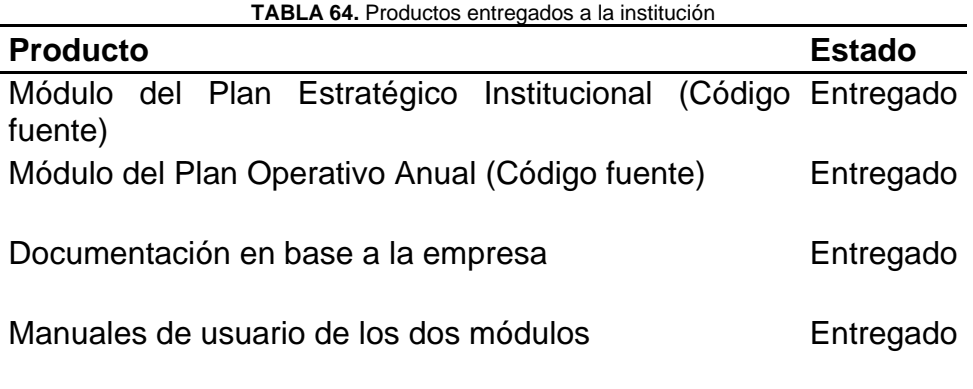

**Fuente:** Propia

 En el ANEXO A se encuentra el certificado que avala que el tesista concluyó de manera satisfactoria el proyecto. Es importante recalcar que los documentos han sido firmados digitalmente.

# **CAPÍTULO 3**

# **Validación de resultados**

# 3.1. Análisis e interpretación de resultados

3.1.1. Desarrollo de la encuesta

 Para la validación de usabilidad del proyecto de software, se realizó la encuesta con la tercera versión del Computer System Usability Questionnaire (CSUQ<sup>23</sup>). Según (Barajas Bustillos, 2017, p. 4) en su estudio comparativo este cuestionario posee un alto valor en el coeficiente Alfa de Cronbach<sup>24</sup> a diferencia de otros cuestionarios utilizados para la evaluación de usabilidad.

CSUQ evalúa cuatro factores:

- a) Calidad del sistema: se encuentra conformado en las preguntas 1 hasta la 6.
- b) Calidad de la información: se encuentra conformado en las preguntas 7 hasta la 12.
- c) Calidad de la interfaz: constituido en las preguntas 13 hasta la 15.
- d) Satisfacción general: constituido en la pregunta 16.

 A continuación se muestran las 16 preguntas pertenecientes a la tercera versión de CSUQ según (Lewis, 2018):

- a) En general, estoy satisfecho con lo fácil que es usar este sistema.
- b) Fue sencillo usar este sistema.
- c) Pude completar mi trabajo rápidamente usando este sistema.
- d) Me sentí cómodo usando este sistema.
- e) Fue fácil aprender a usar este sistema.
- f) Creo que podría ser productivo rápidamente usando este sistema.
- g) El sistema dio mensajes de error que me indicaron claramente cómo solucionar problemas.
- h) Cada vez que cometía un error al utilizar el sistema, podía recuperarme fácil y rápidamente.

<sup>&</sup>lt;sup>23</sup> CSUQ: Cuestionario constituido por 16 preguntas para medir la usabilidad general de una plataforma.

<sup>&</sup>lt;sup>24</sup> Alfa de Cronbach: Es un coeficiente que sirve para medir la fiabilidad de una escala de medida.

- i) La información (como ayuda en línea, mensajes en pantalla y otra documentación) provista con este sistema era clara.
- j) Fue fácil encontrar la información que necesitaba.
- k) La información provista por el sistema fue efectiva para ayudarme a completar mi trabajo.
- l) La organización de la información en las pantallas del sistema fue clara.
- m) La interfaz de este sistema fue agradable.
- n) Me gustó usar la interfaz de este sistema.
- o) Este sistema tiene todas las funciones y capacidades que espero que tenga.
- p) En general, estoy satisfecho con este sistema.

 Luego de analizar las preguntas, se relacionó y tomó como referencia las subcaracterísticas de Usabilidad de la ISO/IEC 25010. Ver relación en la TABLA 65.

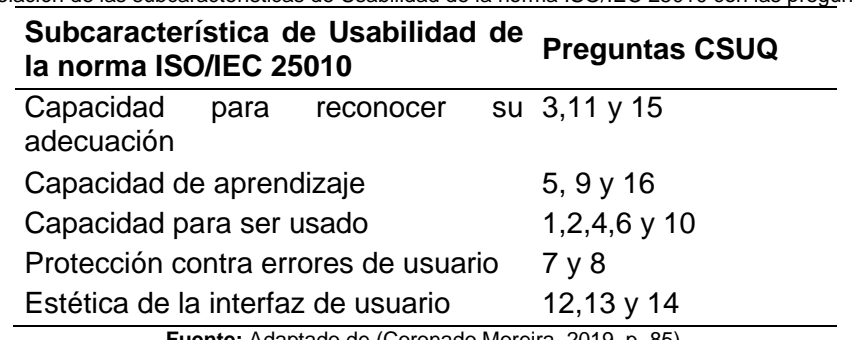

**TABLA 65.** Relación de las subcaracterísticas de Usabilidad de la norma ISO/IEC 25010 con las preguntas del CSUQ

**Fuente:** Adaptado de (Coronado Moreira, 2019, p. 85).

Para evaluar cada pregunta del CSUQ, se utiliza la escala de Likert<sup>25</sup> de 7 puntos, donde 1 es totalmente de acuerdo y 7 totalmente en desacuerdo (Coronado Moreira, 2019, p. 85).

 Los valores tomados en cuenta para los resultados están en base a la escala del cuestionario llamado System Usability Scale (SUS<sup>26</sup>) que se muestra en la Fig.115.

 $25$  Escala de Likert: es una escala que puede tener entre 4 y 10 puntos, la cual es utilizada frecuentemente en cuestionarios. Se recomienda utilizar puntos impares, para así contener un elemento neutral, además de poseer la misma cantidad de opciones positivas y negativas.

<sup>&</sup>lt;sup>26</sup> SUS: System Usability Scale es un cuestionario popular para evaluaciones subjetivas de usabilidad que consta de diez ítems, ítems impares redactados positivamente y viceversa.

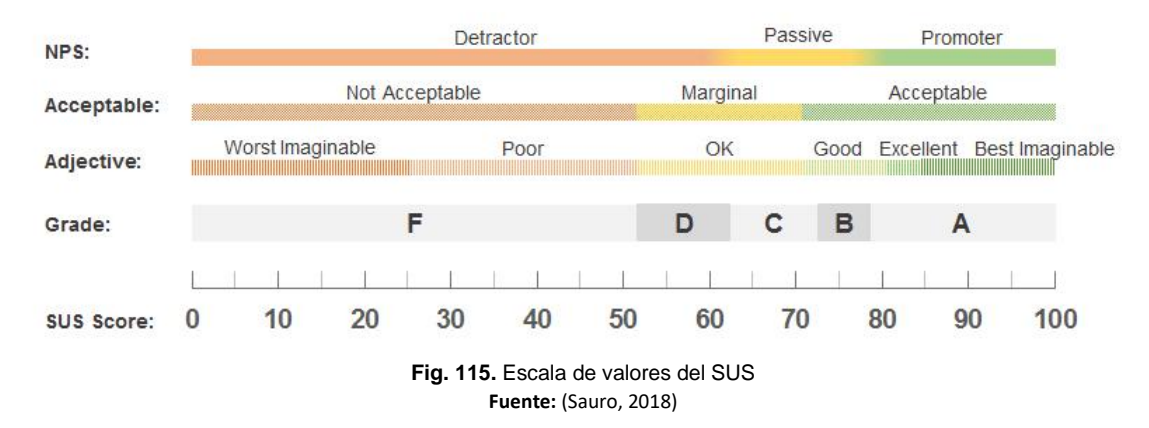

 Para utilizar la escala anterior, se realizó la correspondencia de CSUQ a SUS a través de la siguiente fórmula expuesta en (Lewis, 2018) donde P es cada pregunta del cuestionario.

> $CSUQ = 100 \frac{\sum_{n=1}^{16} P_n}{16} - 1\bigg) \times$ 100 6 **Fórmula 1.** Correspondencia de CSUQ a SUS **Fuente:** (Lewis, 2018)

Para cada uno de los encuestados se debe utilizar la Fórmula 1.

3.1.2. Análisis general de los resultados de la encuesta

 Los resultados de la encuesta realizada a miembros de la Empresa EMELNORTE se muestran en la TABLA 66.

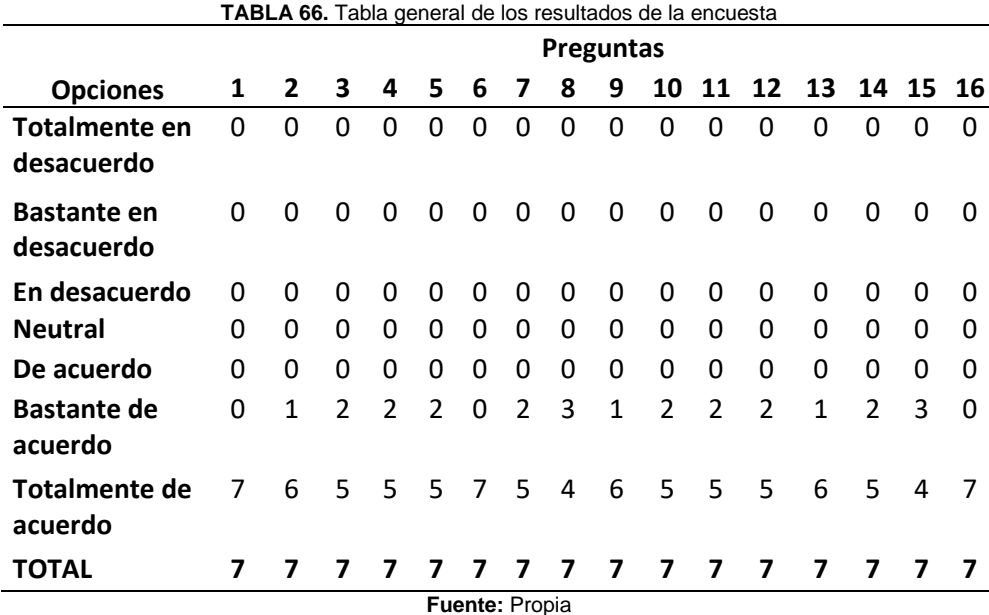

 En todas las preguntas planteadas, la mayor frecuencia de las respuestas está en "Totalmente de acuerdo". En la Fig. 116 se muestra el diagrama de barras que corresponde a la TABLA 66.

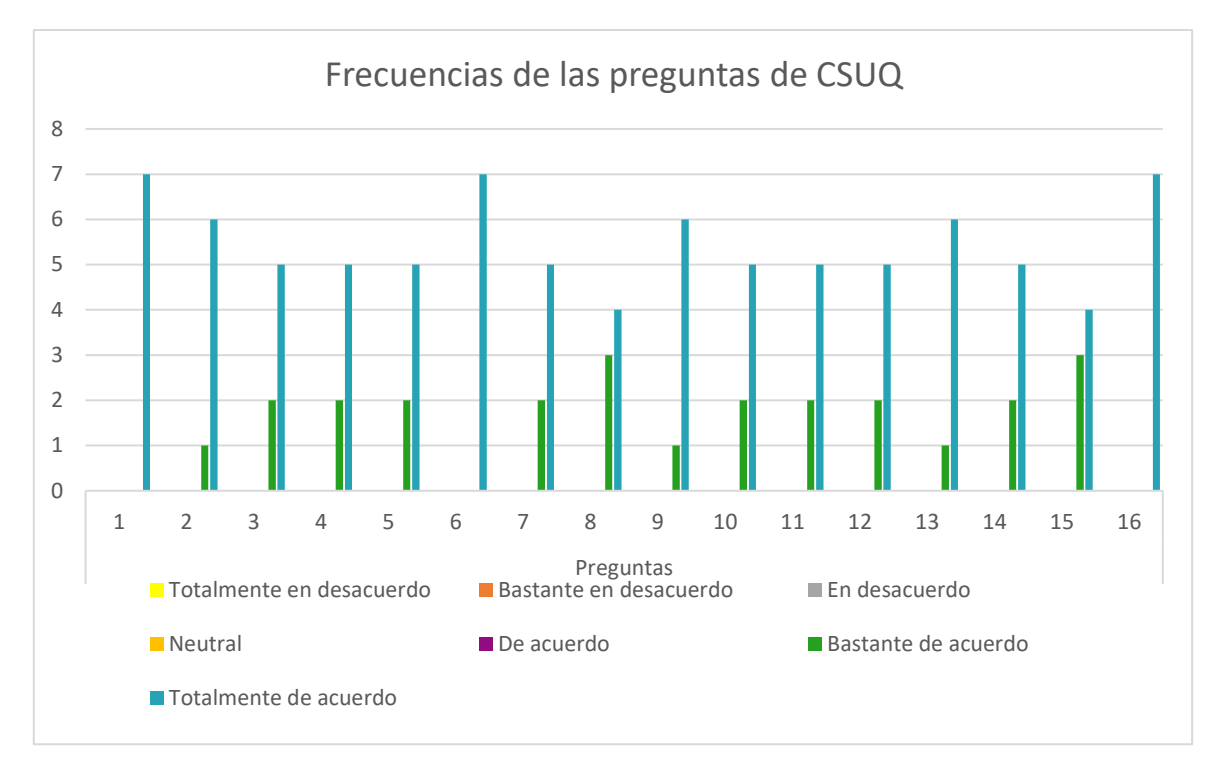

**Fig. 116.** Diagrama de barras de las frecuencias de las preguntas de CSUQ

### 3.1.3. Análisis de las preguntas del cuestionario CSUQ

 De acuerdo con la TABLA 66, se presenta el análisis de las preguntas de la encuesta con relación a las subcaracterísticas de Usabilidad de la ISO/IEC 25010.

• Inteligibilidad (Capacidad para reconocer su adecuación)

Pregunta 3: Pude completar mi trabajo rápidamente usando este sistema.

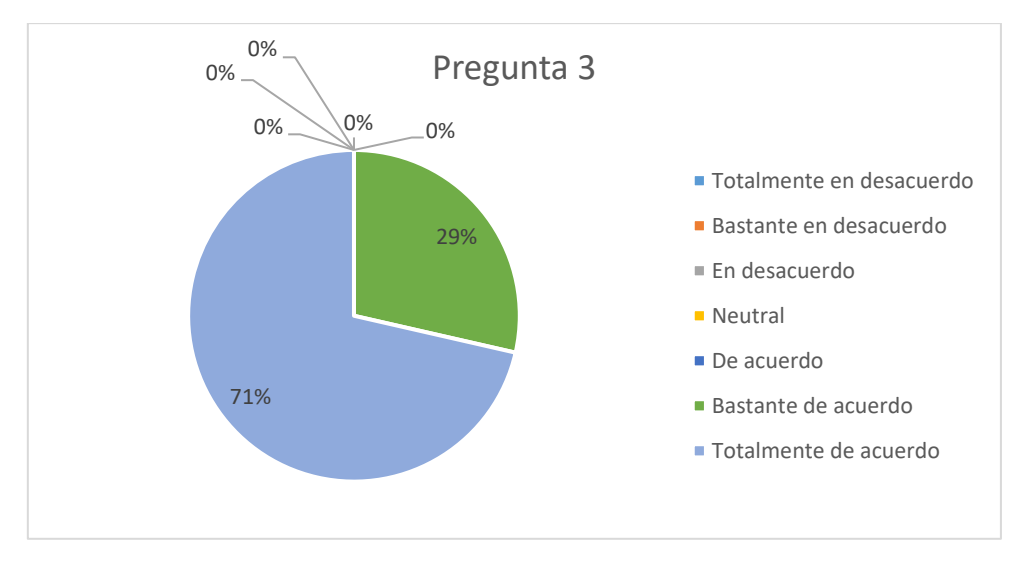

**Fig. 117.** Gráfico de pastel de la pregunta 3

 Según el gráfico de pastel de la pregunta 3, el 71% de las personas se inclinan por la respuesta "Totalmente de acuerdo" y el 29% restante por "Bastante de acuerdo", lo que significa que el software tiene una respuesta altamente positiva en los usuarios y manifiestan que realmente pueden completar su trabajo rápidamente usando el sistema.

 Pregunta 11: La información provista por el sistema fue efectiva para ayudarme a completar mi trabajo.

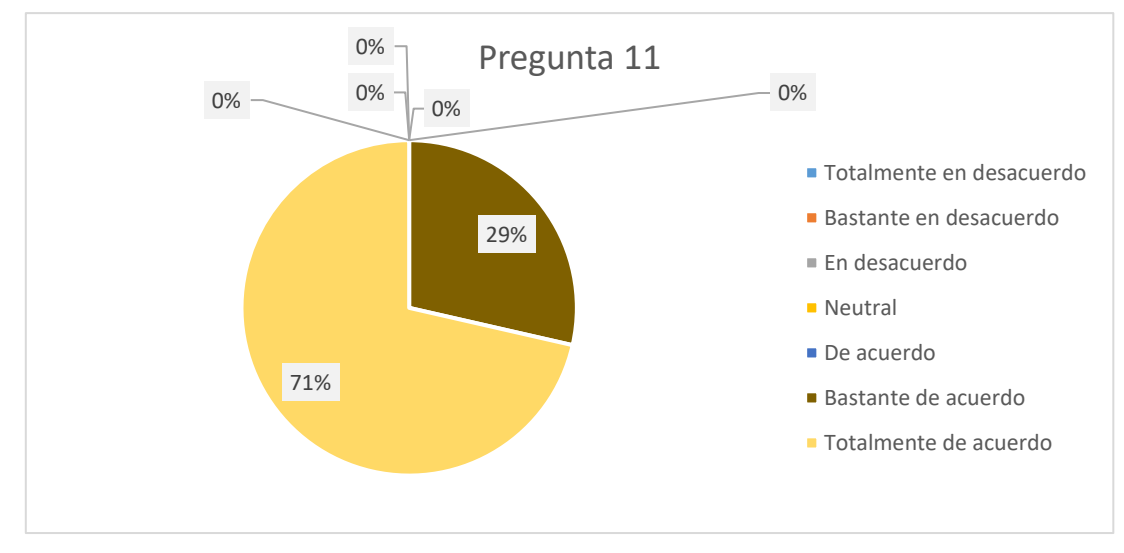

**Fig. 118.** Gráfico de pastel de la pregunta 11

 De acuerdo con los resultados de la Fig. 118 de la pregunta 11, el 71% de los usuarios de la empresa en sus respuestas manifiestan que están "Totalmente de acuerdo" y el 29% restante muestran que están "Bastante de acuerdo". Lo que da a entender que la información que provee el sistema es efectiva para completar el trabajo que ellos realizan. Mostrando una respuesta altamente positiva en el sistema.

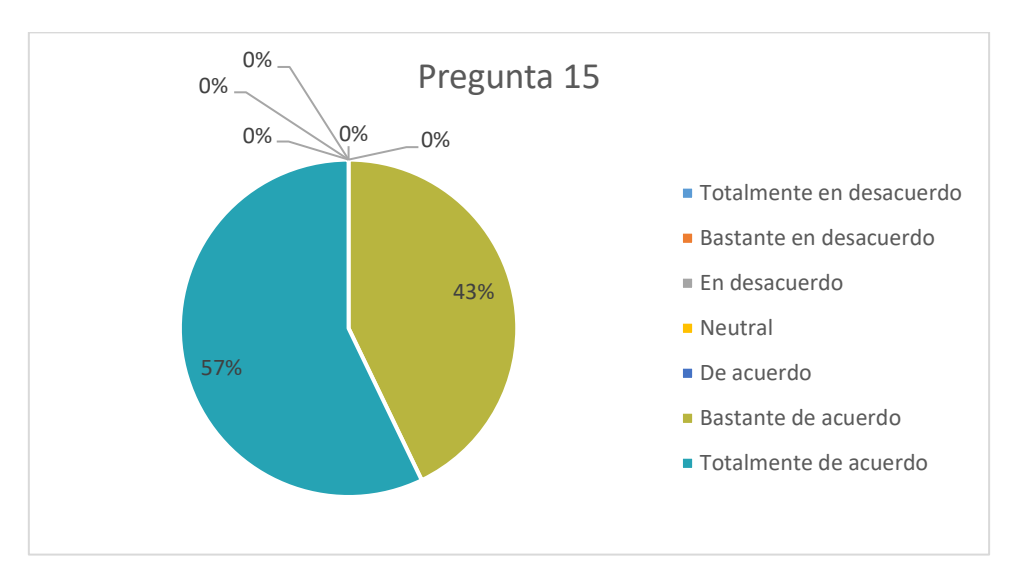

Pregunta 15: Este sistema tiene todas las funciones y capacidades que espero que tenga.

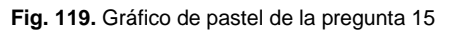

 Como se muestra en la Fig.119 de la pregunta 15 de la encuesta realizada los empleados de la empresa manifiestan en un 57% que están "Totalmente de acuerdo" y su 43% restante se muestran "Bastante de acuerdo". Al responder de una manera positiva significa que el sistema realmente cumple con las funciones y capacidades que necesitan.

• Aprendizaje (Capacidad de aprendizaje)

Pregunta 5: Fue fácil aprender a usar este sistema.

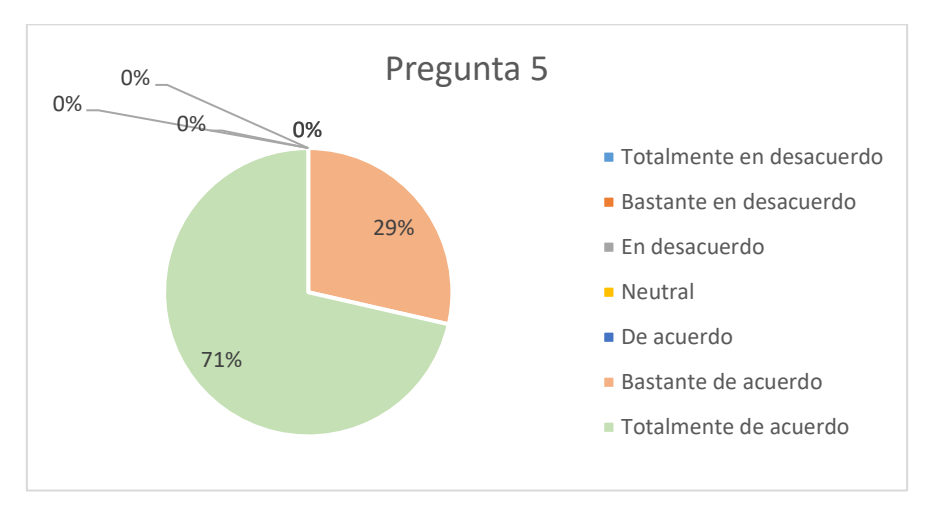

### **Fig. 120.** Gráfico de pastel de la pregunta 5

 De acuerdo con la Fig.120 de la pregunta 5 el 71% de los usuarios encuestados dicen que están "Totalmente de acuerdo" y el 29% restante indican que están "Bastante de acuerdo" en

que el sistema es fácil de aprender. Al manifestarse con respuestas positivas, significa que no tienen problemas con adaptarse ni dificultad con el uso de este.

 Pregunta 9: La información (como ayuda en línea, mensajes en pantalla y otra documentación) provista con este sistema era clara.

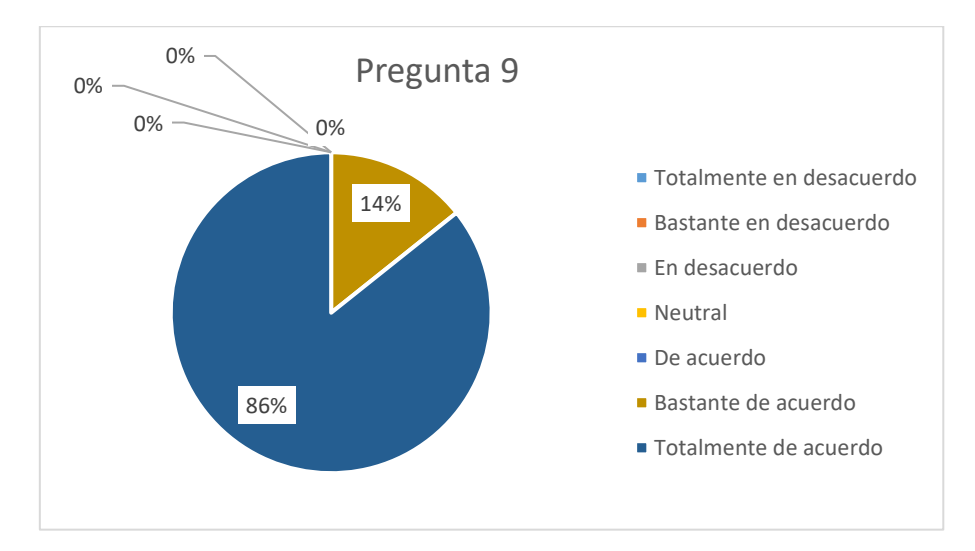

**Fig. 121.** Gráfico de pastel de la pregunta 9

 Según la Fig. 121 correspondiente a la pregunta 9, los usuarios del software manifiestan en un 86% que están "Totalmente de acuerdo" y el 14% restante se muestra "Bastante de acuerdo". Al mostrarse de manera positiva las respuestas, se concluye que la información que proporciona el sistema es muy clara y entendible para los usuarios.

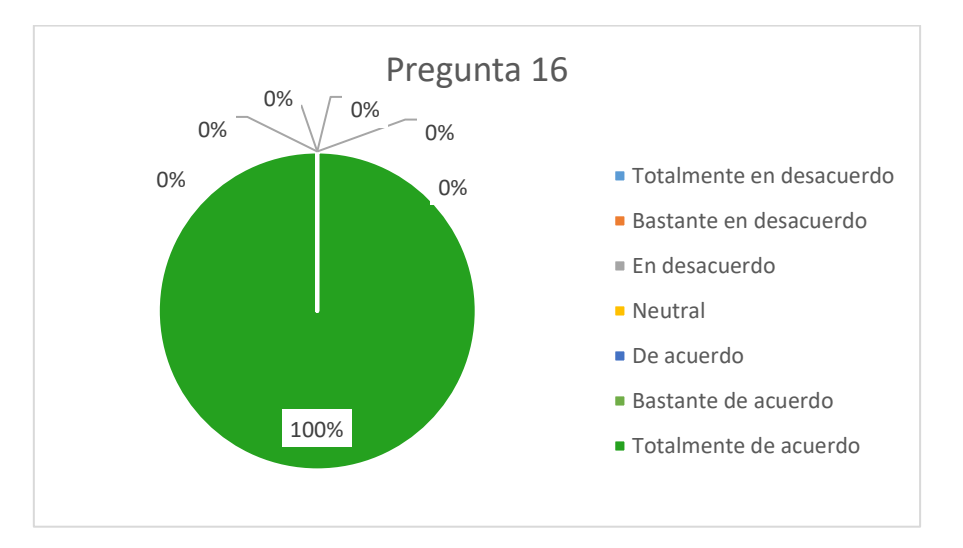

Pregunta 16: En general, estoy satisfecho con este sistema.

**Fig. 122.** Gráfico de pastel de la pregunta 16

 Según la Fig. 122 de la pregunta 16, el 100% de los usuarios que utilizaron el software manifestaron que están "Totalmente de acuerdo". Al ser altamente positivas las respuestas, significa que el sistema cumple con las expectativas del usuario.

### • Operabilidad (Capacidad para ser usado)

Pregunta 1: En general, estoy satisfecho con lo fácil que es usar este sistema.

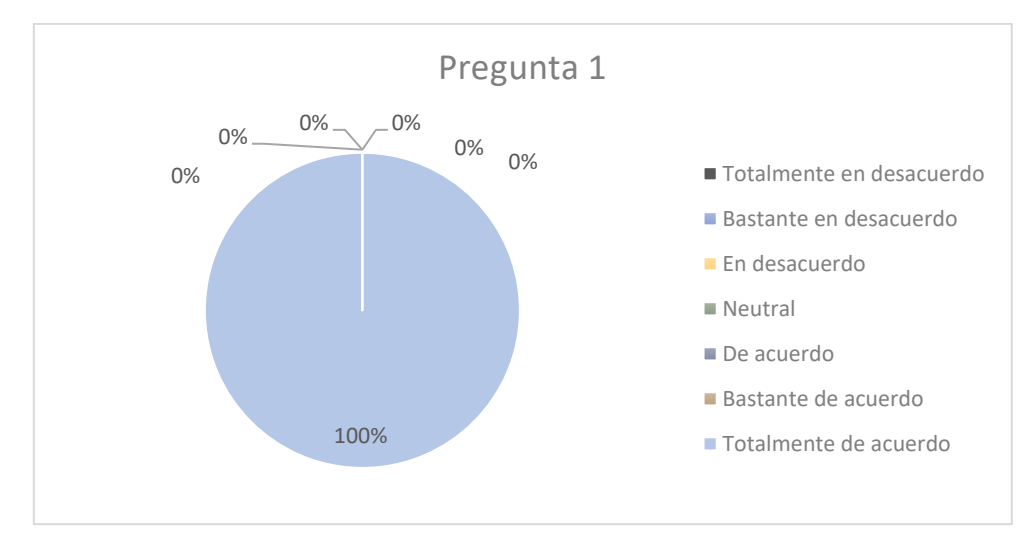

**Fig. 123.** Gráfico de pastel de la pregunta 1

 Según la Fig. 123 de la pregunta 1, el 100% de los usuarios que utilizaron el software mostraron que están "Totalmente de acuerdo" y están satisfechos con lo fácil que es usar el sistema. Al ser altamente positivas las respuestas, significa que el software realizado es fácil e intuitivo para el usuario y no tiene complejidad.

Pregunta 2: Fue sencillo usar este sistema.

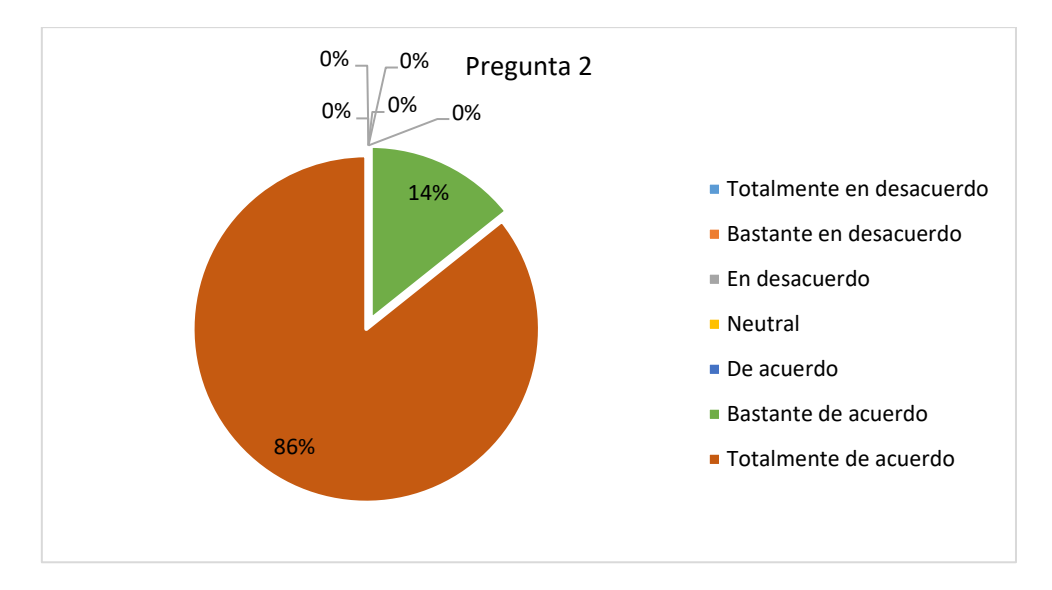

**Fig. 124.** Gráfico de pastel de la pregunta 2

 Según la Fig. 124 de la pregunta 2, el 86% de los usuarios que utilizaron el software mostraron que están "Totalmente de acuerdo" y el 14% restante manifiesta que está "Bastante de acuerdo" con la sencillez de uso del sistema. Al ser altamente positivas las respuestas, se concluye que el software realizado es cómodo e instintivo para los usuarios.

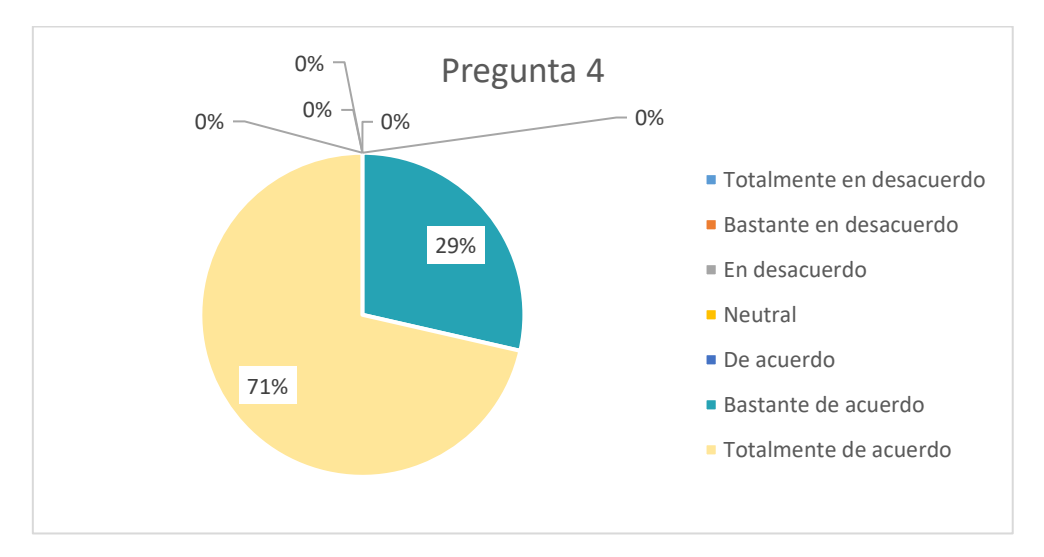

### Pregunta 4: Me sentí cómodo usando este sistema

**Fig. 125.** Gráfico de pastel de la pregunta 4

 Como se observa en la Fin. 125 de la pregunta 4, los usuarios que están "Totalmente de acuerdo" están en un 71% y el 29% restante se manifiesta "Bastante de acuerdo" en sus respuestas. Sus respuestas al ser positivas, se revela que los usuarios se sienten bastante cómodos usando el sistema.

Pregunta 6: Creo que podría ser productivo rápidamente usando este sistema.

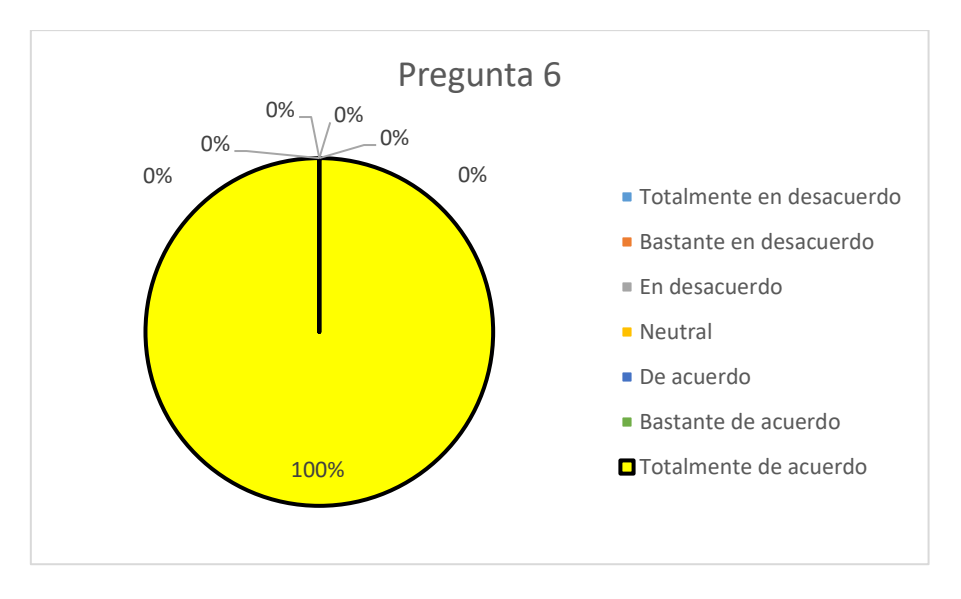

**Fig. 126.** Gráfico de pastel de la pregunta 6

 De acuerdo con la Fig.126 de la pregunta 6, el 100% de los encuestados respondieron que se encuentran "Totalmente de acuerdo". Lo que da a entender que el sistema realmente les ayuda a ser productivos.

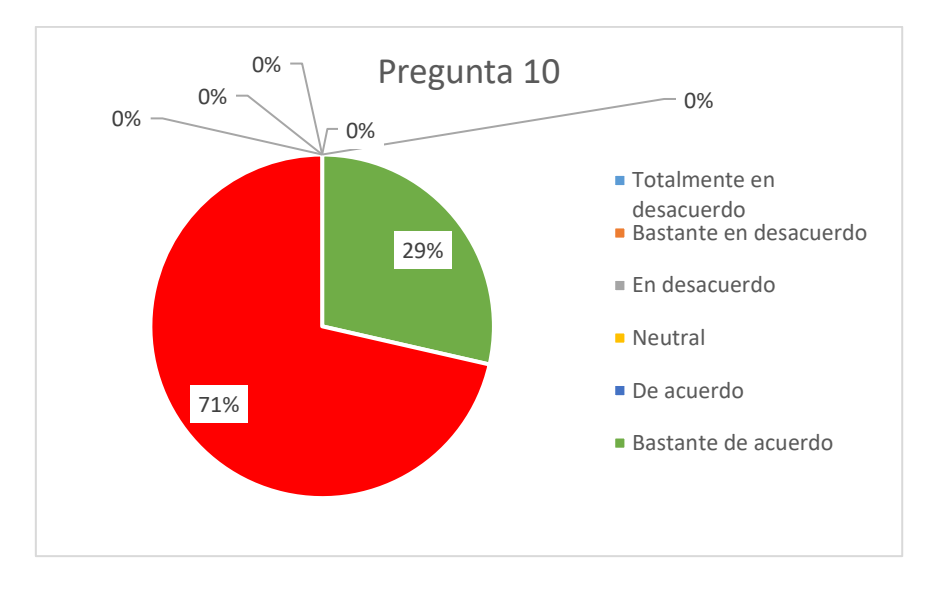

Pregunta 10: Fue fácil encontrar la información que necesitaba.

**Fig. 127.** Gráfico de pastel de la pregunta 10

 Conforme a la Fig.127 de la pregunta 10, el 71% de los encuestados responden que se encuentran "Totalmente de acuerdo" y el 29% restante están "De acuerdo". Al mostrar respuestas positivas se da a entender que el sistema tiene facilidades de uso y no les presenta problemas para encontrar la información.

• Protección ante errores de usuario

 Pregunta 7: El sistema dio mensajes de error que me indicaron claramente cómo solucionar problemas.

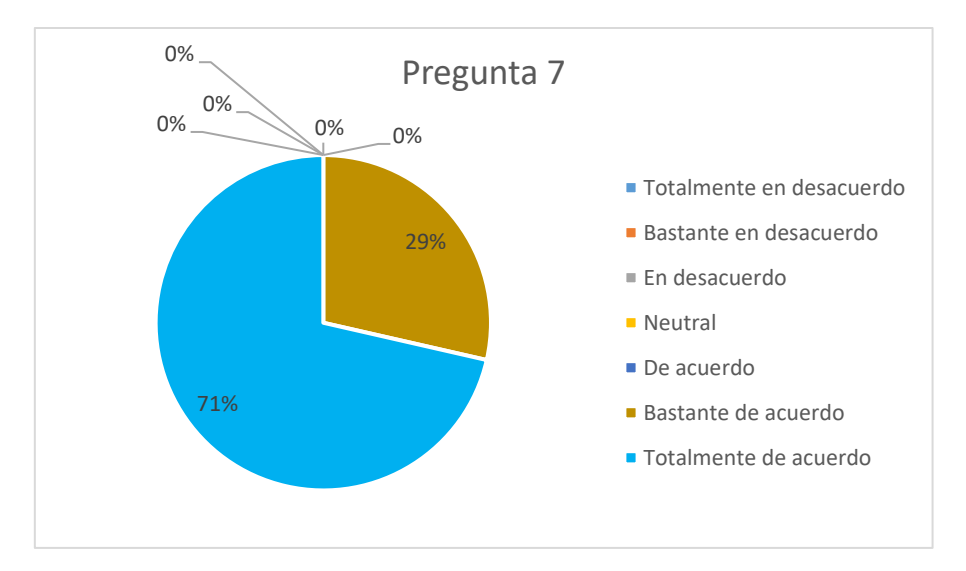

**Fig. 128.** Gráfico de pastel de la pregunta 7

 Según el gráfico de pastel de la pregunta 7, el 71% de las personas se inclinan por la respuesta "Totalmente de acuerdo" y el 29% restante por "Bastante de acuerdo". Al manifestarse con respuestas positivas, significa que el software en realidad muestra sus respectivos mensajes de error que indican en donde específicamente el usuario ingresa la información errónea, mismos que son claros ya que permiten al usuario saber sus errores para no cometerlos nuevamente y con ello ingresar la información correcta.

 Pregunta 8: Cada vez que cometía un error al utilizar el sistema, podía recuperarme fácil y rápidamente.

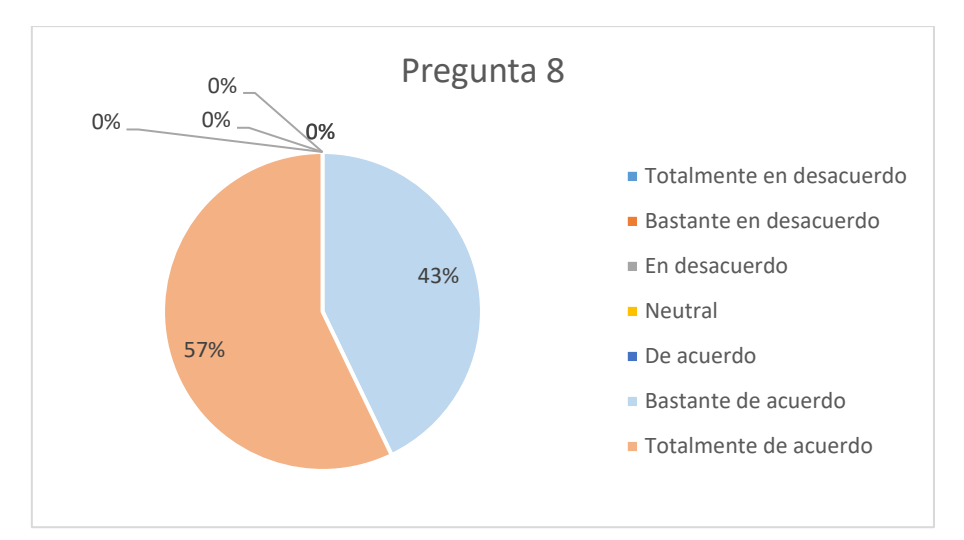

**Fig. 129.** Gráfico de pastel de la pregunta 8

 Según el gráfico de pastel de Fig.129 de la pregunta 8, el 57% de las personas se inclinan por la respuesta "Totalmente de acuerdo" y el 43% restante por "Bastante de acuerdo", lo que significa que el software tiene una respuesta positiva en los usuarios mismos que manifiestan que cada vez que cometían errores al usar el sistema, se recuperaban de manera fácil lo que les permitía continuar con sus tareas.

• Estética de la interfaz de usuario

Pregunta 12: La organización de la información en las pantallas del sistema fue clara.

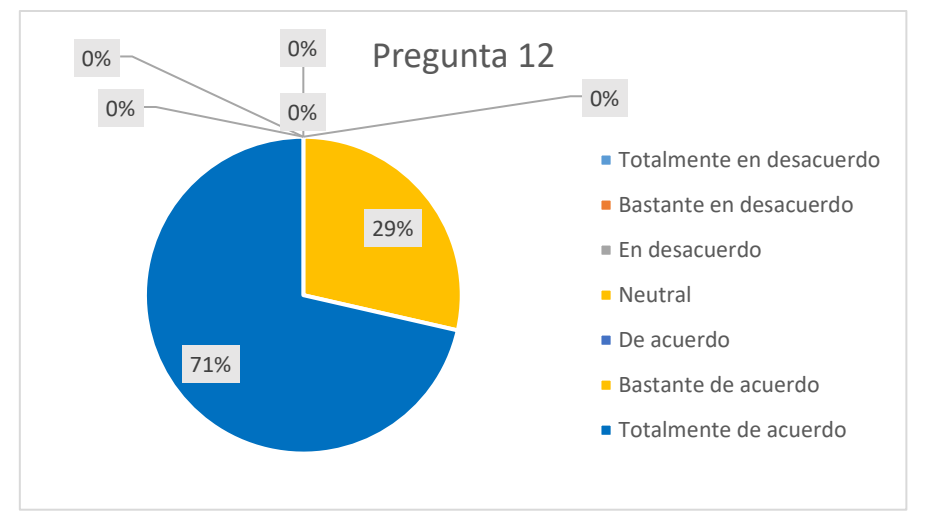

**Fig. 130.** Gráfico de pastel de la pregunta 12

 Según la Fig. 130 de la pregunta 12, el 71% de los usuarios que utilizaron el software mostraron que están "Totalmente de acuerdo" y el 29% restante manifestaron que están "Bastante de acuerdo" con claridad de la organización de la información en las pantallas del sistema. Al ser altamente positivas las respuestas implica que el software realizado si provee la información necesaria a los usuarios para que no tengan dificultan en su uso.

Pregunta 13: La interfaz de este sistema fue agradable.

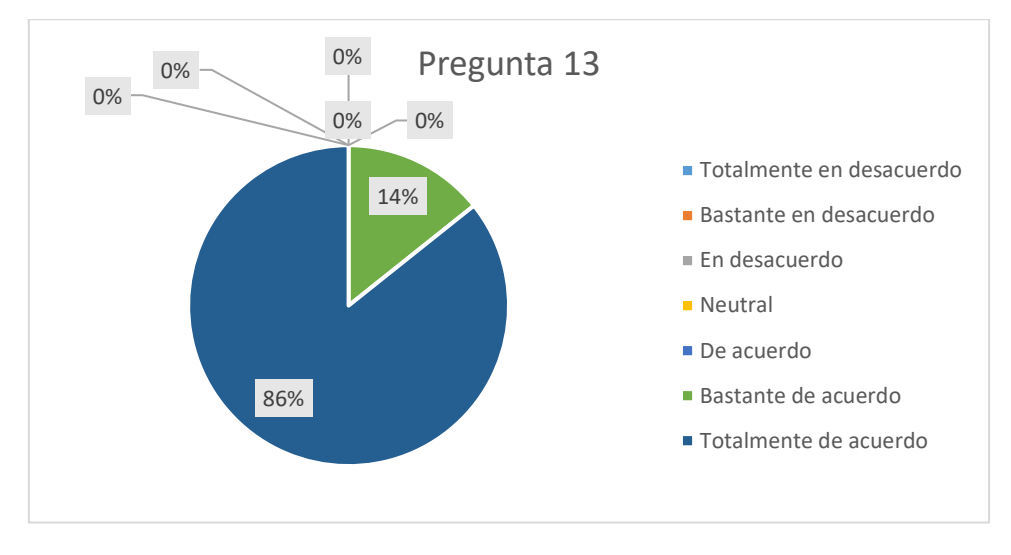

**Fig. 131.** Gráfico de pastel de la pregunta 13

 Según la Fig. 131 de la pregunta 13, el 86% de los usuarios que utilizaron el software mostraron que están "Totalmente de acuerdo" y el restante 14% están "Bastante de acuerdo" con la interfaz agradable del sistema. Al ser altamente positivas las respuestas, significa que el software realizado no presenta una interfaz difícil para el usuario, especialmente en el módulo del POA debido a que se lo realizó de manera similar a la interfaz de Excel, misma que permite a los usuarios que ya están familiarizados con esta herramienta no tener dificultades al ingresar la información.

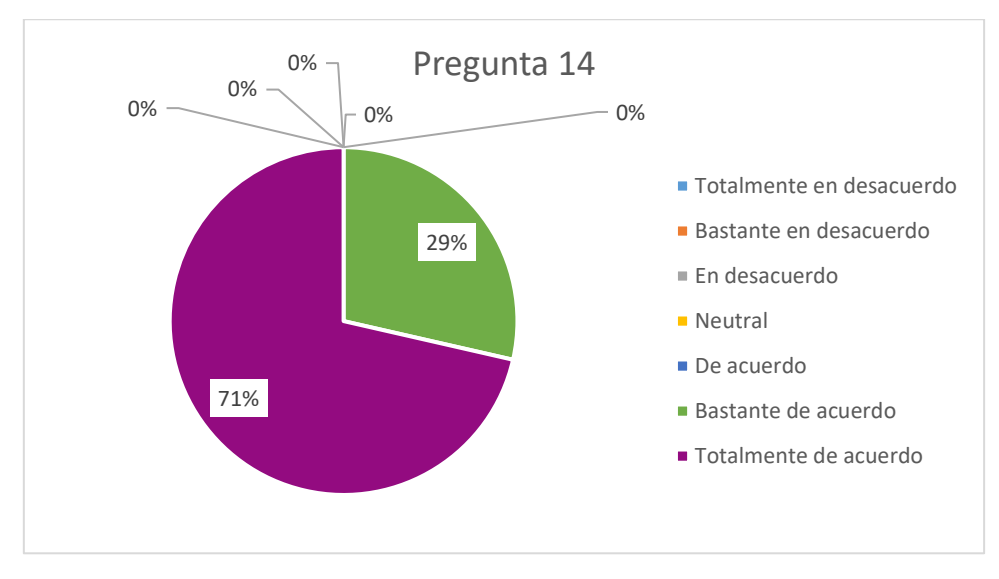

Pregunta 14: Me gustó usar la interfaz de este sistema.

**Fig. 132.** Gráfico de pastel de la pregunta 14

 De acuerdo con los resultados de la Fig. 132 de la pregunta 14, el 71% de los usuarios de la empresa en sus respuestas manifiestan que están "Totalmente de acuerdo" y el 29% restante muestran que están "Bastante de acuerdo". Lo que da a entender que a los usuarios les gustó la interfaz realizada para el sistema.

 Al concluir con las encuestas revisar el ANEXO B. Con la Fórmula 1, se utilizó para todas las preguntas y encuestados de la empresa para sacar el respectivo puntaje individual y posteriormente realizar el promedio.

 Dando como resultado un 96.28% de aceptabilidad, de acuerdo con la Fig. 115 significa "Mejor Imaginable" con grado A. Siendo ésta la calificación final de usabilidad según el cuestionario CSUQ aplicado en la empresa EMELNORTE.

Por lo tanto, de acuerdo con los resultados mostrados del cuestionario aplicado en la empresa, el sistema que se implementó realmente es usable y al mostrar resultados altamente positivos se da a entender que el sistema tiene facilidades de uso y no les presenta problemas para encontrar la información.
## **CONCLUSIONES**

- Para llevar a cabo el desarrollo de software de manera exitosa es importante tener constante comunicación con el área, departamento o entidad para quién se esté desarrollando y en lo posible se debe preguntar todas las dudas que se tenga para tener claro el proceso. En mi caso la dirección de planificación de EMELNORTE fue quién me ayudó a comprender de mejor manera el proceso interno del Plan Estratégico Institucional y el Plan Operativo Anual de la empresa. Al entender el proceso completamente, se pudo cumplir todas las necesidades en el ámbito de desarrollo y adicionalmente, me permitió establecer una base teórica acorde con los requisitos y necesidades de la empresa.
- El desarrollo de los módulos del Plan Estratégico Institucional y el Plan Operativo Anual en la empresa EMELNORTE, permitió conocer de una manera más amplia el entorno laboral de una empresa pública tanto para el desarrollo del software como la estructura organizacional empresarial. Permitiendo poner en práctica los conocimientos adquiridos en las aulas universitarias como: El Análisis y requisitos, Diseño e implementación de base de datos, aplicación de buenas prácticas de programación, emplear de la estadística y análisis matemático para obtener los cálculos que requerían internamente, etc.
- El módulo del Plan Estratégico Institucional está enlazado con el Plan Nacional de Desarrollo del gobierno, sin embargo, en la empresa utilizan solo los Ejes, Objetivos y Políticas que se encuentran alineadas a los objetivos empresariales.
- Ambos módulos desarrollados fueron verificados y validados por parte de la dirección de Planificación y el área de Desarrollo de la empresa. Dando constancia de que el sistema desarrollado se realizó al 100% y se cumplió con todas las necesidades planteadas por parte de los involucrados.
- Al liberar los módulos web desarrollados en el Sistema Integrado de la Empresa Eléctrica se verificó y comprobó su correcto funcionamiento de acuerdo con los requisitos y necesidades de la empresa. Demostrando el compromiso y desempeño realizado por todo el equipo.
- Aplicar Scrum como marco de trabajo, permitió tener una mejor organización tanto para los interesados del sistema como para la parte involucrada en el desarrollo. También con las constantes reuniones y las entregas periódicas del incremento de software para los involucrados del proyecto, han ayudado a tener una retroalimentación permanente para aplicar cambios oportunos al software.
- La validación de los resultados obtenidos con el cuestionario de usabilidad CSUQ, resultó con indicadores positivos por parte de los usuarios que fueron evaluados. Lo que demuestra que el software desarrollado es amigable, fácil de usar y cumple con el proceso planteado.
- El proyecto tuvo retrasos pequeños, el COVID 19 fue el principal motivo, ya que para el desarrollo se debe necesariamente tener los equipos físicos en la empresa para poder acceder a los servidores de base de datos y del sistema. Al darse la pandemia se prohibió ir a la empresa a los empleados, por tal motivo se tuvo que volver a configurar el proyecto de manera local y las tablas de la base de datos se tuvieron que crear en un entorno diferente, lo que implicó que se debía modificar el código y dejarlo sin errores de manera local para seguir desarrollando. Al ver que la pandemia se expandió por varios meses más, se optó por pedir una VPN de la empresa, ya que realmente se necesitaba usar otras tablas de base de datos que la empresa ya tenía. Nuevamente se necesitaba resolver errores de programación en el entorno de producción empresarial, lo que implicaba más tiempo.
- El trabajo en la empresa EMELNORTE tuvo períodos llenos de retos, frustraciones, satisfacciones y sobre todo experiencias enriquecedoras que ayudaron a defenderme por mí mismo y a conocer el ambiente de trabajo empresarial.

# **RECOMENDACIONES**

- En base a la experiencia obtenida en el presente trabajo, la principal recomendación es que, al momento de realizar un software a medida, lo fundamental es la comunicación entre desarrolladores y usuarios finales involucrados en sistema, para evitar malentendidos e inconvenientes futuros.
- Para la utilización de librerías o framework de desarrollo de software es importante leer primero la documentación para evaluar las ventajas y desventajas de este, para evitar posibles contratiempos en la implementación.
- Es fundamental poner en práctica los conocimientos adquiridos en el aula con respecto al levantamiento de requisitos, ya que aplicar buenas técnicas permitió estructurar de mejor manera el proyecto en la parte documental y también ayudó a entender de mejor manera lo que el usuario tenía en mente. Lo que implicó transformar la información del cliente en soluciones informáticas.
- Es recomendable aplicar marcos de trabajo como Scrum, para tener mayor agilidad en los tiempos de desarrollo de los productos, adicionalmente contar con una mejor comunicación y con ello obtener retroalimentación oportuna por parte de los usuarios para que el sistema sea de mayormente usable en la empresa.
- Actualmente en la empresa EMELNORTE el área de desarrollo utiliza Scrum como marco de trabajo y también su documentación interna del software también es muy similar, por lo tanto, es recomendable usar este marco de trabajo para futuras investigaciones o trabajos en la empresa.
- Al finalizar cualquier desarrollo de software es importante realizar las pruebas de funcionamiento, y realizar una especie de entrevistas o encuestas para conocer qué opinan los usuarios sobre el software, para mejorar de alguna manera y que exista satisfacción de todas las partes involucradas.
- Es importante documentar el código de programación, para que futuros programadores no tengan inconvenientes en entenderlo y puedan dar mantenimiento a los módulos creados.
- Es indispensable entregar manuales de usuario a las personas involucradas en el sistema, para que en caso de dudas o inquietudes se acuda a su respectivo manual y pueda realizar su trabajo de mejor manera.

## **REFERENCIAS**

- Albavera, F. (2003). *Planificación estratégica y gestión pública por objetivos*. Retrieved from https://www.cepal.org/ilpes/noticias/paginas/5/39105/Planif\_Estr\_y\_Ges\_por\_Obje.pdf
- Anderson, C. A. (2014). *Construyendo el Perú que todos queremos*. Retrieved from https://sgp.pcm.gob.pe/web/images/documentos/taller-avancesmodernizacion/mesa1/2\_CEPLAN-\_Anderson.pdf
- Barajas Bustillos, M. A. (2017). *Estudio comparativo de cuestionarios para la evaluación de la usabilidad en software Article*. *2*(1).
- Constitución de la República del Ecuador. (2008). Constitución del Ecuador. In *Registro Oficial* (Vol. 449).
- Coronado Moreira, C. G. (2019). DESARROLLO DE UN SISTEMA WEB;FORTALECIMIENTO DE LOS PROCESOS DE GESTIÓN ADMINISTRATIVA Y FINANCIERA;CONDOMINIO SOLAR DEL RÍO;CIUDAD DE IBARRA;MICROSOFT AZURE (Universidad Técnica del Norte). Retrieved from http://repositorio.utn.edu.ec/handle/123456789/9097

EMELNORTE. (2011). *SENPLADES / JUNTA DE DIRECTOR DE PLANIFICACIÓN /*. *1*, 2.

EMELNORTE. *Empresa eléctrica regional del norte s.a.* , (2018).

EMELNORTE. (2019). *Plan Operativo Anual 2019*. Ibarra.

- Empresa Eléctrica Regional Sur S.A. (2020). *PLAN OPERATIVO ANUAL 2020 1 ¡La energía somos todos!* Retrieved from http://www.eerssa.gob.ec/eerssa/lotaip/2020/mayo/archivos/k/Plan\_operativo\_anual\_poa\_20 20.pdf
- Fernández Romero, Y., & Díaz González, Y. (2012). Patrón Modelo-Vista-Controlador. *Revista Telemática*, *11*(1), 47–57.
- Ferrer Martínez, J. (2015). *Implantación de aplicaciones*. RA-MA Editorial.
- García, R., & García, M. (2010). La gestión para resultados en el desarrollo. In *Avances y desafíos en América Latina y el Caribe* (Vol. 2).
- ISO/IEC-25000. (2020). ISO 25010. Retrieved December 4, 2020, from https://iso25000.com/index.php/normas-iso-25000/iso-25010
- Jaramillo, C. (2018). *Desarrollo de un Software para la Gestión por Procesos, basada en la ISO 9001:2015 para la Dirección de Tecnología de la Información de la empresa Eléctrica Regional Norte "EMELNORTE S.A."* (Universidad Técnica del Norte). https://doi.org/10.1017/CBO9781107415324.004

Lerma, R., Murcia, J., & Misfud, E. (2013). *Aplicaciones web*. España: McGraw-Hill España.

- Lewis, J. R. (2018). Measuring Perceived Usability: The CSUQ, SUS, and UMUX. *International Journal of Human–Computer Interaction*, *34*(12), 1148–1156. https://doi.org/10.1080/10447318.2017.1418805
- López, G., Mata, M. de la C., & Francisco, B. (2018). *Planificación de empresas*.
- Maida, E., & Pacienzia, J. (2015). Metodologías de desarrollo de software (PONTIFICIA UNIVERSIDAD CATÓLICA ARGENTINA SANTA MARIA DE LOS BUENOS AIRES). Retrieved from http://bibliotecadigital.uca.edu.ar/repositorio/tesis/metodologias-desarrollo-software.pdf
- marketiWeb. (2019). ¿Qué es la arquitectura MVC y cuáles son sus ventajas? Retrieved August 10, 2020, from https://marketiweb.com/empresa/blog/item/114-que-es-la-arquitectura-mvc-ycuales-son-sus-ventajas
- Medina, T. (2018). *DESARROLLO DE UN SOFTWARE;GESTIÓN TÉCNICA DE LOS FACTORES DE RIESGO LABORALES;EMPRESA ELÉCTRICA REGIONAL NORTE EMELNORTE* (Universidad Técnica del Norte). Retrieved from http://repositorio.utn.edu.ec/handle/123456789/8438
- Ministerio de Economía y Finanzas, S. N. de P. y D. (2019). Directrices para la Elaboración de la Proforma del Presupuesto General del Estado 2020 y Programación Presupuestaria Cuatrienal 2020-2023. *Directrices Proforma 2020 y PPC 2020-2023*, 1–55. Retrieved from https://www.finanzas.gob.ec/wp-content/uploads/2019/10/2-Directrices-Proforma-2020-y-PPC-2020-2023.pdf
- Monte Galiano, J. L. (2016). Implantar scrum con éxito. In *Implantar scrum con éxito*. Barcelona: UOC.
- Muyón, C., & Zambrano, A. (2015). *Desarrollo de un sistema Web de seguimiento y evaluación del Plan Operativo Anual del Honorable Gobierno Provincial de Tungurahua* (ESPE). Retrieved from http://repositorio.espe.edu.ec/handle/21000/10063
- Oracle. (2007). *Oracle Database 11g : Información General sobre Real Application Testing y su Capacidad de Administración*. Retrieved from https://www.oracle.com/technetwork/es/documentation/317546-esa.pdf

Palacio, J. (2015). Scrum Manager I. In *Scrum Manager* (Vol. 2). Scrum Manager.

- Pech, F., Gomez, M., & Cruz, L. (2010). *Desarrollo de Aplicaciones web con JPA , EJB , JSF y PrimeFaces*. Retrieved from https://d1wqtxts1xzle7.cloudfront.net/45290069/Desarrollo\_de\_Aplicaciones\_web\_con\_JPA EJB JSF y PrimeFaces.pdf?1462229660=&response-contentdisposition=inline%3B+filename%3DDesarrollo\_de\_Aplicaciones\_web\_con\_JPA\_E.pdf&Expires= 1597145391&Signature=ZOvUHJ
- Sauro, J. (2018). MeasuringU: 5 Ways to Interpret a SUS Score. *MeasuringU*. Retrieved from https://measuringu.com/interpret-sus-score/
- Schwaber, K., & Sutherland, J. (2017). *La Guía de Scrum. La Guía Definitiva de Scrum: Las Reglas del Juego.* 22. Retrieved from http://www.scrumguides.org/docs/scrumguide/v2017/2017-Scrum-Guide-Spanish-SouthAmerican.pdf#zoom=100
- Secretaría Nacional de Planificación y Desarrollo. (2012). Guía metodológica de planificación institucional. *Subsecretaría de Planificación Nacional Territorial y Políticas Públicas*, 48. Retrieved from http://www.planificacion.gob.ec/wpcontent/uploads/downloads/2016/03/GUIA-DE-PLANIFICACION-INSTITUCIONAL.pdf
- Secretaría Nacional de Planificación y Desarrollo. (2018). *Presupuesto " Instrucciones para la Generación de Planes GPR 2018 ."* 1–34.
- Solorzano, K., & Rodriguez, B. (2014). *Planificación Estratégica de la Secretaria Nacional de Planificación y Desarrollo SENPLADES* (ESPE). Retrieved from https://repositorio.espe.edu.ec/bitstream/21000/12971/1/T-ESPE-049693.pdf
- Spolti, F. C. (2014). *WildFly: New Features*. Retrieved from http://books.google.com/books?hl=en&lr=&id=IHagAwAAQBAJ&pgis=1
- Trueba Espinosa, A., Camarena Sagredo, J., Martínez Reyes, M., & López García, M. (2012). Automatización de la codificación del patrón modelo vista controlador (MVC) en proyectos

orientados a la Web. *CIENCIA Ergo-Sum*, *19*(3), 239–250.

- Universidad de Alicante. (2013). *Introducción a JavaServer Faces*. Retrieved from http://www.jtech.ua.es/j2ee/publico/jsf-2012-13/sesion01-apuntes.html
- userlytics. (2017). System Usability Score (SUS) and other User Testing Metrics | Userlytics. Retrieved from https://www.userlytics.com/blog/system-usability-scale

Zofío, J. (2013). *Aplicaciones Web*. Macmillan Iberia, S.A.

### **ANEXOS**

#### **Anexo A. Certificado de implementación**

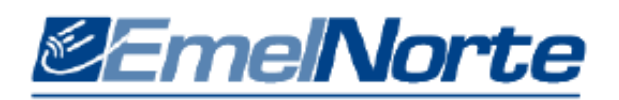

Ibarra, 07 Diciembre del 2020

#### CERTIFICADO DE IMPLEMENTACIÓN.

Mediante el presente certifico que el Sr. RENÉ MAURICIO IPIALES GUBIO con cédula de ciudadanía 1003969852, estudiante de la Universidad Técnica del Norte, implementó el proyecto titulado "DESARROLLO DEL MÓDULO DE GESTIÓN DEL PLAN OPERATIVO ANUAL EN EL SISTEMA INTEGRADO DE GESTIÓN DE LA EMPRESA ELÉCTRICA REGIONAL NORTE APLICANDO SCRUM COMO MARCO DE TRABAJO.".

Adicionalmente informo que se han realizado con satisfacción las pruebas técnicas y la revisión de cumplimiento de los requerimientos funcionales, por lo que se recibe el proyecto con la capacitación y documentación respectiva.

El Sr. RENÉ MAURICIO IPIALES GUBIO, puede hacer uso de este documento para los fines pertinentes.

Atentamente.

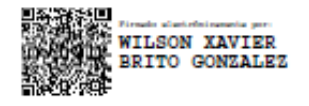

Ing. Xavier Brito.

**DIRECTOR DE TICS (E)** 

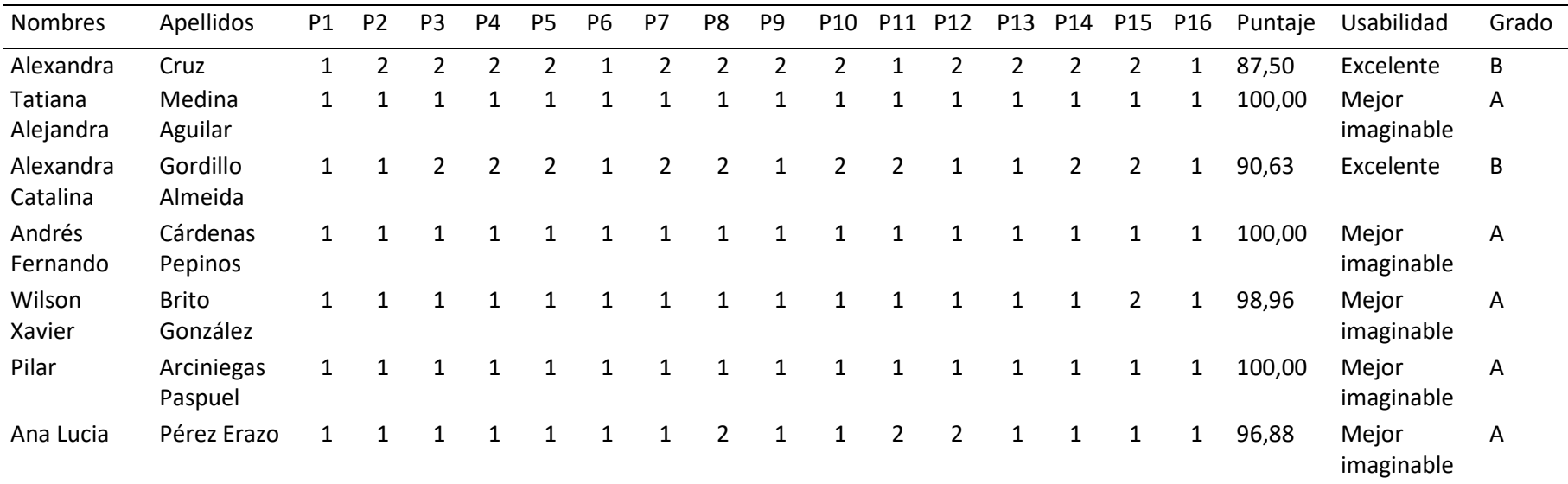

# **Anexo B. Resultados de la encuesta CSUQ en la empresa EMELNORTE**